KONKURS 7 PYTAŃ - wygraj kartę muzyczną do PC

AUTORSKIE<br>REGERENNIK USTAWA!

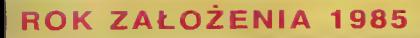

**The Second Second** 

Nr 4 (104) / 94

mateman ublicyshy

**Komputero** 

**CENA 18000 zł** 

 $\mathbf{O}$ 

- JEST USTAWA!

Nr 24

## AMIGA:

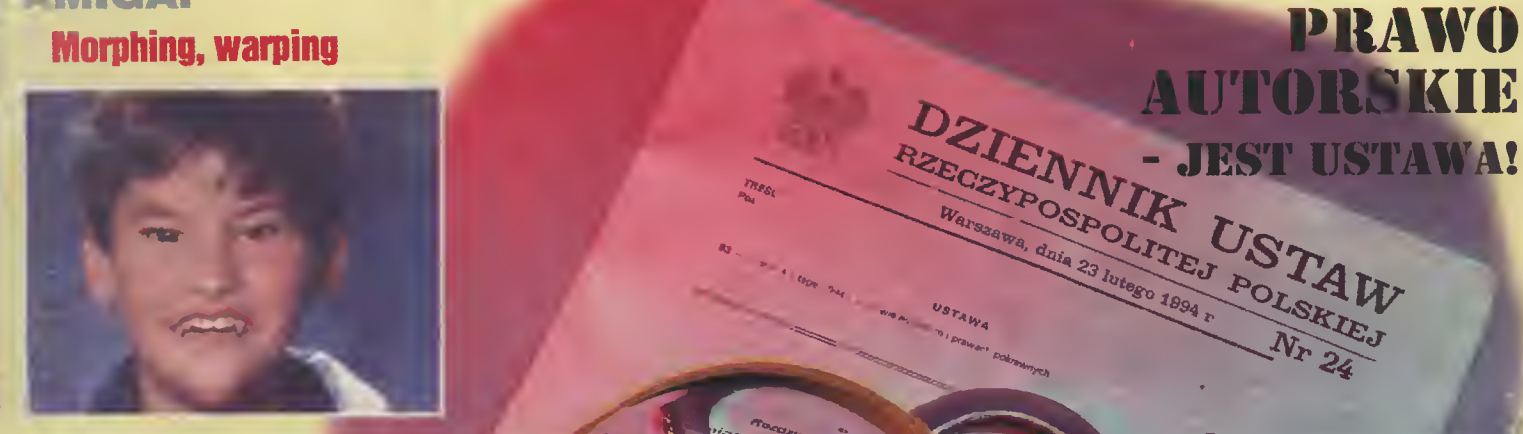

### IBM: **Corel Draw! - lekc**

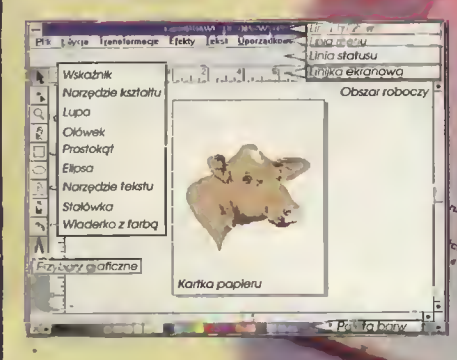

**TESTY:** 

**Pentium pod strzy Video na PC Lotus 1-2-3 v. 4.01 PL** 

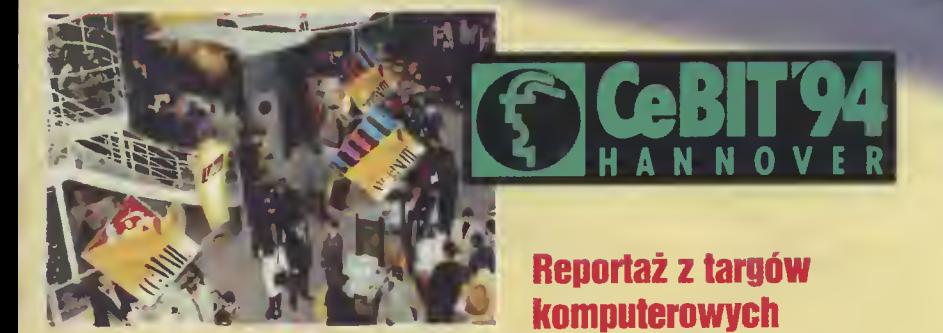

Parada procesorów - raport z laboratorium

## DEXTRA®

 $\Sigma$ 

## **Dextra**<br>Super skanery:

- nowoczesna linia
- nowoczesne rozwiązania
- nowoczesna technol
- nagroda BYTE 93

## Polaroid ® <sup>(1</sup>

### filtr CP Universal to:

- najlepsze na świecie parametry optyczne
- najlepsza na świecie warstwa antyrefleksyjna
- doskonałe parametry antyradiacyjne:
- kilkukrotnie lepsze od najostrzejszych światowych norm
- czternastokrotnie skuteczniejsze <sup>w</sup> ochronie oczu od każdego filtru bez polaryzatora kołowego

gwarantowane 50-cio letnig tradycjg firmy Polaroid i atestem CIOP-u

# Dysan **Dysan**

### Dysan 100 to:

- pełna gwarancja nośnika
- plastikowe pudełko zo darmo
- formatowane dyskietki
- dodatkowe powlekanie tlenkiem żelazo
- przedłużona żywotność dyskietki

#### Ceń swoje dane, używaj sprawdzonych nośników

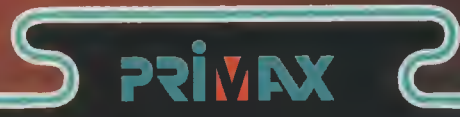

#### Primax-

## skanory mobilno- absolutna nowość

- nagroda BYTE 93 (wybrany z ponad 2000 produktów)
- rozdzielczość <sup>i</sup> odwzorowanie obrazu takie jak przy skanerze stacjonarnym
- łatwy w obsłudze z oprogramowaniem wprowadzojgcym tekst do komputera w trybie tekstowym, <sup>z</sup> możliwościg nauki polskich fontów.

<u>Matec</u>

myezki, sk

**ARTEC - 0** 

a lakich po

Nie zwlekaj wybierz naiwyisza jakość

Przedsiębiorstwo Handiowe "Ab 53-611 WROCŁAW ul. Strzegomska 6 TEL /071/558-492, 558-017 wew. 56, 57 fax /071/551-115

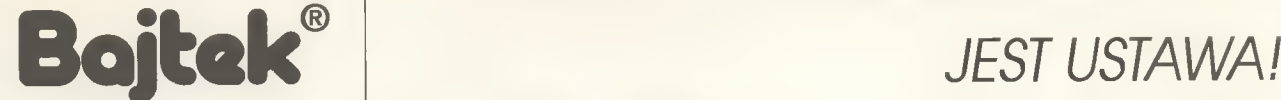

#### MAGAZYN KOMPUTEROWY

Rok dziesiąty, numer 4(104) Kwiecień <sup>1994</sup> Nakład: 81000 egz. PL ISSN 0860-1674 Nr indeksu 353965

Adres redakcji: uł. Wspólna 61, 00-687 Warszawa,<br>tel /fax: (02)-621-12-05 (godz. 9<sup>00</sup>-16<sup>00</sup>)

> Redagują: Jarosław Młodzki (red. nacz.), Robert Magdziak (sekr.), Jarosław Marczyk Łukasz Czekajewski, Piotr Gawrysiak, Marcin Lis, Michał Szokolo, Jacek Trojański, Aleksy Uchański, Krzysztof Włodarski.

> > Stale współpracują: Marcin Frelek Tomasz Grochowski, Wojciech Jabłoński, Dariusz Michalski, Piotr Perka, Maciej Pietraś.

Redakcja nie zwraca materiałów me zamówionych oraz zastrzega sobie prawo do adiustacji, doboru tytułów i dókonywania skrótów nadesłanych materiałów.

Skład, łamanie <sup>i</sup> oprać, graficzne; Studio DTP Wydawnictwa Wojciech Jabłoński, Robert Walczyński, Krzysztof Mizgałski, Piotr Szczupakowski Zdjęcia: Jerzy Stokowski

Druk: Przedsiębiorstwo Poligraficzno-Wydawnicze "Gryf" S.A. uł Sienkiewicza 51,06-400 Ciechanów

Wydawca: Wydawnictwo Bajtek\* ul. Rapperswilska 12, 03-956 Warszawa, tel /fax: (02)-617-50 70

Prenumerata: Dział Prenumeraty Wydawnictwa Alicja Baczyńska (godz. 9<sup>00</sup>-17<sup>00</sup>) Dział wysyła także numery archiwalne <sup>i</sup> dyskietki shareware'owe.

Reklama: Dział Reklamy Wydawnictwa Beata Misterek (godz. 9<sup>00</sup>-16<sup>00</sup>) Reklamy przyjmuje również Agencja Reklamowa Szybowski, uł. Borowego 6/3, Warszawa, teł. (02)-665-39 94, fax: (02)-625-0749

Wydawnictwo nie ponosi odpowiedzialności za treść opublikowanych ogłoszeń i zastrzega sobie prawo odmowy ich przyjęcia, jeśli ich treść lub forma są sprzeczne z linią programową bądź charakterem pisma (art. 36 pkt 4 Prawa Prasowego) lub niezgodne z interesem Wydawcy.

> Bajtek BBS - Michał Szokolo (Sysop) tał. (02) 628 45 94 (godz. 19<sup>oo</sup> - 9<sup>oo</sup>)

Bajtek<sup>®</sup> jest znekiem towerowym pod ochroną <sup>i</sup> używenie go przez kogokolwiek, na terenie ceiego kraju zarówno w znaczeniu słownym, jak i graficznym celem oznaczenie swojego towaru lub firmy jest bezprawne.

Pierwsze miesiące roku przyniosły w prezencie dla wszystkich użytkowników komputerów USTAWĘ. Zapowiedzi rychłego jej uchwalenia i wejścia w życie słychać było mniej więcej od dwóch lat i myliłby się ten, kto sądziłby że jest ona dziełem wymagającym tak ogromnych nakładów pracy łub przygotowań. Odpychana jak niechciane dziecko, przekładana, zmieniana, zawsze, być może mimo woli, pozostawała w cieniu ważnych spraw wagi państwowej, zmian gabinetów, sejmów, rządów itp. Jak pokazuje praktyka, okres ten okazał się na tyle długi, że więksżość z nas straciła jakąkolwiek orientację, czego ona dotyczy i co zmieni.

Ponieważ część osób, <sup>z</sup> którymi zupełnie "na luzie" rozmawiałem nie zna nawet pełnej nazwy inkryminowanego dziela i posilkuje się jedynie tytułowym wyrazem, uznałem to za namacalny dowód twierdzenia, że zmiany jakie ze sobą niosą te przepisy interesują nas <sup>w</sup> stopniu co najwyżej znikomym. <sup>W</sup> przekonaniu tym utwierdziłem się, słysząc szereg silnych uogólnień sprowadzających całą rzecz do banałów typu "nie będzie można kraść programów".

Historia ostatnich dziesięciu łat niejednokrotnie dawała nam przykłady ustaw bardzo pięknych <sup>w</sup> założeniach lecz tragicznych, jeśli chodzi <sup>o</sup> egzekucję <sup>i</sup> konsek wencję w jej przeprowadzaniu, np. o przeciwdziałaniu alkoholizmowi. Szlachetne i mądre idee zaprzepaszczono, brakiem dostatecznie dobrych przepisów wykonawczych i, co chyba najważniejsze, niedowładem policji - organu, na którego barki .spadło uprowadzenie pisemnych ustaleń <sup>w</sup> życie. Wielkim niepokojem napawa mnie fakt, że oprócz codziennego ścigania pospolitych złoczyńców, policjant powinien (przynajmniej w teorii) stać się od zaraz małym ekspertem komputerowym, potrafiącym odróżnić program pubłic domain od komercyjnego, objęty abolicją od nowego, piracki od legalnego, niezarejestrowany shareware od zarejestrowanego itd.

Większość zwyczajnych użytkowników komputerów, zdaje sobie doskonale sprawę z komplikacji zagadnienia i ludzi się, że "jakoś to będzie". W świetle przedstawionych problemów ze zgrozą trzeba przyznać, że osoby te mają sporo racji Tak jak nic da się zapewnić obecności policji na każdym skrzyżowaniu, tak nikt nigdy nic zdoła uytępić do cna piratów. Praktyka <sup>z</sup> zagranicy wskazuje, że nikt do tego nawet nie dąży, gdyż nakłady finansowe potrzebne do skutecznego przeprowadzenia akcji demaskujących na wielką skałę, byłyby niewspółmiernie duże <sup>w</sup> stosunku do wykrytych nadużyć. A to się po prostu nie opłaca. Piractwo na najniższym poziomie będzie trwalo zatem nadal, nie jest to cecha naszego kraju w szczególnościprzykłady docierające z krajów, w których programy są chronione od dawna, wska zują, że w tym przypadku jest tak samo.

Czy zatem można założyć, że nic się nie zmieni? Dalej będzie kwitło bezczelne piractwo ze wszystkimi tego faktu konsekwencjami? Z pewnością nic i nawet jeśli w niewielkim stopniu ustawa okaże się skuteczna, to i tak będzie to sukces. Kilka procesów pokazowych z całą pewnością napędzi strachu krnąbrnym osobnikom, firmom i instytucjom publicznym oraz da od dawna potrzebną rozwagę w dokonywaniu inwestycji. Mam nadzieję, że nareszcie przy wyborze konkretnego programu do danego zastosowania, będziemy kierować się zimnym wyrachowaniem, zdrowy mi kalkulacjami, a nie ślepym uporem w konieczności posiadania najnowszej wersji pakietu.

Powodzenie ustawy zależy też od postawy firm produkujących oprogramowanie. Jeśli na przykład zdecydowałyby się one na zarejestrowanie za drobną opłatą użyt kowników programów objętych abolicją, to krok ten móglby zostać uznany za "wyciągnięcie ręki" i dać szansę dalszej normalizacji.

Robert Margonial

### MIKROMAGAZYN:\_

Gwóźdź do pirackiej trumny, Synergia dla dobra wszystkich, Konkurs Apple'a rozstrzygnięty, Polski Micrografx Designer, Optimus wchodzina giełdę, Corel Ventura, Kolejna wersja 486, Nowości Microsoftu, Macintosh rośnie w siłę,<br>Najmniejszy dysk wymienny...............................6 **IKROMAGAZYN:**<br>
Gwóźdź do pirackiej trumny, Synergia dla dobra<br>
wszystkich, Konkurs Apple'a rozstrzygnięty,<br>
Polski Micrografx Designer,<br>
Optimus wchodzi na giełdę, Corel Ventura,<br>
Kleintosh rośnie w silę,<br>
Macintosh rośni **MIKROMAGAZYN:**<br>
Gwóżdź do pirackiej trumny, Synergia dla dobra<br>
wszystkich, Konkurs Apple'a rozstrzygnięty,<br>
Polski Micrografx Designer,<br>
Optimus wchodzi na giełdę, Corel Ventura,<br>
Kolejna wersja 486, Nowości Microsoftu,<br>

Trwał przez tydzień i zgromadził przedstawicieli biz nesu komputerowo-telekomunikacyjnego z całego, świata. W tej relacji – pierwsze wrażenia i zdjęcia.

### Siódme – nie kradnij?......16

Nowa, obowiązująca już ustawa <sup>o</sup> prawie autorskim, wywołała wiełe kontrowersji wśród użytkowników i producentów programów komputerowych. Zdobywszy tekst ustawy, próbujemy stwierdzić co wołno, <sup>a</sup> czego już nie wołno robić... Przedstawiamy także opinie firm komputerowych na temat nowego prawa.

### TESTY:

### Pentium pod strzechy .................................20<br>Ten najszybszy

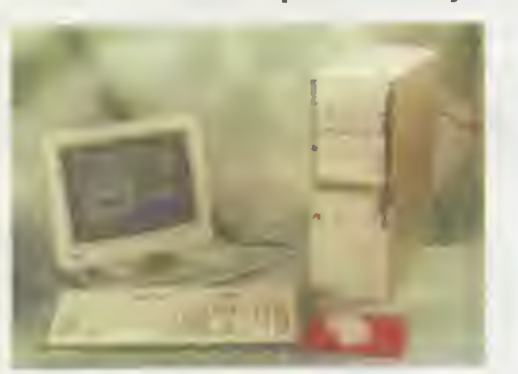

najszybszy w tej chwili procesor Intela wywodzący się z rodziny 8086, jest już 8086, jest już<br>w ofertach-handlo-<br>wych wszystkich wszystkich polskich firm handlujących podzespołami komputerowymi. <sup>U</sup> nas — wrażenia

z pracy na kompu-<br>terze wyposażowyposażonym w tę "rakietę".

#### Sound Maker16.23

z jednej strony upowszechnienie się multimediów, z drugiej zaś rosnące możliwości gier komputerowych z drugiej zaś rosnące możliwości gier komputerowych<br>spowodowały, że karty muzyczne stają się obowiązspowodowały, że karty muzyczne stają się obowiąz-<br>kowym elementem wyposażenia komputera. W tym numerze prezentujemy kartę "Sound Maker 16". z drugiej zaś rosnące możliwości gier komputerowych<br>spowodowały, że karty muzyczne stają się obowiąz-<br>kowym elementem wyposażenia komputera. W tym<br>numerze prezentujemy kartę "Sound Maker 16".<br>Video na PC ..................

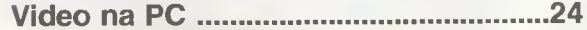

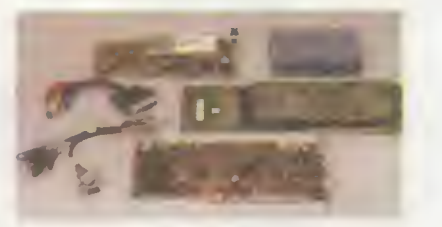

Trzy teksty dla tych, któ rzy chcieliby oglądać ob raz z kom putera na telewizorze lub odwrotnie. Opisuje-

my urządzenia, które na to pozwalają. Po przeczyta-<br>niu tekstów i kupieniu tych urządzeń, będzie można nawet nagrać obraz z komputera na video!

Dwa słowa na szóstkę.28 Opis i porównanie dwóch najnowszych edytorów tekstów przeznaczonych dla środowiska Windows, WordPerfecta i Microsoft Worda w wersjach szóstych.

#### Kwiat Lotusa

Na rynku op rogramowa nia pojawiła się polska wersja najnowszego ar kusza kalku lacyjnego Lo-<br>tus 1-2-3.  $t$ us 1-2-3.<br>Nasz człoczłowiek przetestował go, opisał i porów-

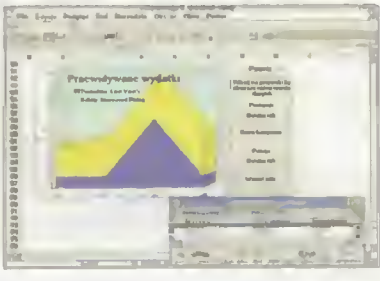

nałz innymiprogramami.

### PC SHAREWARE;

#### Mieszanka firmowa .................................34

Omówienie kolejnej porcji pecetowego shareware'u. W naszych propozycjach jest kilka interesujących programów... w naszych propozycjach jest kina interesujących<br>programów...<br>Dyskrecja zapewniona ..............................38<br>Jak zabezpieczyć swoje dane przed oglądaniem ich

#### IBM:

przez osoby niepowolane? Jacek Marczewski opisuje program, pozwalający zaszyfrować nasze pliki tak, ze bez podania hasła są one nie do odczytania.

#### CorelDRAW! - lekcja pierwsza ............40

Tak jak zapowiada to tytuł – jest to pierwsza lekcja posługiwania się<br>jednym z najpopulamiejszych najpopulamiejszych programów graficznych. Po przeprogramow grancznycn. Fo prze-<br>czytaniu będziemy mogli już ryso-<br>wać w sposób idealny figury geometryczne iproste rysunki.

#### Parada procesorów ..........43

Jeśli uważasz, że twój komputer pracuje zbyt wolno, możesz go przyspieszyć, zmieniając procesor na płycie głównej. My możemy ci <sup>w</sup> tym pomóc opisując dostępne w tej chwili procesory, parametry ich pracy i osiągi, jakie pozwalają uzyskać.

### AMIGA;

r

#### Efekty specjalne od kuchni .................46

Obraz uzyskany na komputerze lub zeskanowane Obraz uzyskany na komputerze lub zeskanowane<br>zdjęcie można przetwarzać przy użyciu specjalnych zdjęcie można przetwarzac przy uzyciu specjalnych<br>programów. Dziś opisujemy dwie takie możliwości inajpopuiamiejsze programy.

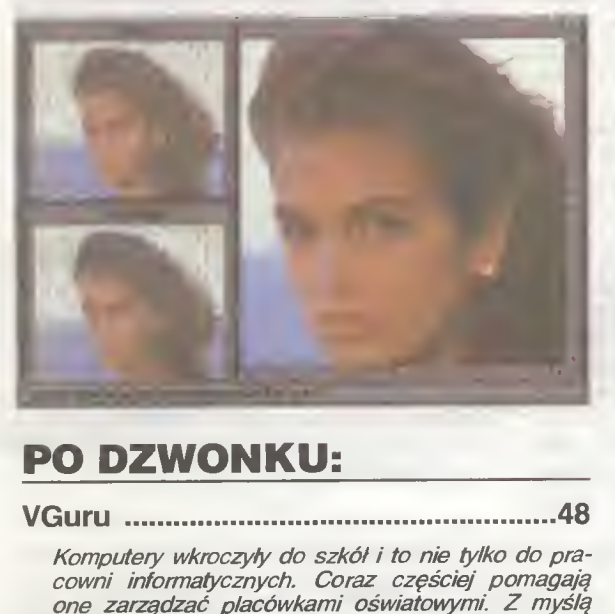

#### PO DZWONKU;

VGuru

Komputery wkroczyły do szkół i to nie tylko do pra cowni informatycznych. Coraz częściej pomagają one zarządzać placówkami oświatowymi. Z myślą o tym powstał program VGuru.

## co JEST GRANE?\_

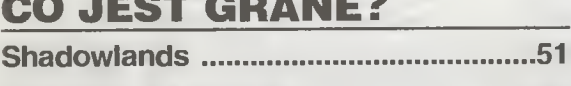

International Athletic ...............................52

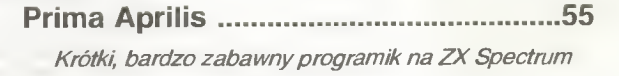

### BLIŻEJ RYNKU;

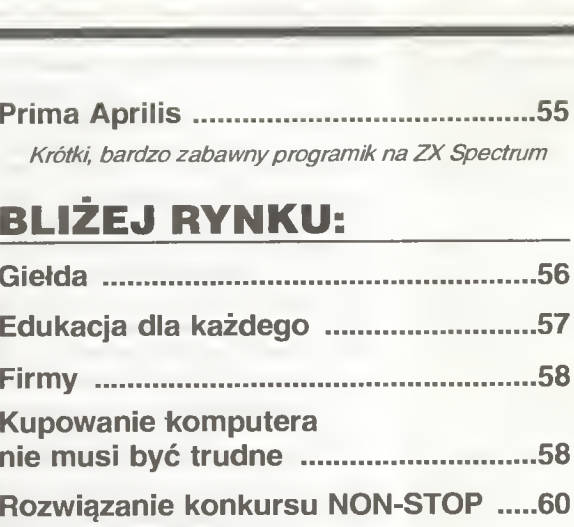

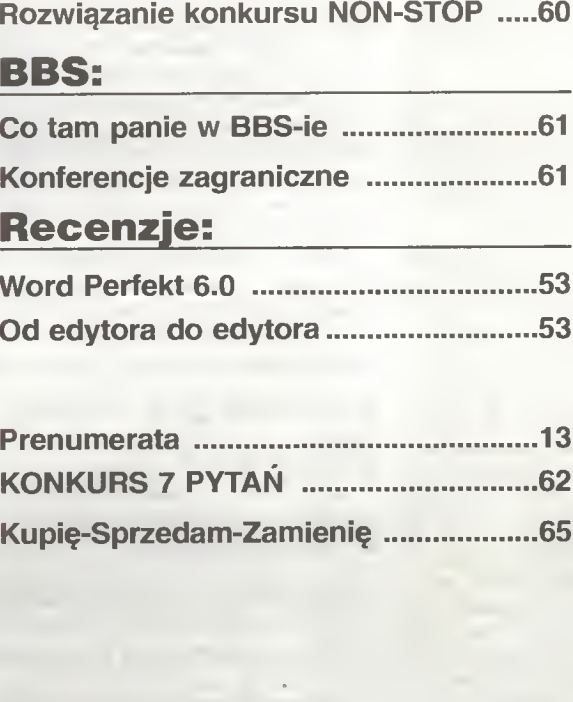

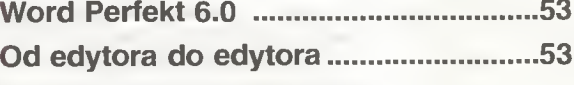

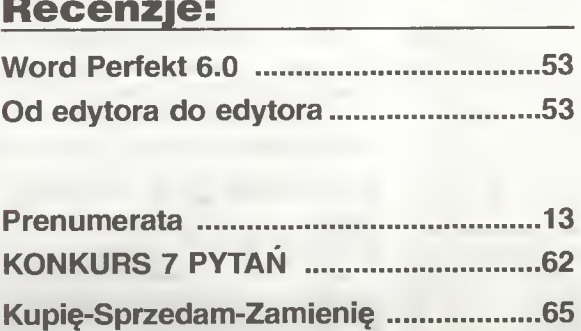

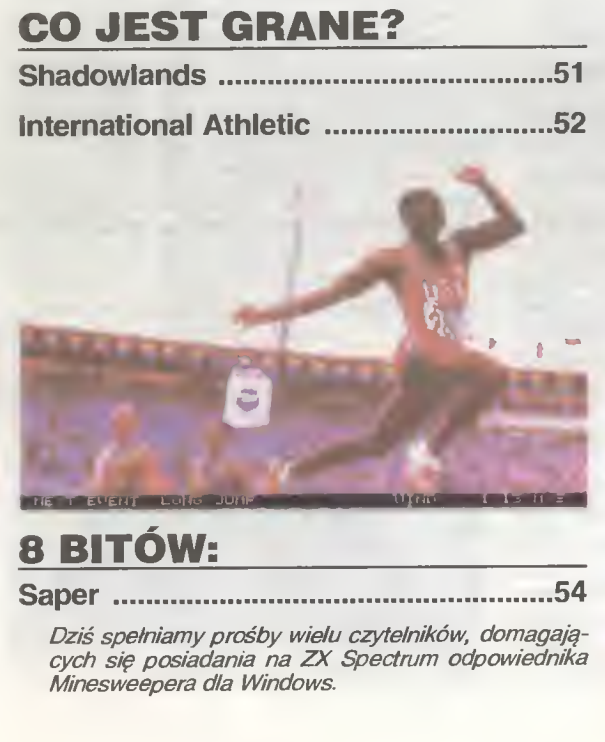

### <u>8 BITÓW:</u>

Saper.54

Dziś spełniamy prośby wielu czytelników, domagających się posiadania na ZX Spectrum odpowiednika Minesweepera dia Windows.

#### UPS - czyli elektrownia na biurku dla komputera desktop jest tym samym co

bateria akumulatorów dla notebooka, warto zatem zapoznać się z oferowanymi przez niego możliwościami

#### Streamer Conner

skuteczne lekarstwo na zapchane dyski twarde, "padające" dyskietki oraz... nerwy zszargane niepokojem <sup>o</sup> bezpieczeństwo danych.

Intel otworzył w Irlandii nową fabrykę układów scalonych. Została ona oznaczona jako "Fab 10" <sup>i</sup> jest największym jak do tej pory przedsięwzięciem Intela. W tym roku ma ona wyprodukować kiika milionów procesorów 486 i Pentium.

Krakowska hurtownia oprogramowania USER, przygotowuje Katalog Polskich Programów Komputerowych. Według badań przeprowadzonych przez tę firmę, powinien on spotkać się <sup>z</sup> dużym zainteresowaniem tak klientów, jak <sup>i</sup> producentów oprogramowania.

Microsoft zaczął od <sup>1</sup> iutego 1994 dołączać do programu Microsoft Maii 3.1 dla Apple Talk, zestaw narzędzi administracyjnych, co znacznie zwiększy funkcjonalność tego popularnego pakietu poczty elektronicznej.

Cena katalogowa Works 3.0 dla Windows obniżyła się ze <sup>199</sup> dolarów do <sup>139</sup> dolarów. Wiąże się to z nadspodziewanie dużymi zyskami ze sprzedaży pakietu po dotychczasowej cenie promocyjnej (wynoszącej 89 \$).

Nowa drukarka laserowa firmy Lexmark - WinWriter 600, jest w pełni zgodna ze specyfikacją Microsoft At Work, mającą usprawnić komunikację pomiędzy różnymi urządzeniami biurowymi.

Sąd w Los Angeles rozstrzygnął sprawę pomiędzy Microsoft Corporation, a STAC Electronics na korzyść tej drugiej firmy <sup>i</sup> nakazał wypłacenie odszkodowania w wysokości 120 min dolarów tytułem odszkodowania za straty. Przedmiotem sporu byl program DoubleSpace dołączany do każdej kopii DOS 6.0, a wykorzystujący dwa patenty firmy STAC. Microsoft stwierdził, że zaskarży wyrok do sądu wyższej instancji.

ComputerLand, polska firma będąca znanym "integratorem systemów sieciowych", podpisała z firmą Thompson Polkolor kontrakt, dotyczący okablowania struktural nego zakładów Polkoloru w Piasecznie. ComputerLand dostarczy wszystkie niezbędne elementy okablowania aktywnego wraz z elementami pasywnymi (komponenty AT&T kategorii 5). Sieć składać się będzie z wielu grup roboczych pracujących w technologii Ethernet z szybkością 10 MB/sek.

Nowy komputer Hetman 10/51 (produkcji polskiej firmy PoISpark), pracuje od niedawna jako stacja zarządzania siecią N.A.S.K. Nowy Hetman wyposażony jest w procesor SuperSPARC <sup>50</sup> MHz, pamięć operacyjną 48 MB, dysk twardy <sup>1</sup> GB <sup>i</sup> system operacyjny Solaris. Komputer ten zgodny jest ze stacjami roboczymi SUN.

### GWÓŹDŹ DO PIRACKIEJ TRUMNY?

Prywatne dochodzenia, zakupy kontrolowane <sup>i</sup> doprowadzenie do stworzenia kontroli rządowej nad handlem programami komputerowymi, zapowiedzieli podczas konferencji prasowej w warszawskim hotelu Marriott przedstawiciele Business Software Alliance, które rozpoczyna działalność w Polsce.

BSA, jest amerykańską organizacją <sup>o</sup> zasięgu międzynarodowym, zajmującą się ochroną praw autorskich twórców programów komputerowych. Należą do niej takie firmy jak Aldus, Autodesk, Apple Computer, Lotus Development, Microsoft, Novell, czy WordPerfect. Prowadzi ona działalność propagującą korzystanie z legalnego oprogramowania, organizuje w różnych krajach akcje przeciwko piratom komputerowym oraz, w razie potrzeby, daje pieniądze na procesy <sup>o</sup> ochronę praw autorskich twórców oprogramowania.

Teraz BSA rozpoczyna oficjalną działalność w Polsce, gdzie, zdaniem przedstawicieli organizacji, piractwo komputerowe jest szczególnie dotkliwe. Według szacunków (nie podano niestety w jaki sposób przeprowadzonych), 94% oprogramowania w Polsce ma rodowód piracki, a rozchodzi się ono głównie na giełdach komputerowych i w sklepach, które sprzedają oprogramowanie pochodzące z "nieoficjalnych" źródel BSA zamierza zmienić ten stan rzeczy działaniami opisanymi we wstępie, wspierając się dopiero co uchwaloną ustawą o prawie autorskim.

Zainteresowanie dziennikarzy wzbudziły zwlaszcza "zakupy kontrolowane". Ten sposób zdobywania dowodów, bardzo popularny w prawodawstwie amerykańskim, nadal jest w naszym kraju nielegalny i zebrane w ten sposób materiały nie mają żadnej wartości dowodowej. Obecny na konferencji prawnik organizacji usiłował przekonać dziennikarzy, że zakupy te byłyby podstawą do wytaczania nielegalnym dystrybutorom oprogramowania procesów cywilnych. Dziennikarze nie dali się jednak przekonać <sup>i</sup> pozostali sceptyczni co do tej sprawy.

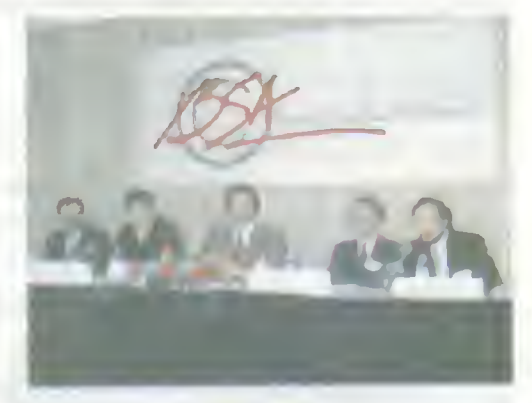

BSA ma zamiar również wspomagać <sup>i</sup> doradzać producentom oprogramowania w ich walce z piratami Zdaniem przedstawicieli organizacji sprawa jest poważna. <sup>W</sup> ubiegłym roku firmy tworzące programy poniosły na skutek działalności piratów 12 mld dolarów strat, a 66% programów komputerowych w Europie Zachodniej pochodzilo z nielegalnego źródła. Po zainicjowaniu przez BSA antypirackich akcji, liczby te zaczęły się zmniejszać. Przedstawiciele organizacji mają nadzieję, że po rozpoczęciu działalności BSA <sup>w</sup> Polsce, sytuacja ta powtórzy się również <sup>i</sup> tutaj. Czy można podzie lać ich optymizm?

Jarosław MARCZYK

#### SYNERGIA DLA DOBRA **WSZYSTKICH**

Edytor QR-Tekst dla Windows firmy Malkom, będzie instalowany we wszystkich wyposażonych w Windows komputerach ADAX wrocławskiego JTT. O podpisaniu stosownej umowy, co miało miejsce 24 lutego tego roku, poinformowali prezesi obu firm podczas konferencji prasowej, która odbyła się 9 marca w warszawskiej siedzibie firmy "Malkom".

Zarówno Zbigniew Maliński z Malkomu jak <sup>i</sup> To masz Czechowicz z JTT, nie kryli swojego zadowolenia. Porozumienie jest bowiem korzystne dla obu firm. Dla Malkomu oznacza to wejście na niedostępny do tej pory dla niej rynek odbiorców produkowanych przez JTT komputerów ADAX, natomiast dla JTT - wejście na rynek odbiorców instytucjonalnych. Nie jest bowiem tajemnicą, że QR-Tekst staje się powoli edytorem biurowym, coraz częściej wykorzystywanym <sup>w</sup> różnych urzędach, również pań stwowych. A jest to dla producenta komputerów ogromny rynek zbytu. JTT korzysta więc <sup>z</sup> okazji, tym bardziej, że Maikom otrzymał bardzo interesujące zamówienie rządowe...

Podczas konferencji prasowej mówiono o jeszcze jednym aspekcie całego zagadnienia. Otóż firmy komputerowe, zwłaszcza takie, których interesy nie kolidują ze sobą, łączą się, aby przetrwać i pokonać konkurencję. Chodzi tu zwłaszcza o konkurencję zagraniczną, która chcąc opanować nasz rynek, głównie oprogramowania, zaniża w Polsce ceny swoich produktów. Często obniżki są tak duże, że cena programu jest niższa od kosztów jego wytworzenia! Polskie firmy są w takiej sytuacji bezradne <sup>i</sup> dlatego łączą swoje wysiłki. Wszystko wskazuje jednak i na to, że już wkrótce trzeba będzie się łączyć aby pokonać konkurencję krajową...

Dziennikarzom nie udało się dowiedzieć, ile egzemplarzy QR-Tekstu będzie instalowanych miesięcznie <sup>w</sup> komputerach Adax. Prezes Czechowicz wykręcał się również od odpowiedzi na pytanie <sup>o</sup> dokładną liczbę montowanych komputerów, wspomniał jedynie <sup>o</sup> liczbie <sup>1500</sup> sztuk miesięcznie, (JMR)

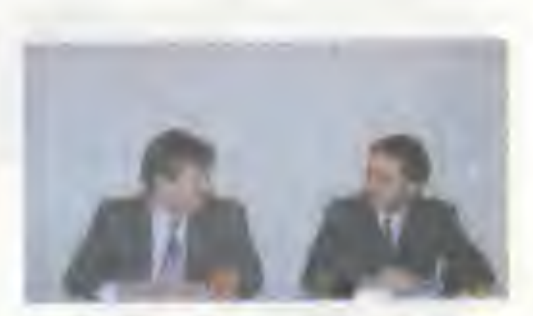

Zbiginew Maliński <sup>I</sup> Tomasz Czechowicz

### KONKURS APPLE'A ROZSTRZYGNIĘTY!

25 lutego w siedzibie firmy Apple Computer IMC Poland odbyło się uroczyste rozstrzygnięcie konkursu dla uczniów <sup>i</sup> nauczycieli na najlepszy program

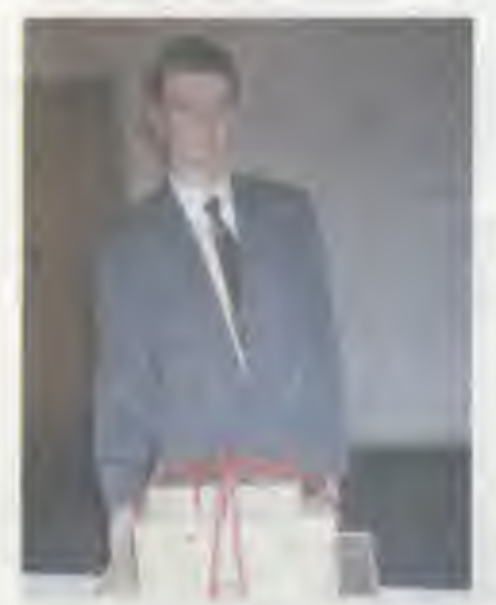

Zwycięzca konkursu - Seweryn Sitarski

edukacyjny, napisany na komputer Macintosh. Nagrodę - przenośny komputer Macintosh Power Book Duo - otrzymał Seweryn Sitarski, uczeń Zespołu Szkół Budowlanych nr 2 z Lodzi.

Uczestnicy konkursu mieli za zadanie napisać program edukacyjny, wspomagający nauczanie do wolnego przedmiotu z zakresu szkoły podstawowej, średniej lub zawodowej. Jedyną pomocą były zakupione przez władze oświatowe kompilatory Think-Pascal 4.0, umożliwiające pisanie programów na dość hermetycznego pod tym względem Macintosha. Nie było żadnych ograniczeń, nakładanych na twórców programów, nie robiono też rozróżnień.

czy twórcą programów jest uczeń, czy nauczyciel.

Jury nie miało łatwego zadania. Na konkurs na płynęło prawie <sup>40</sup> programów, napisanych zarówno przez uczniów, jak <sup>i</sup> przez nauczycieli. Za pomocą tych programów chciano nauczyć najrozmaitszych rzeczy - od szydełkowania, poprzez ortografię, a skończywszy na obliczeniach budowlanych. Były też programy graficzne <sup>i</sup> symulujące grę na giełdzie - bardzo ciekawe pod względem wizualnym. <sup>W</sup> tych dwóch przypadkach jury miało jednak wątpliwości, czy programy te są rzeczywiście edukacyjne.

Największe wrażenie na oceniających zrobiły cztery programy: "Belki", pozwalający obliczać wytrzymałości belek używanych w konstrukcjach budowlanych, "Dziewiarstwo", uczący robienia na drutach, "Ortografia" - program dla dzieci ze szkół podstawowych, uczący prawidłowej pisowni rzeczowników <sup>i</sup> program pokazujący jaki obliczać pola podstawowych figur geometrycznych. W "Dziewiarstwie" interesujące było wykorzystanie animacji do pokazania tworzenia poszczególnych oczek, w "Ortografii" natomiast podobał się pomysł wykorzystania dźwięku - nazwę każdego pokazywanego przedmiotu można było usłyszeć <sup>z</sup> głośnika.

Ostatecznie zwyciężył program "Belki", pozwalający na bieżąco obliczać parametry belek o dowolnych kształtach i rozmiarach. "Dziewiarstwo" przegrało, gdyż panowie, wchodzący <sup>w</sup> skład jury nie byli przekonani, że za pomocą tego programu nauczą się robić na drutach, "Ortografia" wydała się zbyt trudna w obsłudze dla małych dzieci, a program pokazujący jak obliczać pola figur pokazywał tylko zasadę, nie pozwalając na samodzielne obliczenia.

- Komputerami interesuję się już od czterech lat - powiedział "Bajtkowi" zwycięzca konkursu, Seweryn Sitarski. Zaczynałem w szkolnej pracowni od "peceta", ale od dwóch lat pracuje już na Macintoshu. Korzystam z uprzejmości pracowni komputerowej Wojewódzkiego Ośrodka Doskonalenia Nauczycieli w Łodzi, która dysponuje tym właśnie sprzętem <sup>i</sup> znajduje się <sup>w</sup> tym samym budynku, co moja szkolą. Komputer nie jest więc dla mnie żadną nowością <sup>i</sup> pisanie tego programu też nie było dla mnie specjalnym problemem.

#### Jarosław MARCZYK

#### POLSKI MICR0GRAFX DESIGNER

Na rynku oprogramowania graficznego pojawił się nowy program. Nazywa się Micrografx Designer 4.0a PL, pracuje pod Windows, a jedną z jego najważniejszych dla polskiego odbiorcy zalet jest to, że program komunikuje się <sup>z</sup> na mi całkowicie po polsku.

Prezentacji tego programu poświęcona była konferencja prasowa w warszawskim Domu Polonii. Zorganizowała ją firma Unicorn, która spolszczyła ten program graficzny. Pokaz (na żywo!) trwał ponad godzinę <sup>i</sup> zrobił na dziennikarzach duże wrażenie.

Designer 4.0a PL powstał z myślą o profesjonalnych ilustratorach, artystach grafikach i projektantach, którzy muszą wykonywać ilustracje techniczne. Zdaniem twórców programu, jego zaletą jest precyzyjne tworzenie obiektów i kolorów, możliwość robienia profesjonalnych rozbarwień, łatwość obsługi <sup>i</sup> dokładność <sup>1</sup> mikrona

(równoważna <sup>25400</sup> dpi na wyjściu). Program wyposażono <sup>w</sup> edytor tekstu, pozwalający m.in. na automatyczne dzielenie wyrazów, umieszczanie tekstu na krzywych, regulację świateł międzywyrazowych <sup>i</sup> międzyliterowych, <sup>a</sup> także automatyczne oblewanie tekstem obiektów. Tekstem można też wypełnić dowolny obiekt, a użytkownik ma do wyboru 115 profesjonalnych polskich fontów True Type <sup>i</sup> Adobe.

Podczas prezentacji, program do złudzenia przypominał CorelDraw. Zdaniem przedstawicieli Micrografx-a, Designer przewyższa go jednak możliwością pracy <sup>z</sup> wieloma obiektami, <sup>w</sup> Co relDraw nie ma też możliwości tworzenia rysunków trójwymiarowych. Są tacy, którzy twierdzą, że CorelDraw jest za to szybszy. Nie ma więc wątpliwości, że Designer został pomyślany jako konkurencja tego najpopularniejszego pakietu graficznego.

Jarosław MARCZYK

Microsoft ciągle powiększa swoją ofertę programów multimedialnych na dyskach CD-ROM. Ostatnio opracował dysk Multimedia Schubert "Kwintet fortepianowy Adur, z wariacjami na temat pieśni Pstrąg". Tym samym, seria poświęcona sławnym kompozytorom liczy już cztery pozycje. Dysk zawiera informacje historyczne dotyczące czasów współczesnych Schubertowi, jego biografię <sup>i</sup> oczywiście ścieżkę dźwiękową kwintetu wraz z programem pozwalającym na odsłuchanie dowolnej jego części.

Rząd Meksyku podjął zdecy dowane działania, których celem jest przeciwstawienie się ogarniającej ten kraj pladze komputerowego piractwa (ocenia się, że jedynie 15% sprzedawanych tam programów to kopie legalne). Pod czas akcji przeprowadzonej na terenie firmy Comysa, zajmującej się dystrybucją oprogramowania, aresztowany został jej dyrektor techniczny i radca prawny: pod zarzutem naruszenia ustawy o własności intelektualnej.

Pierwsza w Europie Wschodniej ekspozycja poświęcona wyłącznie systemowi Windows, odbyła się na początku grudnia 1993 w Moskwie. Wystawę, na której po raz pierwszy w Moskwie pokazano Windows NT Advanced Server.

ABC Data, rozpoczęła sprzedaż nowych modeli UPS-ów znanej firmy Tripp Lite. Modele te charakteryzują się lepszymi parametrami użytkowymi i większą niezawodnością od popularnych urządzeń znajdujących się na rynku. Ich oprogramowanie pozwala np. na automatyczne odtworzeniu stanu sieci komputerowej po awarii zasilania.

Hewlett-Packard podpisała kontrakt <sup>z</sup> amerykańską firmą General Motors, na mocy którego opracowywać będzie ręczne urządzenia diagnostyczne dla pojazdów GM.

Specjalny system komputerowy (powstały przy zastosowaniu stacji roboczych SUN), przyczyni! się do zwiększenia bezpieczeństwa na olimpiadzie <sup>w</sup> Lillehammer. Dzięki niemu policja miała natychmiastowy dostęp do wszystkich niezbędnych danych. Pojazdy policyjne wyposażono w urządzenia GPS (Global Positioning System), dzięki czemu w razie "zajścia", powiadamiane były tylko te znajdujące się najbliżej.

Intel produkuje już kontrolery kart PCMCIA oparte na architekturze PCI (patrz Bajtek 2/94). Kontroler zgodny jest ze specyfikacją Pług and Play <sup>i</sup> zapewnia obsługę kart PCMCIA 2.01/JEIDA 4.1.

#### **RIIKROMAGAZYN**

Dzięki firmie EURO Info-Service dostępna jest już <sup>u</sup> nas karta CTXT, pozwalająca każdemu kom puterowi PC na odbiór Tełegazety TVP i telegazet nadawanych za pomocą przekazu satelitarnego. Dekoder ten umożliwia również odbiór serwisu ekonomicznego PAP: BOSSA GIEŁDY, nadawanego jak na razie bezpłatnie.

Microsoft ogłosił wyniki finansowe drugiego kwartału roku finansowego 1993/94. Dochód netto osiągnął <sup>289</sup> min USD - <sup>o</sup> 22% więcej niż <sup>w</sup> roku finansowym 1992/93. Dywidenda z akcji wyniosła 0.95 USD. Według przedstawicieli firmy, jednym z powodów tak dobrych wyników, było entuzjastyczne przyjęcie Microsoft Office w Stanach Zjednoczonych.

Microsoft otrzymał siedem nagród czasopisma Byte za 1993 rok, <sup>w</sup> tym trzy najwyższe wyróżnienia "Award of Excelence". Spośród 71 nagrodzonych produktów, system Windows NT zajął czwarte miejsce. Poza nim Award of Excellence przyznano: OLE 2.0 <sup>i</sup> Microsoft Excel dla Windows. Z kolei nagroda Award of Distinction przypadła produktom: Microsoft Visual Basic 3.0, Microsoft Encarta, DOS 6 i Visual C++ 1.0 dla Windows.

Czytelnicy Presentation Magazine, uznali Microsoft Video for Windows, za jeden z trzech najbardziej innowacyjnych produktów prezentacyjnych 1993 roku. Rozszerza on bowiem możliwości systemu Windows o odtwarzanie sek wencji video i włączanie ich do różnych aplikacji.

Dom Handlowy Informatyki, ogłosił wyniki finansowe za rok 1993. Obrót netto wyniósł 412,73 mid złotych. Oznacza to ponad czterokrotny wzrost w złotych i trzykrotny w dewizach (w/g kursów <sup>z</sup> końca każdego miesiąca sprzedaży).

Firma Novell wprowadziła ban derole na swoje produkty sprzedawane w Polsce (zapewne wzorując się na banderolach na paczkach papierosów i butełkach alkoholu...) Polityka ta ma doprowadzić do zmniejszenia tzw. szarej strefy rynku. Chodzi tutaj o produkty innych firm, sprzedawane nielegalnie jako wyroby firmy Novell. Według słów pracownika DHI, p. Mirosława Błaszczaka jest to istotne teraz, po wprowadzeniu ustawy o prawie autorskim, w myśl której odpowiedzialność za zakup takiego produk tu spada również na klienta.

DHI podpisał 26 stycznia 1994 roku umowę dystrybucyjną z firmą Symantec, na mocy której sprzeda wać będzie <sup>w</sup> Polsce oprogramo-

#### OPTIMUS WCHODZI NA GIEŁDĘ

Nowosądecki "Optimus" wchodzi na giełde poinformował na konferencji prasowej, która odbyła się w poniedziałek 7 marca, prezes firmy Roman Kiuska. W obrocie giełdowym akcje pojawią się najprawdopodobniej na początku kwietnia.

Zanim jednak do tego dojdzie, trzeba będzie się na nie zapisać. Subskrypcja zostanie otwarta 21 marca tego roku i będzie trwać 12 dni, natomiast zapisy trwać będą od <sup>21</sup> do <sup>29</sup> marca włącznie. Przyszii nabywcy będą musieli zaproponować cenę, jaką gotowi są zapłacić za jedną ak cję, wiadomo już jednak, że nie może być ona niższa od <sup>1300</sup> tys. zł. Do sprzedaży ma zostać skierowanych od 250 do 500 tysięcy tych papie-

rów wartościowych, a konkretną decyzję co do ich liczby podejmie Rada Nadzorcza "Optimusa", w ciągu siedmiu dni od daty zakończenia subskrypcji. Ona też zadecyduje o ostatecznej cenie pojedynczej akcji. Ustaiono już, że dostaną je tylko ci, którzy zadeklarują kwotę co najmniej równą cenie emisyjnej.

Podczas konferencji Roman Kiuska nie ukrywał, że <sup>w</sup> całej tej sprawie chodzi o pieniądze. Z analiz wynika bowiem, że gdyby w ubiegłym roku "Optimus SA" był spółką akcyjną z możliwością emisji akcji, nie musiałby zaciągać kredytów kupieckich ani Roman Kluska - prezes firmy Optimus

bankowych, a jego zysk brutto za rok 1993 byłby wyższy <sup>o</sup> 40.518 min zł <sup>i</sup> wyniósłby prawie <sup>109</sup> mid zł. Ponadto kasę firmy ma zasilić zysk ze sprzedaży akcji. A wszystkie te pieniądze mają być przeznaczone na dalszy rozwój "Optimusa".

"Optimus" wchodzi więc na giełdę, aby się rozwijać. Prezes Kluska podczas konferencji prasowej tryskał optymizmem — wszak oznacza to nobilitację dla firmy i perspektywę bezinwestycyjnego powiększenia kapitału przedsiębiorstwa. Być może się to uda. Pewności nie ma, gdyż, jak wiadomo, ceny akcji zmieniają się <sup>i</sup> mogą zacząć spadać. A wtedy nie pomogą najlepsze nawet produkty i zamiast zarabiać "Optimus" może zacząć przynosić straty - zarówno sobie, jak i inwestorom. (JMR)

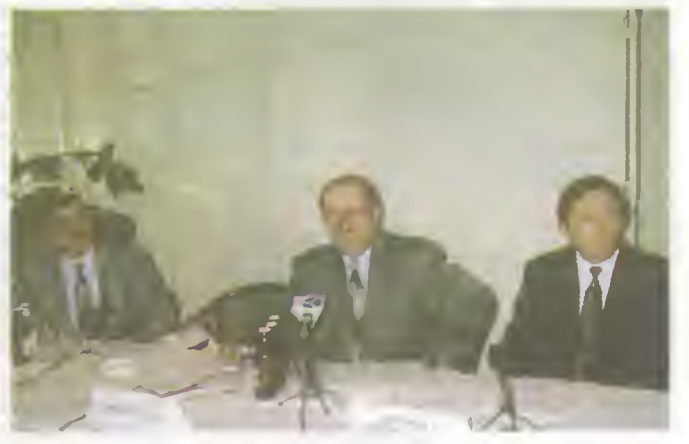

#### COREL 3.0 PL, 4.0, A TERAZ COREL VENTURA!

W ubiegłym roku ukazały się aż dwie kanadyjskie nowości spod znaku Corel Corporation. Mowa oczywiście o polskiej wersji pakietu Corei

DRAW 3.0 <sup>i</sup> o kolejnym elemencie z tej rodziny - Corel DRAW 4.0. Jedno-<br>cześnie otrzymaliśmy wiadomość otrzymaliśmy <sup>o</sup> przejęciu Ventury przez Corei-a. Po tej operacji, natychmiast pojawiła się zapowiedź pakietu Corei Ventura, który miał się ukazać na początku bieżącego roku. <sup>i</sup> wreszcie jest <sup>w</sup> Polsce od 15 iutego 1994 roku warszawska firma MSP, dystrybutor m.in. produktów Corei Corp., sprzedaje pakiet Corel Ventura 4.2.

Corei Ventura rozczaruje tych wszystkich, którzy oczekiwali na nowy program graficzny. Nic z tego - tym razem mamy do czynienia z programem DTP, czyli do elektronicznego składu tekstu. Jest to po prostu kolejna wersja Ventury w "Corelowym" wydaniu. Corel Corp. staje więc do wyścigu <sup>o</sup> prymat w dziedzinie DTP, z takimi zawodnikami jak Aldus (producent Page Maker-

a) i Quark (producent QuarkXPress). Jakie będzie rozstrzygnięcie - pokaże czas, wiadomo na razie tylko, że upgrade dia Corel Ventura 4.2 przysługuje licencjonowanym użytkownikom Ventury (dowolnej wersji - DOS-owej iub Windows-owej) a nie Corei DRAW.

Pakiet Corel Ventura 4.2 składa się <sup>z</sup> czterech zasadniczych aplikacji (oczywiście - wszystko pracuje w środowisku Windows): programu "łamiącego" tekst (Corei Ventura 4.2), programu do

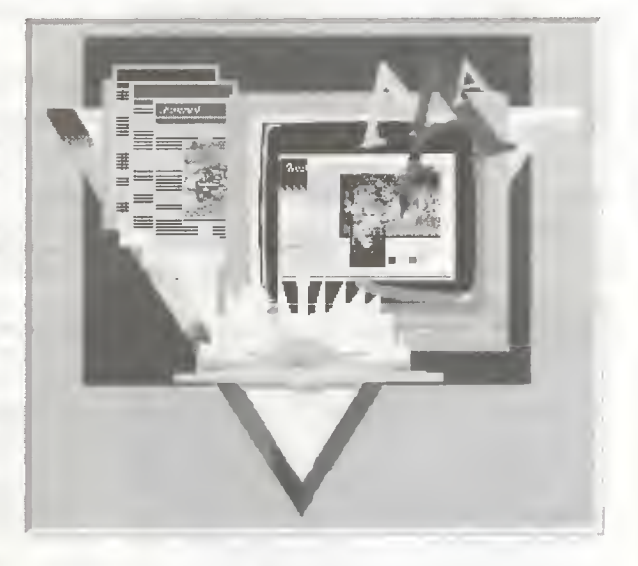

łączenia baz danych rozmaitych formatów i zapisu w standardzie DTP (Corel Database Publisher 4.2), aplikacji do obsługi skanerów (Corel

#### **MIKROMAGAZYN**

Scan) <sup>i</sup> oprogramowania drukującego rozbarwienia (Corel Ventura Separator). Jest to pełny zestaw dla studia DTP, zajmującego się przygotowywaniem publikacji, zarówno typu książkowego, jak i ulotek, czasopism itp. Do odbiorcy dociera 7 dyskietek 3,5" z Corel Ventura, Corel Scan <sup>i</sup> Corel Database Publisher oraz 3 dyski optyczne, zawierające całość zapisaną na dyskietkach, wraz z modułem Ventura Separator <sup>i</sup> bogatym zbiorem Clip-Artów.

W programie uwzględniono szereg języków poza angielskim, lecz o polskim niestety "zapomniano". A szkoda, gdyż jest nawet fiński. Odpowiednia "języczność", wyraża się tutaj jedynie odpowiednim dzieleniem wyrazów na sylaby podczas ich przenoszenia. Na pociechę pozostaje fakt, że rodzime reguły można w pewien sposób zaimplementować w indywidualnie tworzonym słowniczku przenoszenia. Polskie znaki, które w "okienkach" są prawie zawsze kodowane według standardu 1250, w Venturze nie są akceptowane. Zarówno ą, Ż, Ż, jak <sup>i</sup> ś, będą widoczne <sup>w</sup> postaci innych sym boli. Kody tych znaków odpowiadają w programie specjalnym symbolom sterującym. Taki efekt jest wynikiem dziedziczenia właściwości po poprzednikach - wcześniejsze Ventury były właśnie takie, a producent nie może przecież osierocić dotychczasowych użytkowników!

Nie warto tutaj rozwodzić się nad zestawem narzędzi do edycji dokumentów, standardami tekstów, jaki są przez program rozumiane, czy formatami graficznymi czytanymi bezpośrednio z dysku. Kontakt z innymi aplikacjami jest zapewniony. Szkoda tylko, że nie uwzględniono Page Maker-a 5.0, który nota bene jest już obecny na naszym rynku (też firma MSP) i to całkowicie spolszczony!

W krótkim podsumowaniu trzeba zaznaczyć, że na rynku oprogramowania DTP pojawił się nowy element, wydanie Ventury w nowej oprawie. Czy program ten przyjmie się na rynku jest jeszcze niewiadomą, lecz na pewno użytkownicy poprzednich wersji Ventura Publisher, mogą (albo powinni) zwrócić na tę aplikację uwagę. <sup>A</sup> nuż to jest to!

#### Tomasz GROCHOWSKI

Wymagania programowe <sup>i</sup> sprzętowe:

- Procesor 80386SX lub nowszy, minimum 4 MB RAM (zalecane 8), karta graliki VGA, mysz. Zalecany na-
- pęd dysków optycznych. DOS 3.30 lub nowszy, MS Windows 3.1 działające
- w trybie Enhanced. Cena: 250 USD + VAT
- 
- Dystrybutor: MSP sp. z o.o., 00-108 Warszawa ul. Zielna 19, telefon (0-22) 20-36-62

#### KOLEJNA WERSJA 486

intel ogłosił nazwę swojego nowego procesora. Nową odmianą <sup>486</sup> będzie 486DX4.

Ponieważ procesor 486DX2 był odmianą 486DX z pracującym dwukrotnie szybciej zega rem, naturalne było przypuszczenie, że DX4 będzie pracował cztery razy szybciej niż 486. Tymczasem Intel ogłosił, że procesor jest taktowany zegarem 100 MHz i że wykorzystuje "zwielokrotnienie zegara". Możliwe, że jest to potrójna wersja procesora z zegarem 33 MHz.

Procesor nie został nazwany DX3, gdyż według Intela, oferuje on znacznie więcej, niż trzykrotnie szybszą pracę zegara. Intel nie podał tych dodatkowych cech, ale najprawdopodobniej jest to większa ilość pamięci wewnętrznej cache. Będzie on przez to trudniejszy <sup>w</sup> produkcji <sup>i</sup> <sup>w</sup> związku <sup>z</sup> tym znacznie droższy niż DX2. Cena za tysiąc sztuk, będzie oscylowała pomiędzy <sup>675</sup> dolarami żądanymi za Pentium <sup>60</sup> MHz, <sup>a</sup> <sup>360</sup> USD żądanymi za 486DX2. Według nie potwierdzonych informacji, cena DX4 będzie wynosiła około <sup>500</sup> dolarów, <sup>a</sup> więc będzie on droższy niż większość procesorów RISC, które są tej samej klasy co Pentium.

Intel nie wypowiedział się na temat nagrzewania się procesora. Zamiast tego mówi się nieoficjalnie, że procesor będzie używał systemu oszczędzania typu SL i będzie miał ścieżki o szerokości 0,6 mikrona. Ta pierwsza cecha maja zapobiec jakimkolwiek problemom z przegrzewaniem.(JMR)

### NOWOŚĆ MICROSOFTU

Już pierwszego listopada <sup>1993</sup> Microsoft zaa nonsował Upgrade MS-DOS 6.2 For Dummies, Special Edition, w którym oprogramowanie zostało połączone w pakiecie ze znanym bestsellerem Dana Gookin-a "DOS for Dummies", wydawaną przez IDG Books Worldwide, Inc. MS-DOS 6.2 Upgrade For Dummies, Special Edition, zawiera komplet informacji o systemie, jego instalacji <sup>i</sup> konfiguracji, przedstawionej w humorystycznej formie pozwalającej zwykłemu zjadaczowi klawiatury zaprzyjaźnić się z komputerem.(JMR)

### MACINTOSH ROŚNIE W SILĘ

Apple Computer Inc. wprowadziła niedawno do sprzedaży nową generację komputerów Macintosh opartą na szybkich procesorach RISC Power PC. Nowe komputery łączą tym samym wielką moc ob liczeniową (procesor) z wyjątkową łatwością ob sługi, bedącą już legendamą cechą wszystkich Macintoshy. Nowe komputery, mogą uruchamiać całe oprogramowanie starszych modeli, pracując w trybie emulacji. Pierwszym programem napisanym specjalnie dla nich (i tym samym korzystającym w pełni z mocy procesora), jest nowa wersja znanego programu dla architektów ArchiCAD 4.5. Oferować będzie on jeszcze więcej funkcji niż wer sja 4.12, a przede wszystkim będzie pracował dużo szybciej. Jego cena to 12000 marek niemieckich (w Polsce sprzedawany będzie prawdopodobnie nieco taniej). (PG)

### NAJMNIEJSZY DYSK WYMIENNY

SyOuest, producent popularnych wymiennych dysków twardych, przedstawił "stację" PCMCIA typ III wraz z wymiennymi dyskami o pojemności <sup>60</sup> <sup>i</sup> <sup>80</sup> MB. Dyski te zapewniają transmisję da nych rzędu 1,3 MB/s <sup>i</sup> czas dostępu <sup>16</sup> ms. Jak na razie dostępne są programy obsługi dla DOS <sup>i</sup> Windows. Stacja (SO 1080) kosztuje 250 funtów, dodatkowe dyski około 40 funtów. (PG)

wanie tej firmy. Są to między innymi: popuiarna nakładka Norton Commander, narzędzia dla programistów (w tym najnowszy kompila tor C++ mogący konkurować z wyrobami Borlanda <sup>i</sup> Microsoftu), czy też programy wspomagające za rządzanie projektami (Time Linę).

Fłrma IBM sprzedała już <sup>250</sup> tysięcy minikomputerów AS/400, przeznaczonych do ceiów handlowych. Odbiorcą "jubileuszowej" maszyny został belgijski oddział Coca Coli, jest to już piąty komputer AS/400 przezeń zakupiony.

Autodesk wprowadził na rynek dwunastą wersję programu AutoCAD w wersji dia Macintosha. Tym samym użytkownicy tego programu przestali być zapóznieni" (byli od prawie roku) w stosunku do swych kolegów posiadających PC.

Jeżeli nic nie zakłóci prac przygotowawczych, to pierwszy model podręcznego notatnika (PDA) <sup>z</sup> ko lorowym wyświetlaczem powinien pojawić się na rynku <sup>w</sup> trzecim kwartale 1994 roku. Firma Sharp zaprezentowała ostatnio ekran kolorowy o rozdzielczości 640x480 przeznaczony właśnie dla PDA. Najprawdopodobniej pierwszym "kolorowym" komputerkiem będzie Newton, produkowany przez Sharp <sup>i</sup> Apple.

Firma SPC sprzedaje za cenę 9,95 funtów (czyli prawie rozdaje), dyski CD-ROM z demonstracyjną wersją najnowszego pakietu prezentacyjnego Harvard Graphics. Na dysku, poza samym programem, zapisano podręczniki obsługi (normalnie dostępne w wersji "papierowej"). Akcja ta ma zwiększyć sprzedaż nowego pakietu.

Dell I Advanced Logic Research, wprowadziły na rynek nowe modele komputerów wyposażone w procesory Pentium i szynę lokalną PCI.

Znany producent dysków twardych Maxtor, zająl się ostatnio wytwarzaniem kart PCMCIA. W tej chwili sprzedaja już karty Flash (o pojemności od 2 MB do 20 MB) <sup>i</sup> małe dyski twarde (w standardzie PCMCIA III) o pojemności 105 MB.

Rodzina przenośnych notatników EO powiększyła się <sup>o</sup> nowy model - EO220. Jest on znacznie mniejszy od swoich starszych braci <sup>i</sup> wyglądem przypomina komputerki takie jak Newton, czy Casio Zoomer. Urządzenie wykorzystuje system operacyjny Pen Point, nieco zmodyfikowany do jego potrzeb. Cena nowego notatnika - poniżej 1000 USD.

## 16. – 23. 0 3. 1994 - reportal <mark>i na</mark>jwiększych largow  $h_1 = 23.03.1994$  komputerowych w Europie

56 krajów i 5727 wystawców zajmujących 308033 m kw. powierzchni wystawowej - to najkrótsza statystyka tegorocznych, odbywających się w Hanowerze targów informatycznych CeBIT '94.

Ci wszyscy zjechali tu, by zaprezentować najnowocześniejsze rozwiązania w dziedzinie techniki komputerowej, oprogramowania, systemów bankowych <sup>i</sup> telekomunikacji. Dla wielu firm, zwłaszcza dalekowschodnich, targi były też doskonałą okazją do poszukiwania dealerów i dystrybutorów swoich produktów - przy wielu eksponatach stały karteczki "poszukujemy dystrybutorów"...

W tym roku na CeBicie dominowały multimedia i telekomunikacja, zwłaszcza bezprzewodowa. Specjalna część imprezy, zatytułowana "Business with Canada" (w ub.r. taka impreza była poświęcona współpracy z krajami Europy Środkowej <sup>i</sup> Wschodniej, <sup>w</sup> tym <sup>z</sup> Polską), znalazła się <sup>w</sup> cieniu. Być może dlatego, że Kanadyjczycy zaprezentowali nie nowości, lecz swoją ofertę współpracy w dziedzinie techniki biurowej i telekomunikacji. Wrażenie psuł też fakt, że wśród stoisk części kanadyjskiej dużo miejsca zajmowały stoiska z dumnym napisem "USA" <sup>i</sup> prezentujące wyroby tego kraju. Dlaczego tak się stało - nikt nie potrafił wytłumaczyć.

#### MULTIMEDIA ZWYCIĘŻAJĄ

Na targach dało się zauważyć, że kompu ter multimedialny staje się już właściwie standardem, do którego starają się dostosować wszystkie firmy, i to nie tylko te produkujące komputery. Pojawiło się w tej dziedzinie mnóstwo programów, nie tylko w postaci zapisanych na CD-ROM-ach encyklopedii, zestawień czy ilustrowanych poradników, ale również umożliwiających cyfrową obróbkę <sup>i</sup> montaż zdjęć <sup>i</sup> filmów video. To samo dzieje się z dźwiękiem - na domowym komputerze można już nagrywać i dowolnie miksować na kilku kanałach stereofoniczny dźwięk klasy Hi-Fi. Ten multimedialny trend jest tak silny, że dostosowały się do niego firmy, które do tej pory z komputerami miały raczej niewiele do czynienia. Na paru stoiskach można było zobaczyć wybór głośników do komputerów multimedialnych (na jednym ze stoisk było tylko tol), a kilka firm zaczęło już produkować multimedialne obudowy do komputerów typu desktop. Mają one wbudowane stereofoniczne głośniki i panel wyposażony w potencjometry do regulacji głośności, balansu i barwy tonu, wskaźniki poziomu dźwięku na diodach elektrolumines-

cencyjnych, wejście mikrofonowe <sup>i</sup> gniazdo do słuchawek.

#### CORAZ MNIEJSZE, CORAZ SZYBSZE

Ponieważ multimedia wymagają szybkiego przetwarzania dużej ilości danych, oczywistym jest, że prezentowane komputery

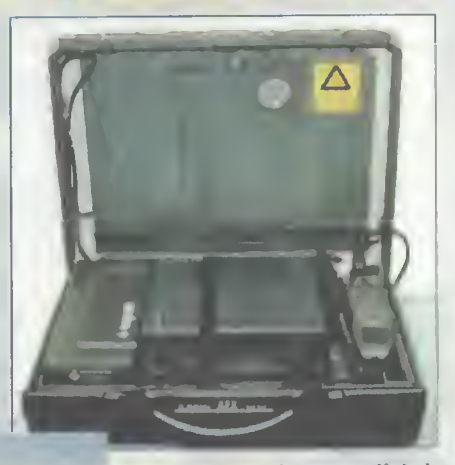

Telefon sateliterny - gedźet nie tylko dla służb specjalnych

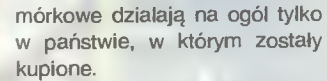

Technika satelitarna wkroczy- . ła również do pagerów. Już wkrótce, jeśli tylko ktoś wyposaży się w takie urządzenie, będzie mógł odebrać wiadomość niezależnie od miejsca, w którym się znajduje. Pager taki jest niewiele większy od paczki pa¬

pierosów i na razie jest w fazie prób. Uruchomienie sieci tego typu jest zapowiadane na koniec tego roku <sup>w</sup> USA <sup>i</sup> części Europy Zachodniej, a w ciągu 2-3 lat ma objąć cały świat. Ciekawe, czy dotrze również do Polski, w której jak na razie działa 5 zupełnie ze sobą nie współpracujących systemów przywoławczych.

#### APPLE WYZNACZYŁ STANDARD

Dla wielu firm komputerowych CeBIT był okazją do zaprezentowania swoich najnowszych wyrobów. Z okazji tej skorzystał m.in. Apple, który w aż siedmiu różnych miejscach prezentował następcę swojego słynnego już Newtona, noszącego tym razem numer 110. W porównaniu z wcześniejszą wersją charakteryzuje się on trzykrotnie większą pamięcią operacyjną (w tej chwili <sup>1</sup> MB RAM) i przystosowaniem do bezprzewodowej telekomunikacji - może on np. przekazywać <sup>i</sup> odbierać dane za pośrednictwem telefonu komórkowego. Ponadto wydłużono jego czas pracy na jednym komplecie baterii (2-3 razy) <sup>i</sup> skrócono czas ładowania akumulatorków NiCd do 2-3 godzin. Usprawniono też proces rozpoznawania pisma ręcznego (nie trzeba już czekać, aż komputer roz-

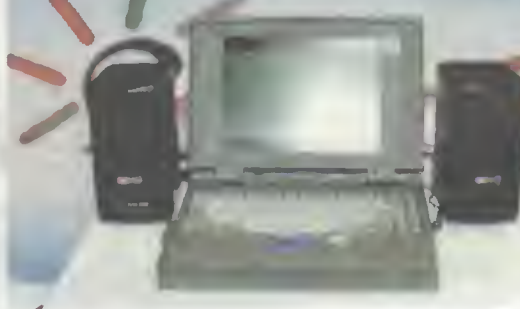

Multimedialny notebook z Pentium

miały procesor co najmniej 486 SX. Zaprezentowano również całą rodzinę komputerów wyposażonych <sup>w</sup> Pentium. Zresztą <sup>w</sup> ogóle procesor ten staje się coraz bardziej popularny. Tajwańska firma Sunrex zaprezentowała nawet wyposażonego w ten procesor... notebooka, i to na dodatek multimedialnego! Wbudowana karta dźwiękowa pozwala na podłączenie stereofonicznych głośników, a regulacji głośności dokonuje się pokrętłem z boku obudowy. Niestety przedstawiciele firmy nie potrafili podać ceny tego urządzenia.

#### ŁĄCZNOŚĆ <sup>Z</sup> CAŁYM ŚWIATEM

Natomiast w telekomunikacji zaczyna do minować bezprzewodowość i ogólna dostępność do przekazywanych informacji. Po raz pierwszy zaprezentowano m.in. następce telefonu komórkowego - telefon satelitarny, umożliwiający połączenie się z dowolnego miejsca na kuli ziemskiej. Na razie jest to urządzenie wielkości teczki dyplomatki, przed każdą rozmową wymaga ustawienia prostokątnej anteny i nie można z niego korzystać <sup>w</sup> pomieszczeniach zamkniętych. Ale można użytkować go w każdym państwie na świecie, podczas gdy telefony ko-

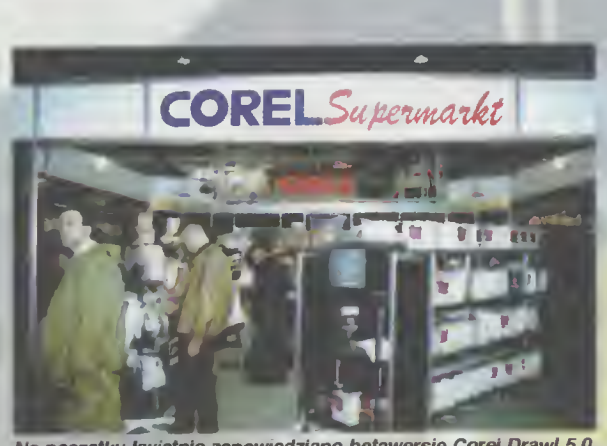

Ne początku kwietnie zapowiedziano betawersję Corel Orawi 5.0

pozna, co napisaliśmy, aby móc pisać dalej), ułatwiono dodawanie nowych wyrazów do słownika <sup>i</sup> przyspieszono przekazywanie da nych za pomocą podczerwieni. Pojawiły się też programy dla tego komputerka pozwalające m.in. na bezproblemowe przekazywanie danych do i ze stacjonarnych komputerów Macintosh, a także ogólnie ułatwiające pracę. Natomiast dla posiadaczy starszej wersji przygotowano upgrade, pozwalający rozszerzyć możliwości tego urządzenia.

#### DLA KAŻDEGO COŚ DOBREGO

Na innym swoim stoisku, Apple zaprezen tował nową rodzinę komputerów Power Macintosh: 6100/60, 7100/66 <sup>i</sup> 8100/80. Sądząc po parametrach, komputery te przeznaczone są raczej do profesjonalnej pracy.

<sup>Z</sup> firm kanadyjskich wyróżniał się jedynie Corel, znany na całym świecie ze swojego znakomitego programu graficznego. Na konferencji prasowej podczas targów zapowiedziano, że <sup>w</sup> kwietniu ukaże się beta-wersja programu Corel Draw! 5,0.

Z edytorów tekstów zaprezentowano tylko jeden, ale za to bardzo ciekawy program. Nazywa się on Accent, pracuje w środowisku Windows i jest edytorem tekstów pozwalającym pisać <sup>w</sup> <sup>34</sup> różnych językach, <sup>w</sup> tym m.in. po polsku, rosyjsku czy grecku. Użytkownik ma do wyboru osiem wersji językowych menu <sup>i</sup> pomocy, pięć alfabetów, które może wykorzystać podczas pisania, słownik

ortograficzny <sup>w</sup> <sup>17</sup> językach, słownik wyrazów bliskoznacznych <sup>w</sup> <sup>9</sup> językach <sup>i</sup> podręcznego tłumacza <sup>w</sup> 5 językach. Program ten został już sprawdzony - zainstalowano go na komputerach w centrum prasowym targów <sup>i</sup> korzystali z niego wszyscy dziennikarze, którzy chcieli coś napisać . Nie zauważyłem, żeby były z nim jakiekolwiek problemy, tym bardziej, że edytor ten daje możliwość eksportu gotowych plików tekstowych do takich edytorów jak

WordPerfect czy Word (w wersji dla Win dows). Z punktu widzenia polskiego użytkownika program ma jednak kilka wad - nie można wpisać dużych polskich liter takich jak Ć lub Ś, nie ma też polskiej wersji menu, pomocy, słownika, dzielenia wyrazów, tłumacza <sup>i</sup> słownika wyrazów bliskoznacznych, podczas gdy np. dla języka rosyjskiego jest wszystko z wyjątkiem słownika wyrazów bliskoznacznych. Producent - firma Accent z Izraela, zapowiada co prawda nową wersję programu, wzbogaconą <sup>o</sup> język arabski, hebrajski, chiński, japoński <sup>i</sup> hindi. Jeśli te wady zostaną usunięte, to ten rozbudowany skądinąd edytor będzie dla polskiego użytkownika przydatny jak inne.

#### NOTEBOOKI DLA KAŻDEGO

Sporo firm zaprezentowało na CeBicie również notebooki. Te komputery robią się coraz bardziej popularne, a ich atrakcyjność wzrasta wraz z szybkością zastosowanych w nich procesorów i jakością obrazu na ciekłokrystalicznym ekranie. O multimedialnym notebooku <sup>z</sup> Pentium już pisałem, teraz do dam tylko, że zaprezentowano również notebooki odporne na wstrząsy i uderzenia, takie, <sup>w</sup> których dane można wprowadzać pi sząc specjalnym pisakiem po ekranie, a także notebook <sup>z</sup> rozdzielczością ekranu 1024x768.

Toshiba zaprezentowała tu swój Dynapad T 200, czyli kolorowy penpad - coś, czego nie było w ubiegłym roku. W środku tego urządzenia znajduje się procesor Intel 486DX2 40 MHz, 4 MB RAM <sup>i</sup> dysk twardy 80 MB. Jeśli chodzi o tendencje w tej dziedzinie, to daje się zauważyć dążenie do zminimalizowania zużycia energii (nie wyłączony notebook sam wyłącza najbardziej prądożerne elementy, jeśli przez jakiś czas nic się na nim nie robi) <sup>i</sup> wprowadzenie zasilacza sieciowego do obudowy. Powszechne stało się zastosowanie kart PCMCIA, które służą już nie tylko jako dyskietki czy dyski twarde, ale również jako element ułatwiający podłączenie notebooka do sieci komputerowej lub telekomunikacyjnej, co umożliwia np. nadanie faxu z naszego przenośnego komputera.

#### ŻOŁTA RASA ATAKUJE

Ciekawe zjawisko dało się zaobserwować również w dziedzinie płyt głównych. Otóż firmy południowokoreańskie <sup>i</sup> tajwańskie (było ich bardzo dużo <sup>w</sup> tym roku!) przedstawiły płyty, na których znajdowały się równocześnie sloty do standardu PCI <sup>i</sup> VESA Local-Bus, robione na zestawach kości firmy Opti lub Intela. Ciekawostką jest również fakt, że standardowo w płytach z Pentium lub PCI stosuje się 72-stykowe SIMM-y, ale spotyka się też odmiany, <sup>w</sup> których obok siebie są zarówno sloty 72 jak i 36-pinowe. Na "żółtych" stoiskach można było zobaczyć również karty Local Bus <sup>z</sup> kontrolerem Multi 1/0, które zaledwie w styczniu Western Digital prezentował w Warszawie jako nowość. Jak widać nowoczesne technologie rozchodzą się błyskawicznie.

Working Together - pracujemy razem - hesio reklamowe firmy Lotus

Apple zaprezentował trzy nowe Macintoshe z pro cesorem Power PC (światowa premiera)

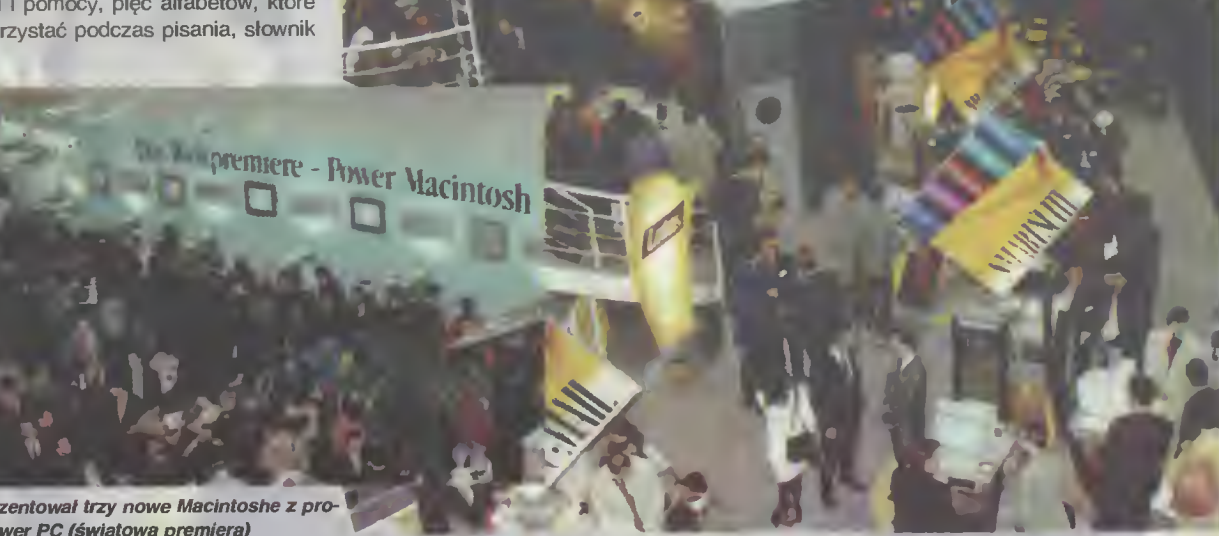

#### PECETY ZIELENIEJĄ

"Zielonośc", o której wspomniałem pisząc <sup>o</sup> notebookach, dotarła również do pecetów. Zwiedzający mogli zobaczyć komputery, w których odpowiedni BIOS, zainstalowany na płycie głównej, kontroluje zużycie energii <sup>i</sup> doprowadza do trzykrotnego zmniejszenia jej zużycia - <sup>w</sup> niektórych przypadkach ze 100W do 30. BIOS ten powoduje również wyłączenie monitora, przy czym ich kon strukcja pozwala nie na zwykłe wyłączenie przez odcięcie dopływu prądu, lecz przez danie polecenia przejścia w tryb "stand by", znany z telewizorów sterowanych pilotem.

#### **ABY LUDZIOM PRACOWAŁO SIE** PRZYJEMNIEJ

Oprócz tego na targach zaprezentowano mnóstwo gadżetów. Można było zobaczyć pióro zastępujące myszkę - to, co "napisaliśmy" na specjalnej podkładce, było natychmiast przenoszone na ekran. Zainteresowanie wzbudzał też Penskan - pióro odczytujące tekst. Wystarczy przejeżdżać nim po linij-<br>kach wydrukowanego tekstu, aby kach wydrukowanego wprowadzić go do pamięci komputera. Ciekawym rozwiązaniem okazał się też Laser-Card - specjalna karta wielkości standardowej karty kredytowej, na której za pomocą specjalnego urządzenia można zapisywać dowolne informacje. Można to robić wielok rotnie, dodając za każdym razem nowe informacje. Autorzy pomysłu - firma Waterloo z Birmingham - twierdzą, że jest to najlepszy sposób przechowywania informacji zwykła dyskietka może przechować 1,4 MB danych i jest wrażliwa na pole elektromagnetyczne <sup>i</sup> temperaturę, podczas gdy karta laserowa ma pojemność 4 MB i jest niewrażliwa na te czynniki.

Ciekawe urządzenia zaprezentowano również w dziedzinie techniki biurowej. Jednym z nich była najmniejsza na świecie kopiarka Facit XXS - zasilana z baterii i mająca zaledwie 30 cm długości. Na razie jest to raczej prototyp - jedno naładowanie specjalnego akumulatora niklowo-kadmowego starcza na 20 kopii, na tyle samo obliczona jest specjalna taśma do tego urządzenia, a zrobienie jednej kopii trwa prawie minutę. Kopiarka wymaga więc dopracowania, ale pierwszy krok został zrobiony.

Drugą interesującą kopiarką było urządze nie niemieckiego Telekomu. Zastosowano <sup>w</sup> nim po raz pierwszy technikę strzelania tonerem, a efekty są bardzo dobre - kopia niczym nie różni się od oryginału.

Przy panelach informacyjnych coraz popularniejsza staje się technika "touch screen" - użytkownik wybiera sobie potrzebne informacje dotykając odpowiednich punktów ekranu. Wykorzystano to m.in. w konstrukcji komputera "Pilgrim" francuskiej firmy o tej samej nazwie, który nie ma w ogóle klawiatury i składa się z ekranu w oprawie. Opracowano specjalnie dla niego stosowną wersję Windows, <sup>w</sup> której na ekranie pojawia się klawiatura i pisze się naciskając "przyciski"

widoczne na ekranie. Tego typu komputer chyba się jednak nie przyjmie - na ekranie prawie nic nie widać, pisanie odbywa się znacznie wolniej niż na zwykłej klawiaturze, a poza tym trzeba dość długo czekać na wykonanie jakiejkolwiek operacji. Tę samą technikę wykorzystała jedna <sup>z</sup> firm koreań skich, prezentując stosowny monitor kolorowy do peceta. Przesuwanie obiektów na ekranie jeżdżąc po nim palcem jest nawet zabawne, tyle tylko, że niezbyt wygodne.

#### WOJNA NA REKLAMY

Firmy prześcigały się też w wymyślaniu haseł reklamowych. Produkujący karty dźwiękowe AdLib wystawiał swoje produkty pod hasłem "Don't blast your sound" (nie niszcz swojego dźwięku), zniechęcając w ten sposób do kupowania kompatybilnych z Ad-Libem kart Sound Blaster, natomiast nasz stary znajomy Hercules wystąpił z hasłem "Hercules strikes back"

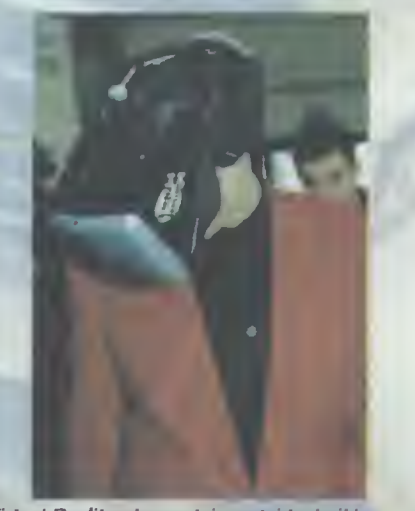

Virtuai Reality - korzystając z tej techniki, na stanowisku Intela, można było odbyć podróż po wnętrzu komputera z Pentium

(Hercules kontratakuje) <sup>i</sup> zaprezentował dwie nowe karty graficzne; PowerGraphite i PowerDynamite. Są one oczywiście kompatybilne ze wszystkimi współczesnymi kartami i mają znakomite osiągi - wskaźnik Wintach, <sup>w</sup> ich przypadku, jest powyżej 100.

#### STARZY ZNAJOMI TRZYMAJA SIE **MOCNO**

Amstrad wraca do produkcji drukarek! Podczas CeBitu przedstawiciele tej firmy ogłosili dziennikarzom, że nawiązali <sup>w</sup> tym celu współpracę <sup>z</sup> bliżej nie sprecyzowaną firmą, która odłączyła się od IBM. Ci, którzy pamiętają drukarkę Amstrad PCW z lat 80, a następnie model DMP 3160, mają chyba prawo spodziewać się jakiegoś ciekawego urządzenia. Ponadto firma ta zaprezentowała całą serię komputerów multimedialnych wyposażonych <sup>w</sup> procesor <sup>486</sup> <sup>i</sup> czytnik płyt CD-ROM.

SyQuest nie byłby sobą, gdyby nie wypuścił... wymiennego wkładu do kart PCMCIA. Jego średnica wynosi 1,8 cala, a wkłady mają pojemność 80 MB.

Swoje skromne pod względem wystroju (ale nie powierzchni) stoisko mieli również Rosjanie. Prezentowali oni m.in system operacyjne PTS-DOS Extended 6.4 - <sup>w</sup> pełni kompatybilny z DOS-em, pozwalający kom puterowi pracować od razu z siecią peer-to-

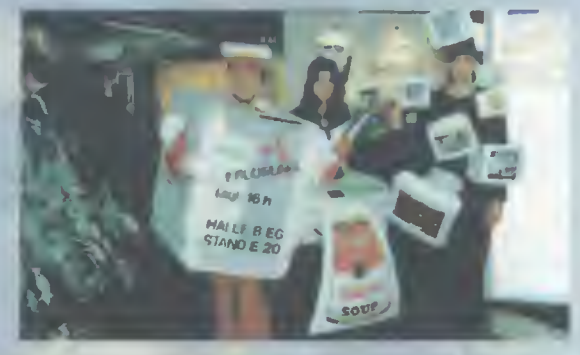

peer, wykrywający wirusy <sup>i</sup> pozwalający na kompresję danych na dysku. Jeśli reklama zgodna jest z prawdą, to jest to bardzo interesujący system.

#### WALKA O KLIENTA

Firmy prezentujące się na CeBicie robiły wszystko, żeby przyciągnąć oglądających. Niektóre z nich organizowały przedstawienia teatralne, robiły koncerty i pokazy, rozdawały ulotki zapraszające do ich stoisk. Bardzo popularną formą były organizowane mniej więcej co godzinę pokazy możliwości danego produktu. Ich największą atrakcją były losowane tuż po zakończeniu pokazu nagrody: firmowe długopisy, kubki, sweterki, pakiety programów czy płyty kompaktowe. Nic więc dziwnego, że pokazy te gromadziły tłumy oglądających.

Jaki był ten CeBIT? Ogromny <sup>i</sup> ciekawy, chociaż, pod względem liczby uczestników <sup>i</sup> zajmowanej przez nich powierzchni, nieco mniejszy od ubiegłorocznego. Charakterystyczne było to, że wzięło w nim udział bardzo dużo firm <sup>z</sup> Dalekiego Wschodu, które zaprezentowały bardzo ciekawe urządzenia <sup>i</sup> rozwiązania. Prawie <sup>w</sup> ogolę nie było widać Polaków - nasze osiem firm utoneło w tłumie. <sup>A</sup> poza tym CeBIT stopniowo staje się imprezą czysto niemiecką, nastawioną wyłącznie na ten rynek. W zdecydowanej większości stoisk materiały informacyjne były tylko po niemiecku. Uzyskanie informacji po angielsku <sup>w</sup> większości przypadków było niemożliwe. Honor <sup>z</sup> poświęceniem ratowały hostessy, tłumaczące cierpliwie po angielsku, o co chodzi. Piekne dziewczyny to jednak chyba trochę za mało, aby danym produktem zainteresował się ktoś spoza Niemiec.

Jarosław MARCZYK

Bajtek - najstarsze popularne czasopismo komputerowe w Polsce. Wydawany nieprzerwanie od <sup>1985</sup> roku. Ukazuje się co miesiąc <sup>w</sup> nakładzie 80 tys. egzemplarzy. Adresowany do czytelnika początkującego i średniozaawansowanego w posługiwaniu się komputerem, niezależnie od wieku.

Redagowany dla osób, które:

- chcą być na bieżąco <sup>z</sup> techniką komputerową, • chcą doskonalić swoje umiejętności,
- chcą wiedzieć co kupić,
- wykorzystują komputer do nauki,
- •lubią czasem zagrać <sup>w</sup> coś dobrego.

Realizacji tych potrzeb służą stałe rubryki pisma: Mikromagazyn, oplsy programów, testy sprzętu <sup>i</sup> Giełda, Po dzwonku. Co jest grane.

<sup>W</sup> każdym numerze konkurs <sup>i</sup> cenne nagrody. Cena detaliczna Bajtka - 18 tys. zł, w prenumeracie 15 tys. zł.

Top Secret - wysokonakładowy miesięcznik poświęcony grom komputerowym i wszystkiemu, co się <sup>z</sup> nimi wiąże. Oprócz samych opisów pismo obfituje w mapy, opisy sztuczek (Tips), a na wet kompletnych sposobów ukończenia gry. Całość uzupełniają cieszące się dużą popularnością rubryki:

Lista Przebojów -

jedyny w swoim rodzaju wskaźnik popularności (i niepopularności) poszczególnych tytułów dla każdego <sup>z</sup> komputerów.

Listy -

przegląd korespondencji redakcyjnej.

Tips'n Tricks -

czyli zbiór porad i cudownych sztuczek niezbędny dla tych, którzy "utknęli", albo mają -drewniane rece".

Cena detaliczna - <sup>18</sup> tys. zł, <sup>w</sup> prenumeracie 15 tys. zł.

Commodore & Amiga - miesięcznik poświęcony w całości komputerom C-64 i Amiga. Jego lekturę polecamy wszystkim właścicielom (i przyszłym posiadaczom) tych popularnych ma szyn. Znaleźć tam można opisy programów, sprzętu, peryferii, ciekawostek. Specjalny dział dla po czątkujących pozwala "świeżo upieczonym" nabywcom poznać podstawy programowania i obsługi komputera.

Miłośnicy majsterkowania znajdą praktyczne opi sy pozwalające wykonać samodzielnie drobne usprawnienia posiadanego sprzętu.

Commodore & Amiga prezentuje również gry, są one specjalistycznym uzupełnieniem Top Secret. Cena detaliczna C&A - 15 tys. zł, w prenumeracie 10 tys. zł.

Atari-magazyn - jedyny <sup>w</sup> Polsce poważny miesięcznik poświęcony <sup>w</sup> całości komputerom Atari. Drukowany w nakładzie 30 tys. egzemplarzy. Redagowany zgodnie z zasadą "dla każdego coś miłego". Znajdziesz w nim:

• opisy różnych rozwiązań sprzętowych oraz testy sprzętu

- opisy najnowszych (i nie tylko) programów
- kursy programowania, MIDI, DTP...
- porady techniczne <sup>i</sup> nie tylko
- opisy gier...

Atari-magazyn będzie doskonałą lekturą dla wszystkich posiadaczy - zarówno małych jak i dużych Atari, początkujących <sup>i</sup> zaawansowanych. <sup>W</sup> prenumeracie już wkrótce. Cena detaliczna - 20 tys. zł.

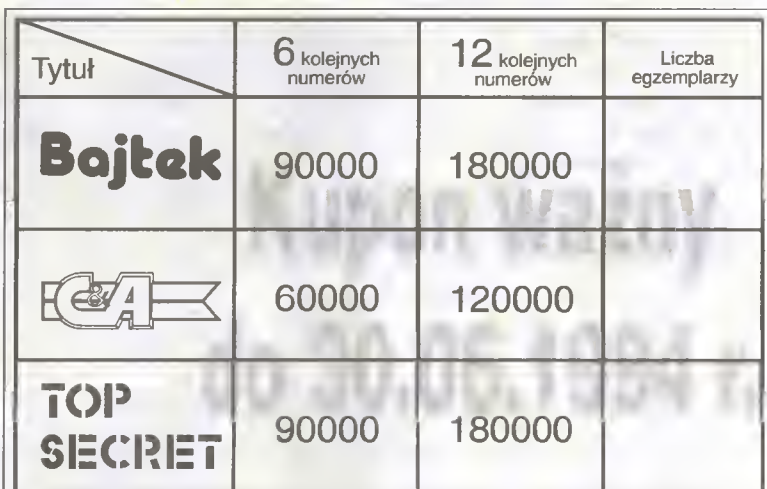

## Co by zaprenumerować...

## Bojkak

i:.

Magazyn komputerowy dla wszystkich początkujących <sup>i</sup> zaawansowanych, dużych <sup>i</sup> małych, 8- <sup>i</sup> 16- bitowych.

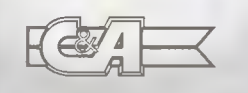

Miesięcznik dla posiadaczy C-64 <sup>i</sup> Amig programowanie, używanie, kabelki, stacje, czyli wszystkiego po trochu.

TOP<sup>1</sup> SECRET

Supermagazyn o grach nie wymagający specjalnego reklamowania.

PRENUMERATA TO TANIEJ

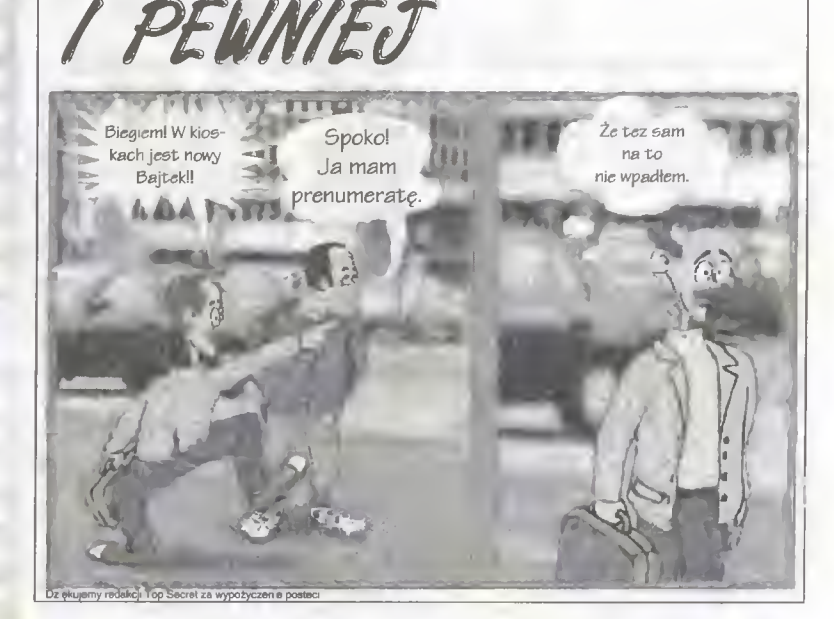

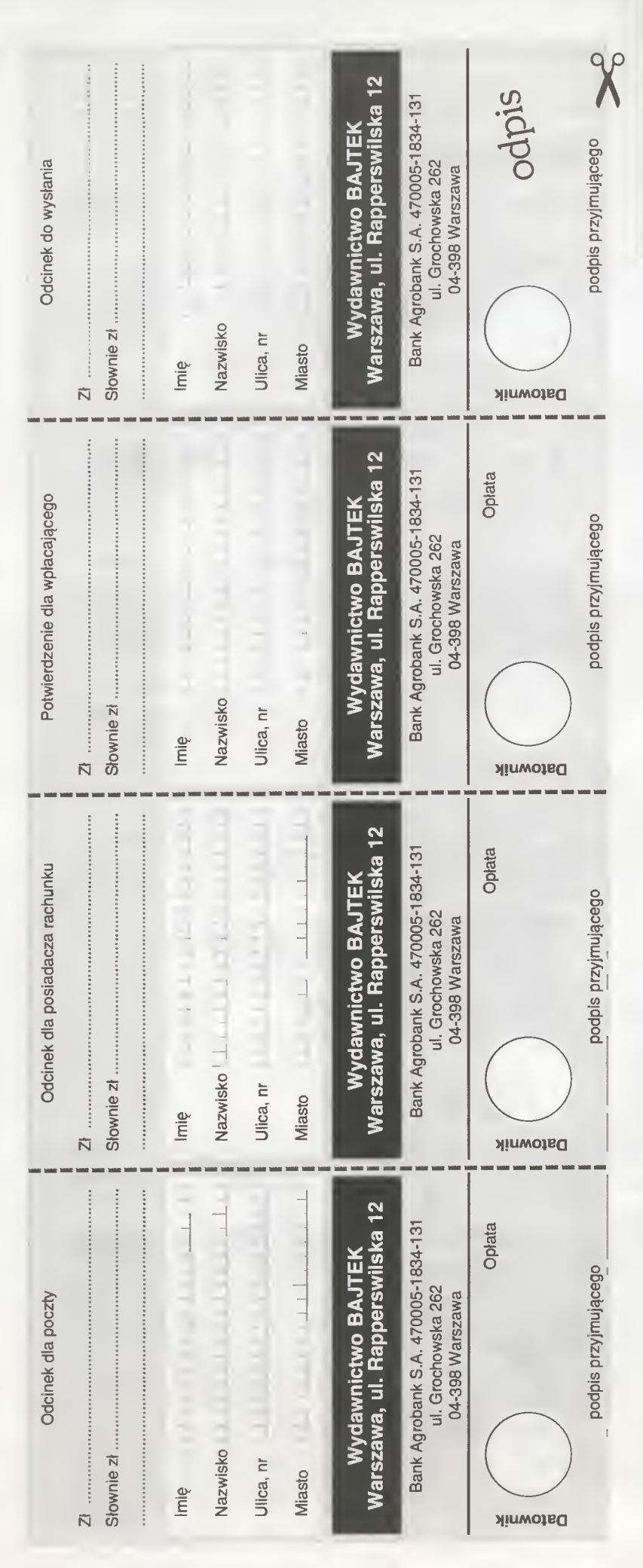

## RENUMERAT/

### Zapaszamy do penumerowania czasopism Wydawnictwa Bajtek.

#### Warunki prenumeraty:

- Prenumerat ę mo żna rozpocz ą ć od dowolnego miesi ąca (numeru) <sup>i</sup> mo ż e ona trwa ć pó ł roku iub cały rok.
- Prenumerata zawarta przed up ływem ważno ści kuponu gwarantuje stałość cen.
- Zamówione egzemplarze przysyłamy równocześnie lub przed ukazaniem si ę w kioskach.
- Przesy łka pocztowa nie wymaga dodatkowych opiat.

#### Jak zaprenumerowa ć :

- Aby zaprenumerować któreś z naszych czasopism nale ży:
- − piem narczy.<br><mark>□ wyciąc znajduj</mark>ący się obok kupon,
- wyciąc znajdujący się obok kapon,<br>do tabelki znajdującej się z drugiej strony wpisać odpowiednie iiczby egzempiarzy,
- wype łni ć przekaz <sup>i</sup> wp łaci ć odpowiedni ą kwot ę na nasze konto bankowe,
- odcinek oznaczony s łowem "odpis" (zawieraj ący z drugiej strony wypełniony kupon z zamówieniem) przys ł a ć na adres: Wydawnictwo Bajtek, Dzia <sup>ł</sup> Prenumeraty, ui. Rapperswilska 12, 03-956 Warszawa. .
- Na kopercie z kuponem prosimy wyraźnie napisać "PRENUMERATA".
- Prosimy o staranne i wyraźne wpisanie odpowiednich liczb egzemplarzy. Za b ł ędy wynikaj ące z niestarannego wypełnienia formularza Wydawnictwo nie ponosi odpowiedzialno ści.
- mctwo nie ponosi odpowiedzialności.<br>Kupon należy przysłać na co najmniej dwa tygodnie przed ukazaniem si ę czasopisma w kioskach.
- Prenumerat ę mo żna takż e op łaci ć w siedzibie Wydawnictwa.

#### Prenumerata zagraniczna:

- Cena rocznej prenumeraty jednego z naszych czasopism wysy łanego za granic ę poczt ą zwyk ł ą (wodn ą lub l ądow ą ) jest o 240 tys. z ł wy ższa od krajowej.
- Wysy łka poczt ą lotnicz ą zwi ększa cen ę rocznej prenumeraty o 1050 tys. z ł .
- W przypadku zamówienia wi ększej liczby egzem plarzy wysy łka jest ta ńsza — prosimy o kontakt listowny.

#### Reklamacje:

- Je śli w ci ągu 2 tyg. od pojawienia si ę numeru w kioskach przesyłka nie nadeszła lub zamówienie zostało zrealizowane błędnie, prosimy o kontakt z Wydawnictwem.
- Najta ńszym <sup>i</sup> skutecznym sposobem reklamacji jest zg łoszenie na kartce pocztowej (powinna ona równie ż zawiera ć dane prenumeratora).
- Reklamacje s ą realizowane natychmiast.
- Reklamacje i pytania dotyczące prenumeraty prosimy kierowa ć pod adres: Wydawnictwo Bajtek, Dzia <sup>ł</sup> Prenumeraty, Rapperswilska 12, 03-956 Warszawa (lub telefonicznie w godz. 9–17, tel. (02) 617-50-70, prenumerat ą zajmuje si ę pani Alicja Baczy ńska).

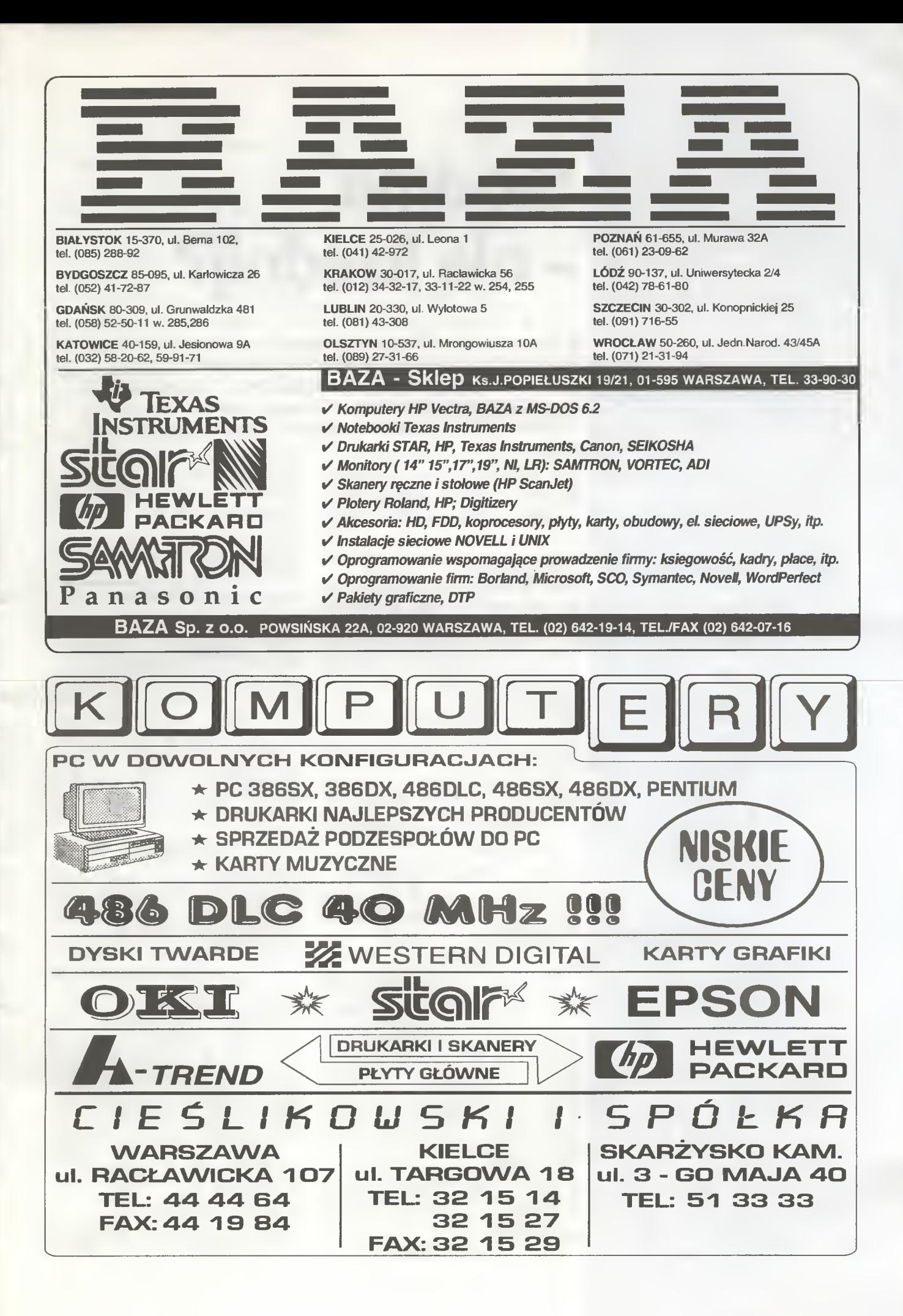

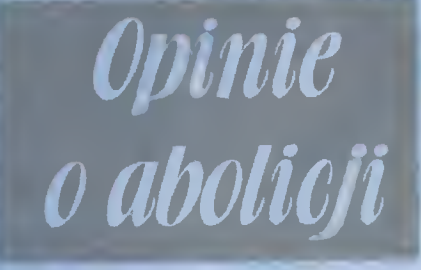

Artykuł 124 projektu nowej ustawy o pra wie autorskim stwierdza między innymi, że "Posiadacz programu komputerowego stworzonego przed dniem wejścia w życie niniejszej ustawy [...] nie może być pociągnięty do odpowiedzialności za naruszenie prawa autorskiego dokonane przed tym dniem. Po wejściu <sup>w</sup> życie niniejszej ustawy dalsze użytkowanie programu <sup>w</sup> dotychczasowym zakresie przez osobę, która była w posiadaniu takiego programu, jest dozwolone bez odrębnej zgody i wynagrodzenia [...]".

Taki zapis wywołał poruszenie w niektórych kręgach informatycznych, gdyż w praktyce oznacza on abolicję (darowanie winy <sup>i</sup> kary) dla piratów komputerowych. Podczas odbywających się pod koniec stycznia <sup>w</sup> Warszawie IX Międzynarodowych Targach Komputer EXPO '94, prezes Stowarzyszenia Polski Rynek Oprogramowania, dr Roman Dolczewski stwierdził, że <sup>w</sup> wyniku takiego uregulowania sprawy, polskie firmy informatyczne stracą około 30 mln dolarów. Jak widzą ten problem sami zainteresowani, czyli firmy sprzedające w Polsce oprogramowanie?

Nie jest to rozwiązanie najszczęśliwsze, ale dobrze, że jest chociaż takie - mówi Piotr Sienkiewicz, jeden z dyrektorów firmy MSP. - Wiadomo, że firmy poniosą straty, ale za jakiś czas sytuacja się unormuje. Stopniowo wyjdą nowe wersje programów, które są w tej chwili sprzedawane przez piratów, <sup>a</sup> będzie je można kupić tylko legalnie. Piraci więc padną, a stanie się tak właśnie dzięki ustawie.

- Sprawa jest bardzo prosta - mówi Magdalena Rycaj, szef marketingu firmy Copact - prawo nie działa wstecz. A ponieważ działalność, którą nazywamy piractwem komputerowym nie była do tej pory zakazana, więc nie można teraz karać tych, którzy taką działalnosć prowadzili.

— Postanowienie takie jest bez sensu, to prawne usankcjonowanie kradzieży - twierdzi z kolei Mirosław Liminowicz, współwłaściciel firmy Avalon, produkującej gry komputerowe. - Argument, że prawo nie może działać wstecz, jest tu zupełnie nie na miejscu – już w ustawie o prawie autorskim <sup>z</sup> <sup>1952</sup> roku zapisano bowiem, że wszystkie wytwory myśli ludzkiej podlegają ochronie. Problem polegał na tym, że do tej pory nie było jak tego prawa wyegzekwować. Teraz z pewnością się to zmieni.

— Ta sprawa nie powinna być tak załat wiona - mówi Grzegorz Miechowski, współwłaściciel firmy Metropolis. - Wyobraź-

## Siódme o abolicji | – nie kradnij?

■ Zapowiadana od kilku lat ustawa o ochronie praw autorskich, doczekała się <sup>w</sup> końcu uchwalenia przez parlament <sup>i</sup> podpisania przez prezydenta. Trochę długo to trwało, ale przecież mamy w końcu "Ustawę z dnia 4 lutego 1994 o prawie autorskim i prawach pokrewnych".

Już projekt wywołał poważne kontrowersje wśród wszystkich zainteresowanych, nie tylko <sup>z</sup> branży komputerowej. Pewne rozwiązania ustawy są bowiem znacząco inne od poprzedniej ustawy (z 1952 z późniejszymi poprawkami) oraz wielu rozwiązań zagranicznych.

Dziś zajmiemy się zarówno samą ustawą, którą powinien znać (przynajmniej <sup>w</sup> części) każdy użytkownik komputera, programista i początkujący producent oprogramowania, jak i pewnymi podstawowymi wnioskami wynikającymi z tych przepisów. Jeśli jednak konieczna jest dokładna znajomość ustawy, np. w celu powołania się na konkretny artykuł, niezbędne będzie zdobycie "Dziennika Ustaw" nr 24/1994 <sup>z</sup> <sup>23</sup> lutego, <sup>w</sup> którym znajduje się pełny oficjalny tekst ustawy.

Niestety, we fragmentach dotyczących konkretnych przepisów, nie udało się uniknąć pewnej liczby terminów prawniczych ale może to i lepiej, trzeba się do tego powoli przyzwyczajać...

#### CO TO JEST "PRAWO AUTORSKIE"?

W wielkim skrócie, jest to prawo autora (autorów) do ich dzieła. Dzieli się ono na dwie kategorie:

- prawa osobiste
- prawa majątkowe

Prawa osobiste są niezbywalne i obejmują między innymi oczywiste prawa do podpisania swojego dzieła <sup>i</sup> bycia uznawanym za autora. Pozostałe uprawnienia nie dotyczą programów komputerowych, jedynie innych rodzajów dziel. Jest to ochrona nienaruszalności formy <sup>i</sup> treści dzieła (czyli jakiekolwiek w nim zmiany mogą nastąpić tylko za zgodą autora, stąd np. w stopce redakcja zastrzega sobie prawo do poprawek w otrzymanych materiałach) oraz decydowanie o jego wykorzystaniu <sup>i</sup> publikacji.

Prawa majątkowe, dotyczą własności dzieła i zysków z jego wykorzystania. Uprawnienia te mogą być przeniesione przez autora na inne osoby, zwykle za stosownym wynagrodzeniem.

Jak widać, według przepisów ustawy, au-

tor programu komputerowego posiada ograniczone prawa osobiste. Prawa majątkowe zależą od tego, czy program powstał na zamówienie czy w ramach obowiązków pracowniczych - jeśli tak, to właścicielem jest zamawiający lub pracodawca, o ile nie umówili się inaczej.

#### CO PODLEGA TYM PRAWOM?

Tu mamy jasność, bowiem artykul pierwszy ustawy określa to w sposób pełny zarówno ogólnie jak <sup>i</sup> szczegółowo:

ust. 1. Przedmiotem praw autorskich jest każdy przejaw działalności twórczej o indywidualnym charakterze, ustalony w jakiejkolwiek postaci, niezależnie od wartości, przeznaczenia <sup>i</sup> sposobu wyrażenia (utwór).

Określenie ogólne obejmuje praktycznie wszelkie rodzaje twórczości.. Jeśli jednak ktoś nie jest pewien, czy jego dzieło (w terminologii ustawowej: utwór) podpada pod ustawę, to jest również lista bardziej szczegółowa:

ust. 2. W szczególności przedmiotem prawa autorskiego są utwory:

1) wyrażone słowem, symbolami matematycznymi, znakami graficznymi (literackie, publicystyczne, naukowe, kartograficzne oraz programy komputerowe),

- 2) plastyczne,
- (...)

7) muzyczne isłowno muzyczne,

(...)

9) audiowizualne (...)

Pominąłem tu kilka rodzajów dzieł nie mających bezpośredniego związku <sup>z</sup> branżą komputerową. Sprawą kluczową jest jednak punkt 1, wymieniający wśród dzieł chronionych programy komputerowe. Poprzednia ustawa nie czyniła tego, stąd ewentualne ściganie piratów, choć teoretycznie możliwe, było jednak trudne <sup>i</sup> wybitnie kłopotliwe.

Wszelkie instrukcje, rysunki <sup>i</sup> literatura dołączana do programów, podlegają ochronie jak dawniej.

#### SPECYFIKA TEMATU

Programy komputerowe doczekały się osobnego rozdziału w ustawie. Zawarte w nim przepisy określają pewne specyficzne detale.

Art. 74 ust. 1 mówi, że programy komputerowe podlegają ochronie jak utwory literackie, o ile przepisy (...) nie stanowią inaczej. Jest to podejście typowe dla Zachodu, gdzie zastosowano tę metodę jako szybkie rozwiązanie problemu.

Ustęp 3 tego artykułu stwierdza, iż program stworzony w ramach obowiązków pracy jest własnością pracodawcy, o ile umowa nie stanowi inaczej. Każdy kto pisze jakiekolwiek programy w pracy musi o tym pamiętać i ewentualnie wynegocjować odpowiednią umowę.

Ostatni, czwarty ustęp, określa zakres praw majątkowych w stosunku do programu: obejmują one zwielokrotnienie (kopiowanie) programu (wchodzi w to rownież załadowanie do pamięci, bowiem powstaje wtedy chwilowa kopia), dokonywanie zmian oraz rozpowszechnianie <sup>i</sup> wynajem oraz dzierżawę.

Prawa te ogranicza art. 75, zezwalający legalnemu użytkownikowi wykonywać kopie (ze szczególnym uwzględnieniem kopii zapasowych oraz kopii w pamięci), wprowadzać zmiany w programie, jeśli jest to niezbędne do korzystania z programu. Ponadto, użytkownik może badać, obserwować i testować działanie programu w celu poznania jego idei <sup>i</sup> zasady działania.

Ustawa zezwala na użycie techniki reverse engineering (disasemblacji <sup>i</sup> innych form "rozbiórki logicznej" programu) w ograniczonym zakresie - w celu zapewnienia kompatybilności i/lub współdziałania z innymi programami <sup>i</sup> dotyczy to jedynie tych części programu, ktorych badanie jest w tym celu niezbędne. Uprawnienie to występuje jednak tylko wtedy, gdy poszukiwane informacje nie były "latwo dostępne" - tzn. jeśli autor <sup>i</sup> dystrybutor nie udostępnili ich.

Art. <sup>75</sup> ust. <sup>3</sup> dodatkowo zastrzega, że zdobyte przez reverse engineering informacje, nie mogą służyć do innych celów niż osiągnięcie kompatybilności i/lub współdziałania, nie mogą być przekazywane innym osobom (chyba że jest to niezbędne dla wcześniej wymienionego celu) oraz nie mogą posłużyć do produkcji programu o istotnie podobnej formie lub do innych czynności naruszających prawa autorskie.

Artykuł 76 gwarantuje prawa do wykonywania kopii zapasowych, obserwowania działania programu oraz ograniczonego reverse engineering. Wobec tego wszelkie zastrzeżenia wymieniane np. <sup>w</sup> instrukcji do programu zabraniające tego, są uznawane za nieważne <sup>z</sup> mocy prawa. Znajdujący się dalej art. <sup>124</sup> gwarantuje te prawa również w odniesieniu do umów zawartych przed wejściem ustawy <sup>w</sup> życie.

Ostatni w tym rozdziale art. 77 ogranicza prawa autorów <sup>i</sup> użytkowników, wymienione w innych miejscach ustawy, a konkretnie:

likwiduje nienaruszalność dzieła (tzn. producent ma prawo wprowadzać zmiany w programie bez konsultacji z autorem)

— kasuje kontrolę autorską nad pier wszym udostępnieniem (publikacją) oraz wykorzystaniem programu

— uchyla podatek na rozwój twórczości (np. producenci <sup>i</sup> importerzy kaset robią "zrzutkę" na muzyków, ale importerzy i producenci dyskietek są zwolnieni od podobnego obowiązku)

— zabrania wykonywania kopii do celów bibliotecznych i naukowych oraz udostępniania egzemplarzy programu w tych celach — unieważnia, <sup>w</sup> stosunku do progra¬

mów, prawo do użytku osobistego, tzn. wykonania kopii na swoje potrzeby (do celów niekomercyjnych) i ewentualne udostępnianie jej rodzinie <sup>i</sup> znajomym

- zmienia zasady wycofywania się autora z umowy z producentem lub dystrybutorem

- odbiera autorowi prawo do zamieszczenia programu w kolekcji typu "dzieła zebrane"

<sup>Z</sup> punktu widzenia użytkownika, ważna jest tu głównie sprawa użytku osobistego.

#### ABOLICJA

To właśnie najbardziej kontrowersyjny przepis ustawy... Oto odpowiedni przepis w całości:

Art. <sup>124</sup> ustęp 3:

Posiadacz programu komputerowego stworzonego przed dniem wejścia <sup>w</sup> życie niniejszej ustawy i chronionego według ust. 1, nie może być pociągnięty do odpowiedzialności za naruszenie prawa autorskiego dokonane przed tym dniem. Po wejściu w życie niniejszej ustawy, dalsze użytkowanie programu w dotychczasowym zakresie przez osobę, która była w posiadaniu takiego programu, jest dozwolone bez odrębnej zgody i wynagrodzenia, z zachowaniem wymogów art. 75. Dalej idące korzystanie z takich programów, w tym ich kopiowanie i rozpowszechnianie, jest zabronione.

<sup>W</sup> ten sposób każdy program zdobyty <sup>i</sup> używany przed <sup>23</sup> lutego <sup>1994</sup> może być użytkowany tak, jakby był <sup>w</sup> pełni legalny. Nie oznacza to bynajmniej, że wszystkie programy sprzed ustawy zostają wyjęte spod prawa... Sam fakt ich wcześniejszego powstania nie wystarcza, użytkownik może być zmuszony do udowodnienia, że posiadał <sup>i</sup> korzystał z takiego programu przed wejściem <sup>w</sup> życie ustawy, aby uniknąć ewentualnej kary.

Opinie na temat tego rozwiązania są po dzielone. Większość producentów <sup>i</sup> autorów oprogramowania uważa je za złe lub jeszcze gorsze (artykuł obok to efekt telefonicznej sondy), spora część użytkowników gotowa jest bronić go jak niepodległości.

Co mogło zadecydować o takim rozwiązaniu? Zdaniem stowarzyszenia "Polski Rynek Oprogramowania", jest to efektem zmowy ZETO (Zakłady Elektronicznej Techniki Obliczeniowej, wykonujące kiedyś zlecenia dla przemysłu i administracji) i kilku innych instytucji. Moim zdaniem nie jest to jednak aż takie proste...

my sobie, że złodziej kradnie komuś samochód, a na drugi dzien wychodzi ustawa, która mówi, ze od dzisiaj samochody należą do tych, ktorzy aktualnie je posiadają, niezależnie od sposobu, w jaki zdobyli auto. W tej sytuacji złodziej stałby się legalnym posiadaczem skradzionego pojazdu! Przyznać można, że coś tu jest nie <sup>w</sup> porządku. <sup>A</sup> taka właśnie sytuacja ma zajść w przypadku programów komputerowych. Ałe w całym tym nieszczęściu jest jeden aspekt pozytywny rynek oprogramowania jest bardzo chłonny  $1$  po upadku piratów firmy sprzedające programy mogą liczyć na zwiększenie popytu.

- Moim zdaniem ustawa nie sprecyzowa $la$  całej sprawy do końca – mowi Robert Beksiński <sup>z</sup> firmy Doctor <sup>Q</sup> Uważam, ze ustawa powinna wyznaczyc wszystkim użytkownikom programów jakiś czas - rok lub dwa łata - <sup>w</sup> czasie ktorego pozbyłiby się oni zdobytych nielegalnie programow lub zarejestrowali je oficjalnie w odpowiednich firmach Dotyczy to zwłaszcza dużych programów, pisanych na zamówienie konkretnych firm, które nie kosztują 500 tysięcy, lecz parędziesiąt milionow W tej chwili programy te są piracko kopiowane i sprzedawane za bezcen, co odstrasza duże firmy software'owe od wchodzenia na nasz rynek. Inna sprawa, że za 2-3 lata problem sam się rozwiąże obecne pirackie programy będą już bez wartości, a wszystkie nowe nie będą juz mogły być pirackie.

— D/a mnie właściwie jakby problemu nie było mowi Grzegorz Onichimowski, wlas ciciel firmy IPS. Pirata zawsze można było zaskarżyc do sądu z powodztwa cywilnego <sup>i</sup> ta możliwość została zachowana. Sądzę, że nowa ustawa nie położy kresu nie podlem i kopiowaniu. Ale wydaje mi się, ze wcaie o i me chodziło. Ustawa reguluje problem kom puterów pracujących w systemach intorma tycznych typu mainframe Do dzis wiele z nich pracuje w systemie RIAD, którego elementy zostały ukradzione amerykańskiemu IBM. ł dlatego jest ta abolicja dla posiadaczy nielegalnie zdobytych programów komputerowych. Gdyby jej nie było, systemy informatyczne w wielu instytucjach musiałyby natychmiast zaprzestać swojej działalności...

- Cała ta sprawa ani mnie ziębi, ani grzeje - powiedział nam Waldemar Kalicki z firmy MAXSOFT. - Wiadomo, że stracą na tym firmy, które same tworzą i sprzedają proste programy użytkowe, typu księgi podatkowe, VAT czy SAD. Natomiast w przypadku poważniejszego oprogramowania typu DOS łub Windows, Maxsoft ma stałych klientów, którymi są na ogól poważne firmy. Postanowienie o abolicji w tej sytuacji właściwie nas więc nie dotyczy i tak samo jest ze stratami nie sądzę, żebyśmy jakieś ponieśli <sup>w</sup> wyniku działalności piratow.

– Mnie ten problem właściwie nie dotyczy - powiedział "Bajtkowi" Marek Sełl z firmy Apexim, twórca słynnego programu antywirusowego MKS\_VIR. - Nie dotyczy mnie dlatego, że moj program antywirusowy bardzo szybko traci aktualność, mniej więcej co

> Bojtek kwiecień 94

WARSZAWA ul. BRACKA 4 tel. 625-4009 fax. 298-879

 $\bigcap$  FORMAT KOMPUTERY-

LUBLIN ul. T. ZANA 38A tel.  $\frac{101}{10}$  558-111

# PC 386,486

- DWA LATA GWARANCJI
- DOWOLNE KONFIGURACJE
- ZAMÓWIENIA TAKŻE TELEFONICZNIE
- REALIZACJA ZAMÓWIEŃ <sup>W</sup> 24h
- DOS, WINDOWS, AKCESORIA

## DRUKARKI: EPSON, OKI, HP, STAR

SERWIS KOMPUTRÓW TYPU \* ROZBUDOWY \* MODERNIZACJE \* SPRZEDAŻ PODZESPOŁÓW \*

## **STACJE DYSKÓW**

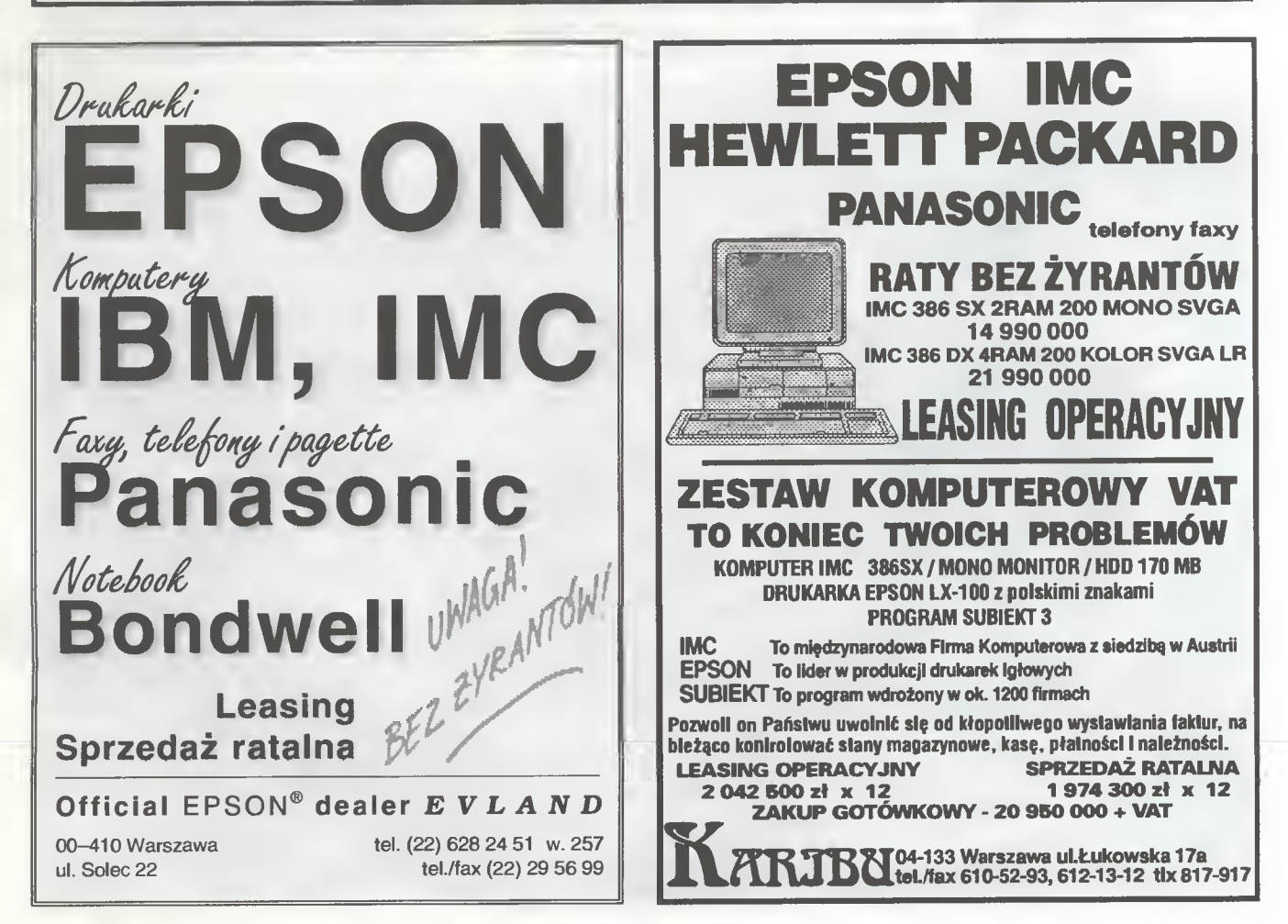

trzy miesiące ukazują się jego nowe wersje i w tym przypadku piraci niewiele mogą zdziałac. Ale faktem jest, że firmy, które produkują oprogramowanie bardziej trwale, zostaną pokrzywdzone. Obronną ręką wyjdą z tego tylko firmy zagraniczne, które ewentualne straty w Polsce wyrównają sobie na rynkach zagranicznych. Przypuszczam, że ustawa została uchwalona w ten sposób dlatego, żeby polski rynek komputerowy nie padł z dnia na dzień, bo - nie czarujmy się większość oprogramowania pochodzi z nielegalnych źródeł. Moim zdaniem powinien byc wyznaczony jakiś termin - pól roku lub rok - w którym użytkownicy mogliby zalegalizować posiadane programy lub zmienic oprogramowanie na legalne.

— Dla mnie postanowienia ustawy doty czące piratów są zupełnie bez sensu — mówi Bogdan WierczyńskI <sup>z</sup> działu handlowego firmy Budimex Soft.  $-$  Oznacza to moim zdaniem popieranie piractwa. Wyobraźmy sobie bowiem, że ktoś komuś ukradł obraz i wchodzi w życie ustawa, która mówi, że właścicielami obrazów są ci, którzy posiadają je przed wejściem ustawy <sup>w</sup> życie. <sup>W</sup> takiej sytuacji złodziej zostaje właścicielem skradzionej rze czył Poza tym uważam, że piractwo na starszym oprogramowaniu nadal będzie działać. Ułatwiono tylko życie wielkim firmom, które z pewnością korzystają z nielegalnego op rogramowania. Gdyby musiały one teraz zapłacić licencje za wykorzystywane przez siebie programy, nie byłoby je na to stać. <sup>W</sup> każdym przypadku byłyby to kwoty idące w dziesiątki tysięcy dolarów za jeden program.

— Mówiąc szczerze nie czytałem projektu tej ustawy - powiedział nam Marek Kubowicz, właściciel firmy Xland. — Dla mnie problem piratów komputerowych ma wymiar filozoficzny: czy kradzież oprogramowania jest legalna, czy nie? Jeśli do tej pory była legalna, to zapis o abolicji dla piratów jest w porządku. Jeśli jednak kradzież oprogramowania była nielegalna, to sprawa wygląda zupełnie inaczej. Rząd nie może uzurpować sobie prawa do oceniania, czy coś jest kradzieżą, czy nie, bo dojdzie wtedy do absurdów. Czy ja mam rozumieć, że jeśli po wejściu w życie ustawy przyjdzie do mnie człowiek <sup>i</sup> powie, że ukradł mój program jeszcze "przed ustawą", to pozostanie on bezkarny? Bo jeśli tak, to wcale nie żałuję, że nie przeczytałem tego projektu.

+ \* \* Jak więc wynika <sup>z</sup> tej sondy, firmy handlujące oprogramowaniem nie są <sup>w</sup> kwestii postanowień o prawie autorskim jednomyślne. Są takie, które potępiają ustawę <sup>w</sup> czambuł, ale są też <sup>i</sup> takie, dla których cały ten problem nie istnieje. Charakterystyczne jest to, że owo "lekceważenie" występowało w firmach handlujących skomplikowanym, specjalistycznym oprogramowaniem, natomiast firmy ma łe, produkujące i sprzedające głównie gry, krytykowały projekt ustawy niemiłosiernie Czyżby więc rzeczywiście projekt ustawy byl pisany głównie <sup>z</sup> myślą <sup>o</sup> dużych użylkownikach profesjonalnych?

Jarosław MARCZYK

Efektem postulowanej przez niektórych pełnej <sup>i</sup> natychmiastowej delegalizacji już ukradzionego oprogramowania, byłyby między innymi takie kłopotliwe sprawy:

— nastąpiłby paraliż administracji pań stwowej - w dużym stopniu działa ona na sprzęcie produkowanym <sup>w</sup> ramach ś.p. RWPG, do którego dodawano pirackie op rogramowanie po drobnych przeróbkach trzeba by zaprzestać użytkowania tego sprzętu (np. <sup>w</sup> ZUS-ie) do czasu zakupienia oprogramowania za pieniądze, których <sup>i</sup> tak nie ma...

— kilka milionów obywateli stałoby się <sup>z</sup> dnia na dzień przestępcami

— wypływ wielkich sum w walutach wy mienialnych poza granicę kraju (w ramach opłat licencyjnych).

Czy takie rozwiązanie było najlepsze? To inna sprawa. Zaliczam się do tych, którzy uważają, że lepszym rozwiązaniem byłoby wyznaczenie jakiegoś rozsądnego czasu na legalizację używanego oprogramowania. Dzięki temu użytkownicy mieliby czas na spokojne zdecydowanie się, które programy są niezbędne <sup>i</sup> zakupienie ich legalnych wersji, natomiast producenci i autorzy mieliby gwarantowany zbyt na swoje produkty.

#### WIEDZĄ SĄSIEDZI, ZA CO KTO SIEDZI?

Nie bez znaczenia są przewidywane przez ustawę kary. Przewidywane są zwykle trzy formy karania: pozbawienie wolności (czyli więzienie), ograniczenie wolności oraz grzywny.

Niezależnie od tych kar, autor lub dystrybutor, który poniósł straty na skutek naruszenia przez kogoś jego praw autorskich, może się domagać <sup>w</sup> procesie cywilnym naprawienia tych szkód i stosownego odszkodowania. <sup>W</sup> ten sposób, pirat może nie tylko spędzić kilka lat <sup>w</sup> celi, ale również zostać zrujnowany finansowo.

Za przywłaszczenie sobie autorstwa, bezprawne twierdzenie, że jest się autorem dzieła lub rozpowszechnianie go bez podania nazwiska autora, można liczyć na wyrok do <sup>2</sup> lat więzienia, ograniczenie wolności lub grzywnę. Inne naruszenia praw autorskich (nadzoru autorskiego, nienaruszalności <sup>i</sup> innych praw osobistych) podlegają karze roku pozbawienia wolności, ograniczenia wolności lub grzywny.

Za rozpowszechnianie bez zezwolenia iub w sposób niegodny z zezwoleniem (umową) sąd może ukarać pozbawieniem wolności do 2 lat. ograniczeniem wolności lub grzywną, za ten sam czyn popełniony dla zysku - maksymalnie trzema latami więzienia. Jeśli piractwo jest dla sprawcy stałym źródłem dochodu lub jest on organizatorem czy też kieruje taką działalnością, czeka go co najmniej pół roku odsiadki, <sup>a</sup> <sup>w</sup> najgorszym (dla niego) razie aż pięć lat. Pirat nieumyślny natomiast zagrożony jest "jedynie" rocznym więzieniem, ograniczeniem wolności lub grzywną.

W przypadku produkcji kopii do celów pirackich (lub świadomego dostarczenia ich

piratowi <sup>w</sup> celu rozpowszechniania) grożą dwa lata, ograniczenie wolności lub grzywna, w przypadku ciągłości przestępstwa, organizowania lub kierowania nim, do 3 lat. To samo grozi za paserstwo (pośrednictwo w handlu, magazynowanie, zakup lub przyjęcie).

Utrudnianie autorowi kontroli nad wykorzystaniem jego dzi*eła podlega jedynie ka*rze grzywny.

Artykuł <sup>120</sup> zobowiązuje sprawcę do nap rawienia szkód (m.in. pokrycia strat), jeśli postępowanie zostało warunkowo umorzone lub wykonanie wyroku pozbawienia wolności zostało zawieszone (w przypadku wyroków do 2 lat).

Dodatkową przykrością dla złapanego pi rata jest konfiskata narzędzia przestępstwa, którą sąd może orzec niezaieżnie od tego, kto jest właścicielem tego sprzętu. Oczywiście właściciel "narzędzia zbrodni" może potem pirata podać do sądu, żądając zwrotu identycznego urządzenia lub jego równowartości.

Piractwo (rozpowszechnianie), paserstwo i produkcję kopii dla piratów mające charakter doraźny lub nieumyślny (to drugie dotyczy tylko piractwa) oraz podszywanie się pod autora, pominięcie nazwiska autora <sup>i</sup> in ne naruszenia autorskich praw osobistych ścigane jest <sup>z</sup> oskarżenia prywatnego, czyli na wniosek osoby poszkodowanej. Pozostałe przypadki - automatycznie.

#### WĄTPLIWOŚCI...

W tej chwili mam dwie:

— nie wiadomo, co ustawodawca uważa za program komputerowy

- podobnie ma się sprawa z dotychczasowym zakresem użytkowania

Pierwsza wątpliwość może prowadzić do próby przedstawienia programu komputerowego jako innego rodzaju dzieła (np. "integralnej części instrukcji obsługi") lub vice versa. Miałoby to duże znaczenie, biorąc pod uwagę różnicę <sup>w</sup> przepisach ustawy między programami a innymi utworami, np. niestosowalność abolicji.

Druga wątpliwość również wiedzie <sup>w</sup> kie runku uchylenia w danym przypadku działania abolicji. Jeśli bowiem "dotychczasowy zakres" oznacza używanie programu w ogóle, to nic się nie zmienia, jeśli natomiast miałoby to oznaczać używanie kon kretnych funkcji programu lub wykorzystanie go do określonych celów (w zakresie jego normalnych możliwości), sytuacja zmie nia się diametralnie w niektórych przypadkach.

#### CO Z TEGO WSZYSTKIEGO WYNIKA?

Tłumacząc te przepisy na język codzien ny, można rzecz skrócić do prostego stwierdzenia: co już spiraciłeś, to twoje, ale od reszty łapy precz, albo...

<sup>I</sup> tym optymistycznym (?) akcentem koń czę.

Do niedawna komputery z procesorami 486 stanowiły nieosiągalny przedmiot westchnień wielu. Do niedawna, teraz bowiem niedługi już czas dzieli nas od chwili, w której zostaną uznane za minimum sprzętowe. Zastępują je procesory 486 DX2 i DX3 oraz Pentium. Nie oznacza to jednak, iż Pentium jest zupełnie niedostępne, każda szanująca się firma posiada Już w swej ofercie odpowiednią konfigurację.

test!

## Pentium pod strzechy

Aby dostarczyć naszym czytelnikom konkretnych informacji dotyczących sprzętu tej klasy, przeprowadziliśmy test komputera Pentium produkcji firmy JTT, należącego do popularnej rodzi ny ADAX.

#### PUDELKA, PUDELKA...

<sup>O</sup> tym, że jest to komputer nie byle jaki przeko nujemy się tuż po wyjęciu go <sup>z</sup> pudła. Estetyczna obudowa midi-tower z zamykaną, półprzezroczystą klapką przykrywającą napędy dysków i przełączniki, na niej naklejki "ADAX" i "Intel inside". Twardy dysk umieszczono w specjalnej, wysuwanej kasecie, o zaletach tego rozwiązania za chwilę. Na płycie czołowej mamy duże kontrolki zasilania, pracy twardego dysku <sup>i</sup> turbo. Ta ostatnia nie działa zresztą - <sup>z</sup> tej przyczyny, że płyta główna komputera nie daje możliwości obniżenia częstotliwości zegara taktującego i cały czas działa z pełną szybkością 60 MHz. Z drugiego pudła wyjmuje my doskonałej jakości kolorowy monitor, produkowany przez firmę Daewoo specjalnie dla komputerów ADAX. Z drobiazgów jest jeszcze myszka <sup>z</sup> podkładką (również <sup>z</sup> logo ADAX), <sup>o</sup> nieco kan ciastych kształtach, jednak dobrze leżąca <sup>w</sup> dłoni. Wreszcie klawiatura, bardzo przypominająca (w użytkowaniu) klawiatury komputerów Macintosh (a jest to pochwała nie lada).

#### CO W ŚRODKU?

Każdy chyba chciałby zajrzeć do wnętrza tak potężnego komputera jak ten, dlatego też pierwszą operacją, jaką na nim przeprowadziliśmy było zdjęcie obudowy.

W środku panuje zaskakujący porządek, wszystkie niepotrzebne kable pospinano, inne zaś odpowiednio poskracano. Na samym dole obudowy zamontowano płytę główną OPTI, na niej zaś rozparł się procesor Pentium. Umieszczony jest w specjalnej podstawce, tzw. Zero Insertion Force - ZIF. Dzięki niej podczas wymiany procesora (może na P6) nie musimy go podważać. Wystarczy tylko

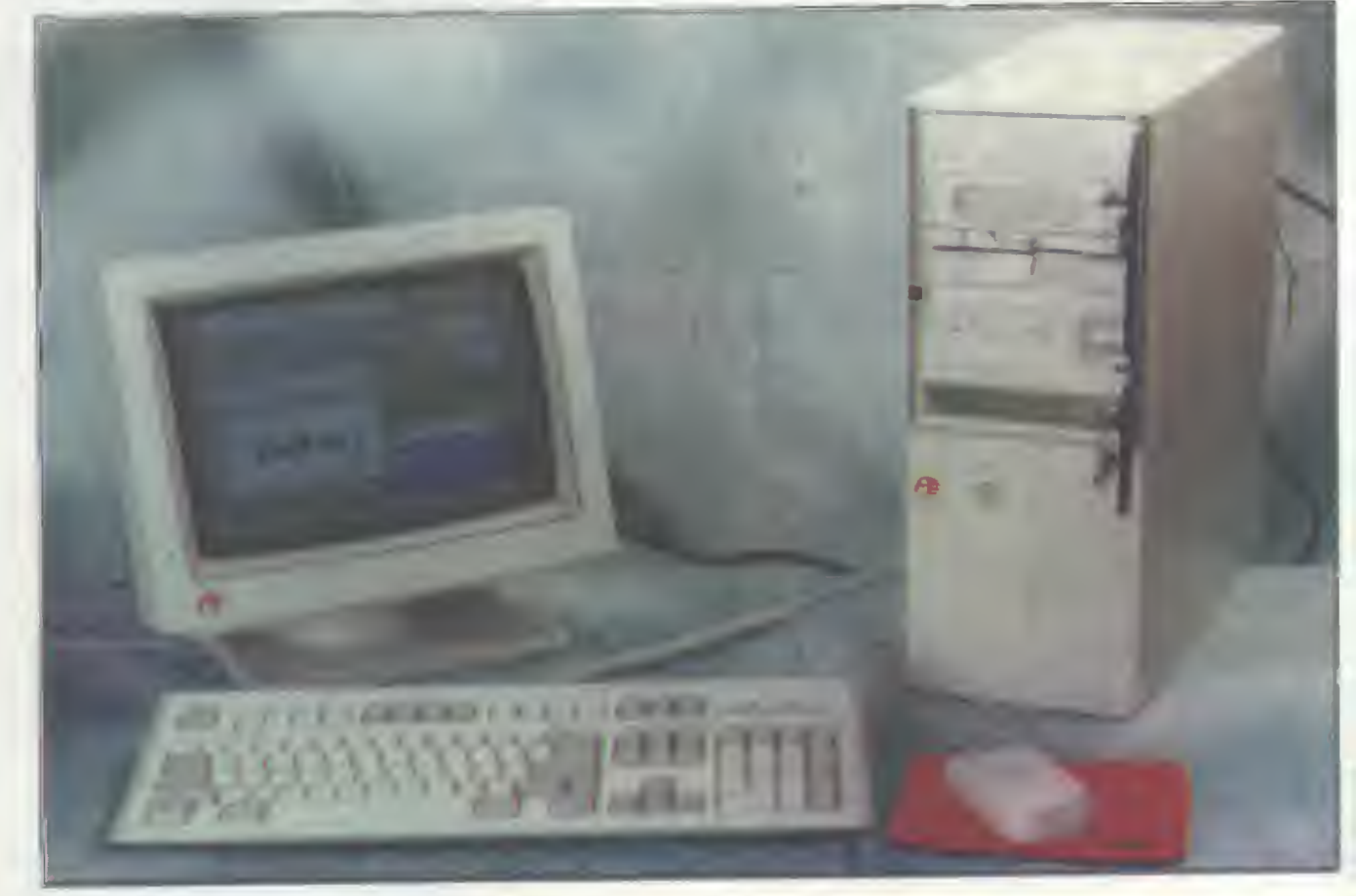

przesunąć wbudowaną dźwignię, która wypycha go z podstawki. W pierwszych dwóch gniazdach SIMM (typu PS/2!) zamontowano 8 megabajtów pamięci, dwa pozostałe czekają na zapełnienie.

Blok gniazd rozszerzeń jest prawie pusty, dzięki czemu mamy dużo miejsca na dodatkowe karty. W zwykłych złączach ISA zamontowany jest kon troler dysków elastycznych <sup>i</sup> karta Multi 1/0. Płyta posiada dodatkowo dwa złącza magistrali lokalnej \/ESA Local Bus. Jedno <sup>z</sup> nich zajęte jest kartę graficzną Cirrus Logic. Posiada ona wbudowany akcelerator Windows oraz zintegrowany sterownik twardych dysków. Dzięki temu możliwości magistrali są wykorzystane do maksimum.

Szybkość komputera zwiększa dodatkowo aż <sup>512</sup> KB (!) szybkiej pamięci podręcznej cache pro cesora.

Nieco denerwujące jest tylko metalowe chassis komputera, które nie zostało oszlifowane - latwo zranić rękę o ostre krawędzie.

#### W DZIAŁANIU

Tutaj nie było żadnych niespodzianek. Komputer ten jest po prostu piekielnie szybki. Nie jest to jednak wyłącznie zasługa procesora. Duże znaczenie ma również karta graficzna Local Bus i bardzo duża ilość pamięci cache. Jak by jednak nie było, wszystkie operacje przeprowadzane są pra wie natychmiast. Szczególnie komfortowo pracuje się <sup>w</sup> systemie Windows. <sup>O</sup> ile 386DX jest dla tego środowiska absolutnym minimum, a 486DX wystarczy do profesjonalnej pracy, to Pentium jest luksusem (to tak, jak by porównać Malucha, Toyotę Corollę <sup>i</sup> Mercedesa 500). Nawet wczytanie pliku graficznego o długości kilku megabajtów trwa jedynie chwilę. Jedynym ograniczeniem jest ilość pamięci (apetyt rośnie <sup>w</sup> miarę jedzenia) <sup>i</sup> jeśli chcemy wykorzystywać ten komputer do profesjonalnych prac graficznych, to powinniśmy zakupić jeszcze dodatkowe <sup>8</sup> megabajtów pamięci.

Nie sposób również przecenić zalet rozrywkowych tego komputera. Dopiero dzięki niemu można <sup>w</sup> pełni rozkoszować się grafiką takich gier jak Strike Commander i Doom - żadnych "szarpnięć" obrazu, czy też nużącego oczekiwania na odczy tanie danych z dysku.

Oczywiście jest on również doskonały dla wszelkich prac wymagających dużej liczby obliczeń matematycznych - czyli projektowania wspomaganego komputerowo, czy też tworzenia animacji. Według przeprowadzonych przez nas testów koprocesor wbudowany w Pentium jest prawie cztery razy szybszy od koprocesora 486DX 33 MHz (dokładnie 3,6 raza), a dwa razy od 486DX2 66 MHz (!) (doki. 1,7). Tutaj chyba najlepiej widać, że szybkość zegara nie jest najważniejszym parametrem systemu. Zysk szybkości wykonywania operacji przez moduł główny procesora jest nieco mniejszy, ale też znaczący: Pentium jest szybsze odpowiednio 3,1 (486DX 33)i 1,5 raza (486DX2 66), dla 386SX 33 MHz wskaźnik ten przyjmuje już imponującą wartość <sup>111</sup> (wynika to <sup>z</sup> tego. że Pentium posiada dwie jednostki arytmetyczno - logiczne mogące pracować współbieżnie).

#### ALE CZY TO SIĘ OPŁACI?

Z pewnością, co obrazuje przygotowany wykres. Dodatkowo na korzyść omawianego kompute-

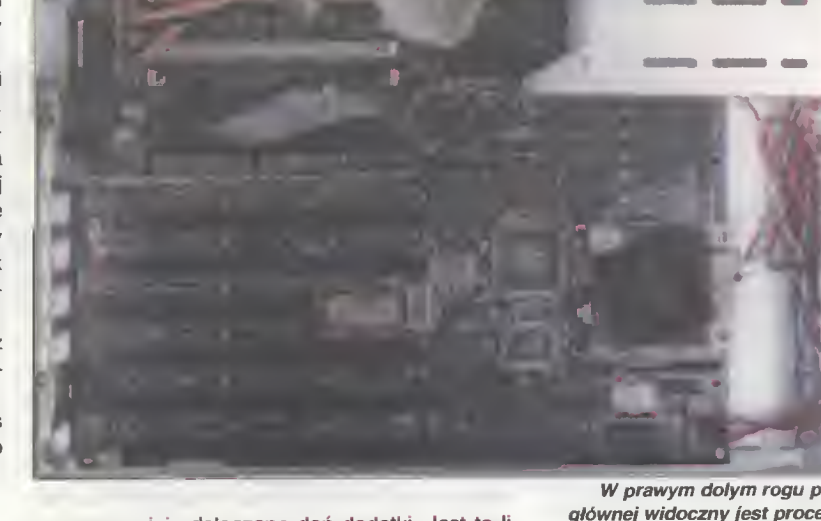

ra przemawiają dołączane doń dodatki. Jest to licencjonowany DOS 6.2 <sup>i</sup> Windows 3.1, myszka oraz wymienny dysk twardy. Dodatkowo otrzymujemy kilka programów shareware. Od 9-3-94 dodawany będzie również polski edytor tekstów QR Tekst dla Windows.

Oczywiście należy zadać sobie pytanie, czy tak silny komputer jest nam potrzebny. Do wielu zadań wystarczy zwykłe 486, ale jeśli popracujemy choć chwilę na tym komputerze, to nie zamienimy go już na żaden inny. Jest sprzęt wprost wymarzony dla grafików czy inżynierów (CAD). Warto rów nież również rozważyć użycie go <sup>w</sup> roli serwera sieci lokalnej (po rozbudowie pamięci <sup>i</sup> wymianie dysku twardego na większy), jednakże podczas długotrwałej pracy mogą wystąpić kłopoty z niezawodnością, jako że Pentium wydziela olbrzymią ilość ciepła <sup>i</sup> przerwa w działaniu umieszczonego na nim wiatraczka może okazać się fatalna (aczkolwiek w trakcie testów, komputer uruchomiony bez wentylatorka "zawiesił" się dopiero po dwóch godzinach pracy).

W prawym dolym rogu płyty głównej widoczny jest procesor Pentium, przykryty chiodzącym go wiatraczkiem. Dia iepszej widoczności zostały rozłączone wszystkie kabłe od dysków i portów.

3

#### DANE TECHNICZNE

Dane techniczne: Procesor: Pentium TM 60 MHz BiOS: AMi 1993 Pamięć cache: <sup>512</sup> KB Pamięć RAM: <sup>8</sup> MB Dysk twardy: 250 MB Stacje dysków: 1,2 MB, 1,44 MB Karta graficzna: Cirrus Logic CL-GD5426 Monitor: 14 caii Daewoo Kontroier AT-BUS, karta Super Multi I/O

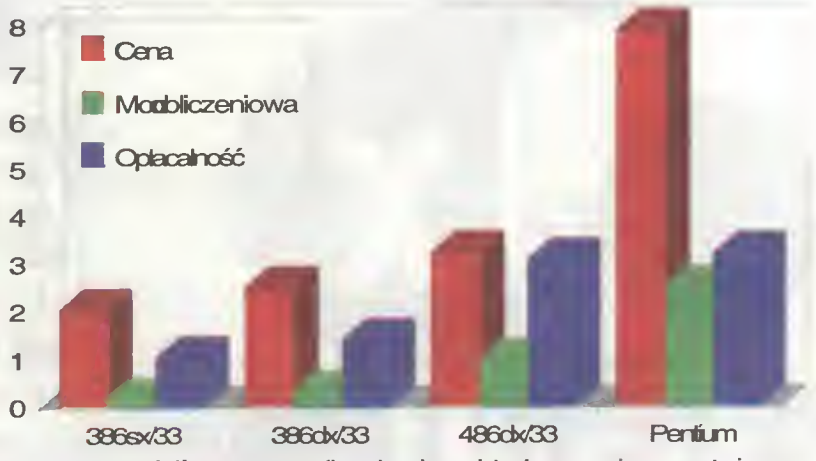

Z wykrasu widać, iż zysk mocy obliczeniowej w pełni rekompensuje, a nawet nieco przewyższa wzrost ceny <sup>w</sup> stosunku do komputera z procesorem 48€DX33. Obrazuje to wskaźnik opłacalności. Pentium przestało już być na naszym rynku wylącznie prestiżowym gadżetem i przekształca się powoli w "konia roboczego". Jednocześnie widać wyraźnie, iż Pentium nie jest jak na razie produktem tworzącym nową kłasę procesorów (w przeciwieństwie do np. procesorów 486). Wynika to najprawdopodobniej ze sztucznego zawyżania cen przez łnteia.

Porównanie osiągów Pentium z innymi komputerami

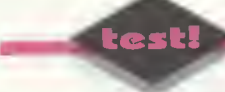

#### ZALETY

- + ogromna szybkość pracy + doskonały monitor, myszka
- <sup>i</sup> klawiatura <sup>+</sup> wyjmowalna kieszeń na dysk
- twardy + szybka karta graficzna z kontro-
- lerem dysków twardych

#### WADY

nie oszliłowane metalowe chassis (ale czy to ważne)

#### Dystrybutor:

JTT Computer, ul. Brad Gierymskich 156, 50-950 Wrocław, teł. (071) 37001 Przedst. w Warszawie: JTT Warszawa, ul. Bartycka 20, 00-716 Warszawa, tel. (022) 403873 Cena: 79 min + VAT

#### PODSUMOWANIE

Komputer ten bardzo się nam podobał - wcale jednak nie dlatego, że jest tak szybki. Szybkości się spodziewaliśmy, nie zrobiła zatem na nas wrażenia. Nie spodziewaliśmy się za to tak dużej dbałości o klienta. Komputer jest już skonfigurowany, przy uruchomieniu wyświetlana jest ramka, za pomocą której możemy szybko uruchomić jedną z zainstalowanych aplikacji. Doskonałej jakości są monitor, myszka <sup>i</sup> klawiatura - one to właśnie decydują <sup>o</sup> komforcie pracy. W końcu zaś zainstalowana standardowo wysuwana kieszeń na twardy dysk (tzw. AA-Pack). Jest to rozwiązanie genialne w swej prostocie. Wewnątrz komputera mocowane są specjalne sanki, mające z jednej strony złącza takie jak twardy dysk, a z drugiej specjalne gniazdo, umożliwiające szybkie rozłączenie. Do niej wkładamy metalowe pudełko, w pudełko zaś twardy dysk. Jeśli chcemy wyjąć dysk (by np. schować w sejfie, lub przenieść do kolegi) to przekręcamy kluczyk odcinający dopływ prądu do dysku i pociągamy "pudełko". Rozwiązanie to staje się coraz popularniejsze, dzięki czemu ułatwiona zostanie znacznie wymiana dużych ilości danych (możliwe są też inne zastosowania, np. wychodząc <sup>z</sup> pracy możemy zabrać dysk ze sobą i dokończyć ją w domu). Rozwiązanie to daje prawie takie możliwości jak wy-

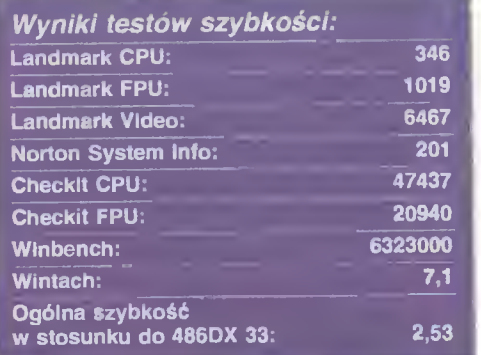

Szybkośc ogólna jest średnią arytmetyczną osiągów z poszczególnych testów, unormowanych tak, by dla 486DX33 wynosiły ona 1.

mienne dyski SyOuest, czy Bernoulli, a kosztuje nieporównanie mniej.

Cóż można więcej powiedzieć. Pozostaje jedynie polecić ten zestaw wszystkim dysponującym odpowiednim zapasem gotówki, a na konto firmy JTT wpisać kolejny plus.

#### Piotr GAWRYSIAK

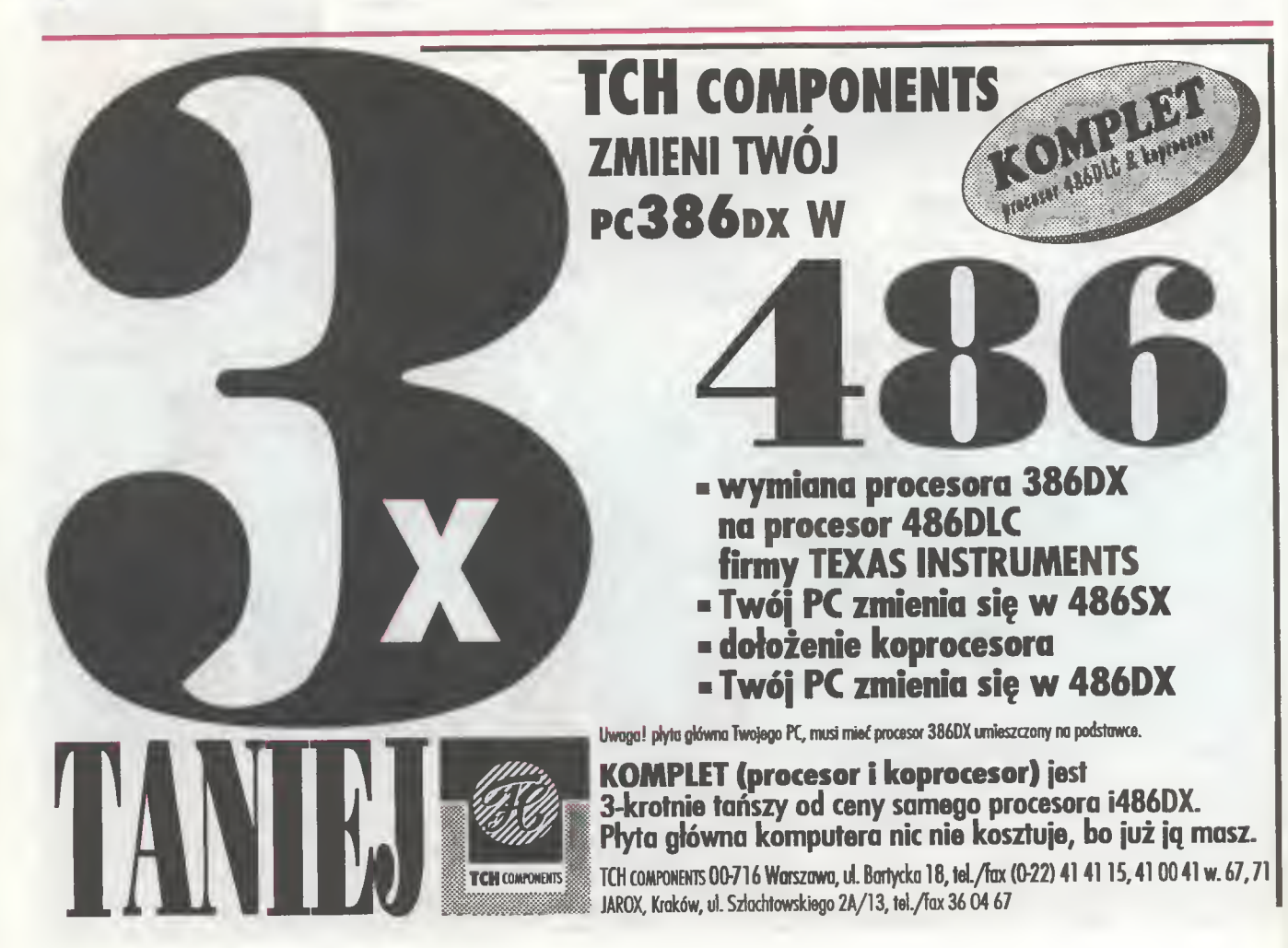

## Sound Maker 16

■ Z jednej strony upowszechnienie się multimediów, z drugiej zaś rosnące możliwości gier komputerowych spowodowały, że karty muzyczne już od jakiegoś czasu stają się obowiązkowym elementem wyposażenia komputera.

Ten trend sprawił, że wielu producentów zajęło się ich wytwarzaniem, zaś różnorodność standardów wprowadza dodatkowy bałagan. Tak więc wypada nam przybliżać zagadnienia te Czytelnikom. Tym razem przedstawiamy kartę "Sound Maker 16", wyprodukowana przez firmę "Genius" i przeznaczoną do komputerów PC.

W skład zestawu wchodzi sama karta, trzy dyskietki z programami, dwie instrukcje oraz słuchawki i mikrofon - za to należą się producentowi brawa, gdyż najczęściej elementy te użytkownik musi sam zdobywać. Moje uznanie wzbudziła też instrukcja - jasna, bardzo dokładna <sup>i</sup> krok po kroku tłumacząca zasady instalacji karty, co jest szczególnie istotne dla mniej doświadczonych użytkowników.

Po tych miłych zaskoczeniach przyszło mi zająć się sercem całego zestawu <sup>i</sup> zobaczyć, co jest warta ta

#### KARTA.

"Sound Maker 16", jest produktem przeznaczonym głównie dla multimediów, w pełni kompatybilnym ze standardem Multimedia PC. Jest to karta 16-bitowa, oferująca <sup>20</sup> stereofonicznych kanałów dźwięku oraz 16-bitowy DAC (Digital-to-Analog Converter - przetwomik cyfrowo - analogowy). Umożliwia on osiągnięcie imponującej częstotliwości próbkowania 44 kHz, co oznacza jakość dźwięku taką, jak <sup>w</sup> przypadku płyt kompaktowych. Jeżeli chodzi <sup>o</sup> zbieżność ze znanymi standardami, "Sound Maker 16" jest kompatybilny z kartami "AdLib", "Sound Blaster" i "Pro Audio Spectrum 16". Jako przeznaczona dla multimediów, urządzenie jest zintegrowane z kontrolerem napędów CD-ROM w standardach SCSI, Sony CDU31A <sup>i</sup> Philips CM205. Interesująca jest możliwość połączenia "Sound Makera 16" z wewnętrznym głośniczkiem komputera, co <sup>z</sup> jednej strony poprawia jakość dźwięku przez niego generowanego (opcja "Real Sound"), z drugiej zaś - umożliwia wykorzystanie go jako źródła dźwięku, zamiast słuchawek czy głośniczków. Moje próby wykorzystania tej możliwości przypominały jednak reanimowanie trupa - wszyscy wiemy, co potrafi PC Speaker.

Jednak same możliwości sprzętu, to w ostatecznym rozrachunku niewiele, liczy się bowiem ich wykorzystanie, czyli

#### PROGRAMY.

Jak już napisałem, <sup>w</sup> skład zestawu wchodzą trzy dyski z oprogramowaniem. Na pierwszym z nich znajdują się DOS-owe programy do obsługi karty. Zgodnie z panującym trendem, umożliwiają one jej konfigurację - <sup>w</sup> całości, łącznie <sup>z</sup> ustalaniem numeru przerwania i kanału DMA - na drodze programowej. Twórcy urządzenia posunęli się nawet do tego, że w ten sam sposób odbywa się regulacja głośności -

rezydentny programik wychwytuje wciśnięcie odpowiedniej kombinacji klawiszy <sup>i</sup> zmienia głośność, co nie jest najlepszym pomysłem, bowiem część programów skutecznie go "przykrywa".

W ramach programów DOS-owych, można jeszcze znaleźć narzędzia umożliwiające nagrywanie i odtwarzanie plików w formacie WAV i MID - oba obsługiwane są z poziomu linii poleceń DOS, a biorąc pod uwagę liczbę parametrów, które trzeba im podać, są wybitnie kłopotliwe <sup>w</sup> użyciu.

Kolejny dysk zawiera trzy programy przeznaczone dla środowiska Windows: "Pocket Recorder", "Pocket Mixer" i "Pro Mixer". Pierwszy z nich umożliwia nagrywanie dźwięków, ich obróbkę i zapis jako pliki \*.WAV. W ramach obróbki można wycinać fragmenty nagrania <sup>i</sup> zastępować je innymi, dostępnych też jest kilka ciekawych efektów, jak dodanie echa, spowolnienie, przyspieszenie itp. Oba miksery umożliwają kontrolę nad głośnością <sup>i</sup> czułością urządzeń zewnętrznych, przy czym "Pro Mixer" jest bardziej skomplikowany. Pracując z tymi programami bawifem się całkiem, nieźle, ale nie bardzo potrafię znaleźć dla nich jakie kolwiek użyteczne zastosowanie —**tak nap**ie to nad głośnością i czułością urządzeń zew<br>przy czym "Pro Mixer" jest bardziej skom<br>Pracując z tymi programami bawitem si<br>nieźle, ale nie bardzo potrafię znaleźć dla<br>kolwiek użyteczne zastosowanie — tak na<br>niewiele one potraf

Wiele za to potrafi program z trzeciego dysku, "Midisoft Recording Session". Jest to profesjonalne narzędzie, przystosowane głównie do współpracy z urządzeniami zewnętrznymi i umożliwiające tworzenie własnych melodii - przy okazji można zmienić całe mnóstwo parametrów dotyczących muzycznej strony zagadnienia. Autorowi tego tekstu słoń nadepnął kiedyś na ucho <sup>i</sup> tak mu już zostało, prosi więc on Czytelnika o przebaczenie, iż nie przetestował dokładniej tego programu.

Po programach użytkowych przyszedł czas, by sobie wreszcie

#### POGRAĆ.

Karta nie została stworzona dla celów rozrywkowych, więc na tym polu sprawdza się średnio. Jeżeli gra przewiduje możliwość użycia karty "ProAudio Spectrum", to wszystko jest w porządku, a zabawa bardzo dobra - całkiem przyzwoite stereo <sup>i</sup> niezłe efekty digitalizowane. Niestety, karta ta nie jest zbyt popularna, w pozostałych przypadkach pozostaje więc tylko emulacja "AdLiba" lub "Sound Blastera" obie działają bez zarzutu, ale to już nie jest to...

Tak oto nadchodzi czas na

#### PODSUMOWANIE.

"Sound Maker 16" spodobał mi się. Należy jednak pamiętać, że karta ta ewidentnie przeznaczona jest dla multimediów <sup>i</sup> tylko takie jej wykorzystanie mogę Czytelnikowi polecić.

**Alex UCHAŃSKI** 

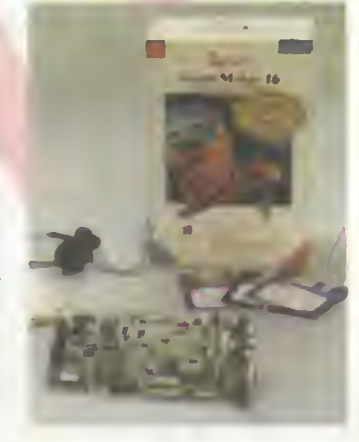

test!

Dystrybutor: JTT Computer 51-640 Wrocław ul. Braci Gierymskich 156 tel. (071) 370 01 fax. (071) 44 66 89 Cena: 4780 tys. zl. + VAT

#### ZALETY

- + przejrzysta <sup>i</sup> jasna instrukcja <sup>+</sup> mikrofon <sup>i</sup> słuchawki dodane do
- zestawu
- <sup>+</sup> wysoka częstoliiwość
- próbkowania przetwornika karty <sup>+</sup> korttroler napędów CD-ROM

#### WADY

- ubogie oprogramowanie dodatkowe
- dość duża cena
- brak kompatybiiności <sup>z</sup> Sound Blasterem Pro
- programowa regulacja głośności

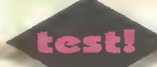

## Video na PC

■ Dopóki komputery PC miały niewielkie możliwości graficzne <sup>i</sup> muzyczne, ich użytkownicy nie musieli martwić się standardami kodowania sygnałów video i konwersją pomiędzy nimi. Nadszedł jednak czas multimediów, trzeba zatem wiedzieć, jak wyświetlić obraz telewizyjny na monitorze PC i jak obraz z PC nagrać na magnetowid...

#### STANDARDY, STANDARDY...

Sygnał video <sup>z</sup> którym użytkownik komputera ma ciągle do czynienia, doprowadzany do monitora, jest kodowany w systemie RGB. Wszystkie trzy składowe koloru (czerwona, zielona <sup>i</sup> niebieska oraz synchronizacja) są <sup>w</sup> nim rozdzielone, dzięki czemu uzyskiwana jest bardzo wysoka jakość ob razu - sygnały te nie mają możliwości zakłócać się wzajemnie. Wadą tego systemu jest jedynie duża liczba kabli połączeniowych <sup>i</sup> igieł we wtyczkach, przypominających swoim wyglądem gniazdo joysticka do "małych" komputerów.

Z drugim kolei standardem, borykają się posiadacze magnetowidów <sup>i</sup> niektórych telewizorów. To tak zwany sygnał Composite Video, w którym informacje o obrazie przesyłane są za pomocą jed nego podwójnego przewodu - powoduje to oczywiście pogorszenie jakości w stosunku do RGB, jako że wspomniane wyżej sygnały są <sup>w</sup> nim w specjalny sposób połączone. Złącza Composite można poznać po popularnych wtykach cinch, sygnał ten dostępny jest też w niektórych telewizorach <sup>w</sup> gnieżdzie SCART.

Jego odmianą jest S-VHS, w którym sygnały luminancji (informacja o jasności) i chrominancji (informacja o banwie) są rozdzielone, co daje nieco lepszą jakość. System ten spotykany jest najczęściej w nowoczesnych kamkorderach (kamerach połączonych z magnetowidem). Gniazda są okrągłe <sup>i</sup> bardzo małe, zawierają cztery złącza igłowe.

Ostatnim ze standardów, <sup>z</sup> jakimi możemy mieć do czynienia, jest sygnał telewizyjny, odbierany <sup>z</sup> anteny. Przenosi on informację całym sygnale, łącznie <sup>z</sup> dźwiękiem <sup>i</sup> zanim może być wyświetlony musi zostać poddany demodulacji. Tę operację wykonują urządzenia zwane tunerami telewizyjnymi — takie właśnie znajdują się <sup>w</sup> telewizorach <sup>i</sup> magnetowidach.

#### PILOT NA EKRANIE

Od pewnego czasu produkowane są odpowiedniki telewizora lub magnetowidu w postaci kart rozszerzeń do komputerów PC. Doprowadzany do nich sygnał telewizyjny z anteny, przekształcają na Composite Video. "Rozkodowany" dźwięk wyprowadzany jest z reguły przez osobne złącze, do którego możemy podłączyć wzmacniacz. Dzięki zaś zamontowaniu ich w komputerze, wszystkimi funkcjami (wybór kanału, zmiana głośności) możemy sterować programowo.

#### Z COMPOSITE NA RGB

Jeżeli chcemy, otrzymany dzięki tunerowi obraz obejrzeć na monitorze komputera (dotyczy to też obrazu z kamery video, czy magnetowidu), to musimy przekształcić go z formatu Composite Yideo na RGB. Tę operację przeprowadzają frame grabbery. Umożliwiają one wyświetlenie obrazu Composite Yideo na monitorze YGA. Nie dość na tym, obraz ten wyświetlany jest w skalowalnym oknie. Ponieważ programy obsługujące frame grabbery pracują zwykle w środowisku Windows, to możemy go oglądać pracując jednocześnie <sup>z</sup> inny mi aplikacjami. Frame grabbery, umożliwiają dodatkowo nagranie pojedynczej klatki obrazu na dysk. Oczywiście format powstałego pliku graficznego, jak też jego obróbka przed nagraniem, zależą od oprogramowania. <sup>W</sup> przypadku dołączenia przez producenta odpowiednich programów obsługi (dołączających grabber jako tzw. urządzenie MCI), możemy też wykorzystywać go do nagrywania filmów w formacie AYI.

#### <sup>A</sup> <sup>W</sup> DRUGĄ STRONĘ?

Czasami jednak zachodzi potrzeba zamiany sygnału RGB na Composite Video. Potrzebne to będzie, gdy zechcemy nagrać obraz z komputera na taśmę video, bądź też wyświetlić go na jakimś większym ekranie - telewizorze, czy nawet projektorze video. Taką konwersję zapewnia urządzenie zwane Encoder. Podłączamy je do wyjścia karty graficznej, z drugiej zaś ich strony otrzymujemy sygnał Composite i często też RGB - byśmy<br>mogli podłączyć dodatkowo monitor mogli podłączyć komputerowy dla podglądu.

#### **PREZENTACJE**

Aby nie być gołosłownymi przedstawimy teraz nieco bliżej trzy urządzenia przeznaczone dla komputera PC. Są to tuner, frame grabber <sup>i</sup> encoder. Zapraszamy do lektury.

## Life View Tuner

Wielu ludzi przesiadujących wiele godzin przed monitorem komputera, chciałoby na nim oglądać telewizję lub też nie musieć szukać w stertach papieru pilota do telewizora stojącego gdzieś za monitorem. Life View Tuner może być tym, <sup>o</sup> czym marzyli.

#### URUCHOMIENIE GDZIE TEN OBRAZ !!!

Life View Tuner jest kartą przeznaczoną do włożenia do komputera PC. Po jej zamontowaniu, musimy jeszcze wkręcić <sup>w</sup> odpowiednie gniazdo specjalny przedłużacz, do którego z kolei podłączamy antenę telewizyjną. Następnie do drugiego złącza wkładamy dostarczany z kartą kabel, <sup>a</sup> właściwie ich wiązkę, jako że rozgałęzia się on na następujące wtyczki; wyjście Composite Video, stereofoniczne wyjście audio oraz dwa dodatkowe wejścia dźwięku. Następnie instalujemy oprogramowanie (jest to tylko jeden program) <sup>i</sup> możemy rozpoczynać zabawę.

#### **OGLADANIE**

Program sterujący przeznaczony jest dla środowiska Windows <sup>i</sup> do złudzenia przypomina swoim wyglądem pilota telewizyjnego. Pierwszą rzeczą, którą musimy zrobić, to ustawić kanał telewizyjny. Do dyspozycji mamy 120 kanałów w systemach PAL i NTSC (tak kablowych jak i zwykłych - Air). Pozwala to na odbiór praktycznie wszystkich programów nadawanych przez polskie korporacje telewizji kablowej, jak też drugiego programu telewizji polskiej. <sup>W</sup> obrębie każdego kanału mamy również możliwość płynnego strojenia za pomocą paska Fine Tuning. Możemy też regulować głośność <sup>i</sup> barwę dźwięku, który może pochodzić <sup>z</sup> sygnału telewizyjnego, bądź też <sup>z</sup> dwóch dodatkowych wejść dźwięku.

Karta nie ma połączenia z monitorem komputera. Obraz i dźwięk "zdekodowany" z wybranego przez nas kanału telewizyjnego, wyprowadzany jest na odpowiednie kabelki podłączone do karty. Możemy je podłączyć do jakiegokolwiek monitora (czy nawet telewizora, ale to już byłaby ekstrawagancja) wyposażonego w złącze Composite Video. Możemy dzięki temu użyć, np. kamkordera (nie mającego, <sup>w</sup> przeciwieństwie do zwykłych magnetowidów, wbudowanego tunera) do nagrywania programu telewizyjnego. Jeśli zaś chcemy oglądać telewizję na monitorze komputera, to musimy podłączyć wyjście wizyjne do frame grabbera, choćby takiego, jak opisywany dalej HiVideo-Pro. Zabawa wtedy jest przednia!

#### PODSUMOWANIE

Karta ta nie jest kosztowna, a za jej pomocą możemy znacznie rozszerzyć możliwości domowego sprzętu video. Jedyną rzeczą, której jej brakuje, to dekoder teletekstu (ale wtedy kosztowałaby dużo drożej). Nie pozostaje zatem nic innego, jak ją polecić <sup>i</sup> mieć nadzieję, że nie spowoduje to znacznego spadku wydajności pracy w biurach <sup>i</sup> redakcjach.

Piotr GAWRYSIAK

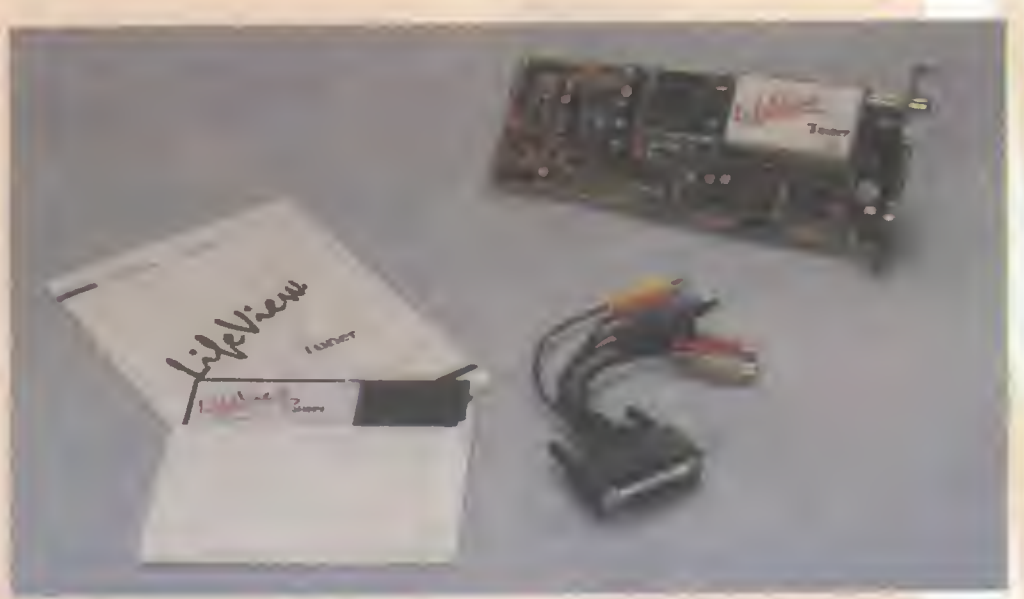

ZALETY

+ latwa obsługa + niewielka cena

#### WADY

brak dekodera teletekstu

**ROZPOZNAWANE SYSTEMY TELEWIZYJNE:** NTSC CABLE, NTSC AIR, PAL B, G, PAL CABLE

Dystrybutor: JTT Computer, ul. Braci Gierymskich 156, 50-950 Wrocław, tel. 37001 Cena: 2630 tys. zł + VAT

## Genius HiVideo Pro

**Z** z utrwaleniem obrazu telewizyjnego zawsze były kłopoty. Czasami ekran fotografowano, a czasami... po prostu rezygnowano z jego rejestracji. Na szczęście pojawiły się urządzenia zwane frame grabberami, które nie dość, że pozwalają na "zamrożenie" i zapisanie obrazu video <sup>w</sup> pliku graficznym, to jeszcze za ich pomocą możemy go oglądać <sup>w</sup> pełnym ruchu w okienku systemu Windows.

#### PODŁĄCZAMY

HiVideo Pro, to typowy frame grabber (opis podobnego urządzenia był w Bajtku 1/94 str. 24)

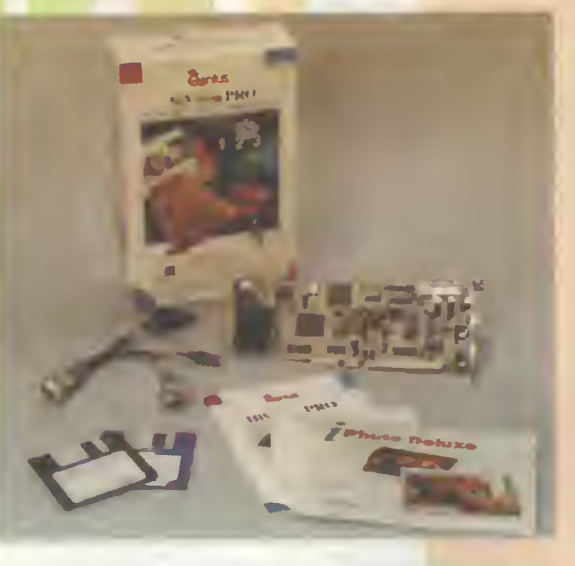

przeznaczony dla kom putera PC, jednakże różniący się od większości konkurencyjnych produktów łatwością ob sługi i instalacji. Świadczy o tym, między innymi bardzo mała objętość instrukcji obsługi (zaledwie kilkanaście  $strom - to zupeline$  wystarcza). Kartę wystarczy włożyć <sup>w</sup> wolny szesnastobitowy slot na płycie komputera PC, połączyć ją z kartą VGA (złączem "feature connector"), a następnie wetknąć w nią dostarczony w pudełku kabel (którym też łączymy ją z kartą graficzną) <sup>i</sup> możemy zaczynać pracę - wszystkie inne parametry regulujemy za pomocą dołączonych programów. Dodatkowo możemy jeszcze do karty podłączyć stereofoniczny sygnał audio oraz głośniki, dzięki czemu będziemy mogli programowo regulować jego silę <sup>i</sup> barwę (dostępne jest złącze mini-jack, i złącze do CD-ROM).

#### CO WIDAĆ NA EKRANIE?

Najważniejszą <sup>z</sup> dołączonych aplikacji, jest Video Panel for Windows. Tworzy on okienko o dowolnej wielkości, w którym wyświetlany jest obraz z jednego z trzech wejść video w jakie wyposażona jest karta. Jego jakość jest bardzo wysoka i zupełnie nie zależy od trybu graficznego <sup>w</sup> którym aktualnie pracuje system Windows. Wygląda on znacznie lepiej od zwykłego obrazu telewizyjnego (a trzeba pamiętać, że oglądamy go <sup>z</sup> odległości znacznie mniejszej), jedynie przy szybkich jego zmianach rozmywają się linie parzyste i nieparzyste obrazu.

Parametry tego "wirtualnego ekranu" możemy <sup>w</sup> szerokim zakresie zmieniać. Okienko możemy skalować, program sam zaś zatroszczy się o zachowanie jego odpowiednich proporcji (opcję tę

możemy zresztą wyłączyć <sup>i</sup> bawić się w różne deformacje - na przykład rozciągając okienko na kształt ekranu kinowego).

(PG)

Karta VGA

**test!** 

Sygnał video RGB generowany przez kartę graficzną np. okienka Windowa z wy ciętą ramką <sup>w</sup> okreilonym kolorze (zwykle magenta) zamieniany JesI na obraz z Frame Grabbera

I

złącza Feature Connector Igłowe lub krawędziowe

- wigzka przewodów:
- komunlkocio pomiędzy Frame Grobberemi kartg VGA
- 

złącze Igłowe do komunikacji<br>z kartą VGA

wyjściowy obraz RGB będący sumą obrazu z VGA i obrazu z jednego z wejść composite video złacze głośników: mlni jack <sup>\*</sup>

sygnar kus z kany vuon<br>z wyciętą r<mark>amką na obraz</mark><br>video

eterefonlczne wejście audio:^ ^ złącze mini jock ^

Frame Grabber  $\frac{trxy}{Vddec}$ : ziqcza cinch

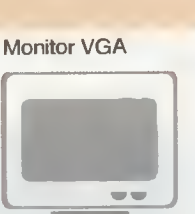

Głośniki + ew. wzmacniacz

Źródła sygnału composite

i in an

 $\Box$  $\circ$ TITL

video <sup>i</sup> dźwięku

Dystrybutor: JTT Computer, ul. Braci Gierymskich 156, 50-950 Wrocław, tal. (071) 37001 Cena: 6 min + VAT

Schemat działania frame grabbera

Karta VGA generuje obraz, w którym umieszcza prostokątną ramkę wypełnioną pewnym kolorem (rozmiary i położenie ramki ustalane są przez frame grabber i poda wane przez złącze feature connector). Obraz przeaylany jest do grabbera, gdzie kolor ramki "podmieniany" jest przez obraz z jednego z trzech wejść composite video (warto<br>zauważyć, że jeśli na ramkę przesuniemy jakiś obiekt narysowany "podmienianym" kolorem to będzie się on zachowywał tak, jakby byl przezroczysty). Tak spreparowany obraz wysyłany jest do monitora VGA.

Może on byc dodatkowo zamieniony na postać cyfrową i przesiany do procesora w celu dalazej obróbki.

## Genius HI Encoder

■ Urządzenie to przeznaczone jest dla tych wszystkich, którzy chcą wyświetlać obraz z komputera na telewizorze badź też nagrywać go na magnetowid. Przekształca ono bowiem analogowy sygnał RGB generowany przez kartę VGA na sygnał Composite Video. Ten zaś, jest akceptowany przez większość domowego (i nie tylko) sprzętu video.

Encoder posiada też wyjście standardu Super VHS, w które wyposażane są co nowocześniejsze telewizory i kamkordery. Sygnały chrominancji i luminancji są w nim rozdzielone, co pozwala na zmniejszenie zakłóceń obrazu.

Aby przygotować go do pracy, wystarczy podłączyć tylko kilka kabelków: wyjście karty VGA do Encodera, z drugiej strony kabel Composite Video (lub S-VHS) do monitorowego wejścia telewizora. Jeśli chcemy, to możemy też pod łączyć zwykły monitor VGA w ten sposób uzyskamy "podgląd"

obrazu. Pozostaje jeszcze tylko włączenie zasilacza i upewnienie się, że zestaw małych przelączników ustawiony jest w trybie PAL (Encoder potrafi też generować sygnał w standardzie NTSC). Pamiętać musimy jeszcze <sup>o</sup> uruchomieniu programu obsługi, poza stabilizacją obrazu pozwala on na programowe jego przesuwanie w pionie i pozio-

mie. Dostępny jest <sup>w</sup> wersji dla DOS i Windows (wersia dla Windows może być przydatna, nawet gdy nie używamy Encodera, gdyż <sup>w</sup> większość monitorów wymaga regulacji przy wyświetlaniu obrazu w wysokiej rozdzielczości).

#### PO CO TO WSZYSTKO?

Możliwości wykorzystania tej małej, niebieskiej kostki jest bardzo wiele. Pierwszą z nich, a zarazem tą, dla której został on zaprojektowany, jest ułatwianie wszelkiego rodzaju pokazów. Zamiast podróżować z ciężkim ekra-

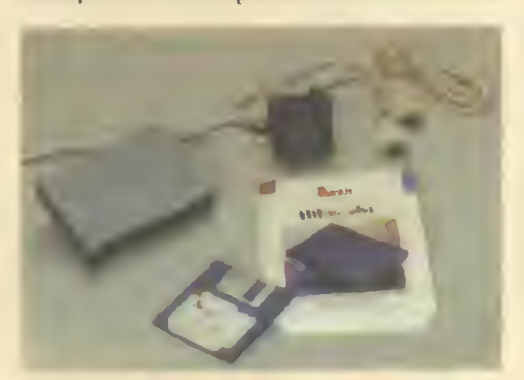

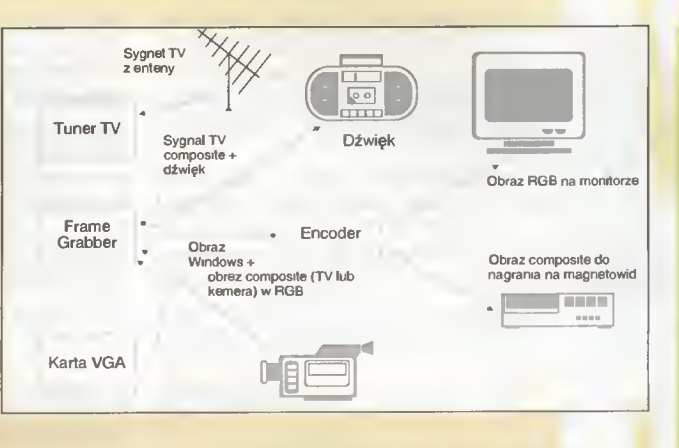

nem ciekłokrystalicznym nakładanym na projektor, wystarczy zabrać Encoder-a, który z łatwością zmieści się <sup>w</sup> każdej kieszeni. <sup>W</sup> większości sal konferencyjnych znajdzie się przecież duży telewizor, wtedy jakość uzyskanego obrazu (mimo, że oczywiście gorsza niż na standardowym monitorze), będzie nieporównywalnie lepsza.

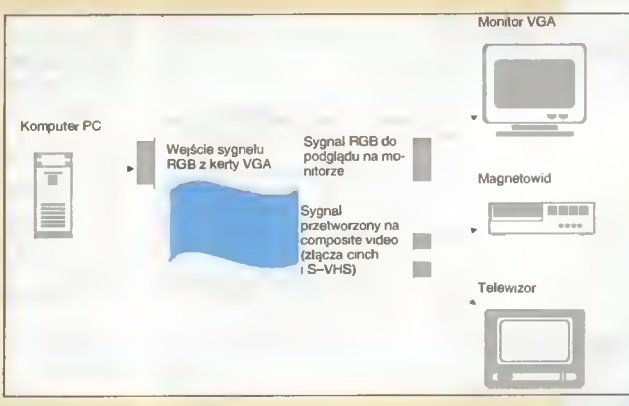

Nie należy też niedoceniać możliwości nagrania obrazu na taśmę video. Dzięki temu za pomocą komputera możemy choćby opisać domowy zbiorek kaset, dodając na początku każdego filmu stosowne napisy. Można też tworzyć materiały szkoleniowe, np. ,Jak za pomocą Corel Draw stworzyć wizytówkę?".

Nasz entuzjazm został nieco ostudzony wysoką cena Encoder-a, ale trzeba przyznać, że jego wartość użytkowa <sup>w</sup> pełni rekompensuje poniesione nań nakłady.

Piotr GAWRYSIAK

### Przykład połączenia wszystkich opisywanych<br>urządzeń video w jeden<br>system.

Dzięki niemu możemy oglądać na ekranie komputera telewizję lub obraz z kamkordera. To, co oglądamy na monitorze możemy też nagrać na magnetowid. Oczywiście obraz telewizyjny lub z kamery można "zamrozić" i zapisać w pliku graficznym do późniejszego wykorzystania. System dodatkowo uwalnia nas od regulowa nia dźwięku <sup>w</sup> zewnętrznym wzmacniaczu - robimy to dzięki filtrom wbudowanym we frame grabber.

Widać jednocześnie, iż frame grabber jest centralnym urządzeniem całego systemu i od jego jakość ma największe znaczenie.

#### Działanie Encodera

Sygnał RGB z karty VGA doprowadzany jest do Encodera. Tam zamieniany jest na sygnał  $\mathit{composite}$  video I S-VHS,  $\|\cdot\|$ w wybranym standardzie (PAL, lub SECAM). Dodatkowo jest on wyprowadzany na dołączony monitor VGA (w ten sposób obraz <sup>z</sup> komputera możemy oglądać na trzech ekranach **iednocześnie).** 

#### ZALETY

- + dobra jakość generowanego obrazu
- <sup>+</sup> możliwość jednoczesnego pod łączenia monitora <sup>i</sup> telewizora
- + dobrze opracowane programy obsługi

#### WADY

— wysoka cena

Dystrybutor: JTT Computer, ul. Braci Gierymskich 156, 50-950 Wrocław, tel. (071) 37001 Cena: 4310000 zl + VAT

Dwa "Słowa" na szóstkę

■ Jedną z podstawowych cech języka ludzkiego, jest posługiwanie się słowami, może więc stąd bierze się powszechne zastosowanie wyrazu "słowo" (ang. "word") w nazwach programów do pisania tekstów. Każdy chyba potrafi wymienić przynajmniej dwie nazwy komputerowych edytorów, które posiadają wyraz "WORD". Są to WORD Perfect i Microsoft WORD.

> Zarówno WordPerfect jak i Microsoft Word, doczekały się swych szóstych wersji, równolegle dla systemu operacyjnego DOS <sup>i</sup> środowiska Windows. Bardziej szczegółowemu porównaniu poddane będą w tym numerze Bajtka "okienkowe" odmiany tych procesorów tekstu.

> Poprzedczkami wersji 6.0, zarówno MS Worda jak <sup>i</sup> WordPerfect-a, były wersje 5. Doskonałe zna ny jest WP 5.1 dla DOS, oraz WP 5.1 i 5.2 dla Windows. Poprzednikiem dla MS Worda 6.0, był natomiast MS Word 5.5 dła DOS <sup>i</sup> (co ciekawe) MS Word 2.0 dła Windows. Microsoft dokonał przeskoku w numeracji okienkowych wersji swego sztandarowego edytora.

> Jeśli wziąć pod uwagę, zamiast zasięgu czasowego rozpiętość sprzętową, to dwa wielkie SŁOWA wychodzą poza ramy IBM-kompatybiłnych. MS Word jest dostępny dła osób pracujących na Macintoshach, zaś WP dokonał ekspansji na dużo szerszą skałę. Znane są UNIX-owe, VMS-owe, Macintoshowe szczepy WordPerfecta. Nawet Amiga doczekała się swojego WP.

#### PIERWSZE WRAŻENIE

Jeśli siadamy przed ek ranem monitora, na którym widnieje okienko nowej wersji programu, to warto zadać sobie pytanie - co zmieniło się <sup>w</sup> stosunku do poprzedniej formy aplikacji. Radykalną różnicę widać było, np. przy przejściu od Turbo Pascala 3.0 do 4.0. A jak jest w przypadku MS Word-a <sup>i</sup> WordPerfect-a?

Uruchamiamy MS Word-a (zwanego też Win-Wordem) i jeśli pracowaliśmy wcześniej z wersją 2.0, to zmiana jest natychmiast zauważalna. Inaczej wyglądają linijki ekranowe, mocno zmodyfikowany jest uk ład standardowych przycisków ekranowych (tzw. toolbar), pojawiają się nowe zestawy narzędzi, które skaczą na dół ekranu lub zawisają nad polem edycji. Jednym słowem - szóstka posiada inny wystrój zewnętrzny, który jednak jest analogiczny do poprzedniego. Znając WinWorda 2.0, mogę siąść <sup>i</sup> od razu pisać, a nawet obrabiać teksty.

W okienku WordPerfecta nie zaszły znaczące zmiany. Jak dawniej, mamy dwa rzędy przycisków ekranowych: Button Bar <sup>i</sup> Power Bar oraz linijkę ekranową. Zestaw podstawowego, standardowego Button Bar-u, jest cokolwiek inny: umożliwia szybki dostęp do aplikacji graficznych (WP Draw, WP Chart <sup>i</sup> WP TextArt), lecz ciekawym nowum będzie na pewno możliwość ustawienia kieszeni <sup>z</sup> przyciskami w dowolnym miejscu ekranu. W poleceniach menu ekranowego zaszły niewielkie uzupełnienia, ale dla użytkownika znającego wersje 5.2 lub 5.1, nie pojawi się żaden problem podczas rozpoczęcia pracy z "szóstką".

#### ŁATWIEJ PISAĆ...

<sup>i</sup> to nie tylko po angielsku. Wyobraźmy sobie, co trzeba zrobić, jeśli <sup>w</sup> ciągu kilku miesięcy pracujemy nad jakimś tematem (np. pisząc teksty ulotek dla firmy itp.) <sup>i</sup> codziennie, pracowicie wstukujemy po kilanaście razy te same słowa. Na ratunek "wzywamy" wtedy makroinstrukcje, ale trzeba obciążyć pamięć kombinacjami klawiszy, które (nie daj Boże) pokryją się przypadkowo z innymi poleceniami, równie często wykorzystywanymi (np. Cut, Copy czy Pastę). W "szóstkach" wymyślono coś bardzo sprytnego: AutoText (MS Word) <sup>i</sup> Abbreviations (WP).

Pomysł jest prosty. Użytkownik tworzy zestaw skrótów <sup>i</sup> odpowiadających im pełnych sformułowań. MS to skrót od Microsoft, zaś WP od WordPerfect. Jeśli kiedykolwiek zaistnieje potrzeba wpisania pełnego określenia (może mieć ono nawet wiele wyrazów), wystarczy wstukać skrót <sup>i</sup> wcisnąć CtrI-A (WP) lub przycisk ekranowy AutoText-u (MS Word). Automatycznie pojawi się pełne określenie.

Pewnego opisu wymagają też style formatowania dokumentu, znane już od kilku wersji "SŁÓW", lecz teraz zbliżają się do apogeum, jeśli chodzi <sup>o</sup> ich licz bę <sup>i</sup> zróżnicowanie. WordPerfect stosuje nawet style dla ramek graficznych!

Microsoft reklamuje Word-a 6.0 jako "inteilgentny" edytor tekstów. Zaimplementowano <sup>w</sup> nim bardzo ciekawą technikę korekty pisowni "w locie". Auto Correct posiada listę najpopularniejszych błędów – źle wpisanych słów (literówek) wraz z poprawnymi wyrazami. Po uaktywnieniu opcji Auto Correct, każde źle wpisane słowo <sup>z</sup> powyższego zestawienia zostanie samoczynnie zamienione na poprawny wyraz (np. uporczywe poprawianie małej litery "i", spójnika, na dużą - angielskie "I" znaczy ,Ja"). Pozostałe modyfikacje to: wstawianie wielkiej litery na początku zdania, zmniejszanie drugiej wielkiej litery w wyrazie, zamiana prostych cudzysłowów

#### WYMAGANIA

SPRZETOWE: Komputer z procesorem 386SX lub nowszym, minimum 4 MB RAM (zalecane 8 MB), do pełnej instalacji 28 (MS Word) lub 32 MB (WP) wolnego obszaru na twardym dysku. Karta grafiki EGA lub lepsza, zalecana myszka.

test!

PROGRAMOWE:

DOS 3.30 lub nowszy, MS Windows 3.1 lub nowsze pracujące w trybie ENHANCED.

 $\mathcal{R}$   $\Omega$  FFB  $\mathcal{R}$  =  $I$  U  $\mathcal{R}$  =  $\mathcal{R}$ Tak-wygląda-tradycyjny-ekran-WordPerfect-a-for Windows-6.0. **E24.42 AND**  $\frac{1}{\sqrt{2}}\sqrt{2\pi}\sqrt{1000\times10^{13}}$  $\overline{2}$ **JE. LO**  $\boxed{2}$ Tak wygląda ekran nowego MS Word-a 6.0.1 **THE ENGINEERS ACTION** 

 $\mathbf{I}$ 

na zagięte i powiększanie pierwszych liter w nazwach dni tygodnia. To cały Auto Correct, który można spokojnie uzupełnić o polskie literówki. Chyba warto.

<sup>W</sup> dziedzinie standardowych narzędzi do korekty pisowni, zarówno MS Word jak i WordPerfect dysponują rozbudowanym słownikiem ortograficznym (na razie tylko angielskim), słownikiem wyrazów blis koznacznych (tzw. tezaurus) oraz korektorem gramatycznym (też angielskim, gdyż słowiańskie reguły składni chyba jeszcze długo będą się opierać komputeryzacji).

Wadą "okienkowego" schowka (Clipboardu), <sup>w</sup> którym przenosi się fragmenty tekstu wewnątrz jednego tub pomiędzy różnymi dokumentami, jest jednostkowa pojemność. Raz wycięty fragment musi być najpierw umieszczony w odpowiednim miejscu, zanim skoczymy po drugą część dostawianą tuż za nim. W WinWordzie wprowadzono tzw. Splke (dosłownie "ostrze"), które pozwala wyciąć jeden fragment, a następnie dołączyć do niego drugi, potem trzeci itd.

Na zakończenie rozważań o ułatwieniach podkreślę też, że zarówno WP 6.0, jak <sup>i</sup> WinWord 6.0, udostępniają objaśnienia wszystkich przycisków ekranowych, bądź to w postaci "komiksowych" dymków (MS Word), bądź krótkich tekstów w linii tytułowej (WP).

#### CO OPRÓCZ EDYTORA TEKSTÓW?

Zarówno Microsoft Word for Windows 6.0 jak i WordPerfect for Windows 6.0, nie należą do pakietów o małych wymaganiach sprzętowych. Pierwszy z nich domaga się "zaledwie" 28 MB wolnego obszaru na twardym dysku podczas pełnej instalacji, zaś drugi <sup>32</sup> MB. To przecież niemożliwe, aby samo narzędzie do "wklepywania" literek było aż tak rozrośnięte! To fakt - w tych pakietach roi się od dodatkowych modułów, które nie są samodzielnymi programami, lecz jedynie tzw. serwerami OLE. (o OLE można przeczytać <sup>w</sup> Bąjtku 3/94 str. 40). Są to takie moduły, które uruchamiane są z innej aplikacji (pop rzez polecenie Insert Object) <sup>i</sup> zawartość swojego pola edycyjnego (rysunek, równanie matematyczne, wykres lub tekst), wstawiają do dokumentu programu, który je wywołał. Same nie posiadają możliwości zapisu efektu pracy na dysku.

W pakietach "SŁÓW" 6.0 znajdują się serwery: DRAW - graficzny, CHART - wykresów, WOR-DART (TEXTART) - tekstowych efektów specjalnych, EQUATION EDITOR - wzorów matematycznych, <sup>i</sup> to chyba wszystko.

<sup>W</sup> MS Word 6.0 zastosowano technikę OLE 2, która pozwala m.in. przeprowadzać edycję elementów graficznych wprost w polu dokumentu, bez wyciągania nowego okienka. Trzeba jednak zauważyć, że możliwości edytora graficznego <sup>i</sup> edytora wykre-

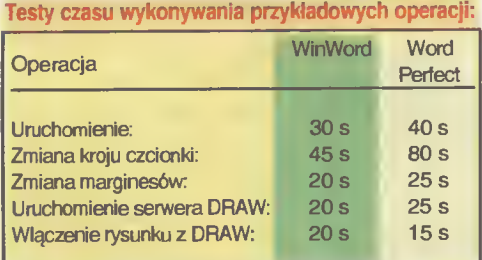

sów MS Word-a, sa jednak troche uboższe niż WordPerfect-a.

Spostrzegawcze osoby zorien tują się, że np. wypełnienia cieniowane, czy wykresy trójwymiarowe, to domena WP. Edytory wzorów matematycznych, różnią się natomiast koncepcyjnie. O ile <sup>w</sup> WinWordzie użytkownik rysuje wszystko na ekranie, wybierając elementy z tabelek, to w WordPerfekcie wpisuje się formułę i dopiero później wybiera polecenie konstrukcji zapisu. W tym drugim przypadku następuje od razu swego rodzaju kontrola syntaktyczna zaprojektowanego równania!

Domeną "okienkowych" edytorów było zawsze interakcyjne, intuicvine wprowadzanie specjalnych elementów dokumentu, np. tabel. I tym razem zachowano standard w tej dziedzinie użytkownik wyciąga po prostu rozmiar tabelki spod odpowiedniego przycisku. Oczywiście rozwiązanie problemu linii dzie lących wiersze <sup>i</sup> kolumny jest też rozwiązane interakcyjnie. Trzeba wskazać myszką, które brzegi pogrubić <sup>i</sup> w jakim stylu.

WordPerfect 6.0 posiada "tylko" jedną dodatkową opcję pracy. Może obrabiać dane <sup>z</sup> tabeli jak arkusz kalkulacyjny, w czym jest "ograniczony" do 32000 wierszy. Zestaw funkcji matematycznych WP 6.0 osiąga setkę, <sup>w</sup> czym góruje nad Win-Word-em, posiadającym "zaledwie" 40 operatorów arytmetyczno-finansowych <sup>i</sup> logicznych. Dane <sup>z</sup> tabelek mogą posłużyć wprost do tworzenia wykresów.

#### CZY TO JUŻ DTP?

Desktop Publishing, czyli komputerowy skład tek stu, jest dziś powszechnie stosowany w poligrafii. Czy jednak aby sporządzić dwustronnicową ulotkę, trzeba od razu sięgać po Yenturę, Page Makera czy Ouarka? Przecież współczesne edytory oferują szpaltowanie, łączenie tekstu z grafiką, oblewanie tekstem ramek rysunków itd. Zarówno WordPerfect jak i MS Word doskonale się nadają do prostych prac DTP, a można za ich pomocą pokusić się nawet o skład więksego biuletynu lub broszury. Bez problemu można między szpaltami wstawić rysunek, który zostanie otoczony tekstem z obydwu stron. WP posiada tu widoczną przewagę, gdyż oferuje opcję Contour - dopasowania tekstu do obrysu figury, a nie tylko do prostokątnej ramki okalającej element graficzny.

Również <sup>w</sup> dziedzinie umieszczania tekstu w szpaltach, łatwiej jakoś mi to wychodziło stosując WordPerfect-a (CtrI-Enter przenosił do sąsiedniej kolumny, podczas gdy w WinWordzie trzeba było wybierać Column Break z menu ekranowego). WP wybierac Column Creat 2 marca też ciekawą właściwość rozciągania też 33

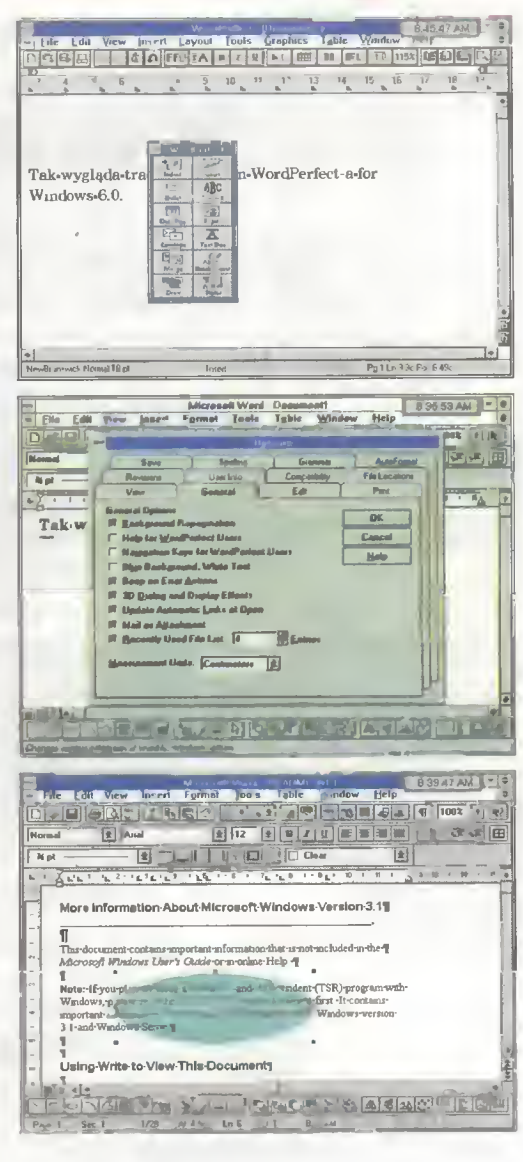

WordPerfect for Windows 6.0 Dystrybutor: WordPerfect Corporation, Agencja w Polsce. IBC Business Centre, ul. Koszykowa 54, 00-675 Warszawa, tel. (02) 625-73-54. Cena pakietu: 495\$ + VAT. Upgrade z wersji 5.1 dla

DOS, 5.2 dla Windows - 129 \$

+ VAT.

Microsoft Word for Windows 6.0 Dystrybutor: Microsoft Poland, ul. Grzybowska 80/82, 00-844 Warszawa, tel. (02) 661-54-05. Cena pakietu: 495 \$ + VAT. Upgrade z wersji 2.0 dla Windows (także PL) - 129 \$ + VAT.

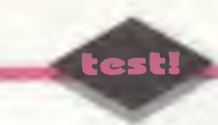

## Kwiat Lotusa

Moda na polskie oprogramowanie pracujące <sup>w</sup> środowisku Windows nadeszła już na dobre. Z całą pewnością inicjatorem spolszczania programów było pojawienie się polskiej wersji "okienek", które cieszą się coraz większą popularnością wśród polskich użytkowników. Po prezentacji polskiego Excela w Bajtku 3/94, dziś czas na polskiego Lotusa.

#### WYMAGANIA SYSTEMOWE

Komputer z systemem DOS wer sja 3.30 lub późniejsza i Microsoft Windows 3.0 lub pózniejsze

- 4 MB RAM
- Maksymalnie <sup>13</sup> MB dostępnej pamięci dyskowej dla kompute ra pojedynczego; 7,5 lub więcej dla laptopa; 16 MB na serwerze sieci <sup>i</sup> 150 KB na stacji sieci Do wygodnej pracy potrzeba co
- najmniej 486SX z szybkim dys kiem twardym

**Dystrybutor:** Unicom, ul. Długa 27 00-238 Warszawa tel.(022) 31-31-21 cena: jeszcze nie znana

Przez wiele lat Lotus 1-2-3 był absolutnym stan dardem wśród arkuszy kalkulacyjnych. Używały go zarówno wielkie korporacje jak i małe firmy. Obecnie, w dobie środowiska Windows, jego gwiazda przybladła. Lotus Developement uwikłany w nieudany projekt swego arkusza dla systemu OS/2, zdecydowanie spóźnił się <sup>z</sup> edycją Lotus <sup>1</sup> -2-3 for Windows. Rynek byl już praktycznie zmonopolizowany przez Excela. Sprawę pogorszył dodatkowo takt, że wersja 1.0 arkusza Lotusa pracowała wyjątkowo wolno i prezentowała wyraźnie "dosowskie" podejście do użytkownika - arkusz nie korzystał <sup>w</sup> pełni ze środowiska udostępnianego przez Windows, brakowało mu wielu opcji <sup>i</sup> funkcji ułatwiających pracę. Lotus Developement nauczony doświadczeniem, zmienił podejście i zdecydował się na serio włączyć do rywalizacji z Microsoftem <sup>i</sup> Borlandem o rynek arkuszy kalkulacyjnych. Zeszłoroczna edycja Lotusa 1-2-3 R4 for Windows, zdaje się spełniać nadzieje jego twórców. Jest to <sup>z</sup> pewnością dojrzały produkt, który ma szansę zagrozić ugruntowanej już pozycji Excela.

<sup>W</sup> tym numerze Bajtka przyjrzymy się bliżej pol skiej edycji Lotusa 1-2-3 R4.01a, który otrzymaliśmy do testowania od dystrybutora - firmy Unicorn spolszczającej programy Lotus Developlement.

#### INSTALACJA

Przebiega prawidłowo, poza przypadkiem, opisanym w notce obok. Oprócz samego arkusza, instalowany jest również program do translacji arkuszy <sup>i</sup> makr, edytor dialogu, pouczający pokaz prezentujący możliwości Lotusa 1-2-3 (Guided Tour), a także Adobe Type Manager program do obsługi różnorodnych czcionek.

#### DOKUMENTACJĘ

Sprowadzono do symbolicznych rozmiarów. 132 stronicowy podręcznik wprowadza czytelnika w świat arkuszy kalkulacyjnych. Autorzy zaczynają od elementarnych rzeczy, więc już po dwugodzinnej lekturze, nawet niespecjalnie zorientowana w arkuszach osoba, może przystąpić do rozwiązywania prostych problemów. Trudniejsze rzeczy zostały właściwie pominięte. Twórcy założyli prawdopodobnie, <sup>i</sup> poniekąd jest to założenie słuszne, że grube tomisko napakowane informacjami na każdy temat, mogłoby jedynie skutecznie zniechęcić mniej doświadczonych użytkowników. Bardziej zaawansowane informacje, można znaleźć <sup>w</sup> kon tekstowej pomocy.

Trudno jednak zrozumieć, dlaczego w dokumen tacji zabrakło dokładniejszego opisu funkcji <sup>i</sup> makropoleceń. Trzy strony na temat pisania makr, to chyba za mało by nauczyć się je programować, zaś każdorazowe wywoływanie systemu pomocy <sup>i</sup> przechodzenie przez spis treści, tylko po to, by sprawdzić jakie parametry przyjmuje dana funkcja, męczy osoby zaawansowane. Można się spodzie wać wzrostu sprzedaży niezależnych podręczników pisania makr w Lotusie.

#### **SPOLSZCZENIE**

Arkusza wypada nie najgorzej. Bardzo dobrze

spisuje się wspomniana już pomoc, która dostarcza wszelkich informacji <sup>i</sup> jest dużo bogatsza od dokumentacji pisanej (pole cam zapoznanie się w pierwszej kolejności z punkiem "Jak to zrobić?"), jednak w samym programie nie wszystkie okna informacyjne, opcje wyboru <sup>i</sup> inne elementy programu zostały przetłumaczone. Co prawda system pomocy zawsze służy opisem po polsku, ale czasem, aby dopasować to, co jest w nim napisane do tego, co widać na ekranie, trzeba sięgnąć po słownik angielsko-polski.

Dużą stratą dla początkujących, będzie zapewne brak tłumaczenia arkuszy przykłado-

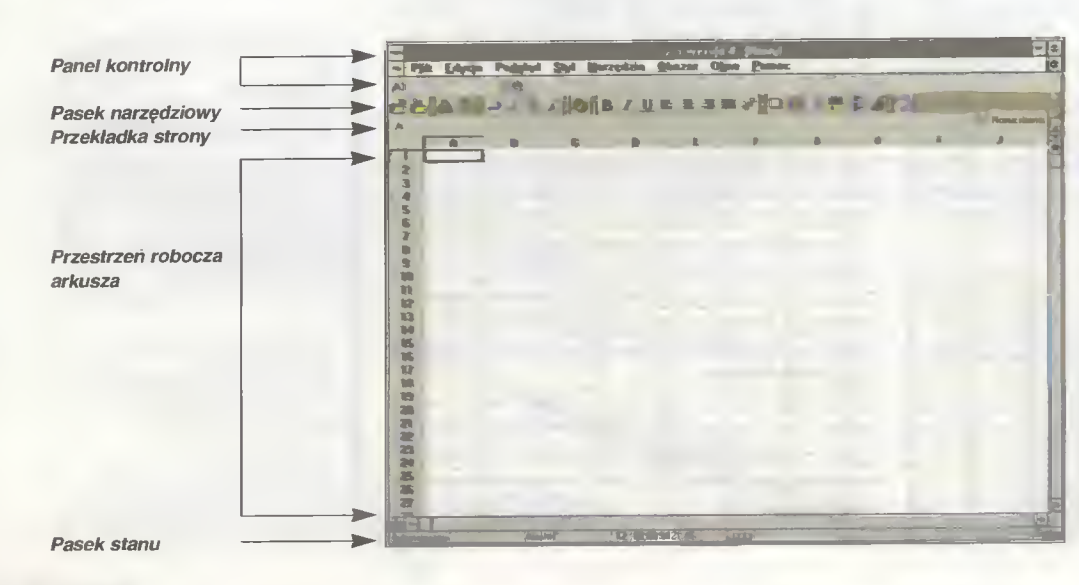

wych <sup>i</sup> Tutora, czyli programu, który interaktywnie uczy użytkownika posługiwania się arkuszem. Warto wspomnieć <sup>o</sup> tym, że Lotus <sup>w</sup> odróżnieniu od Microsoftu nie tłumaczy ani nazw funkcji, ani nazw makr (związane jest to poniekąd ze strukturą arkusza)

<sup>W</sup> polskiej wersji przez pomyłkę przetłumaczono nazwy dwóch funkcji (w sumie jest ich 110), może to powodować probiemy przy imporcie danych z in nych arkuszy Lotusa. Są to ©szukaj (ang. ©find) <sup>i</sup> ©wartość (ang. ©val).

Po uruchomieniu programu przed oczami użytkownika pojawia się

#### SWOJSKO WYGLĄDAJĄCY EKRAN.

<sup>U</sup> góry znajduje się panei kontrolny <sup>i</sup> pasek na rzędziowy, na dole pasek stanu. Pozostałą, środkową część, zajmuje przestrzeń robocza arkusza.

Menu główne zawiera różne komendy <sup>w</sup> zaieżności od tego, jakie operacje na arkuszu użytkow nik aktuainie wykonuje. Jeżeii opracowuje wykres, bazę danych, okno transkrypcji, to w menu głównym znajdzie specyficzne dla tej czynności narzędzia. Dane w arkuszu można edytować bezpośrednio w komórkach.

Dodatkowe ułatwienie stanowi tzw. szybkie me nu, czyii pojawiająca się po naciśnięciu prawego przycisku myszy lista <sup>z</sup> najczęściej stosowanymi komendami.

Lotus zastosował również innowacyjne traktowanie kursora myszy, który przyjmuje różne kształty, <sup>w</sup> zaieżności od aktuainego trybu. Np. operacja przeniesienia danych z jednego miejsca arkusza w inne, poiega na zaznaczeniu obszaru myszą; później standardowa strzałka kursora zamienia się w otwartą dłoń, która po naciśnięciu lewego przycisku myszy przyjmuje taki kształt, jakby złapała obszar do przesunięcia. Przeciągnięcie obszaru <sup>w</sup> żądane miejsce, kończy operację <sup>i</sup> kursor wraca do swojego poprzedniej formy.

Podczas wyboru narzędzi z paska z ikonami ak tywny jest prawy przycisk, który wyświetla skrócony opis naciśniętego piktogramu.

Paski narzędziowe można poddawać swobodnej edycji (tzn. dodawać własne ikony, przemieszczać zbiór ikon po ekranie itp.), pamiętając, że tylko jeden pasek może być aktywny. Ograniczenie to rekompensuje inteligencja ikon (Smartlcons), tzn. aktualnie udostępniane są tylko te ikony, które zgodnie z przewidywaniami programu będą użytkownikowi potrzebne (jeżeii jesteśmy <sup>w</sup> trybie rysowania, to pojawi się np. ikona obrotu obiektu graficznego).

Osoby, które po raz pienwszy widzą arkusz w ak cji, intryguje graficzny eiement w kształcie zakładki, wystający jak gdyby z arkusza. Jest to niezwykie użyteczny obiekt służący do łatwego przemieszczania się po

#### TRÓJWYMIAROWYM ARKUSZU

#### jakim jest Lotus 1-2-3.

Trójwymiarowość <sup>w</sup> istocie sprowadza się do te go, że arkusz ma po prostu kiika stron, które mogą być połączone między sobą. Zysk polega na tym, że zwiększona jest integracja danych, a więc tym samym ich bezpieczeństwo; oszczędza się czas przy tworzeniu wyglądu arkusza, gdyż <sup>w</sup> trybie tzw. edycji grupowej zmiany dokonywane na jednej stronie są jednocześnie wprowadzane na pozostałych stronach. Przechodzenie pomiędzy stronami

|                |                                                                                     |                          |                    |               |                      | E                 |               |   |
|----------------|-------------------------------------------------------------------------------------|--------------------------|--------------------|---------------|----------------------|-------------------|---------------|---|
| £              | <b>Owar</b>                                                                         |                          | <b>Blure</b> 1     | <b>Black</b>  |                      | <b>Garam</b>      | <b>SAAFTE</b> |   |
| $\overline{r}$ | Dysk 3,5" HD                                                                        |                          | 600                | 1800          |                      | 6000              | 8400          |   |
| 靠              | Dysk 3.5" DD                                                                        |                          | 900                | 2100          |                      | 12000             | 15000         |   |
| n              | <b>Dysk 5.25" HD</b>                                                                |                          | 1200               |               | 9000<br>2400<br>3000 |                   | 12600<br>7500 |   |
| 18             | <b>Dysk 5.25" DD</b>                                                                |                          | 1500               | ሰ ቃለል         |                      | 9000<br>$-300001$ | 43500         |   |
|                |                                                                                     | G                        |                    |               |                      |                   | F             | B |
|                | <b>lowar</b>                                                                        |                          | <b>Bare 1</b>      | <b>Burn 2</b> |                      | <b>Business</b>   | ≅ini          |   |
| $\overline{r}$ | Dysk 3.5" HD                                                                        |                          | 200                |               | 2000<br>800          |                   | 2800          |   |
|                | Dysk 3.5" DD                                                                        |                          | 300                | 4000<br>700   |                      | 5000              |               |   |
| 9              | Dysk 5.25" HD                                                                       |                          | 3000<br>900<br>400 |               |                      | 4200              |               |   |
| TВ             | <b>Dysk 5.25" DD</b>                                                                |                          | 500                | 1000          |                      | 1000              | 2500          |   |
| 11             | azem                                                                                |                          | 1410               | 3100          |                      | 1.0001            | 14500         |   |
|                |                                                                                     | e                        | $\bullet$          | E.            | F                    | n                 | 置             |   |
|                | ice ∍r                                                                              |                          | $= 2400$           | <b>SHORD</b>  | <b>Suite Fire</b>    |                   |               |   |
|                | Dysk 3,5" HD                                                                        | 200                      | 600                | 2000          | 2800                 |                   |               |   |
|                | Dysk 3.5° DD                                                                        | 300                      | 700                | 4000          | 5000                 |                   |               |   |
|                | <b>Dysk 5.25" HD</b>                                                                | 400                      | 800                | 3000          | 4200                 |                   |               |   |
|                | <b>Deak 5.25" DD</b>                                                                | 500                      | 1000               | 1000          | 2500                 |                   |               |   |
|                | azem.                                                                               | 4.111                    | 3100               | 10000         | 14190                |                   |               |   |
|                |                                                                                     |                          |                    |               |                      |                   |               |   |
| Automake Title | <b>Barriet Ball</b><br>Strony arkusza można wyświetłać w trybie "perspektywicznym". | <b>PERSONAL PROPERTY</b> | Libert             |               |                      |                   |               |   |

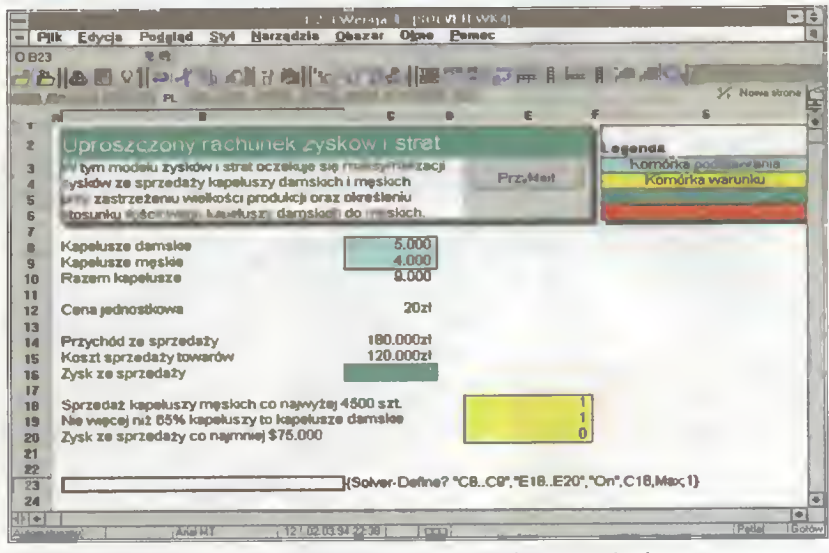

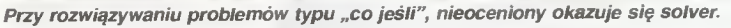

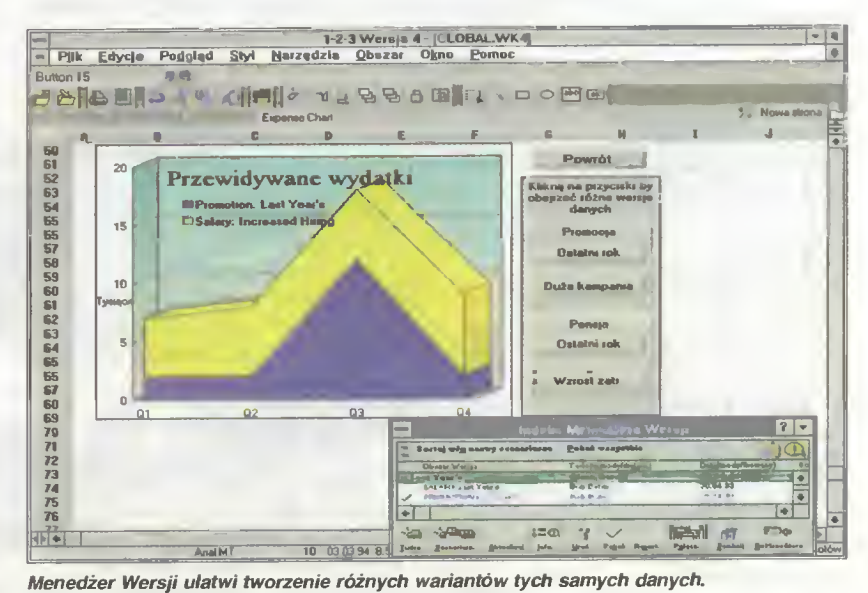

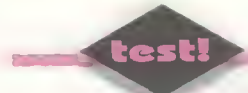

Aby zmienić stronę wystarczy dwukrotnie kliknąć na przekładce

Styl tej tabelki został stworzony automatycznie

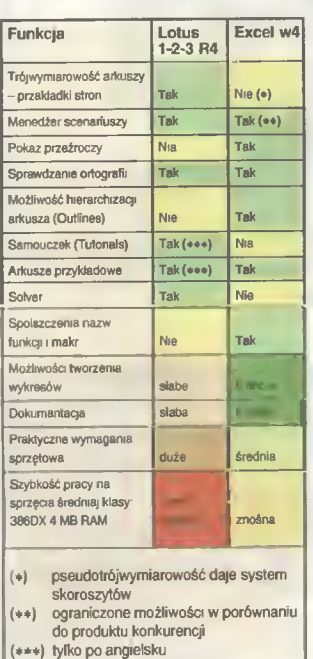

#### PROBLEMY <sup>Z</sup> INSTALACJĄ onusa

Nie na wszystkich komputerach Lotus 1-2-3 bedzie mógł się zainstalować. Problem leży <sup>w</sup> rodzaju nakładki spolszczającej środowis ko Windows. Zanim firma Microsoft wypuścila polską wersję Okienek, kilka firm opracowało swoje wersje programów udostępniających polskie znaki (m.in. firma Optimus, Unicom i in.). Brak standaryzacji postaci pliku langpol.dłl, gdzie umieszczone są m.in. dane dot. koleiności sortowania polskich liter, postaci polskiej daty, czasu itp., spowodował, że różne firmy ustalały różne standardy. Okazuje się, że przyjęte <sup>w</sup> niektó rych nakładkach rozwiązania powodują nieprawidłowe działanie instalatora Lotusa.

Jeżeli podczas instalacji pojawia się błąd "Nie wybraleś nazwy napędu", to oznacza to, że należy wymienić plik langpol.dll (w katalogu system) na ten sam plik, np. z polskich Windowsów albo innej nakładki UniWin), która nie powoduje błędu. Nie polecamy nakładki Optimusa 'ĄŻ', gdyż na niej właś nie stwierdziliśmy nieprawidłowe działanie instalatora.

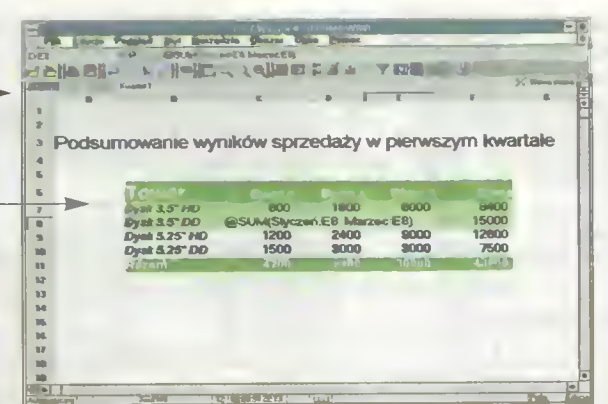

Przekładki stron służą do poruszania się po trójwymiarowym arkuszu

odbywa się poprzez kliknięcie na przekładkę strony, czyli wspomniany wystający element. Dane można również obejrzeć w trybie perspektywicznym, wtedy uwidacznia się trójwymiarowa struktura arkusza.

Przy rozwiązywaniu problemów typu: "Co jeśli" nieoceniony okaże się

#### SOLVER.

Jeżeli musimy znaleźć optymalną wielkość produkcji, przy której następuje minimalizują kosztów, maksymalizacja zysków <sup>i</sup> do tego firma nie wchodzi <sup>w</sup> konflikt <sup>z</sup> Urzędem Podatkowym, to do tego celu najlepiej użyć Solvera.

Solver przedstawi rozwiązania problemu (o ile istnieją), <sup>w</sup> zależności od przyjętych warunków wstępnych (np. cena jednostkowa produktu nie może przekroczyć określonej wartości, bo produkt nie będzie konkurencyjny, podobnie wyprodukowanie bardzo dużej ilości produktu nie ma sensu, bo nie znajdzie on zbytu itd. itp.). Stopień skompliko wania warunków ograniczony jest praktycznie tylko inwencją. Zdolny użytkownik będzie mógł zaprogramować navłet polskie przepisy celno-podatkowe.

Oprócz Solvera przy stawianiu prognoz, wytyczaniu długofalowej polityki wspomoże nas

#### MENEDŻER WERSJI,

który pozwala na tworzenie <sup>i</sup> szybkie zmienianie scenariuszy, czyli różnych zestawów danych <sup>w</sup> tym samym arkuszu. Załóżmy, że tworzymy projekt budżetu jakiegoś przedsięwzięcia. Zawsze opracowuje

się kilka wariantów (optymistyczny, pesymistyczny i kilka pośrednich). Bez Menedżera, użytkownik musiałby zapisywać te wersie w oddzielnych plikach, później pamiętać, <sup>w</sup> którym pliku co jest. Menedżer natomiast sam zadba o porządek w wersjach. Jeżeli używamy Windows for Workgroups (praca <sup>w</sup> sieci). Menedżer Wersji automatycznie kontroluje również, kto stworzył nową wersję i kiedy. Zalet tego rozwiązania, chyba nie muszę tłumaczyć.

Ulubioną funkcją arkuszy kalkulacyjnych dla większości użytkowników jest

#### TWORZENIE WYKRESÓW.

Lotus 1-2-3 udostępnia wiele typów wykresów, w tym również trójwymiarowe, jednak aż takiej mnogości rodzajów jak w Ex-<br>celu, nie ma (brak m.in. wyświetlania perspektywicznego). Zaletą jest natomiast bezpośrednie "osadzenia" wykresów w arkuszu, bez konieczności wywoływana <sup>z</sup> każdym razem specjalnej aplikacji do ich obsługi. Po stworzeniu wykresu, można do niego dodać strzałki, zmienić czcionkę, kolory, ustawić położenie legendy, słowem, można dokonać edycji praktycznie każde go elementu graficznego.

W Lotusie szczególnie łatwo wykonuje się operacje na

#### BAZIE DANYCH.

Jedynie wprowadzanie rekordów do bazy danych może wydawać się nieco utrudnione, gdyż arkusz automatycznie nie tworzy formularza danych. Aby ułatwić sobie wprowadzanie danych, potrzeba trochę się

wpierw wysilić, a konkretnie posłużyć się makroinstrukcją (FORM) (łatwiejsze) lub Edytorem Dialogu (trudniejsze, tym bardziej, że pomoc do Edytora Dialogu jest po angielsku, a w polskiej dokumentacji brak jest opisu tego programu).

Wyszukiwanie, wyciąganie rekordów, ich usuwa nie, to czysta przyjemność, gdyż program oferuje niezwykle prosty <sup>w</sup> użyciu edytor kryteriów, które muszą być spełnione, by dana funkcja objęła rekordy. Bardzo mi się podoba graficzna reprezentacja powiązań logicznych między elementami, przypominająca algorytmy przepływu danych.

Użytkowników przyzwyczajonych do "klawiszologii" starszych wersji, usatysfakcjonuje z pewnością to, że wersja <sup>4</sup> uzupełniona jest <sup>o</sup> klasyczne menu, które można otworzyć naciskając klawisze  $P -$  Lotus 1-2-3 i  $\therefore$ " - Wysiwyg.

Czas na

#### PODSUMOWANIE.

Przy opracowywaniu Lotusa 1-2-3 w 4, postawiono na silne narzędzia do analizy danych, zarządzanie wersjami oraz łatwość <sup>i</sup> ergonomię obsługi. Twórcy osiągnęli wynik satysfakcjonujący nie tylko ich, ale również potencjalnego użytkownika. W porównaniu do swego głównego konkurenta - polskiej wersji Excela 4.0), Lotus zdecydowanie wyróżnia się na korzyść tymi trzema elementami. Poniżej znajduje się krótkie porównanie różnic dzielących te dwa arkusze.

#### Marcin FRELEK

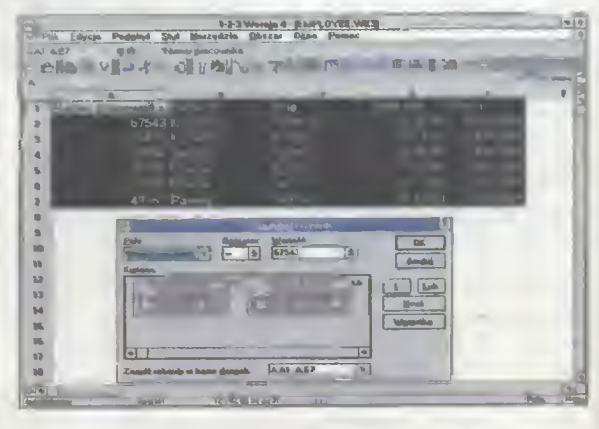

Edytor kryterłów wyszukiwania rekordów w Bazie Danych

 $29\sqrt[4]{ }$  (w pewnych granicach) odstępów między literami podczas wyrónywania do obu marginesów oraz le piej radzi sobie z ramkami dookoła akapitów.

Obydwa edytory pozwalają wprowadzić rysunek jako tło dla tekstu. Są to imitacje znaków wodnych (ang. Watermarks), które już od jakiegoś czasu stały się popularne na wszelkiego rodzaju papierach firmowych. WordPerfect potrafi wprowadzić dowolny rysunek jako tło, zaś WinWord jest ograniczony do standardowych elementów graficznych

#### A POLSKIE ZNAKI?

Zarówno MS Word jak <sup>i</sup> WordPerfect korzystają ze wszystkich krojów czcionek zainstalowanych <sup>w</sup> środowisku Windows, więc wypada zdobyć True-Type-y z "ogoniastymi" literkami. Są one np. w pakiecie PolWin lub przychodzą z polskimi "okienkami" oraz polskim Corel-em. WordPerfect posiada własną bibliotekę znaków międzynarodowych (tabelka wyświetlana po klawiszach Ctrl-W, zestaw Multinational) zawierającą ponad 1500 symboli, lecz są one najogólniej stwierdzając niedopasowane do krojów innych czcionek poza Roman-em (np. systemowym Times New Roman). WordPerfect czasem usiłuje dociągnąć kształt jakiegoś znaczka do aktualnie wykorzystywanego kroju pisma, lecz efekty nie są najlepsze. A WinWord bez dodatkowych polskich czcionek, <sup>w</sup> ogóle nie będzie pisać <sup>w</sup> naszym alfabecie.

Jeśli mamy już polskie czcionki, to trzeba skonstruować makroinstrukcję (za pomocą "okienkowego" Recorder-a), która np. pod "Alt-a" wykona wpisanie znaku o kodzie ASCII 185. Będzie to "ą" w standardzie Latin-2. Kilkanaście minut pracy <sup>i</sup> mamy makroinstrukcje dla każdego edytora tekstów. Zapisujemy plik Recorder-a na dysku <sup>i</sup> umieszczamy go w okienku Start Up, dzięki czemu przy każdorazowym uruchamianiu MS Windows Recorder z tymi makroinstrukcjami zostanie uaktywniony.

Kończąc narodowe sprawy trzeba przypomnieć, aby <sup>w</sup> WordPerfekcie uaktywnić stronę kodową <sup>852</sup> dla DOS-u <sup>i</sup> 1250 dla Windows (hasło File, opcja Preferences, Environment, Codę Page). <sup>I</sup> wszystko gra - sam sprawdziłem.

#### JAK TO WŚRÓD "OKIENEK" BYWA...

duże programy do rakiet nie należą. Swoje wymagania też mają. <sup>O</sup> ile WinWord-a 2.0 uruchamiałem

<sup>i</sup> pisałem teksty na 25 Mhz 386SX z 2 MB RAM, to obie "szóstki" ulokowalem też na SX lecz 486. <sup>4</sup> MB pamięci operacyjnej wydaje się jeszcze wystarczać, lecz już podczas wstawiania rysunków w tekst lub uruchamianiu kolejnego serwera OLE, dysk twardy pracuje nadzwyczaj inten sywnie.

WordPerfect for Windows 6.0 <sup>i</sup> Microsoft Word for Windows 6.0 są wysoce rozbudowanymi programami do edycji <sup>i</sup> składu tekstu. W założeniu powinny wystarczyć jako kompleksowe oprogramowanie, nawet dla wymagającego użytkownika, parającego się nie tylko pisaniem lecz także przygotowanie ostatecznej formy publikacji. WordPerfect jest, moim zda niem, lepiej wyposażony w zaawansowane narzedzia małego DTP, zaś MS Word góruje nad nim <sup>w</sup> dziedzinie ułatwień edycyjnych - Auto Correct, Pastę Format itp. Wśród moich znajomych są zarówno zagorzali zwolennicy WinWord-a jak <sup>i</sup> WordPerfect-a, lecz każdy z nich dziś przyznaje, że jakość <sup>i</sup> możliwości obu tych aplikacji zbliżają się do siebie <sup>i</sup> być może wersje nr <sup>10</sup> będą się różnić tylko nazwami i winietami tytułowymi?

> **Tomasz GROCHOWSKI**

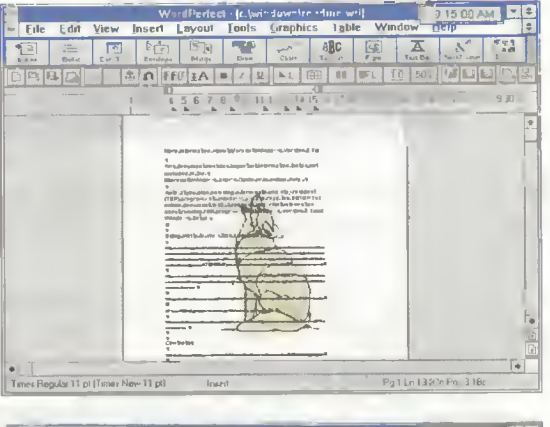

test!

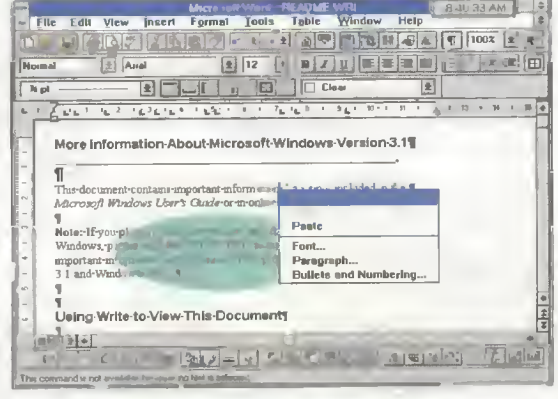

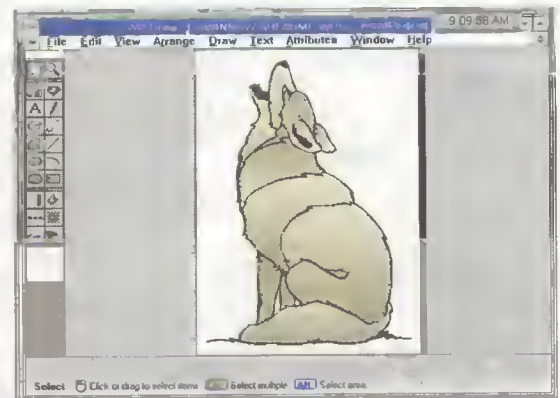

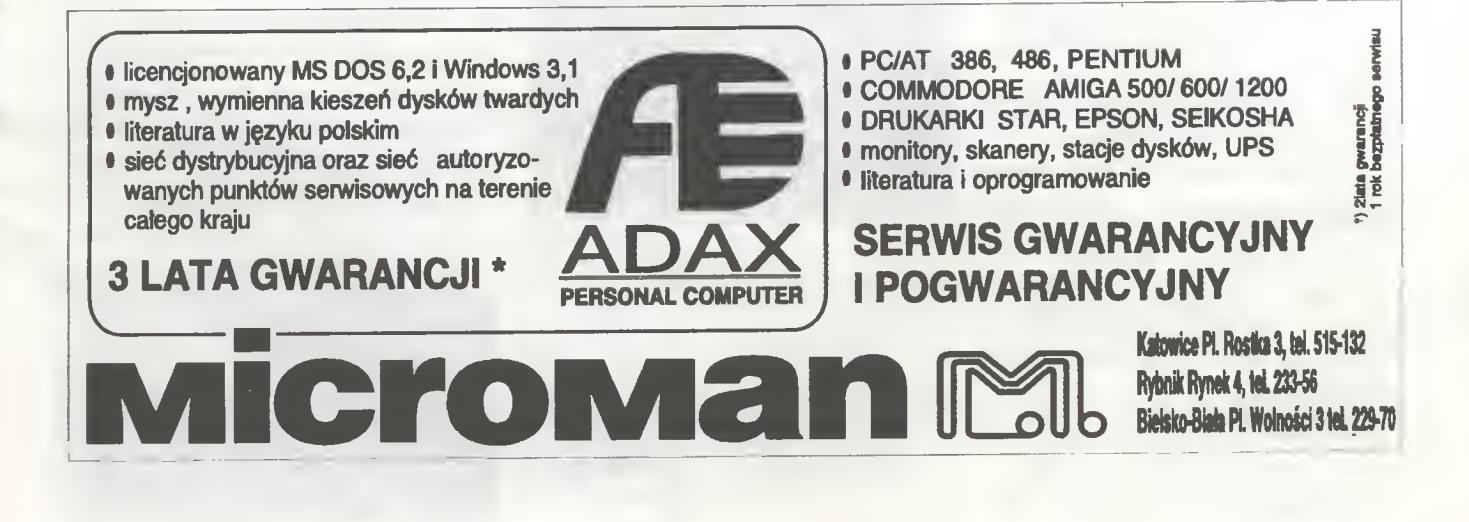

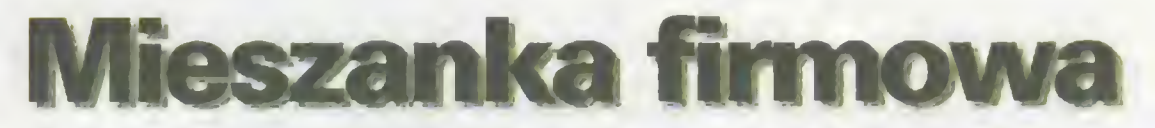

■ Tym razem tematem przewodnim jest kompresja i związane z tym użytki – nowy, wspaniały archiwer i dwie przegiądarki.

Trochę ostatnio zaniedbałem fanów Win dows, ale obiecuję że tendencja ta się zmieni. Tym razem trzy niewielkie programy, ale za miesiąc będzie więcej, bowiem wpadł w moje ręce CD-ROM "CICA for MS Windows" (można go kupić w "Zbychu"), zawierający kilkaset megabajtów wszelakiego oprogramowania Shareware, freeware <sup>i</sup> public domain pod Windows. Wróćmy jednak do zestawu numer 15, składającego się z jednej (dla odmiany) dyskietki 1,2 MB:

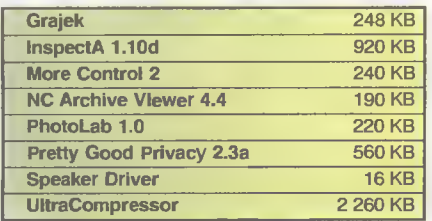

W związku ze wzrostem kursu dolara <sup>i</sup> in nymi podwyżkami, zmuszeni byliśmy pod nieść ceny dyskietek. Ten zestaw będzie kosztował 54.900 zł za sam dysk, plus 25 tys. zl za wysyłkę zamówienia (mogącego obejmować kilka zestawów lub kilka egzem plarzy). Te same ceny odnoszą się również do wszystkich starszych pakietów (dyskietki "produkowane" są na bieżąco).

#### CO w ZESTAWIE?

W dziedzinie kompresji itp:

InspectA - przeglądarka do archiwów w stylu SHEZ-a, wzbogacona o opcje dla Sysopów (oglądanie pakietów poczty).

NC Archive Viewer - kolejna oglądarka, bez specjalnych opcji typu Inspect <sup>i</sup> kilku znanych z SHEZ-a, ale za to zrobiona w stylu Norton Commandera, a co ważniejsze darmowa.

UltraCompressor  $2 -$  nowy archiwer, <sup>z</sup> ciekawymi opcjami <sup>i</sup> dużą skutecznością być może następca ARJ-a czy PKZIP-a.

<sup>W</sup> kontekście dźwięku <sup>w</sup> różnych środowiskach:

Grajek <sup>2</sup> - polski odgrywacz do modułów może nie rewelacyjny, ale ładnie zrobiony <sup>i</sup> niedrogi.

Speaker Driver - driver głośniczka do MS Windows 3.1, dla tych, którzy się jeszcze nie dorobili przyzwoitej karty dźwiękowej, a lubią słuchać fanfar.

W kategorii "pod Windows":

More Control 2 - rozszerza Control Panel o dowolnie zdefiniowane ikony <sup>i</sup> nie tylko.

PhotoLab - programik graficzny do manipulacji bitmapami.

#### INSTALACJA

Wzorem wielu znanych <sup>i</sup> utytułowanych pism zachodnich, dodajemy na naszych dyskietkach program instalacyjny - po raz pierwszy (ale wcale nie ostatni). Wystarczy włożyć dyskietkę do stacji, przejść na nią (pisząc A: lub B: i Enter) po czym uruchomić program pod wielce tajemniczą nazwą BAJTEK.EXE..

Korzystając z klawiszy kursorów wybieramy potem program (plik) do zainstalowania, naciskamy Enter, podajemy docelowy katalog, a wtedy program rozpakuje (zwykle) lub skopiuje (rzadziej) właściwy plik z dyskietki.

Za pomocą klawisza F3 można wybrać zestaw kolorów (dla monitorów kolorowych lub mono), a F5 przelącza standard polskich znaków na ekranie.

#### ZA MIESIĄC...

Windows, Windows über alles!

#### GRAJEK 2

Polski Shareware to jeszcze rzadkość, tym przyjemniej zaprezentować taki program. Grajek 2 to odtwarzacz do modułów — muzyczek w plikach o rozszerzeniu MOD. Zagranicznych programów tego typu jest dużo, jednak niewiele <sup>z</sup> nich zostało tak ładnie dopracowanych graficznie. Na ekranie powyższego mieści się logo programu, wykres oscyloskopowy oraz paskowe wskaźniki głośności w czterech kanałach dźwięku.

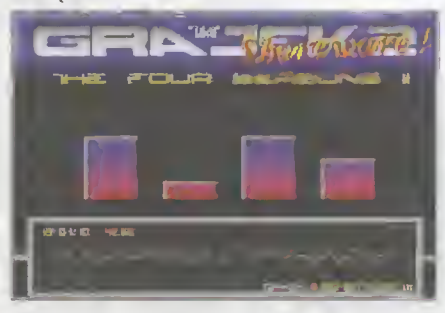

Program obsługuje urządzenia najczęściej spotykane w kraju: głośniczek, Covoxy oraz Sound Blaster-a. Tu niestety pojawia się jednak pewna wada - częstotliwość miksowania wynosi jedynie 15 kHz, co nie daje idealnej jakości dźwięku. Słychać to głównie przy korzystaniu z głośniczka. Jeszcze jedną różnicą <sup>w</sup> stosunku do produkcji zachodnich jest cena. Rejestracja Grajka 2, kosztuje niecale 100 tysięcy.

#### **INSPECTA 1.10D**

**Charles** 

Niby kolejna przeglądarka do archiwów... Teoretycznie rzeczywiście nic specjalnego. InspectA ma jednak pewną opcję przydatną dla mnie <sup>i</sup> wcale niemałej grupy Sysopów w ogóle

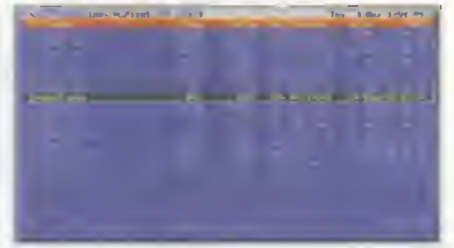

Poza klasycznymi możliwościami, program oferuje bowiem wgląd w pakiety pocztowe w standardzie FidoNet. Inne programy wywołują w takich przypadkach zwykle oglądarki tekstowe, czego efektem jest "kasza" na ekranie. Tymczasem tu podgląd wyświetla zarówno binarne nagłówki, jak <sup>i</sup> sam tekst listów we właściwy sposób.

Opcja taka jest przydatna również dla punktów. Jeśli czeka na kogoś 5 "mega" poczty, to wtedy najprostszym rozwiązaniem jest wgląd za pomocą programu InspectA.

#### NC ARCHIVE VIEWER

Jest sobie pewien pan, <sup>a</sup> nazywa się on Chris Bujis. Jest to człowiek wielce hojny, bo wiem programy o jakości komercyjnej wypuszcza jako freeware. Aby uniknąć niejasności, dodam, że są to programy jego autorstwa.

Aktualnie najbardziej chyba znanym jego produktem jest NCAV, czyli Norton Commander Archive Viewer, czyli przeglądarka do archiwów, pomyślana jako dodatek do popular nego NC. Nic nie stoi na przeszkodzie, by podłączyć ten program również do Volkov Commandera. Kłopot pojawia się jedynie w przypadku NC 4.0, w którego wbudowano koszmarną własną obsługę plików spakowanych, ale <sup>i</sup> to można (częściowo) obejść.

Sam program nie oferuje takiej liczby przeróżnych opcji jak SHEZ, ale tak napraw-

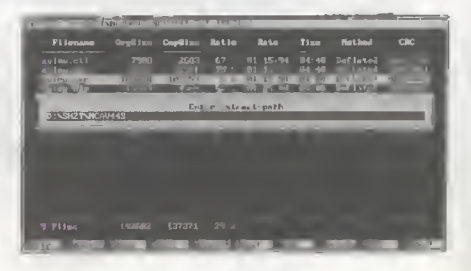

de, to brakuje tylko jednego - rozpakowywania plików z hasłem. Poza tym, są wszelkie przydatne operacje, łącznie z konwersją między formatami archiwów.

Nawet zresztą gdyby brakowało kilku in nych możliwości, <sup>i</sup> tak byłby to program wart uwagi - jest to freeware, czyli nie trzeba nikomu nic płacić by go iegalnie używać, choć warto by wysłać autorowi pocztówkę ze staropolskim "Dziękuję".

#### ULTRACOMPRESSOR 2

Na polu nieustającej wojny o tytul najlepszego archiwera pojawił się kolejny pretendent. Szumna nazwa jest może co nieco przesadzona, niemniej dość regularnie dystansuje on kiasyki w rodzaju PKZiP-a <sup>i</sup> ARJ-a.

Krótka próba, polegająca na spakowaniu sieciowego katalogu instalacyjnego Windows 3.1 PL (zawiera on wszystkie piiki z dysków instaiacyjnych po rozpakowaniu) dała następujące wyniki:

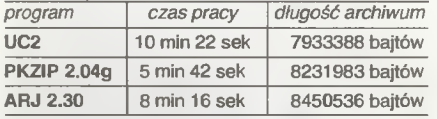

Czyli LIC2 pakuje świetnie, choć wolniej od konkurencji. Można, kosztem powiększenia wynikowego pliku o 1-2% dodać dane pozwalające odzyskać jego zawartość po uszkodzeniu.

UC2 reklamowany jest jako pierwsze zastosowanie sieci neuronowych w kompresji da nych. Posiada on jeden bazowy model pliku danych, jednak podczas pracy może sobie wygenerować modele dla konkretnych, w danej chwili obrabianych danych. Jest to dość skomplikowane, ale daje widoczny efekt.

Kilka osób raportowało problemy z rozpakowaniem archiwów LIC2, mnie się to nie zdarzyło, aie wszystkim zainteresowanym doradzam pewną ostrożność - jest to program nowy <sup>i</sup> poniekąd nieznany.

Czy UltraCompressor wywalczy sobie ka wałek miejsca, czy też zginie mamie? Nie wróżę mu na razie wielkiego powodzenia, z dwóch głównych powodów. Pierwszy z nich to brak wielu przydatnych opcji (np. move czyli spakowanie plików i automatyczne ich skasowanie). Drugi to podejście autorów do sprawy rejestracji - aby w ogóle korzystać z tego typu programu trzeba mieć przynajmniej rozpakowywacz - <sup>a</sup> za ten trzeba zapłacić, podczas gdy w przypadku ARJ-a i PKZIP-a istnieją darmowe rozpakowywacze.

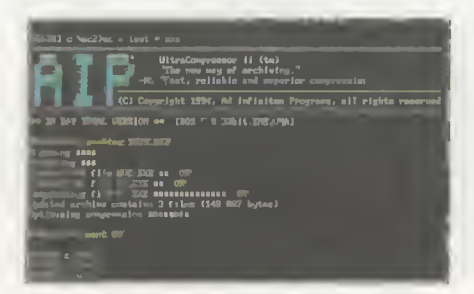

#### MORE CONTROL 2

Control Panel (lub Panel Sterowania), to takie miejsce, gdzie określa się parametry pracy systemu Windows. Paru rzeczy tam jednak brakuje... Na przykład bezpośredniej kontroli na plikami \*.INI.

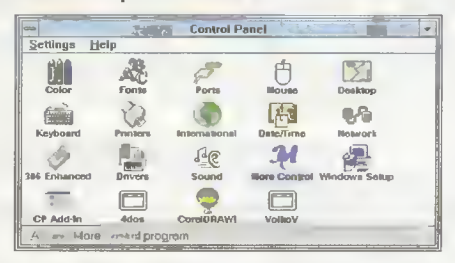

To <sup>i</sup> nie tylko, dodaje do panelu program More Control 2. Potrafi on dołożyć tam dowolną aplikację Windows (w ogóle cokolwiek, co można spod Windows uruchomić), pozwala szybko, łatwo <sup>i</sup> przyjemnie zmieniać zawartość plików konfiguracyjnych (\*.INi). Jest trochę tych bajerów. Jednym słowem, coś do kolekcji fanów "najlepszego pasjansa za 99\$".

#### PHOTOLAB 1.0

Jeszcze jeden programik graficzny pod Windows... <sup>Z</sup> PaintShopem Pro równać się nie może pod względem bogactwa opcji, posiada jednak dwie inne ciekawe możliwości: filtry <sup>i</sup> tworzenie tła dla Windows.

Filtry pozwalają na wykonanie operacji takich jak wyostrzenie, rozmywanie, czy wykrywanie krawędzi. Natomiast tworzenie tla (wallpaper) automatycznie podkłada aktualny obrazek jako "tapetę" Windows.

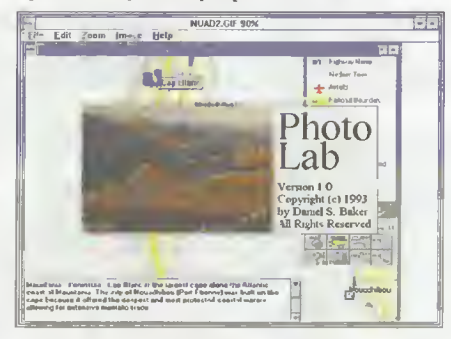

PhotoLab sam w sobie nie jest może rewelacyjny, jednak w połączeniu z Paint- (MSZ) Shopem Pro, pozwoli na zrobienie wielu

ciekawych rzeczy<br>z obrazkami.

#### PRETTY GOOD PRIYACY 2.3A

W dzisiejszych okropnych cza sach, gdy rządy zastanawiają się ciągle, jakby tu jeszcze skuteczniej kontrolować swoich obywateli, ci muszą myśleć

o ochronie swoich małych (lub nie tak ma łych) tajemnic. Wszelkie firmy również mają swoje tajemnice, których nie chcą nikomu zdradzać.

Niby można komputery zamykać po pra cy w jakiejś szafie pancernej, aie to teoria. Zwykie stoją sobie na biurkach przez całą noc. Jeśli ktoś się włamie metoda konwencjonalną (łom albo wytrychy) albo nowoczesną (przez którąś z sieci) i ukradnie pliki albo cały dysk twardy - co wtedy? Dobrze byłoby, aby złodziej nie miał pożytku ze zdobytych w ten sposób danych.

Odpowiedź jest jedna - zaszyfrować dane. Można to robić na kilka sposobów <sup>i</sup> różnymi programami. PGP (Pretty Good Privacy), jest jednym z lepszych.

Stosuje on dwa najnowocześniejsze (spośród ogólnie dostępnych) algorytmy szyfrowania. Dane zabezpiecza szyfr IDEA z jednorazowym, losowo wygenerowanym kluczem. Ten zaś zakodowany jest RSA - systemem z tzw. kluczem publicznym. Kombinacja jest trudna do ruszenia, chyba że ktoś ma duży zapas superkom puterów i duuuużo czasu. Z dużym prawdopodobieństwem w chwili, gdy szyfr zostanie złamany, dane będą już zdecydowanie nieświeże.

Technologia klucza publicznego polega na tym, że istnieją dwa klucze szyfrowania - pubiiczny (jawny) <sup>i</sup> prywatny (tajny). To co zaszyfruje się jednym z nich, można odszyfrować tylko <sup>i</sup> wyłącznie drugim. Klucz publiczny rozdajemy wszystkim znajomym, wtedy mogą oni zaszyfrować coś dla nas <sup>i</sup> nikt nie posiadający odpowiedniego (od pary) klucza tajnego, nie może rozszyfrować danych.

Jest to wygodne szczególnie w przypadku, gdy dane mają być przesyłane bądź w inny sposób przekazywane, nie trzeba bowiem mieć metody bezpiecznego przekazywania konwencjonalnego klucza. PGP zawiera mechanizmy do szyfrowania listów w poczcie elektronicznej, tj. dane zaszyfrowane mogą być zakodowane znakami AS-CII (aby nie zniszczyły tego programy obsługujące pocztę).

Teraz każdy może sobie szyfrować <sup>i</sup> utaj niać co chce - oto "kryptografia dla mas".

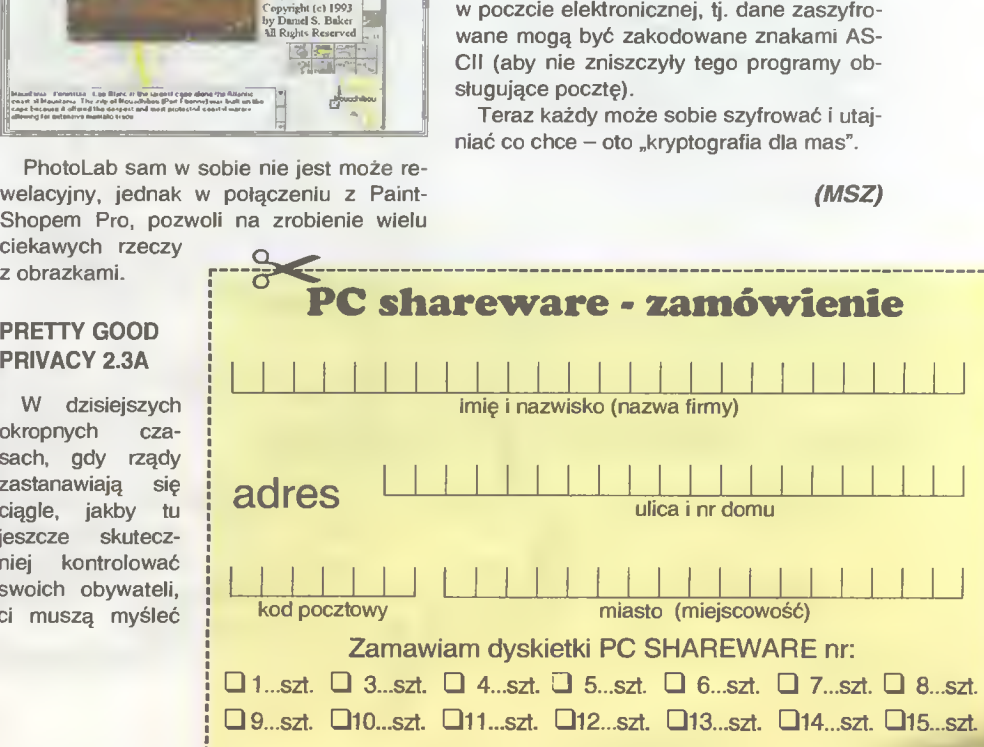

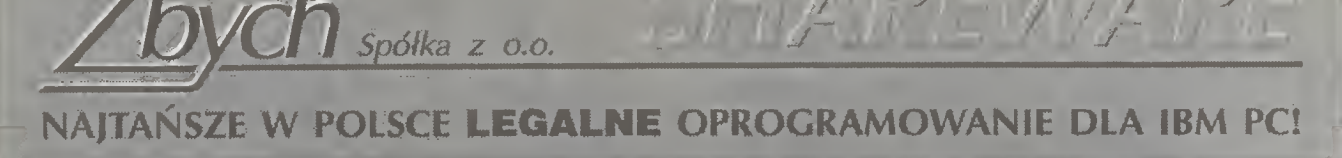

 $\mathbb{E}\left[\left|\frac{\partial f}{\partial x}\right|_{x}^{2}+\left|\frac{\partial f}{\partial y}\right|_{x}^{2}+\left|\frac{\partial f}{\partial x}\right|_{x}^{2}+\left|\frac{\partial f}{\partial y}\right|_{x}^{2}\right]_{x}^{2}$ 

#### ZAUFAJDOŚWIADCZENIU! - jesteśmy obecni na polskim rynku od 1990 roku.

- Ponad <sup>50</sup> tys. programów <sup>z</sup> całego świata (około <sup>10000</sup> megabajtów) największa oferta <sup>w</sup> Polsce
- Katalog (kilkadziesiąt stron) wysyłamy bezpłatnie i na nasz koszt!
- Zmówienia łistowne, tełefoniczne i faxem reałizujemy maksymałnie w ciągu 72 godzin.
- Zgłoszenia osobiste "od ręki" !
- Ceny: 1-10 dyskietek tylko 32.000 zł za sztukę, przy większych iłościach zniżki aż do 23.000 zł (plus ew. za wysyłkę <sup>i</sup> pakowanie 22.000 zł za całe zamówienie)
- Akceptujemy karty kredytowe: PołCard, expresM, VISA, JCB, Diners Cłub Internationał, MasterCard

#### A oto niektóre nowości z naszego katalogu:

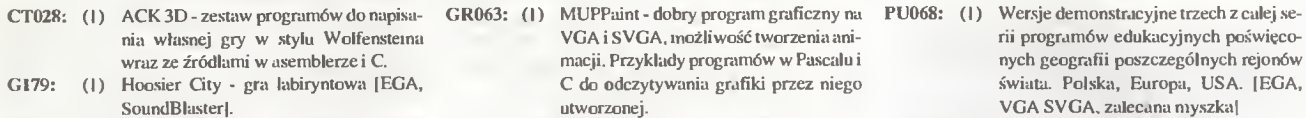

- G181: (1) Rotak gra podobna do tetrisa; Vendetta K004: - .strzelanina(podobna do Al Capone); Galacta1 - kosmiczna strzelanina.
- G182: (3) DOOM kolejna rewelacyjna gra z serii Wolfenstein3D, Spear of Destinity. Przebija poprzednie pod wszystkimi względami ! Wspaniałagrafikatrójwymiarowa, niesamowity, niepowtarzalny, mroczny klimat! Wymaganiasprzętowe mówią same za siebie - conajmniej PC386,4MB RAM, VGA. (dwie dyskietki HD)
- VGA <sup>i</sup> SVGA. możliwość tworzenia ani macji. Przykłady programów w Pascalu i C do odczytywania grafiki przez niego utworzonej.
- (1) Lap Link doskonlay program do komunikacji pomiędzy dwoma komputerami (po złączu RS lub Centronics). V. 4.0c PT013: (1) Driver BGI dla karty SVGA do Turbo C <sup>i</sup> Turbo Pascala. Umożliwia ustawianie
- palety 256. Produkt firmy Jordan Hargraphix Software. V. 5.0. PT014: (1) Turbo Pascal for Windows Tutorial - nauka programodwnia w Pascalu pod Windowsy (zestaw programów uczących jak pisać pod MS Windows)
- rii programów edukacyjnych poświeco nych geografii poszczególnych rejonów świata. Polska, Europa, USA. [EGA, VGA SVGA, zalecana myszkal.
- PU069: (1) Wersje demonstracyjne trzech z całej serii programów edukacyjnych poświęconych geografi poszczególnych rejonów świata. Azja. Ameryka Pd., Afryka. [EGA/VGA/SVGA zalecana myszkal
- PU070: (I) GRAWIT.INTERFERENCJE,RZUTY, UKŁAD OKRESOWY cztery pokazów ki programów edukacyjnych z wybranych dziedzin fizyki i chemii. Bardzo efektowne!
- WT088: (I) SymCal gra logiczna (Windows)

#### SPECJALNA OFERTA! - SHAREWARE NA CDROM!

Oferujemy pełna oferte amerykańskiej firmy Walnut Creek CDROM spcjalizującej się w wydawaniu programów Shareware na CD.

Oto kilka najciekuwszych pozycji:

- GIGA GAMES- ly.siace(!) gier dla DOS, MS Win dows oraz NetWare. Ponadto kilkaset programów edukacyjnych, rozszerzenia do gier komercyjnych (np. wskazówki jak "o.szukać" gre, nowe trasy itp.). Wydany w 1993. Cena: 850 tys. zl
- Simtel DOS CDROM wybrane 9000 skompresowanych zbiorów (ponad 650MB) z największego FTP-.sitew USA (dlaDOS, dlaWindows znajdziemy na dysku CICA for Windows). Zawiera 8000 programów pod DOS oraz około 1000 zbiorów z informacjami. Ten dysk zawiera najnowsze wersje programów na październik 1993. Cena - 750 tys. zł
- Libris Britannia zestaw najlepszych programów shareware na PC, ze wszystkich dziedzin, wybranych przez Brytyjczyków (650MB). Kompletskłada się z książki (124 strony) i dysku CD. W książce znajdziemyopisywszystkichprogramóww układzie tematycznym. Najnowsze wersje programów. Wydanie luty 1994. Cena: 1400 tys. zl
- CICA for Windows- wszystko co potrzebujesz do MS Windows. Tysiące (ponad 600MB) programów użytkowych, fontów, ikon, driverów itp. Zawiera również wersje demonstracyjne wielu popularnych programów komercyjnych. Na tym dysku znajdzie my rónież programy pod Windows, które nie zmie¬

ściły sie na dysku SIMTEL. Wydany w 1993. Cena -750 tys. zt

- GIFs Galore CDROM 5000 obrazów w formacie GIF w kolorze. Obrazy dotyczą wszystkich prakty cznie dziedzin: sztuka, lotnictwo, ptaki, samochody, koty, kwiaty, fraktale, wojsko, ludzie, sci-fi, koleje i ok. 20 innych działów. Na dysku są programy wyświetlające pracujące <sup>w</sup> różnych systemach (np. MSDOS, MS Windows. OS/2, MAC, AMIGA, UNIX). Format dysku umożliwia odczytanie go na każdym komputerze. Cena: <sup>1000</sup> tys. zł
- Clip Art Cornucopia CDROM 5050 obrazków typu clip ort, łącznie 408 MB. Wszystkie obrazki są w formacie .PCX lub .WPG. Całość podzielonajest na <sup>95</sup> różnych grup. Dosknała rzecz dla osób zajmu jących się Desktop Publishing. Cena: <sup>1000</sup> tys. zł
- LINUX- pełny systemoperacyjny (całkowiciekom patybilny z UNIX) wraz z X Windows. Pełny tekst źródłowy całego systemu i programów pomocni-<br>czych. Kompilator C i C++. 235MB programów binarnych i 445MB tekstów źródłowych. Wymagany <sup>386</sup> lub więcej, DOWOLNA karta graficzna, prawie każdy CDROM drive, <sup>4</sup> MB RAM. Instaluje się napartycji 2MB (pełny transfer zbiorów wymaga 680 MB). Cena: 1300 tys. zl
- La Colleccion CDROM ponad 6500 programów i danych do MSDOS, Windows oraz OS/2. Także kilkadziesiąt tekstów w języku hiszpańskim. Również spis zawartości dysku po hiszpańsku. Cena: 1000 tys. zl
- C User Group CDROM kompletny zestaw tekstów źródłowych z 12 lut działalności tej największej na świecie grupy użytkowników C. Tomy 100-384. Programy dla CP/M, MSDOS oraz Unix. Cena: 1300 tys. zl.
- Source Codę teksty źródłowe głównie w C ale takżew Pascalu, Basicu oraz assemblerze. Programy dla MSDOS, Unix. Archiwum (390MB) z .sieci USENET zawiera programy także dla Amiga, Apple2, Atari ST. Mac oraz SUN. Cena: 1000 tys. zl
- Space & Astronomy ponad 1000 zdjęć Ziemi, planet oraz kosmosu wybrane z archiwum NASA; ponad 5000 zbiorów tekstowych opisujących asteroidy, astronautów, biuletyn NASA i inne informacje publikowane od 1962 r. Cena: 1000 tys. zł

Dla osób zainteresowanych możemy <sup>w</sup> każdej chwili sprowadzić:

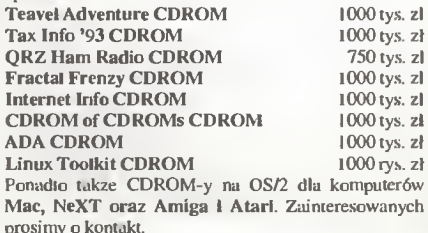

#### Ponadto oferujemy programy licencjonowane polskie i zagraniczne.

Pragniemy zwrócić uwgę na bogatą ofertę (kilkadziesiąt sztuk) polskiego oprogramowania edukacyjnego dla wszystkich (odprzedszkolaków do dorosłych) z najrozmaitrzych dziedzin. Szczegóły w katalogu.

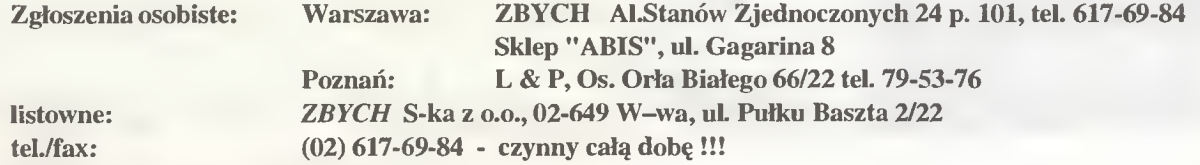

#### PC SHAREWARE

## CENY <sup>I</sup> ZAWARTOŚĆ ZESTAWÓW

w CENĘ WLICZONO PODATEK VAT

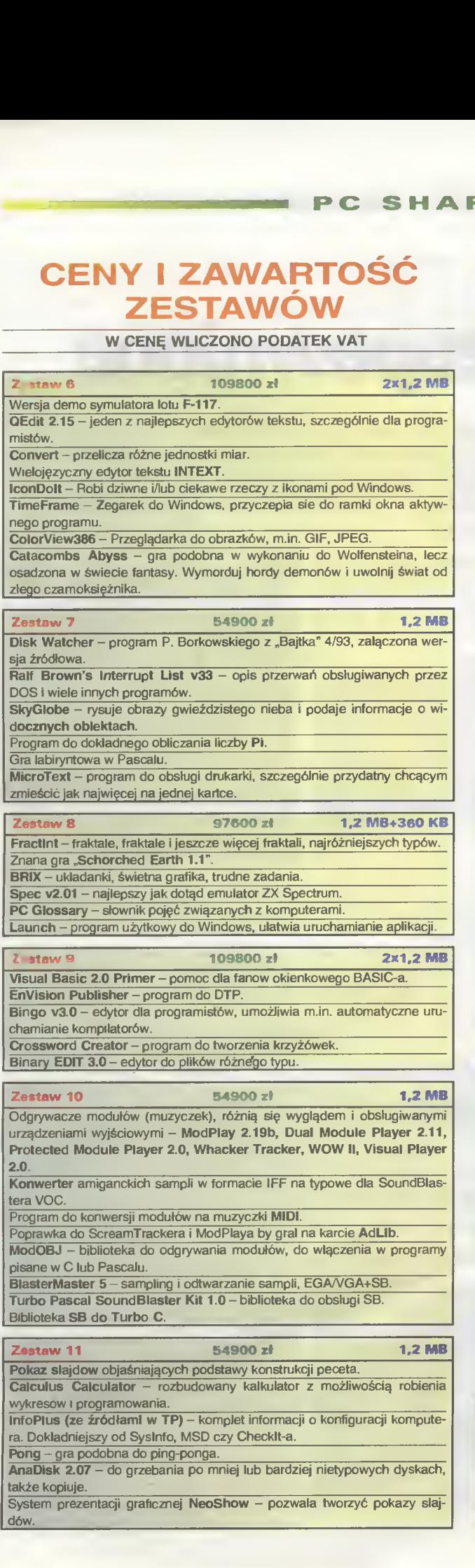

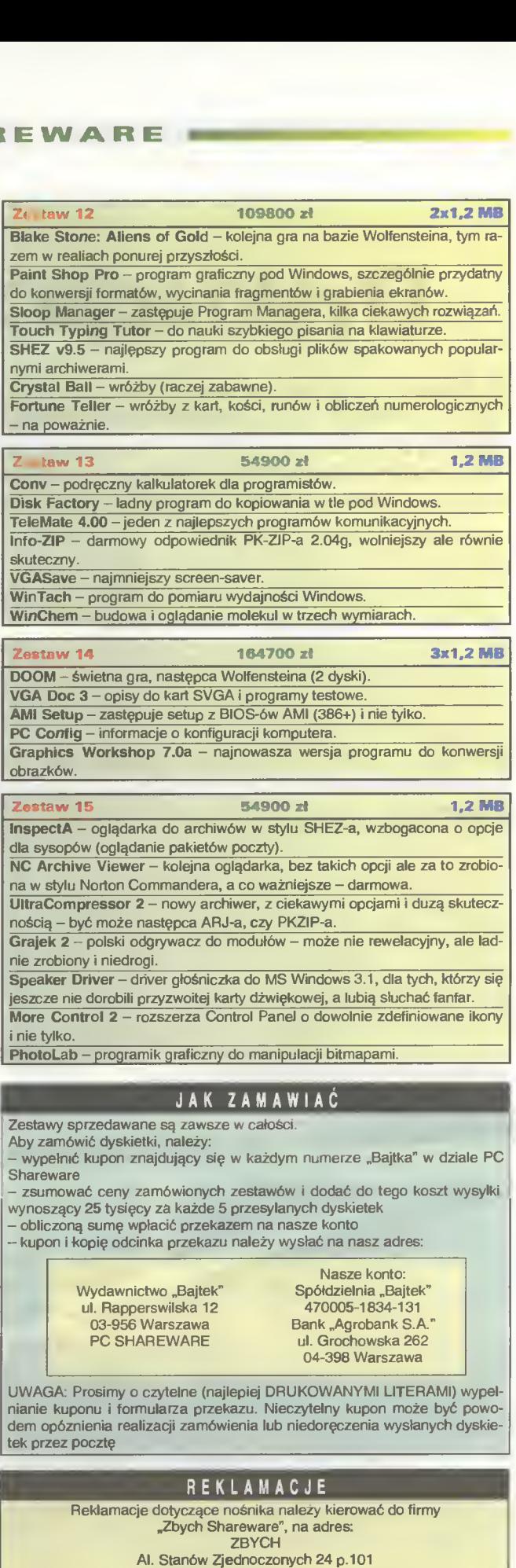

03-964 Warszawa Uwagi dotyczące programów prosimy nadsyłać do redakcji, w iistach z dopiskiem "PC SHAREWARE".

> Bajtek 37 Bajtek 37

## Dyskrecja zapewniona

Wiele osób styka się codziennie z problemem ograniczenia dostępu do danych komputerowych, bądź całkowitej ich ochrony. Co można zrobić na pojedynczym komputerze, by mieć pewność, że nikt niepowołany nie grzebie <sup>w</sup> naszych zasobach, np. kiedy wychodzimy na chwilę z pokoju, po godzinach pracy czy przy tymczasowym przeniesieniu swojego twardego dysku do czyjegoś komputera?

nie istnieją doskonale zabezpieczenia, tzn. takie, których nie dałoby się ominąć. Działania te rozwijają się bowiem na zasadzie tarczy <sup>i</sup> miecza. Jeden wymyśla wytrzymalszą tarczę, odporną na ciosy broni siecznej. Drugi zaś pracuje nad ostrzejszym mieczem, zdolnym rozplatać no wą tarczę i tak w kółko. Można zaryzykować stwierdzenie, że określone zabezpie-

Zacznijmy od pesymistycznej tezy, iż cie, jest Norton Utilities (obecnie wersja 7.0). W jego skład wchodzi program Diskreet, służący do ochrony naszej komputerowej prywatności. Przyjrzyjmy mu się bliżej.

#### CO ROBI DISKREET?

Podstawowym działaniem Diskreeta, jest najprościej mówiąc, udostępnienie dodatkowego dysku logicznego, zwanego dalej NDisk-iem. Osoba

> obsługująca komputer, może uzyskać dostęp do danych nań zawartych, dopiero po wpisaniu hasła. Pliki przegrywane na NDisk, są każdorazowo poddane procesowi szyfrowania, a te czytane z NDisk-u rozszyfrowania. Cały proces kodowania da nych jest "przezroczysty" dla użytkowni-

Drugą usługą, którą

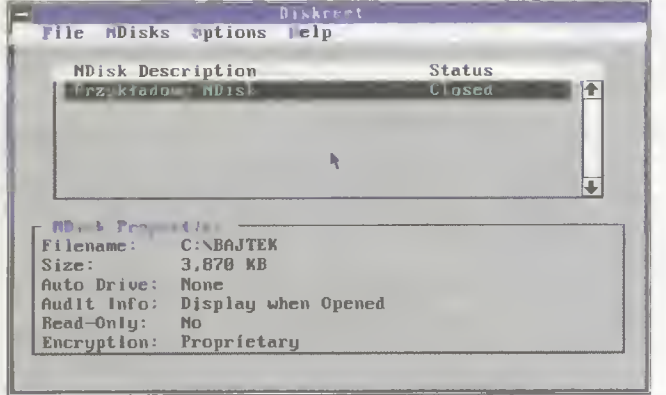

Menu główne z informacjami programu Diskreet.exe

czenie jest nie do pokonania tylko przez pewien czas, dopóki nie zostanie zlamane. Należy sobie uświadomić bolesną możliwość istnienia luk <sup>w</sup> najlepszym na wet systemie ochrony.

Drugim aspektem problemu, jest koszt zapewnienia sobie dostatecznego bezpieczeństwa. Na rynku dostępna jest dosyć zróżnicowana oferta środków, są to naj-

częściej rozwiązania czysto programowe, bądź hybrydy programowo-sprzętowe. Pierwsze są najczęściej istotnie tańsze, łatwiejsze <sup>w</sup> instalacji, proste w przenoszeniu na inny sprzęt i nie cierpią na problemy z kompatybilnością. Ceną jest oczywiście mniejszy stopień ochrony danych. Zakładając jednak, że nasze pliki nie zawierają informacji wagi państwowej, Stosowniejsze wydaje się rozwiązanie programowe. Najlepiej sprzedającym się pa kietem narzędziowym na świe-

oferuje Diskreet, jest szyfrowanie pojedyczych plików lub całych ich grup. Program zbiera wszystkie zaznaczone pliki do jednego dużego zbioru, a następnie go szyfruje. Wynikiem jest zakodowany plik o domyślnej nazwie ENCRYPT.SEC, który można później odszyfrować, oczywiście jedynie po podaniu właściwego hasła.

ka.

Dodatkowo, Diskreet umożliwia zablokowanie ekranu i klawiatury po wciśnięciu pew-

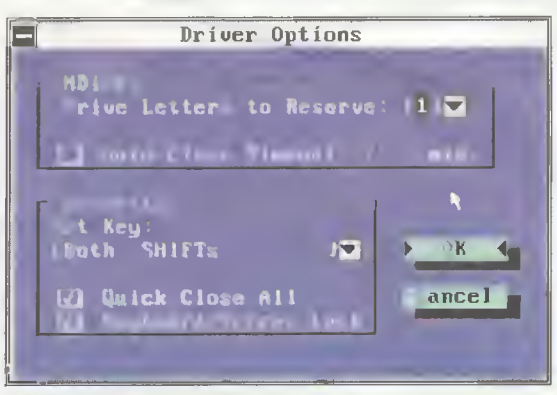

| Create an NDisk                                                                        |
|----------------------------------------------------------------------------------------|
| Location<br><b>Nema</b> 1 <b>1</b><br><b>EBAJTEK I LEE MS BORG</b><br>$  \mathbf{v}  $ |
| <b>Description</b><br><b>[Przykładowy MDisk</b>                                        |
| $\frac{1}{100}$ $1174$ $\frac{1}{100}$<br>Dri C has 348 KB Free                        |
| ncryption Method<br><b>(Fest Proprietary Mcthod)</b><br>יכו                            |
| <b>WI Show Audit info</b>                                                              |
| $+ K$<br>Cancel                                                                        |
|                                                                                        |

Tworzenie nowego NDisk-u

nych klawiszy. Domyślnie są to oba shift-y, ale można zmienić tę kombinację na inną. Działanie tej opcji przypomina tzw. "Boss key" dostępny <sup>w</sup> niektórych grach, a przeznaczony dla pracowników grających w firmie. Gdy nie chcą zostać nakryci przez szefa, mogą szybko wyczyścić ekran, np. kiedy słyszą odgłos zbliżających się kroków na korytarzu.

Jednocześnie program może tymczasowo zamknąć dostęp do wszystkich NDisk-ów. Powrót do normalnej pracy (odwieszenie klawiatury, przywrócenie zawartości ekranu), następuje po wpisaniu hasła. Tutaj maia uwaga, hasło do odblokowania komputera <sup>i</sup> hasła do korzystania z poszczególnych NDisk-ów niekoniecznie muszą być takie same, a nawet nie powinny.

#### JAK TO DZIAŁA?

NDisk objawia się dla użytkownika, jako kolejna literka w spisie dostępnych dysków (np. D:, E:, itd.). Nie jest on jednak dodatkowym twardym dyskiem, w sensie fizycznym i powstaje poprzez drobne "oszukanie" systemu operacyjnego.

Założenie takiego dodatkowego dysku logicznego nie jest w ogóle problemem. Wie <sup>o</sup> tym każdy, kto korzystał <sup>z</sup> systemowego programu SUBST, który pozwala dowolny podkatalog traktować jak odrębny dysk.

Diskreet osiąga podobny efekt, ale w inny sposób. Zajmuje pewne obszary na twardym dysku <sup>i</sup> wyłącza je <sup>z</sup> normalnego użytku. Każdy taki zarezerwowany obszar przypisuje do odrębnego pliku, znajdującego się domyślnie w katalogu głównym. Maja on dziw-Ustawianie opcji drivera Diskreet.sys ne rozszerzenia (.@#!) oraz ustawione atrybuty HIDDEN, SYSTEM i READ-ONLY (ukryte, systemowe, tylko do odczytu). To są właśnie NDisk-i.

Zaletą takiego rozwiązania jest uniwersalność. NDiski można zakładać na każdym, nawet niestandardowym twardym dysku oraz na dyskietkach, ponieważ dla DOS-u są one plikami! To ostatnie ma kapitalne znaczenie przy przenoszeniu ważnych danych, np. w sytuacji kiedy trzeba przygotowywać doku menty w domu, a drukować w pracy. Na jednej dyskietce HD zmieści się całe oprogramowanie Diskreet-a, niezbedne pliki systemowe oraz megabajtowy NDisk. W pracy, gdzie zapewne niechętnie patrzą na grzebanie w plikach CONFIG.SYS <sup>i</sup> AUTOE-XEC.BAT, wystarczy uruchomić komputer ze swojej dyskietki. Proste, ale eleganckie.

Najpoważniejszą wadą sposobu przechowywania NDisk-ów w postaci plików, jest ich podatność na zniszczenie. Wprawdzie dostęp niepowołanej osoby do zaszyfrowanych danych jest praktycznie niemożliwy, ale wystarczy, że ktoś złośliwy je skasuje. Niestety, Diskreet nie zapewnia nawet najprostszych mechanizmów ochrony własnych NDisk-ów.

#### **OBSŁUGA**

Przed przystąpieniem do pracy z programem, trzeba nałożyć swoistą protezę na DOS. Jest nią driver o nazwie DISKRE-ET.SYS, który można załadować do pamięci górnej lub dolnej. Zajmuje tam jedyne 47 KB, oszczędzając jakże cenną pamięć operacyjną dla innych programów. Instalujemy go dodając odpowiednie polecenie w pliku CONFIG.SYS, np.

DEVICE=C:\TOOLS\NU\DISKREET.SYS

Wszelkie operacje na NDisk-ach, wykonujemy za pomocą właściwego programu DIS-KREET.EXE. Uruchomienie go bez żadnych

| Automorph Long, The Eduard<br>ΓК<br>Government Standard (DES)<br>ancel<br>[1] te light lie af er<br>[2] the te bel original fit<br>l I Gh<br><b><i><u>CONTRACTOR</u></i></b><br><b>El Mide Engineer Fill</b><br>Hake Eminupted File Read-Onl<br>o<br><b>Le me squanord for Entire</b> | <b>File Encruption Options</b> |  |
|----------------------------------------------------------------------------------------------------|--------------------------------|--|
|                                                                                                    |                                |  |
|                                                                                                    |                                |  |
| for the contract beingth<br>----                                                                                                    |                                |  |

Sposób szyfrowania pojedynczych plików lub ich grup

parametrów umożliwia obsługę w trybie interakcyjnym, przydaje się wtedy myszka.

NDisk-i można <sup>w</sup> ten sposób dowolnie po większyć, dodać nowe lub usunąć, bądź zmienić parametry istniejących. Diskreet udostępnia dyski wirtualne, którymi można elastycznie operować. Jak uciążliwy jest brak takich możliwości widać chociażby w tym, jak DOS traktuje dyski logiczne. Każdorazowa zmiana objętości partycji, powoduje utratę wszystkich danych.

Diskreet działa zarówno przy programach wykorzystujących tryb tekstowy, jak i graficzny. Konsekwentnie przestrzegana jest zasada, że <sup>w</sup> trakcje wpisywania hasło nie może być widoczne dla ewentualnych podglądaczy. <sup>O</sup> ile <sup>w</sup> trybie tekstowym pojawia się odpo wiednia ramka, to w trybie graficznym nie, komputer daje nam wtedy znać serią dźwięków i czeka na wpisanie hasła z klawiatury. Przywracanie ekranu <sup>w</sup> wyższych rozdzielczościach (SVGA) realizowane jest prawidłowo.

#### **OPCJE**

Dane na NDisk-ach mogą być szyfrowane na dwa sposoby, szybką (Fast Propnetary Method) oraz nieco wolniejszą, za to spełniająca specyfikacje Data Encryption Standard (DES) rządu USA. Użytkownik może sam zdecydować, co jest dla niego ważniejsze, większa prędkość działania, czy lepsza technologia szyfrowania.

Chyba każdy, kto pracuje <sup>z</sup> komputerem, musiał kiedyś odzyskać omylkowo skasowane pliki. Jeśli od czasu usunięcia nie zostało nic, bądź niewiele zapisane na dysku, to prosie nieaktywności (Auto-close timeout), dlatego że możemy czasem zapomnieć zrobić to programem DISKREET.EXE, czy sekwencją blokującą z klawiatury. Interwał można zadeklarować od <sup>1</sup> -99 minut.

Diskreet nie współpracuje elegancko <sup>z</sup> Windows <sup>w</sup> wersji 3.x, tzn. nie udostępnia swoich ciekawszych opcji. Trzeba ręcznie otwierać i zamykać każdy NDisk. Zostaje sama esencja, nie działa blokada, opcje zamykania po czasowej bezczynności, automatyczne otwieranie NDisk-ów itd. Słowem brak tego, co czyni Diskreet programem po nadprzeciętnym.

#### UWAGI

Program Diskreet jest raczej przeznaczony do działania w środowisku DOS W związku z zaniechaniem rozwijania tego systemu przez Microsoft na świecie, nie ma raczej świetlanej przyszłości. W Polsce mo-

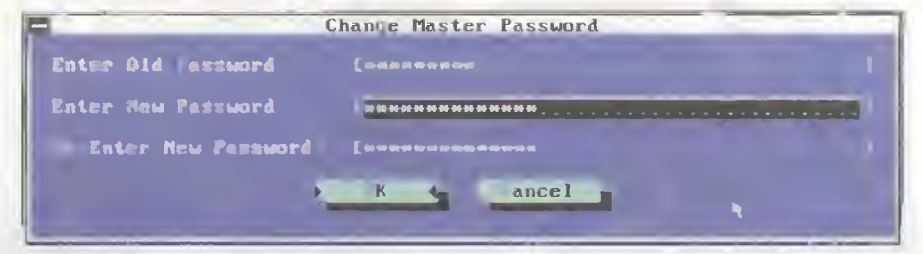

Zmiana hasła do blokowania i odblokowywania samego Diskreeta

ces jest łatwy. Wystarczy przejrzeć odpowiednie sektory na dysku lub wręcz skorzystać z jednego z wielu programów narzędziowych. Dzieje się tak dlatego, że DOS nie kasuje fizycznie zawartości pliku. Taka praca spowalniałaby tylko pracę, <sup>a</sup> przecież ten ob szar na dysku i tak będzie w przyszłości zapisany przez inny plik. Dlatego DOS usuwa

> tylko nazwę pliku z katalogu, a precyzyjniej - jej pierwszą literę. Dla systemu jest to równoznaczne z wpisem pustym.

Diskreet udostępnia dwie metody czyszczenia obszarów, uprzednio zajętych przez niezaszyfrowane

dane, domyślnie opcja ta jest wyłączona. Pracę komputera spowolni nieco jednokrotne zapisanie czymkolwiek tychże obszarów (Fast Proprietary Method). Tylko wysokiej klasy specjalista w odpowiednim laboratorium, będzie mógł próbować odczytać co le ży "pod spodem". Najwolniejsza jest metoda spełniająca specyfikację rządową (DoD 5220.22-M). Program zapisuje trzykrotnie wszędzie jedynki, później zera, następnie wartość 246 (tak jak w niewykorzystanych obszarach świeżo sformatowanych dysków) weryfikując zapis.

Bardzo pożyteczna opcją jest automatyczne zamykanie NDisk-ów po określonym czaże być inaczej. Z wejściem ustawy o ochronie oprogramowania, gdyż użytkownicy komputerów będą bardziej myśleć w kategoriach ekonomicznych.

Jeżeli niepotrzebna jest gradacja praw dostępu do chronionych zbiorów <sup>w</sup> DOS-ie oraz stać nas na okazjonalną utratę danych (np. wykonujemy backup przed wejściem na wrogi teren), a bardzo nie chcemy żeby ktokolwiek je zobaczył, Diskreet wydaje się rozwiązaniem optymalnym.

#### Jacek Marczewski

Możliwe parametry wywołania programu Diskreet.exe. wykorzystywane w przetwarzaniu wsadowym.

#### DISKREET/ON

DISKREET/OFF Włączenie <sup>i</sup> wyłączenie drivera Diskreet.sys

#### DISKREET /D.plik /P.haslo

DISKREET /Ewejściowy /Phasło /Twynikowy Odkodowanie <sup>i</sup> zakodowanie poszczegóinych płikow

DISKREET/STATUS Ifitormacja ogółna o NDisk-ach

DISKREET/CLOSE Zamknięcie wszystkich NDisk-ów

DISKREET /HIDE:dysk DISKREFT /SHOW·dvsk wanie i ujawnienie NDisk-ów na podam dysk logicznym.

J

COREL DRAW! - lekcja pierwsza

Niedawno mój znajomy dziennikarz, którego spotkałem po konferencji firmy Appie, przekazał mi ciekawą opinię osób zajmujących się zawodowo sprzedażą, promocją <sup>i</sup> rekiamą komputerów Macintosh. Są to (według nich) maszyny najiepsze, a ich oprogramowanie nie ma sobie równego w świecie PeCetów, lecz z jednym wyjątkiem. Otóż istnieje jeden program graficzny wprost bezkonkurencyjny, co gorsza nie posiadający odpowiednika w świecie ..jabłuszek". To Corel DRAW!

Dla polskiego użytkownika bardzo interesująca będzie wiadomość (nie nowa), że wersja Corel DRAW 3.0 doczekała się rodzimego przekładu: wszystkie opcje, komunika ty, komentarze i system objaśnień pomocniczych, zrozumiały jest dla osób nie znających angielskich określeń. Co prawda, na rynku już od pół roku znajduje się w sprzedaży Corel DRAW 4.0, lecz nic jeszcze nie zapowiada odejścia wersji trzeciej w niepamięć.

Jak zatem posługiwać się tym, tak zewsząd zachwalanym narzędziem. Czy jest to program tylko dla fachowców, czy jest on prosty i przez to o ograniczonych możliwościach? Ani jedno ani drugie. Jest on rzeczywiście prosty <sup>w</sup> użytkowaniu, lecz bardzo zaawansowany w swych osiągach. Odpowiednio zaprojektowane narzędzia graficzne, które nie zmieniły się od wersji 2.0 (wcześniejszych nie pamiętam), wraz <sup>z</sup> co raz bardziej rozbudowanymi efektami specjalnymi, stanowią o jego sile. Nawet sześcioletnie dziecko może usiąść przed ekranem i narysować ciekawe dzieło. A doświadczony grafik wykrzesze z Corel-a naprawdę fascynujące efekty.

#### 0 CZYM MOWA?

**Bajtek**<br>kwiecień 94

Czym jest tak naprawdę osławiony Corel DRAW? Jest to program do tworzenia grafiki wektorowej, czyli takiej, w której elementy rysunku, zapamiętywane są w postaci liczbowej, jako współrzędne, np. narożników prostokąta, czy środka kola <sup>i</sup> jego promienia, a nie w formie siatki barwnych punktów (czyli grafiki rastrowej). Corel wyświetla na ekranie wszystko co trzeba, więc pojęcia liczbowych współrzędnych nie należy się obawiać. Wszystkie operacje wykonywane są bez konieczności posiadania tajemnej wiedzy ma tematycznej.

Grafika wektorowa wykazuje tę przewagę nad rastrową, że w trakcie, np. powiększania obrazu lub skalowania obiektów, nie traci się dokładności odwzorowania - linie nadal pozostają gładkie, kolory czyste, litery kształtne. Po prostu program sam przelicza w jaki sposób wyświetlić, bądź wydrukować obraz, na podstawie znanych współrzędnych.

Jeszcze jedna ważna wiadomość. Każdy obiekt, o ile nie jest otwartą linią, posiada

dwie oddzielne składowe: obrys i wypełnienie. Każdy prostokąt, elipsę, nieregularny kształt, literę, można <sup>w</sup> środku zabarwić <sup>i</sup> na dać obrysowi odpowiednią grubość <sup>i</sup> kolor.

#### PRZYBORY GRAFICZNE

W okienku programu Corel DRAW znajduje się pole robocze - kartka papieru przygotowana do wypełnienia wspaniałą grafiką, linia tytułowa, linia poleceń menu ekranowego, linia statusu, paleta barw, linijki ekranowe i, co najważniejsze, zestaw narzędzi graficznych. Z lewej strony ekranu widnieje dziewięć przycisków <sup>z</sup> symbolami od powiednich przyborów. Wciśnięcie lewego klawisza myszki na którymkolwiek z nich, powoduje wybór odpowiedniego narzędzia. Przycisk zapada się wgląb ekranu (tylko na niby!) <sup>i</sup> jego powierzchnia ciemnieje. Od tej pory mamy aktywne dane narzędzie.

W zestawie przyborów Corel-a są (od gó ry):

- wskażnik narzędzie do zaznaczania obiektów <sup>i</sup> zmiany ich rozmiarów
- narzędzie kształtu, slużące do modyfikacji obrysu obiektów
- lupa, pozwalająca dobrać skalę wyświetlanego rysunku na ekranie
- ołówek narzędzie do rysowania linii
- prostokąt
- elipsa
- stalówka, za pomocą której modyfikujemy obrys obiektów.
- wiaderko z farbą, czyli narzędzie do wlewania kolorów we wnętrza odpowiednich figur.

Wydaje się, że taki zestaw podstawowych przyborów graficznych jest zbyt mały, aby móc tworzyć profesjonalną grafikę. Otóż nie - każde narzędzie posiada szereg trybów pracy, o których pokrótce opowiemy.

#### IDEALNE KOŁA <sup>I</sup> KWADRATY

Również <sup>w</sup> Windowsowym Paintbrush<sup>u</sup> znajduje się narzędzie do tworzenia elips <sup>i</sup> prostokątów, <sup>w</sup> czym więc Corel przeważa? Otóż przeważa - wyjątkowo łatwo tworzy się w nim koła i kwadraty i to nie poprzez wizualne dociągnięcie do, mniej więcej na oko, równej figury, lecz poprzez rozciąganie kszałtu przy wciśniętym klawiszu Ctrl. Do dzieła – wybieramy, np. narzędzie elipsy, wciskamy

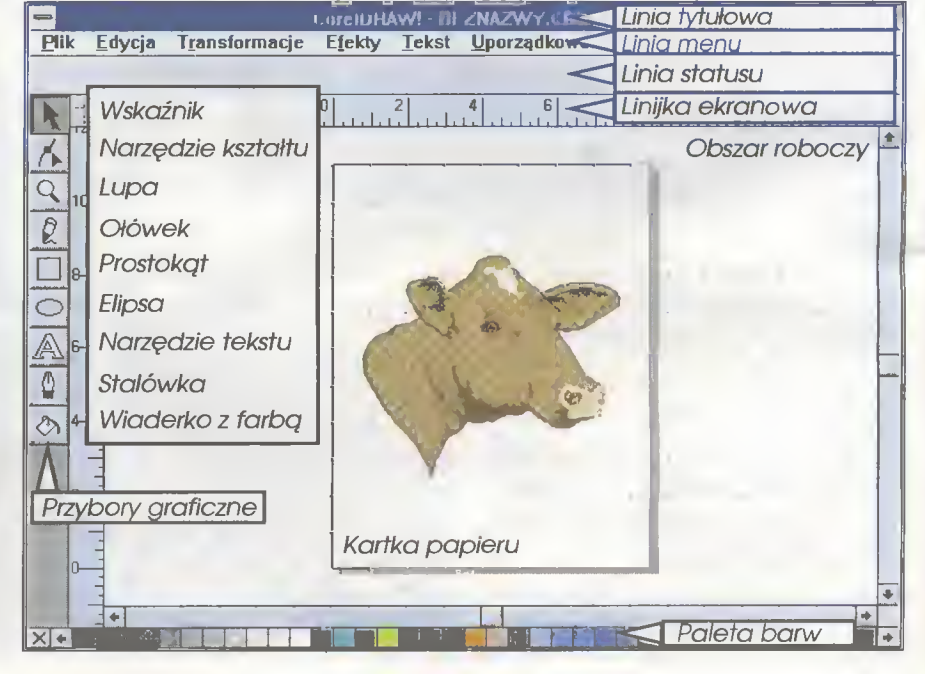

<sup>i</sup> przytrzymujemy Ctrl, ustawiamy kursor myszki umieszczamy <sup>w</sup> punkcie, który będzie narożnikiem kwadratu <sup>z</sup> wpisanym okręgiem i przeciągamy (przy wciśniętym lewym klawiszu myszki) po ekranie. Od razu widzimy jak na kartce papieru powstaje idealne koło. Trzeba tylko uważać, aby najpierw podnieść palec z myszki, a dopiero później z klawisza Ctrl.

A co się dzieje, jeśli powyższą operację wykonamy z klawiszem Shift, zamiast Ctrl? Otóż- elipsa (tym razem nie będzie to okrąg), będzie rosła od środka do brzegu. Kombinacja CtrI-Shift spowoduje powstanie okręgu (dla narzędzia do rysowania prostokątów będzie to kwadrat!), rysowanego od środka do obwodu.

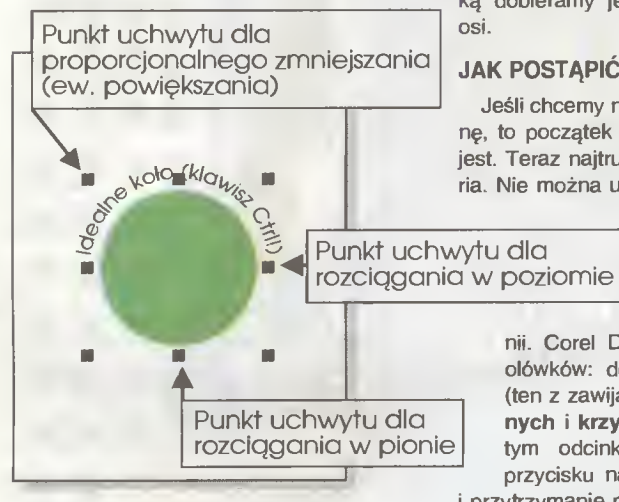

#### TERAZ 0 WSKAŹNIKU

Czarna strzalka - wskaźnik, nazywany też narzędziem wyboru, nie wprowadza żadnych nowych elementów do rysunku. Natomiast można za jego pomocą zmodyfikować istniejące już figury. Jeśli naprowadzimy go na brzeg figury (gdy jest ona pusta tzn. nie posiada pokolorowanego wnętrza) <sup>i</sup> wciśniemy lewy klawisz myszki, to obiekt ten zostaje natychmiast otoczony ośmioma kwadratowymi punktami - tzw. uchwytami. Wycelowanie czarną strzałką na którykolwiek <sup>z</sup> nich, powoduje jej zniknięcie <sup>i</sup> pojawienie się krzyżyka - celownika. Jeśli w takiej chwili wciśniemy <sup>i</sup> przytrzymamy lewy przycisk myszki <sup>i</sup> poruszymy nią, to obiekt zmieni swoją wielkość. Narożne punkty uchwytu odpowiadają za proporcjonalne przeskalowanie, pozostałe zaś, za rozciągnięcie w pionie lub poziomie.

Oprócz zmiany wielkości, narzędzie wyboru pozwala przesunąć dany obiekt. Wystarczy wycelować na jego brzegu strzałką, wcisnąć <sup>i</sup> przytrzymać lewy klawisz myszki, a następnie przesunąć urządzenie wskazujące. Po ekranie zaczyna wędrować ramka, obrazująca przemieszczanie oryginalnej figury. Zwolnienie przycisku myszki spowodu je umiejscowienie obiektu w nowej pozycji. Jeśli chcemy, aby na ekranie pozostal oryginał, to w czasie przesuwania trzeba trzymać palec na szarym klawiszu "+" z numerycznej części klawiatury komputerowej.

<sup>I</sup> B M

Przesuwanie obiektu z wciśnietym klawiszem Ctrl powoduje, że ruch myszki ograniczony zostaje do poziomu lub pionu. Dzięki temu możemy, np. narysowany uprzednio okrąg skopiować w nowe miejsce na tym samym poziomie. Wystarczy trzymać wciśnięty Ctrl i szary " $+$ ".

Jak zatem przystąpić do rysowania, dajmy na to samochodu? Jeśli mamy już na ekranie jeden okrąg, to trzeba go skopiować na tej samej wysokości, dzieki czemu otrzymamy kota pojazdu. Najpierw wykorzystujemy narzędzle elipsy z wciśniętym Ctrl, a nastepnie wskaźnik z Ctrl i szarym "+". Myszką dobieramy jedynie odpowiedni rozstaw

#### JAK POSTĄPIĆ <sup>Z</sup> KAROSERIĄ?

Jeśli chcemy narysować wytworną limuzynę, to początek <sup>w</sup> postaci dwóch kółek już jest. Teraz najtrudniejszy element - karoseria. Nie można użyć do tego celu narzędzia

prostokąta, gdyż kan ciaste kształty dawno wyszły z mody. Trzeba zastosować ołówek przybór do kreślenia li-

nii. Corel DRAW oferuje dwa rodzaje ołówków; do rysowania odręcznego (ten z zawijasem) i do kreślenia łamanych i krzywych Beziera (ten z prostym odcinkiem). Wciśnięcie myszką przycisku narzędzia linii (czyli ołówka)

i przytrzymanie przez więcej niż trzy sekundy, powoduje wyświetlenie dwóch ołówków do wyboru. Wskazujemy ten do rysowania łamanych. Tak na początek, będzie to po prostu łatwiejsze.

Po wyborze narzędzia linii ustawiamy krzyżyk (celownik) na początku projektowanego kształtu. Wciskamy lewy klawisz myszki <sup>i</sup> przesuwany celownik do nowego punktu, po czym znów wciskamy lewy klawisz. Pow staje pierwszy odcinek. Jeśli podczas tej operacji dodatkowo przytrzymany będzie klawisz Ctrl, to odcinek będzie poziomy, pionowy lub ustawiony pod kątem będącym wielokrotnością 15 stopni (np. 45). Ponowne

stuknięcie w lewy przycisk myszki spowoduje powstanie drugiego odcinka itd.

Dopóki punkt końcowy łamanej nie trafi w jej punkt początkowy (niestety trzeba nacelować dość dokładnie), to figura ta pozostaje otwarta - nie będzie mieć wnętrza do pokolorowania. Dopiero, gdy w linii statusu pojawia się napis "Kontur", można myśleć o wlaniu w nią odpowiedniej barwy. Gdy kształt karoserii został już wykończony, trzeba po prostu wybrać znowu wskaźnik - narzędzie wyboru. Wcześniej tylko można wybrać z palety kolorów szary metalik - karoseria gotowa.

#### A JEŚLI KSZTAŁT JEST NIEZBYT ELEGANCKI?

Jeśli po dokładnym oglądzie kształtu jakiegoś obiektu okazuje się, że nie jest on doskonały, nie należy <sup>w</sup> żadnym przypadku go kasować <sup>i</sup> zaczynać od początku. Jest przecież narzędzie kształtu. Znajduje się ono bezpośrednio pod wskaźnikiem, a ma wygląd czarnego grota strzałki (bez "drzewca"). Jeśli tym przyborem wskażemy łamaną (także prostokąt lub elipsę), to ujrzymy na ekranie wszystkie węzły - punkty od których (lub do których) prowadziliśmy odcinki.

Narzędzie kształtu, podobnie jak i wskaźnik, służy do modyfikacji istniejących obiektów. Korzystając z niego można przesuwać pojedyncze węzły, a nie cale obiekty. Jeśli więc trzeba nieco podnieść dach, to trzeba wskazać jeden węzel narożny i przesunąć go pionowo <sup>w</sup> górę. Ruch dokładnie w pionie lub poziomie, realizujemy trzymając stale wciśnięty klawisz Ctrl. Trzeba pamiętać o tym, aby podczas przemieszczania najpierw zdjąć palec z przycisku myszki, a dopiero po nim z klawisza Ctrl<sup>1</sup> W odwrotnym przypadku kierunek pionowy (ew. poziomy) nie zostanie zachowany.

#### ROGI PROSTOKĄTÓW

Ciekawym spostrzeżeniem użytkownika Corel-a, może być brak narzędzia do rysowania prostokątów z zaokrąglonymi narożnikami. Nigdzie w poleceniach menu ekranowego też nie można się takiej opcji doszukać. Czyżby niedopatrzenie?

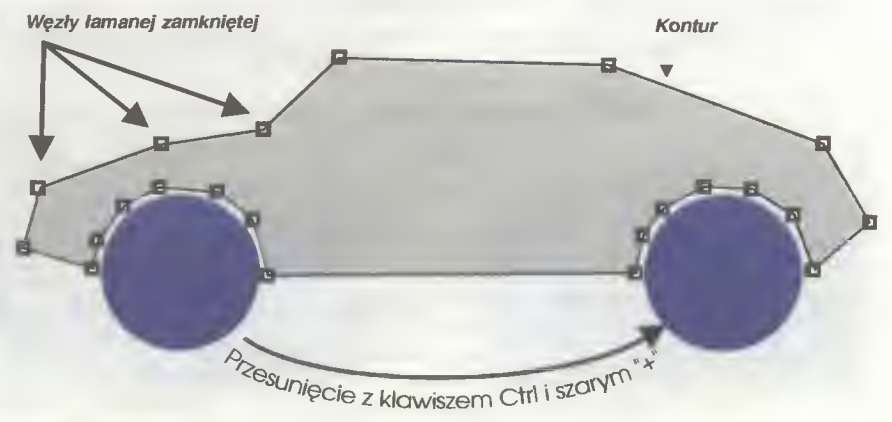

Przesuwamy węzeł łamanej narzedziem kształtu

> Ależ skąd! Wystarczy wskazać prostokąt narzędziem kształtu, wybrać dowolny punkt narożny, wcisnąć lewy przycisk myszki <sup>i</sup> przeciągnąć na jakąś odległość. Od razu widać efekt — kanty znikają. Tym sposobem można wstawić szyby do karoserii samocho du. Trzeba tylko pamiętać, aby nadać im, np. biały kolor, gdyż inaczej obiekty te pozostaną przezroczyste i prześwitywać będzie lakier z karoserii.

#### POWTÓRKA

Jak zatem zrekapitulować pierwszą lekcję korzystania z programu Corel DRAW? Na ekranie monitora znajduje się hm., coś <sup>w</sup> rodzaju samochodu. Rozpoczęliśmy od kółek, które powstały za pomocą narzędzia elipsy, działającego przy wciśniętym klawiszu Ctrl. Drugie kółko zostało skopiowane z pierwowzoru za pomocą wskaźnika (wciśnięty szary "+") i klawisza Ctrl (aby zachować kierunek poziomy). Oczywiście dla kółek wybrać należy z palety kolorów elegancką, stuprocentową czerń.

Karoseria jest indywidualnym tworem gustu użytkownika, wykonana za pomocą ołówka. Jej ewentualna modyfikacja została błyskawicznie wykonana narzędziem kształtu. Szyby do samochodu, to nic innego jak zgrabne prostokaty z zakrąglonymi (też narzędziem kształtu) narożnikami. Na zakończenie warto tylko zapisać rysunek na dysku. Wystarczy wybrać polecenie "Zachowaj" spod hasła "Plik" (kombinacja klawiszy Ctrl-S) i w okienku pod nazwą "Zachowaj rysunek" podać właściwą nazwę pliku. Dzięki temu, mamy materiał na przyszłość do dalszych eksperymentów, do których usilnie zachęcam, obiecując <sup>w</sup> najbliższych numerach znacznie bardziej zaawansowane lekcje.

#### Tomasz GROCHOWSKI

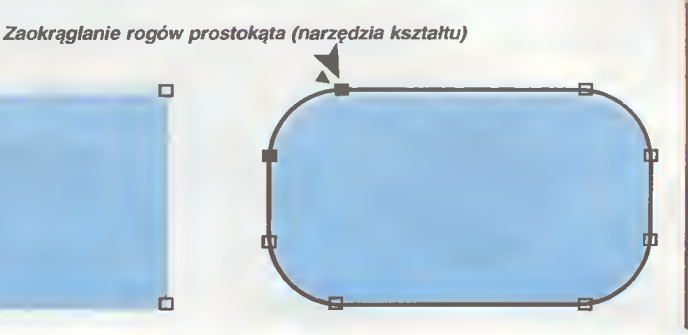

COREL DRAW/

**IECHNO ARI** 

Rysunek wykonany <sup>w</sup> ^ "

corel.DR;

<sup>I</sup> B M

 $\star\star$ Corel DRAW 3.0 PL - produkt kanadyjskiej firmy Corel Corporation, tłumaczenie na język polski - firma MSP.

★★★ ★★★

★★★

★★★ ★★★

★★★

★★★ ★★★ ★★★

★★★

★★★

★★★ ★★★

\*\*\*\*

★★ ★★ ★★

\*\*\*

Wymagania sprzętowe.

Minimalne: procesor 386SX, 2 MB RAM, ok. 10 MB wolnego obszaru na twardym dysku.

Zalecane: procesor 386DX, 4 MB RAM, 30 MB wolnego obszaru na twardym dysku, napęd dysków optycznych CD-ROM.

Wymagania programowe: DOS 3.30 lub nowszy, MS Windows 3.1 pracujące w trybie Enhanced.

W składzie pakietu znajduje się bogata biblioteka rysunków przykładowych (tzw. ClipArt), <sup>w</sup> pełni dostępna dopiero z dysku optycznego.

42 <mark>Bojtek</mark><br>42 kwiecień

 $\Box$ 

#### <sup>I</sup> B IWI

## Parada procesorów

### (raport z laboratorium)

Zgodnie z zapowiedzią sprzed miesiąca, prezentujemy Czytelnikom test płyty głównej OPTi 495ŚLC VL-BUS, <sup>a</sup> także porównanie szybkości kiiku modeli procesorów, które można <sup>w</sup> niej zainstaiować.

#### DAWNIEJ <sup>I</sup> DZIŚ

Jakiś czas temu, kiedy na rynku królowały 386 tki, rozbudowa komputera PC przedstawiała się nieco problematycznie - do wyboru było tylko kilka modeli procesorów i to w dodatku jednego producenta. Ostatnio jednak coś się zmieniło. Intel przestał być monopolistą. Konkurencyjne firmy, takie jak AMD, Cyrix czy Texas Instruments zaczęły wprowadzać na rynek własne produkty (klony Intela, ale nie tylko). Nowa linia procesorów 486 liczy już kilkanaście modeli, a od przybytku, jak wiadomo, głowa nie boli. Niemniej wymiana procesora w starszej maszynie wiązała się z pewnymi kłopotami. Nowi nabywcy chcieli mieć ponadto gwarancję, że "komputer będzie rósł razem z nimi".

Najprostszym rozwiązaniem pozwalającym na powyższe manewry, było skonstruowanie specjal nych płyt głównych. Te swoiste "kręgosłupy" PCtów, zapewniały możliwość włożenia każdego pro cesora 486SX/DX (niektóre - także 386DX) i ustawienie odpowiedniej dla każdego z nich częstotliwości taktowania. Z racji swoich zalet, zostały nazwane upgradable, czyli hmm... "podrasowywalne" - nadające się do rozbudowy.

#### CO NA TO OPTi?

Pentium/60 201.0

i486dx2/50 99.1

Ti 486dlc/40 65.6

 $AMD$  386dx/40 42.3

Jednym, ze sztandarowych przykładów płyt upgradable, jest właśnie OPTi 495SLC VL-BUS. Dzieki specjalnej konstrukcji, pozwala ona na zainstalowanie któregoś z procesorów 386DX (razem z koprocesorem), 486SX/DX (również - DX2) oraz ostatniego "hitu" firmy Texas Instruments - 486DLC. Wybór jest więc dosyć duży - zależy oczywiście od potrzeb i, niestety, zasobności kieszeni. Procesory umieszcza się <sup>w</sup> specjalnych podstawkach, co umożliwia <sup>w</sup> miarę łatwą, późniejszą wymianę (patrz "Raport z Laboratorium" Bajtek 3/94).

Pamięć RAM jest standardowo podzielona na dwa banki. Stosując układy 256 KB, 1/4/16 MB (SIMM) możemy uzyskać od <sup>1</sup> do <sup>64</sup> MB pamięci. Zewnętrzna pamięć Cache, znacznie przyspieszająca pracę komputera, daje się rozbudowywać

w zakresie 64-256 KB. Dużą zaletą jest zastosowanie trybu jej pracy Write-Back Cache, o wiele efektywniejszego od zwykłego Write-Through.

Płyta OPTi dysponuje ośmioma złączami do zewnętrznych kart rozszerzeń: <sup>2</sup> typu ISA/XT-BUS (8 bitów), <sup>4</sup> - ISA/AT-BUS (16 bitów) <sup>i</sup> <sup>2</sup> - VE-SA/Local Bus (32 bity). Szczególnie te ostatnie wydają się być doskonałą propozycją dla wszystkich pracujących w systemie Windows.

Rys. 1. Płyta główna OPTi 496 SLC VL-Bus

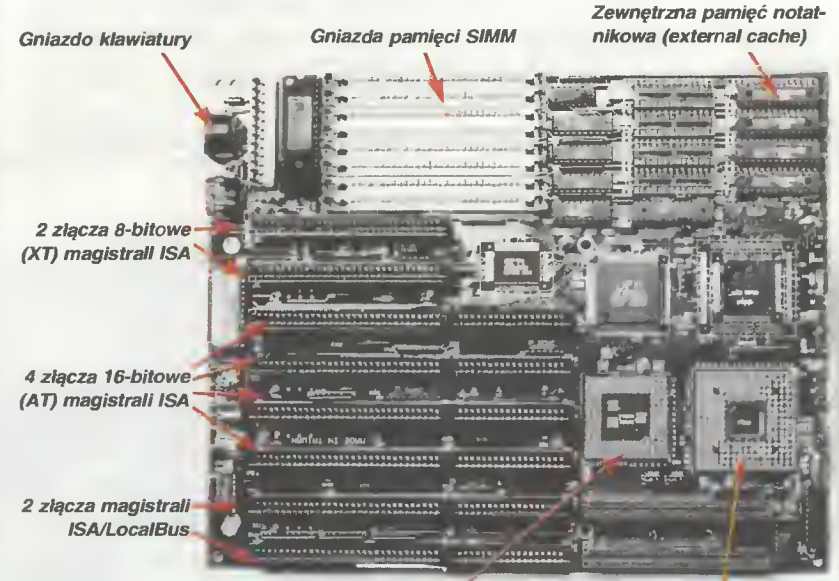

Podstawka pod procesor 386DX lub 486DLC.

Podstawka pod koprocesor (ULSI387) lub procesor 486SX, 486DX i dalsze.

PARAMETRY TECHNICZNE

Ze szczegółów bardziej technicznych, można dodać, iż płyta jest wyposażona <sup>w</sup> BIOS firmy American Megatrends Inc. 1992, na tyle ciekawy, że być może postaramy się go opisać w najbliższym numerze. Do zalet należy również zaliczyć fakt zainstalowania zamiast baterii litowej, akumu-

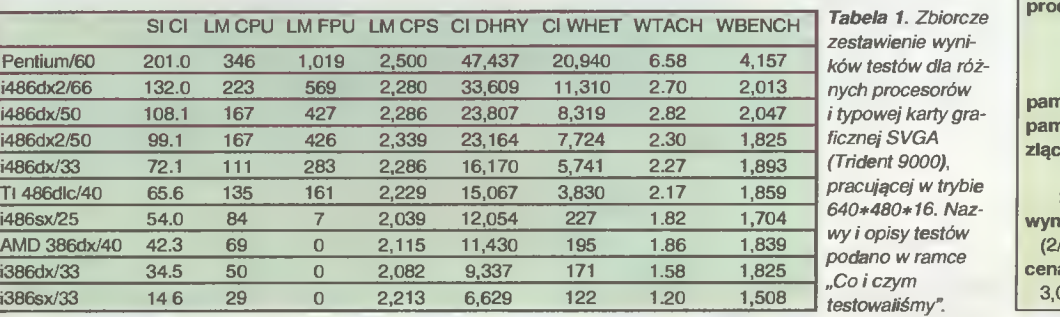

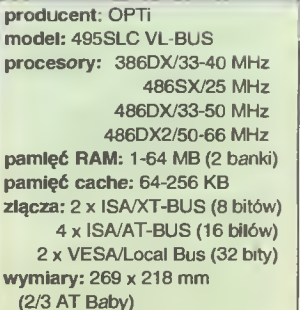

 $a: 2.47$  min zł + 22% VAT =  $30 \text{ min } z$ ł

Tabela 2. Szybkość, cena i efektywność procesora w zestawie z typową kartą graficzną SVGA. Kolumnę szybkość uzyskano z danych w tabeli <sup>1</sup> według reguł określonych w ramce "Jak uzyskaliśmy wynik" Efektywność zdefiniowano jako stosunek szybkości do ceny, pomnożonyprzez 1000.

#### • każdy wynik dla każdego tes tu odnieśliśmy do wyniku dla procesora i486DX/33, otrzymując w ten sposób względny stosunek szybkości

- dla każdego procesora, poli czyliśmy średnią z przeliczonych wyników <sup>i</sup> zamieniliśmy ją na procenty (i486DX/33 = 100%) uzyskując SZYB¬ KOŚĆ (tabela 2)
- podzieliliśmy SZYBKOŚĆ przez CENĘ uzyskując EFEKTYWNOŚĆ (dla większej przejrzystości pomnożyliśmy całość przez 1000 wykres 1)

#### CO <sup>I</sup> CZYM TESTOWALIŚMY?

- 1) szybkość przetwarzania in formacji przez procesor [SI Cl] - Norton Utilities v7.0 System Info Computing lndex 2) szybkość wykonywania in¬
- strukcji standardowych [LM CPUI i zmiennoprzecinkowych [LM FPU] oraz szybkość pracy karty graficznej w trybie tekstowym [LM CPS] - LandMark v6.00
- 3) szybkość wykonywania ope racji stało -[Cl DHRY] <sup>i</sup> zmiennoprzecinkowych [Cl WHET] - Checkit v3.0
- 4) szybkość pracy różnych aplikacji (edytor tekstów, arkusz kalkulacyjny, program CAD, program do rysowania/malowania) w systemie MS-Windows  $3.1$  [WTACH]  $-$  Win-Tach
- 5) szybkość wykonywania ope racji graficznych w systemie MS-Windows 3.1 [WBENCH] - WinBench v2.50

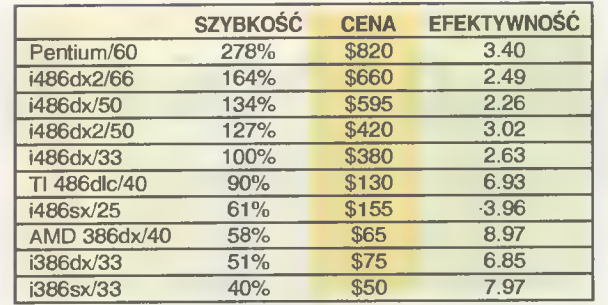

latorka służącego do podtrzymywania pamięci CMOS. Dzięki ciągłemu "podładowywaniu" w czasie pracy, owo sprytne urządzenie nie jest narażone na wyczerpanie <sup>i</sup> zlikwidowanie danych konfigu racyjnych.

W czasie manipulacji procesorami, bardzo uciążliwy jest etap wyjmowania z podstawki. Trzeba to robić bardzo ostrożnie, <sup>a</sup> <sup>i</sup> trwa to przy tym dosyć długo. Problem mógłby być łatwo rozwiązany, przez zastosowanie podstawek typu ZIF z elegan cką wygodną dżwigienką do wyjmowania.

Drugim, również czasochłonnym zadaniem, jest dostosowanie szybkości płyty do zainstalowanego procesora. Operacja ta polega na sprawdzeniu <sup>i</sup> przestawieniu około 13 zworek rozrzuconych, często w niedostępnych miejscach (między kartami), na całej płycie. Znacznym ułatwieniem byłoby zgrupowanie ich w jednym i latwo dostępnym kąciku.

Nie są to oczywiście poważne wady, a jedynie drobne ograniczenia dające o sobie znać dopiero wtedy, gdy w ciągu kilku godzin usiłuje się zainstalować kilkanaście procesorów.

#### TESTOWANIE PROCESORÓW

Bogatsi o doświadczenia z poprzednich testów postanowiliśmy rozszerzyć spektrum badań. Tym razem wybraliśmy 8 procesorów - od najwolniejszego i386DX/33 do najszybszego i486DX2/66. Każdy <sup>z</sup> nich może być oczywiście umieszczony na testowanej płycie.

Oprogramowanie testujące jest podobne jak miesiąc temu. Jedyną zmianą jest zastąpienie MIPS-a LandMark-iem. Zostało to spowodowane niepoprawnym działaniem tego pierwszego przy szybszych procesorach (486DX2/66 <sup>i</sup> Pentium) i znaczną popularnością drugiego z wymienionych. <sup>Z</sup> tego powodu rezultaty końcowe mogą się nieznacznie różnić dla układów testowanych pop rzednio.

W tabeli 1 umieszczone zostały bezwględne wy-

niki uzyskane przez procesory we wszystkich przeprowadzonych testach w zesta- 0.00 wie z typową kartą graficzną SVGA (Trident 9000), pracującą w try-

Wykres 1.

Efektywność procesorów w zestawie z typową kartą graficzną SVGA.

rach. Pełne nazwy testów podano w ramce "Co i czym testowaliśmy". Procesor Tl 486DLC/40 występował zawsze w zestawie z koprocesorem ULSI 387. Dla porównania zaprezentowaliśmy także wyniki dla układów i386SX/33 i Pentium uzyskane na płytach specjalnie dla nich zaprojektowanych.

bie o rozdzielczości 640\*480 w 16 kolo-

Po rachunkach, zgodnych z algorytmem podanym w ramce "Jak uzyskaliśmy wynik", otrzymaliśmy jedną liczbę, charakteryzującą ogólne osiągi danego pro-

cesora względem układu i486DX/33 (tabela 2 - kolumna SZYBKOŚĆ). Dzieląc otrzymaną liczbę przez cenę, uzyskaliśmy wskaźnik, który może być nazwany efektywnością lub opłacalnością danego procesora. Otrzymane rezultaty ilustruje wykres 1.

#### OMÓWłENłE WYNłKÓW

Analiza wykresu prezentującego efektywność w funkcji typu procesora pozwala wskazać kilka maksimów lokalnych. Są to sugerowane przez nas rozwiązania. Najtańszym optymalnym procesorem, jaki można zainstalować <sup>w</sup> testowanej płycie OPTi, jest AMD386DX/40. Następny zestaw to Tl 486DLC/40 plus ULSI 387. Gdy uzbieramy więcej pieniędzy, <sup>w</sup> grę wchodzi procesor i486DX2/50. Potem jest już tylko Pentium, ale niestety na innej płycie głównej. W wymienionych rozwiązaniach możemy liczyć na: 58, 90, <sup>127</sup> <sup>i</sup> <sup>278</sup> procent mocy procesora i486DX/33. Z omawianego wykresu wynika, że układy: i486SX/25, i486DX/33, i486DX/50 oraz i486DX2/66 nie powinny być - ze względu na aktualną cenę- brane pod uwagę.

W przypadku intensywnej pracy w środowisku Windows istotnym elementem jest również karta graficzna. W tabeli 3 zebraliśmy wyniki dla procesorów serii 486, pracujących w zestawie z kartą graficzną typu Local Bus. Otrzymane rezultaty wskazują na prawie trzykrotny wzrost szybkości działania takiego zestawu <sup>i</sup> to przy rozdzielczości 640\*480 punktów w 16 kolorach. W wyższych trybach wyniki są jeszcze lepsze. Analizując wykres 2, można zauważyć, że zasadniczo efektywność kart VLB rośnie z częstotliwością zegara płyty. Widać również, że czasem opłaca się kupić odpowiednią kartę graficzną niż droższy procesor, aby uzyskać niegorsze wyniki.

Reasumując, sądzimy, że testowana płyta OPTi 495SLC VL-BUS - dzięki złączom typu Local Bus <sup>i</sup> możliwości pracy <sup>z</sup> tak dużą rodziną procesorów stanowi bardzo atrakcyjne rozwiązanie dla osób kupujących lub usprawniających swój komputer. Jej

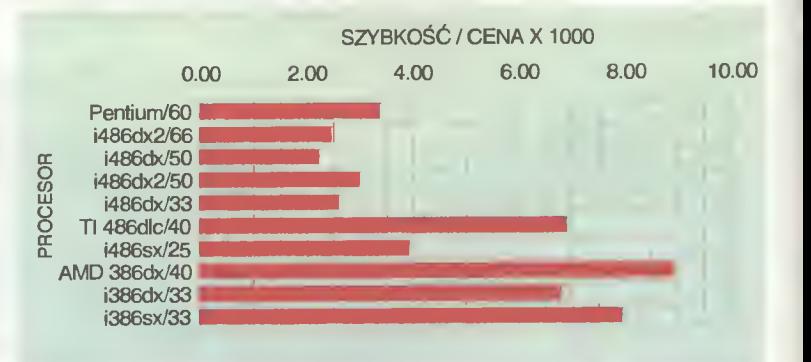

AA Bajtek **Bajtek**<br>kwiecień 94 uniwersalność rekompensuje <sup>w</sup> dużej mierze fakt, że specjalizowane dla konkretnego procesora płyty są nieznacznie szybsze. Należy pamiętać, że <sup>w</sup> kązdym przypadku decydujący jest też optymalny dobór setup-u płyty <sup>i</sup> wielkości pamięci typu cache.

- sposób zapisu danych do pamięci

- <sup>w</sup> tej metodzie dane zapisywa¬

cache, polegający na tym, że dane przeznaczone do zapisania <sup>w</sup> pamięci RAM najpierw są wpisywane (kieruje tym specjalny ukiad na dzorujący pracę pamięci podręcznej) do pamięci cache, później zaś, po upływie okresionego czasu, przepisywane są do RAM-u.

ne są jednocześnie do pamięci cache i pamięci RAM (w tej samej chwili), przez co całość zabiera więcej czasu procesorowi.

Płyta główna OPTi 495SLC VL-BUS oraz procesory AMD386/40, i486DX/33, i486DX2/66

zostały udostępnione przez łirmę TCH Components, tei. (022) 41-4115. Dodatkowo, procesory i486SX/25, i486DX2/50

Baza Sp. z o.o., tei. (02) 642-0716.

<sup>i</sup> Tl 486DLC/40

orsz i486DX/50 udostępniła łirma

Jonasz MAYER Krzysztof WŁODARSKI

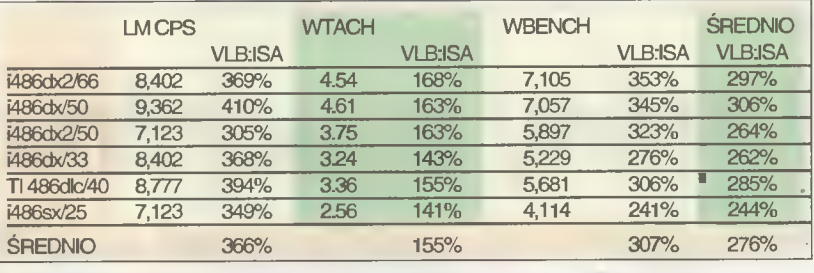

Tabela 3. Zbiorcze zestawienie wyników niektórych testów dla procesorow serii 486 i karty graficznej typu Local Bus (Cirrus), pracującej <sup>w</sup> trybie 640\*480\*16. Druga kolumna dla każdego testu jest stosunkiem wyników dla karty Local Bus do wyników z tabeli 1 dla typowej karty.

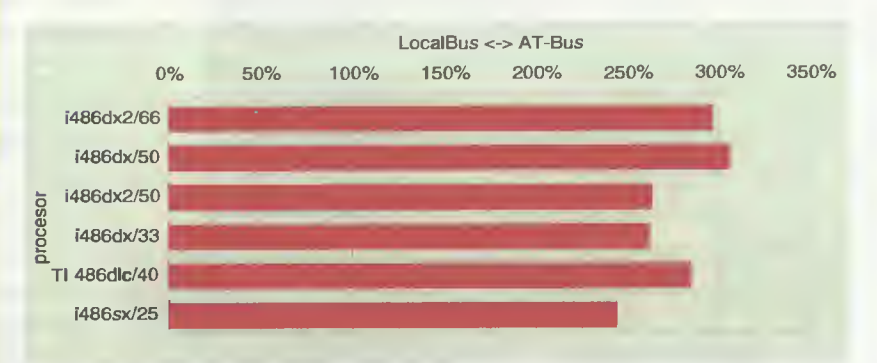

Wykres 2. Efektywność zestawu z kartą typu Local Bus względem zestawu z typową kartą graficzną. Widać ogólną tendencję, że im szybszy zegar płyty, tym większyjest przyrost prędkości. Wyniki dla procesorów DX2 są lepsze, ale nie o tyle. ile wynika bezpośrednio z częstotliwości pracy układu

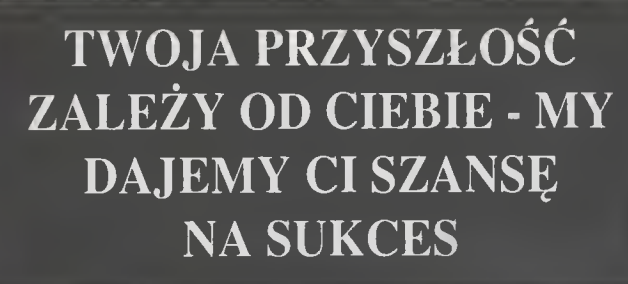

Jeśli masz wolny czas spróbuj uczyć się korespondencyjnie rewelacyjną metodą CEAC języka obcego lub atrakcyjnej specjalności.

TWO,<br>
ZALEŻ<br>
DAJI<br>
Je<br>
spróbuj u<br>
rewe<br>
języka obceg<br>
wiązań bezpłatnej il<br>
e<br>
wisko<br>
d<br>
d<br>
tel.<br>
TEL. 642 62 08 i 64<br>
TEL. 642 62 08 i 64 . Je<br>spróbuj u<br>rewe<br>języka obceg<br>iązań bezpłatnej i<br>wisko<br>wisko<br>tel.<br>jscowość<br>fod<br>TEL. 642 62 08 i 64

DZIĘKUJEMY

Proszę <sup>o</sup> przesłanie mi, bez żadnych zobowiązań bezpłatnej informacji <sup>o</sup> kursach CEAC (zakreśl) ANGIELSKI<br>HISZPAŃSKI\_\_\_\_\_\_\_\_\_\_\_<br>ERANGUSKI\_\_\_\_\_\_\_\_\_\_\_\_\_  $\frac{1}{2}$  imi Centrum Ksziałcenia

Korespondencyjnego POLONIA

Pl. Lelewela 18 01-624 Warszawa

METODA BŁYSKAW

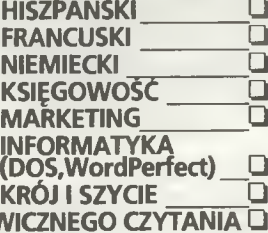

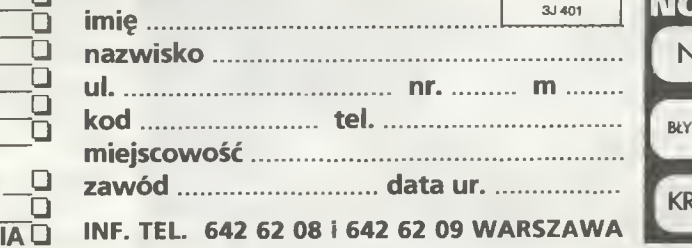

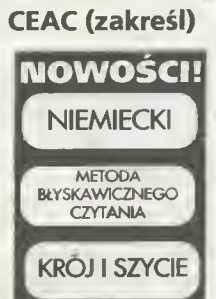

Bojtak  $\Lambda$ kwiecień <sup>94</sup>

## Efekty specjalne od kuchni

<sup>W</sup> poprzednim numerze mogliśmy zapoznać się z grafiką 3D i ray-tracingiem, dzisiaj zgodnie z zapowiedzią zajmiemy się efektami specjalnymi, jak morphing i warping.

Morphing, w znaczeniu komputerowym, oznacza płynne przejście jednego obiektu w drugi, dokonywane w przestrzeni dwuwymiarowej. Oczywiście można również stworzyć metamorfozę obiektów trójwymiarowych, jednak wymagałoby to użycia komputerów o bardzo dużej mocy obliczeniowej. Przetworzenie złożonego obiektu, jak np. twarz, czy głowa, nie mówiąc już <sup>o</sup> całej postaci człowieka, przekracza niestety możliwości popularnych programów. Możemy za to swobodnie przekształcać zeskanowane zdjęcia lub klatki filmów wprowadzonych do pamięci za pomocą frame-grabbera.

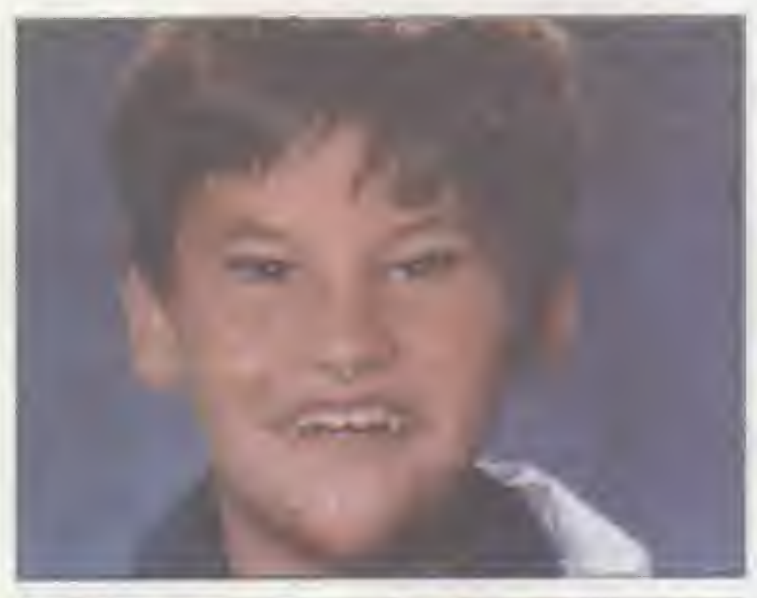

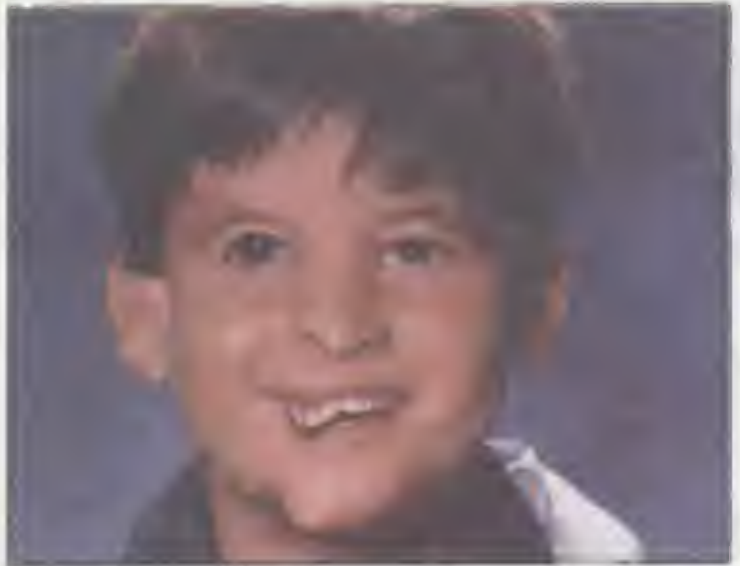

#### MAMY JUZ OBRAZEK

To jednak trochę za mało. Aby przeprowadzić operację morphingu, potrzebne są dwa obrazy. Jeden przedstawiający początkowy wygląd obiektu <sup>i</sup> drugi, na którym jest to, w co dany obiekt chcemy zamienić. Trzeba teraz poinformować program, w jaki sposób ma odbywać się transformacja. Musimy zaznaczyć na pierwszym obrazku punkty charakterystyczne, które chcemy wyeksponować <sup>i</sup> na drugim rysunku zaznaczyć ich odpowiedniki. W trakcie procesu zaznaczone przez nas punkty <sup>z</sup> obrazka pierwszego, będą płynnie

> przechodzić w punkty, które zaznaczyliśmy na obrazku drugim.

> Otrzymamy <sup>w</sup> ten sposób ciąg obrazów, <sup>z</sup> których każdy tylko nieznacznie różni się od poprzedniego, czyli prawie klasyczną animację, jak <sup>w</sup> filmie rysunkowym. Odtwarzanie kolejnych klatek <sup>w</sup> odpowiednim tempie, sprawia wrażenie płynności. Tym sposobem możemy przekształcić praktycznie każdy przedmiot w każdy, choć o jakości tego zadecyduje program, którego używamy, bowiem przekształcanie przedmiotów znacznie różniących się kształtami i rozmiarami, nie zawsze daje oczekiwane efekty. Mamy więc animację przekształcającą jedno zdjęcie <sup>w</sup> drugie.

> Aby stworzyć animację z prawdziwego zdarzenia, potrzebny jest nam zestaw obrazków źródłowych <sup>i</sup> docelowych. Co prawda wydłuży to znacznie czas przygotowywania efek tu, niemniej wynik końcowy będzie zdecydowanie bardziej spektakularny. Dzięki efektom nazywanym motion morphing lub jak niektórzy mówią animacja morphująca, można zamienić biegnącego człowieka <sup>w</sup> panterę, jadący samochód, czy cokolwiek innego (zupełnie jak w telewizyjnych reklamach).

#### WARPING

To angielskie słowo można przetłumaczyć na język polski jako "wypaczanie", co dosyć dobrze oddaje istotę tego efektu. Dzięki niemu można tak "wypaczyć" oryginał, że potrzeba będzie bardzo dużej wyobraźni, aby dopatrzyć się związku <sup>z</sup> obrazkiem źródłowym. <sup>W</sup> ten sposób, można bardzo łatwo zamienić kogoś w wampira, dorobić mu szpiczaste uszy lub spowodować, żeby jakieś miłe dziecko miało wygląd cokolwiek upiorny.

Do stworzenia warpingu wystarcza tylko jeden obrazek lub sekwencja obrazków źródłowych <sup>i</sup> to przede wszystkim odróżnia go od morphingu. 2 jednego obrazka źródłowego otrzymamy, podobnie jak w przypadku poprzedniego efektu, zwykłe przejście od obiektu początkowego do końcowego. Jeśli jednak mamy sekwencję obrazków, to stworzymy animację <sup>z</sup> warpingiem, co będzie wyglądało tak, że np. idącemu po ciemnej ulicy osobnikowi nagle zaczynają wyrastać cokolwiek przydługie ząbki itp.

Przejdźmy teraz do omówienia kilku programów pozwalających na stworzenie takich efektów.

#### IMAGE MASTER

Jest to jeden z pierwszych programów do tworzenia tego Przykładowy warping typu efektów na Amidze. Obecne wersje pozwalają na dosyć

**AMIGA** 

П ┍ ■ П П П П □ □ П П П × □ П  $\Box$ П □ П ■  $\blacksquare$ П ■ □

zaawansowaną obróbkę grafiki, nie ograniczając się do dwóch wymienionych wyżej efektów. Wszystkie operacje przeprowadzane są na dwóch oknach, jedno zawiera obraz źródłowy, drugie docelowy. Obrazy łączymy ze sobą za pomocą punktów, których edycja jest bardzo prosta <sup>i</sup> szybka, trzeba tylko uważać, żeby przypadkiem nie pomieszać ich przyporządkowania.

Szybkość działania tego programu można nazwać średnią. Podobnie, jeśli chodzi o jakość tworzonych animacji. Jeśli obrazy mają dosyć ostro zaznaczone kształty i krawędzie, Image Master nie zawsze dobrze sobie radzi <sup>z</sup> przekształceniami. Program posiada też wbudowaną możliwość odtwarzania stworzonych przez siebie animacji, co często jest bardzo przydatną opcją.

#### CINEMORPH

Program pracuje również na dwóch oknach, ale edycja nie jest dokonywana poprzez zaznaczanie poszczególnych punktów. Tutaj pracujemy na nałożonej na obrazki siatce, a obróbce podlegają zaznaczone na niej czworoboki. Edycja takiej siatki jest zdecydowanie łatwiejsza niż zaznaczanie pojedynczych punktów. Sprowadza się to do przeciągania węzłów (miejsce krzyżowania się linii) myszką. Można również zaznaczyć grupę węzłów <sup>i</sup> automatycznie zmieniać położenia kilku na raz. Jeśli uznamy, że gęstość siatki jest zbyt mała, bez problemu możemy dołożyć nowe linie, bądź zmienić rozstawienie wezłów.

Cinemorph, podobnie jak Image Master, trochę nie bardzo radzi sobie <sup>z</sup> transformacją obiektów <sup>o</sup> ostrych krawędziach, tworząc cienie i przebicia, ale jest to wada większości programów tego typu. Trzeba po prostu bardzo starannie dobierać obrazy źródłowe <sup>i</sup> docelowe. Program udostępnia oba typy morphingu, ale warping jest już niestety tylko statyczny. Jest to jednak program bardzo szybki, zdecydowanie najszybszy z trzech przedstawionych w tym artykuie.

#### MORPH PLUS

Morph Plus operuje, <sup>w</sup> przeciwieństwie do swoich poprzedników, tylko na jednym oknie, na którym znajduje się obraz źródłowy i docelowy, ale każdy obraz można przesuwać niezależnie od drugiego. Podobnie odbywa się operacja zmiany jasności <sup>i</sup> kontrastu.

Edycja efektów opiera się na zaznaczaniu kolejnych punktów, a każdy punkt postawiony w oknie źródłowym otrzymuje swój odpowiednik <sup>w</sup> docelowym, <sup>z</sup> którym będzie już powiązany na stałe. Wszelkie operacje można również wykonywać na grupach pun któw, <sup>a</sup> co więcej dla każdej takiej prupy można określić oddzielne parametry transformacji.

Do największych zalet tego programu należy jakość generowanych animacji. W tym bije na głowę swych poprzedników, bez problemu radzi sobie <sup>z</sup> transformacją obiektów <sup>o</sup> zdecydowanie różnych kształtach i ostrych konturach. Wynikiem tego jest też jego największa wada - program jest wręcz koszmarnie powolny, ale cóż za jakość trzeba płacić.

#### CZY TO WSZYSTKIE EFEKTY?

Oczywiście nie! Już sam image Master, nie mówiąc już <sup>o</sup> Morph Plusie, oferuje nam więcej. Dostępne są tu funkcje takie jak: obroty, obroty ze skręcaniem, nakładanie obrazu na kulę, a także możliwość dodania perspektywy (tzw. efekt głębi), czy regulowanie jasności <sup>i</sup> kontrastu. Do pełni szczęścia brakuje już tylko kilku efektów, rzadziej spotykanych w najpopularniejszych programach;

#### WAVE, CZYLI FALA

Efekt ten, pozwala na tworzenie pofałdowań na obiektach. Możliwe są dwa rodzaje fali: rozchodząca się liniowo oraz dookólnie. Pierwszy efekt pozwala np. na animowanie flagi powiewającej na wietrze, drugi to np. kropla spadająca na taflę wody. Efekty tego typu potrafi tworzyć Morph Plus.

#### FOG, CZYLI MGŁA

Efekt polega na zanurzeniu sceny <sup>w</sup> pseudo-mgle. Można ustalić sobie dowolny kolor, dystans, tak aby dalsze przedmioty były mniej г

50'

□ □ □ ◘ П □ □ □ П Г  $\Box$ п П ■  $\Box$ B n г ┍ Ξ

## Szkolne "Guru" Komputerowe

■ Dedykowany szkołom pakiet VGURU składa się z nakładki służącej do zarządzania plikami i "biblioteki" programów, gdzie znajdziemy: edytor tekstów VED, arkusz kalkulacyjny VCALC, kartotekę VCARD, bazę danych VBASE <sup>i</sup> terminarz TERMłT.

Na rozpowszechnianej "przy okazji" dyskietce demonstracyjnej znajduje się demo noszące wspólną nazwę VULCAN PLAN: Arkusz Organizacyjny, Plan Lekcji, Księga Zastępstw, Sekretariat Uczniowski, Kadry/Płace, Księgowość, Stołówka.

Dla ścisłości należy dodać, że firma "Vulcan" jest autorem sympatycznego oprogramowania edukacyjnego, np: VGRAPH i VMUSIC, VCAD, Atlas Polski - opisywane w Bajtku 5/92 i 11/93. Wszystkie programy, o których mowa, włącznie z testowanym pakietem, ukierunkowane są na dydaktykę.

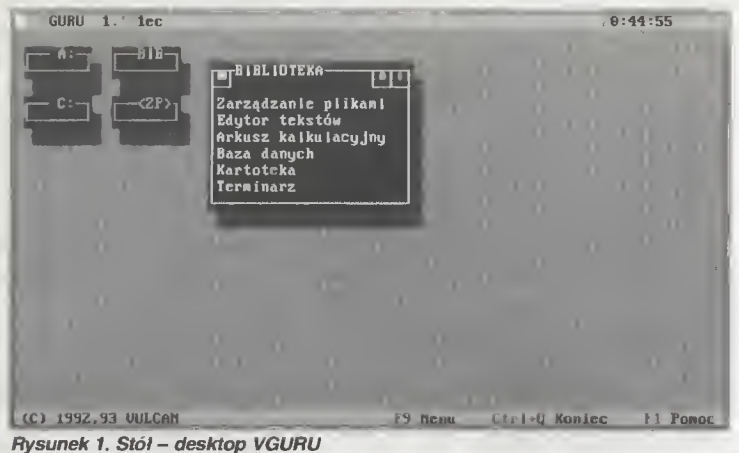

Taki cel powoduje, że programy nie mogą być nazbyt wyrafinowane, muszą być łatwo <sup>i</sup> szybko opanowywane, czytelnie i w zrozumiały sposób podsuwać wykonanie najczęściej spotykanych operacji. Oprogramowanie administracyjne nie powinno nakłaniać do tworzenia własnych wzorców, lecz raczej realizowania zalecanych z zewnątrz form pracy. Czyli - nie za dużo, lecz prosto, zrozumiale <sup>i</sup> szybko.

#### INSTALACJA

VGURU wraz <sup>z</sup> pozostałymi elementami pakietu znajduje się na dwóch dyskietkach instalacyjnych 360 KB. Instalacja jest prościutka, więc nie będę się tu na jej temat rozwodzić. Program udaje się zainstalować wielokrotnie <sup>i</sup> nie pyta on nas <sup>o</sup> nic - nie pozostawia żadnego wyboru (np. katalogu). Tę drugą ce chę można usprawiedliwić tym, że jako "szef" zespołu, VGURU musi dobrze wiedzieć, gdzie są jego "pracownicy". Poprzednia wersja VGURU zajmowała ok. <sup>400</sup> KB, obecna już 660.

#### PIERWSZY OGLĄD

Po włączeniu VGURU ukazuje się nam tablica <sup>z</sup> wejściami do poszczególnych dysków, biblioteki, w której znajdują się: Zarządzanie Plikami (w skrócie ZP), Edytor, Baza, Arkusz, Kartoteka, Terminarz. Naciśnięcie klawisza FI wywołuje kilkustroni-

cowy informator o następującej zawartości: "Co to jest VGU-RU?", "Posługiwanie się programem", "Okna", "Opcje", "Biblioteka". Stamtąd możemy się dowiedzieć, jak aktywować polskie litery, przywoływać dyżurny kalkulatorek itd. Wiele spośród po zostałych informacji można osiągnąć <sup>i</sup> <sup>w</sup> inny sposób.

Klawiszem Esc uruchamiamy OPCJE  $-$  panel ustawiający ogólne warunki pracy; Sortowanie plików. Zegar, Ekran (bardzo poprawnie działające pod VGA wyświetlanie i przełączanie kodów: USA, Mazovii, Latin 2 <sup>i</sup> Microvex-u), ustawianie kolorów, przełączanie wyświetlania w tryb 43/50 linii. W trybie pracy Hercules przełącznik ten jest "martwy". Bibliotekę możemy uzupełnić <sup>o</sup> np. ulubioną grę lub inny często używany program.

#### OPERACJE NA PLIKACH

Zarządca plikami administruje plikami w sposób podobny jak Norton Commander, wzbogacony jednak o takie opcje, jak choćby weryfikacja dyskietki, czy elementy programów do bezpiecznego formatowania. Panele mogą być przesuwane, zmniejszane lub powiększane, chowane pod spód <sup>i</sup> wyciągane na wierzch, najczęstsze operacje (podgląd, edycja plików, kopiowanie, usuwanie itp.), pozostają pod kontrolą tych samych co w NC klawiszy funkcyjnych.

Prywatnie mam do ZP taką pretensję, że nie pozwala mi uruchamiać programów, np. narzędzi czy archiwizatorów, z katalogów, które umieściłem na "ścieżce" DOS-u, by je zawsze mieć pod ręką. Po każdy taki program trzeba "pójść" osobiście do katalogu, gdyż Zarządca Plików nie potrafi skorzystać z informacji podanej komputerowi poleceniem PATH.

#### EDYTOR TEKSTU

Klawisz F4 rządzi edytowaniem. Jest to analogia do wbudowanego <sup>w</sup> NC edytorka, który tam, jak każdy miał okazję się

| <b>CONVENTION</b>                                                                         | U URU - ZP 1.928 <zarzadzanie ilkam=""><br/><miremaxwamy>-</miremaxwamy></zarzadzanie>                                                                                                    | цμ                                                                                                    | <b>C: NUGURU</b>                                                                                                    | <b>BEAT</b>                                                                                                    |                                                                                                    |                                                                                                    | 20:47:32<br>o                                                                                                    |
|-------------------------------------------------------------------------------------------|----------------------------------------------------------------------------------------------------|----------------------------------------------------------------------------------------------------|----------------------------------------------------------------------------------------------------|----------------------------------------------------------------------------------------------------|----------------------------------------------------------------------------------------------------|----------------------------------------------------------------------------------------------------|----------------------------------------------------------------------------------------------------|
| uicu<br>vguru<br>vguru<br>find<br>tree<br>zp<br>zp<br>tera<br>zp<br>arkusz<br>ved<br>card | 93 11 15 22 39<br>$93 \cdot 11 \cdot 15$   22:39<br>com[92 10 30]11:59]<br>0712114:19<br>bib   93<br>hin 93 07 27 12:01<br>com 93 07 26 10:53<br> 93 07 26 10 54<br><b>COR</b><br>com 93 07 28 14:42<br>stp 93 11 16 21:24<br>com  93-07-01  11:08 <br>h i p 93 07 30 11:47<br>exe 93 07 30 09:02<br>hip 93 07 12 01:00 <br> 93 07 22 20 :44<br>con l | Katalog∆<br>Kata log   <br>3072<br>1931<br>27381<br>2130<br>2350<br>24651<br>438<br>25235<br>41633<br>68965<br>1167<br>Z4706v | uleu<br>vquru<br>uguru<br>find<br>tree<br>$z_{p}$<br>z <sub>p</sub><br>term<br>$ z_{\rm B} $<br>arkusz<br>ved<br>card | COM<br>b I b<br>hlp<br>COR<br>COM<br>COR<br>$\left \sin\right $<br><b>COM</b><br>hin<br>exe<br>h p <br><b>COM</b> | 11<br>93<br>10<br>92<br>07<br>93<br>193<br>07<br>93<br>B <sub>2</sub><br>93<br>07<br>93<br>07<br>93<br>11<br>93<br>67<br>93<br>87<br>07<br>93<br>193<br>07<br>93<br>07 | 93 11 15 22:39<br>22 39<br>15<br>30 <sub>1</sub><br>11.59<br>12<br>14 19<br>27 <sup>1</sup><br>12.01<br>26<br>10.53<br>26 <sup>1</sup><br>19'54<br>28 <sup>1</sup><br>14 42<br>16 <sup>1</sup><br>21 24<br>$91$   11 . 08<br>30 <sup>1</sup><br>47<br>11<br>30<br>09<br> 02 <br>12 <sub>1</sub><br>91 88<br>22<br>$-0.44$ | <b>Fatala</b><br><b>Fatal</b><br>30<br>27 <sub>°</sub><br>21<br>246<br>41<br>2 <sup>r</sup><br>416<br>68%<br>491<br>247 |
| Woine:                                                                                    | 9 601 024<br><br>me Dusk er.                                                                                                    |                                                                                                    | <b>Falle</b>                                                                                                    |                                                                                                    | 9 601 021                                                                                                    | 49., 49                                                                                                    |                                                                                                    |
| <b>DESCRIPTION</b>                                                                        | < 0                                                                                                    |                                                                                                    |                                                                                                    |                                                                                                    |                                                                                                    |                                                                                                    |                                                                                                    |

Flysunek 2. Zarządzanie Plikami- podobieństwo do Nortona Commandera widoczne jest na pierwszy rzut oka.

#### PO DZWONKU

przekonać, pozwala redagować teksty nie większe niż dwadzieścia kilka KB. W VGURU jest to sposób włączania podstawowego edytora VED, o możliwościach choć skromnych, jednak <sup>o</sup> wiele większych niż tego <sup>z</sup> NC.

Edytor umie operować blokami, wyszukiwać tekst (choć bez zastępowania) i anulować zmiany. Linia edytora ma praktycznie nieograniczoną długość <sup>i</sup> nie ma sposobu jej wyznaczenia. Gdyby tak było, może dołączono by opcję formatowania tekstu. Efekt lokuje się gdzieś między dwoma edytorami Nortona; tym wbudowanym w NC <sup>i</sup> Norton Editorem.

#### **OBLICZENIA**

Arkusz kalkulacyjny VCALC jest zrobiony tak, jak trzeba, a nawet lepiej. Tabela ma 100 wierszy w 100 kolumnach  $-$  to w szkole wystarcza w zupełności - przetwarza dane sprawnie i szybko. Wyniki potrafi prezentować graficznie, nawet trójwymiarowo. Kolumna ma szerokość do 77 znaków, co pozwala wprowadzać tam nawet krótkie teksty - komentarze, opisy itp. Rozbudowany Pomocnik na kilka sposobów podaje wykaz inte resujących nas opcji <sup>i</sup> możliwość ich osiągnięcia, wśród których jest np. wymiana danych z VBASE, regulowanie parametrów tabeli, wprowadzanie najważniejszych funkcji algebraicznych, automatyczne przeliczanie danych lub podawanie ich w postaci wzoru, ustalanie dokładności danych - operacje na cześciach tabeli o charakterze bloku - ogólem wszystko to, czego na poziomie szkoły użytkownikowi potrzeba.

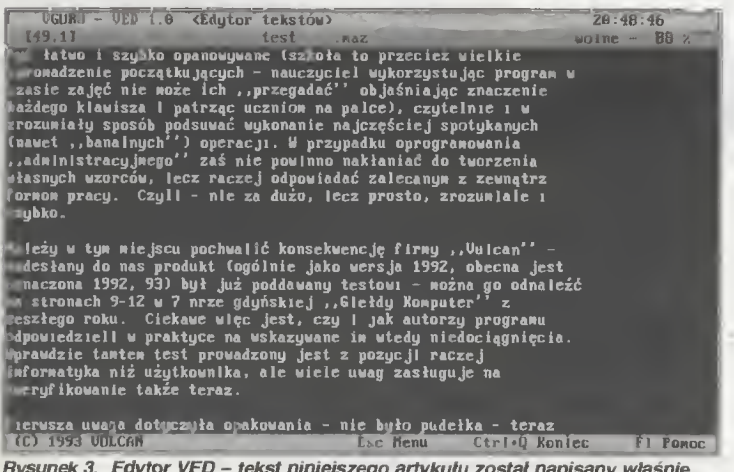

lysunek 3. Edytor VED - tekst niniejszego artykułu został napisany właśnie pod nim.

#### MANIPULOWANIE DANYMI

Baza danych VBASE także prezentuje się bardzo korzystnie. Jej nazwa nasuwa automatycznie skojarzenia z dBase - no, to jeszcze nie to, ale najważniejsze <sup>i</sup> najpotrzebniejsze rzeczy są. Menu jest zbliżone wyglądem do tego, które znamy <sup>z</sup> VCALC. VBASE czyta <sup>i</sup> redaguje dane z VCALC <sup>i</sup> bazy standardu dBa se (jeśli nie zwierają pól memo). Wielkości rekordu nie udało mi się ustalić - na pewno przekracza to, co oferuje dBase (4000 znaków). Osobiście zbudowałem abstrakcyjną bazę zło żoną ze 100 pól o łącznym rozmiarze rekordu ponad 8000 znaków - program nie odmawiał współpracy, choć miał już pewne kłopoty.

Sprawdzić chciałem też dopuszczalną liczbę rekordów. W tym celu wczytałem do VBASE utworzony pod dBase IV plik, gdzie było ich ponad <sup>5400</sup> - operacja wykonana została bez oporów. Dołączona baza przykładowa, stanowi dobry poligon dla początkujących.

Sortowanie odbywa się z zachowaniem kolejności polskich liter, VBASE można więc wykorzystać, np. <sup>w</sup> bibliotece szkolnej czy do zestawień personalnych lub prostych prac słownikowych.

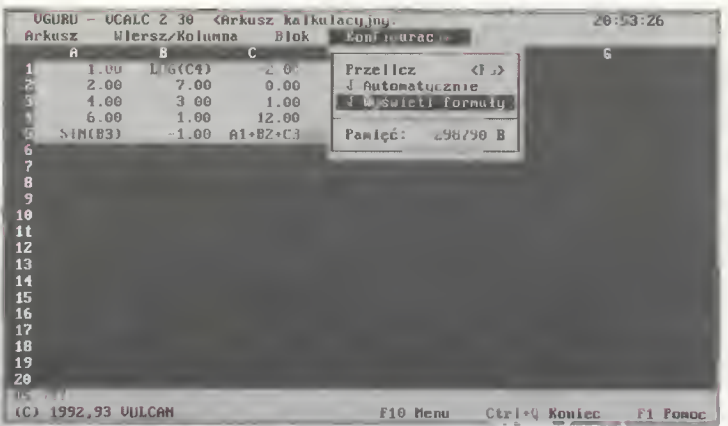

Rysunek 4. Arkusz kaikuiacyjny VCALC

#### TERMINARZ <sup>I</sup> KARTOTEKA

Jeszcze tylko parę słów <sup>o</sup> dwu ostatnich elementach pakietu VGURU: kartotece VCARD <sup>i</sup> terminarzu TERMIT. Kartotekę zna każdy użytkownik "okien" i wie, że to prostsza odmiana bazy danych, gdzie fiszki są właściwie kartkami z notatnika, a układ wiadomości zapisanych na nich nie jest poddany takiej dyscyplinie jak w bazie "prawdziwej". Autorzy VCARD zalecają tu używanie myszy i w ogóle traktowanie tym programem początkujących, dla których będzie stanowił model bazy.

Kartotekę stanowi szuflada <sup>z</sup> fiszkami (maks. <sup>1000</sup> sztuk), ułożonymi jedna za drugą na podstawie naglówka. Do interesującej nas fiszki dochodzimy przez przekładanie zawartości szuflady lub wskazując dany ciąg znaków nagłówka. Operacje, które możemy przeprowadzić, to: zmiana zawartości fiszki, dodanie nowej lub usunięcie i wydrukowanie - i tyle należy od takiego programu wymagać.

Terminarz komputerowy, to sposób na to, by człowiek przestał pamiętać, kiedy <sup>i</sup> gdzie się <sup>z</sup> kimś umówił, kiedy są imieniny kolegi/koleżanki, ważną rocznicę itd. O tym ma za niego pamietać elektroniczna sekretarka - w razie konieczności nawet ma ogłaszać alarm. Znane mi programy tego typu są dodatkami do innych, dużych systemów (Windows, czy właśnie pakiety zinteg rowane) lub rezydują <sup>w</sup> pamięci komputera, dając <sup>o</sup> sobie znać, kiedy trzeba. Zewnętrznie, także <sup>i</sup> TERMIT, przypomina kalendarz-notatnik z zaznaczonymi godzinami, a naszym zadaniem jest w odpowiednich miejscach wpisywać WAŻNE WYDARZE-NIA - może tak będą wyglądać nowoczesne pamiętniki? Menu TERMIT-a umożliwia: ustawienie daty <sup>i</sup> godziny, alarmu, odszu kanie <sup>i</sup> edycję notatki, robienie porządków (też automatycznie). Możemy korzystać <sup>z</sup> TERMIT-a <sup>w</sup> trybie edycji lub przeglądania.

#### WRAŻENIA OGÓLNE

Ogólnie pakiet VGURU należy chyba ocenić korzystnie. Po usunięciu drobnych potknięć <sup>i</sup> niekonsekwencji, <sup>a</sup> także po

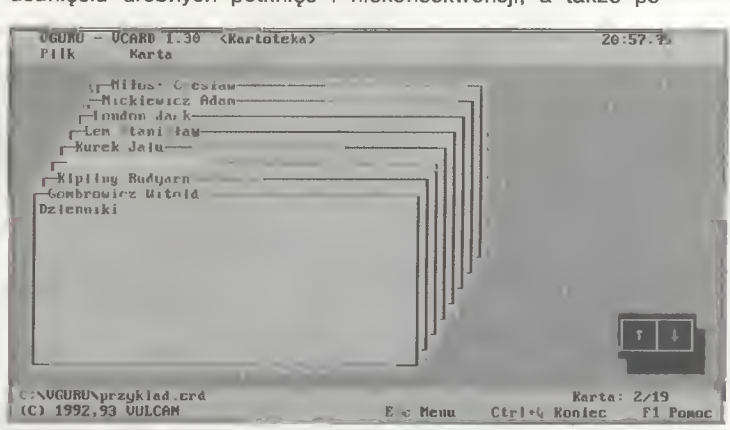

Rysunek 6. Fiszki kartoteki VCARD.

#### PO DZWONKU

pewnym uatrakcyjnieniu o nowe możliwości systemu Zarządzania Plikami, może być odpowiednim produktem na odpowiednim miejscu. Przydałyby się też możliwości dynamicznego przeskakiwania z jednego programu wchodzącego w skład pakietu do drugiego. Wychodząc nawet na chwilę, trzeba za sobą dokład nie zamykać drzwi - to zniechęca wszystkich, którzy znają MS Windows. Z własnych obserwacji wiem, że nie ma na rynku oprogramowania zalewu polskich pakietów wielofunkcyjnych, które mogą zaspokoić potrzeby nie tylko szkół, ale <sup>i</sup> np. małych biur, kilkuosobowych firm. Trudno jest znaleźć optymalne rozwiązanie godzące latwość opanowania i obsługi, uniwersalność zastosowań, przyzwoite możliwości <sup>i</sup> rozsądną cenę. VGURU ma spo re szanse zbliżenia się do tego optimum.

#### Ignacy DOLIŃSKI

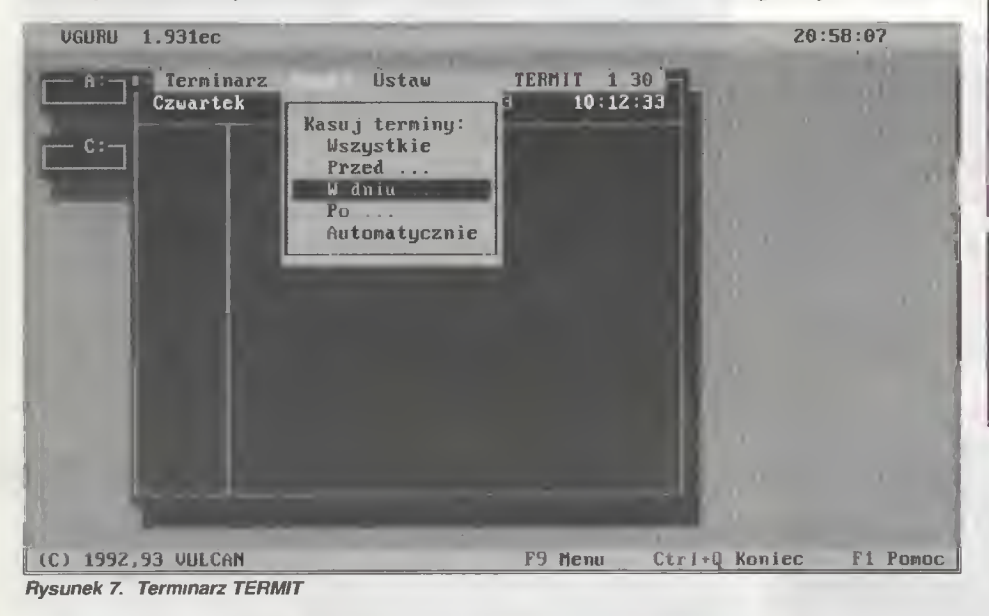

WYMAGANIA SPRZĘTOWE

Komputer IBM PC, 512 KB RAM Dowolna karta graficzna Dysk twardy z 660 KB wolnego obszaru

#### WYMAGANIA PROGRAMOWE

System operacyjny MS-DOS w wersji 3.30 lub nowszej

#### ZALETY

<sup>+</sup> zintegrowanie niezbędnych tunkqi <sup>w</sup> jednym, zwartym <sup>i</sup> prostym pakiecie

- + profesjonalne zaimplementowanie arkusza kalkulacyjnego <sup>i</sup> bazy danych, które mogą posłużyć do prawdziwych zastosowań
- + zmiana standardu polskich liter .w locie" + dobry system pomocy <sup>i</sup> instrukcja obsługi

#### WADY

-małe możliwości edytora tekstu

- niepełna zgodność Zarządzania Plikami ze stan-

dardem Norton Commandera

- brak możliwości przełącżania się międży aplikac jami
- brak obsługi drukarek pozbawionych polskich liter

#### Producent:

VULCAN sp. z 0.0. ul. Kazimierska 15, 51-657 Wrocław, lei. (071)48-01-58 Cena: 995 tys. dla szkół, 600 tys. w pozostałych przypadkach

47% widoczne, klęby <sup>i</sup> zawirowania. W rzeczywistości ten prosty efekt realizują oddzielne mo duły profesjonalnych programów, ale za to efekty końcowe potrafią zadziwić, oczywiście jeśli zdołamy

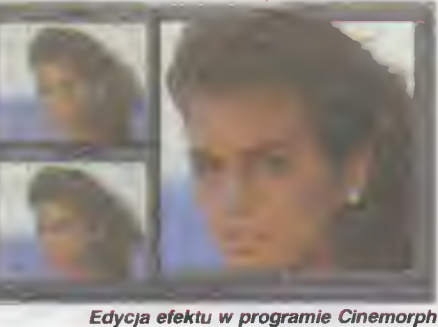

stwierdzić, że to co widzimy to mgła komputerowa, <sup>a</sup> nie prawdziwa.

#### FIRE, ZNACZY OGIEŃ

Po co się narażać, zatrudniać kaskaderów, jeśli można zrobić coś bezpiecznie, przy komputerze? Symulacja pożarów też często stosowana jest w filmach. Najsłynniejszym ostatnio przykładem byl Backdraft. Efekt jest dosyć zaawansowaną techniką i prawidłowo stosowany, <sup>z</sup> odpowiednim montażem scen <sup>z</sup> ogniem autentycznym, bardzo trudny do odróżnienia.

#### EKSPLOZJA

Wyróżniamy dwa rodzaje tego efektu. W połączeniu z poprzednio opisywanym, tworzy malownicze wybuchy, a jak to wygląda naprawdę, można zobaczyć w czołówce ostatnio emitowanego serialu McGaver. Druga odmiana, to efekt poiegający na rozpadzie danego obiektu na dużą liczbę mniejszych. Taki efekt można było zobaczyć na starej czołówce "REKLAMA" w TVP lub w znanym wszystkim Terminatorze.

Marcin LIS

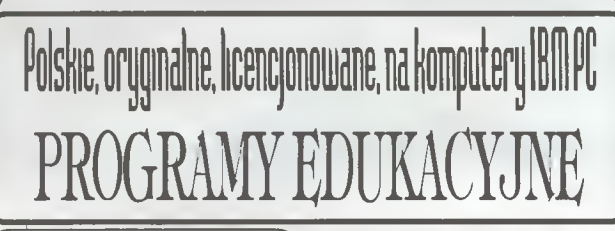

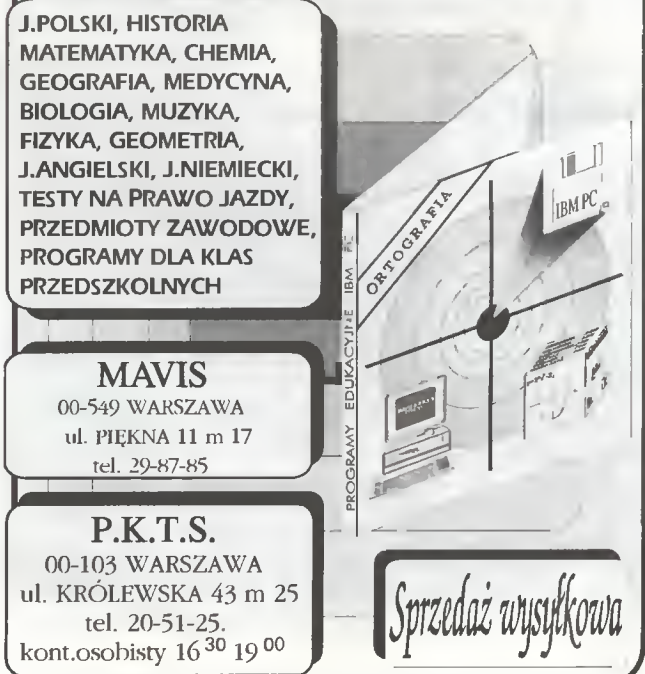

## **SHADOWLANDS**

Bracia wędrowcy zgromadzeni w jednej z wielu tawern w Aguanor - stolicy Krain Przyczółka, rozprawiali o ostatnich wydarzeniach:

- Teraz, kiedy książę Vashnar nie żyje, Najwyższy będzie chciał zagarnąć całe Krainy Przyczółka - powiedział Nanock. - A wtedy wszystko pogrąży się <sup>w</sup> mroku.

- Dłaczego król nic nie robi? Przecież powinniśmy... - zaczął Helver, ale nagle drzwi gospody otworzyły się i stanęła w nich świetlista postać małej dziewczynki.

Jestem Sapphire z Kororiosu, przyniesiona tutaj przez moc rzeki Caval, aby wezwać czterech śmiałków na pomoc Vashriarowi - powiedziała. - Na moc kłątwy rzuconej u boku ukochanej, jego duch nie spocznie, póki Najwyższy nie zostanie zgładzoriy. Czterech najodważniejszych musi zapuścić się do Krainy Cieria, odnaleźć kości Vashriara, pokoriać Najwyższego i umieścić szczątki księcia na ołtarzu zmartwychwstania w świątyni Najwyższego.

Jego duch będzie im stale towarzyszył służąc radą. <sup>A</sup> gdy wskrzeszą go, nagroda ich nie minie..

<sup>I</sup> znikła rozpalając w walecznych sercach pragnienie zemsty. Poszło więc czterech. Czterech najmężniejszych, najszlachetniejszych - wybranych przez ducha zmarłego księcia.

Brnęli przez ponure sady Randril, labirynt Sunassi, świątynie <sup>i</sup> piramidy, walcząc z Zom bie i Piekielnymi Psami, by stanąć przed obliczem Najwyższego i zmierzyć się z njm. Musieli nauczyć się przetrwać w tej ponurej krainie, magię zwalczać magią, <sup>a</sup> miecz mieczem. Ich największym sprzymierzeńcem było światło, więc nie zapuszczali się <sup>w</sup> ciemne lochy bez wystarczającego zapąsu pochodni. By oszczędzić siły, wrogów atakowali grupą, choć kodeks rycerski nakazywał honorowe pojedynki. Silniejsi zawsze szli przodem, by chronić osłabionych kolegów. Brakowało im żywności <sup>i</sup> wody, więc nie gardzili nawet skibką chleba, ktora później mogła uratować od śmierci głodowej. Starannie napełniali wodą wszystkie możliwe flakoniki, aby nie być uzależnionym od jej źródeł.

<sup>A</sup> była to kraina pełna pułapek <sup>i</sup> krętych ścieżek. Dlatego śmiałkowie nie gardzili żadną wskazówką, czytając wszystkie napotkane kartki i tabliczki. Z czasem przyjęli swoisty podział ról- jeden stał się strażnikiem światła, drugi magiem i równocześnie lekarzem, <sup>a</sup> dwaj pozostali <sup>w</sup> każdej chwili gotowi byli do obrony całej czwórki. Gdy następował niespodziewany atak, ich siła dawała magowi i strażnikowi światła czas na wyciągnięcie broni.

Mag nauczył się skutecznie wykorzystywać czary, tak by wspomagały się nawzajem swoim działaniem. Zwoje <sup>z</sup> zaklęciami wpinał do ksiąg, dzieląc je <sup>w</sup> zależności od efektu jakie przynosiły. Tak na przykład powstała księga z zaklęciami leczniczymi. Wszystkie znalezione przedmioty, które posiadały magiczną moc, zatrzymywał, by móc dzięki nim wzmocnić siłę czarów.

Strażnik pochodni wiedział, że powinien zabierać ze sobą każde napotkane źródło światła, bo jest ono potężną bronią <sup>w</sup> walce <sup>z</sup> siłami ciemności. Podczas potyczek z Zombie, mocował pochodnię do ściany <sup>i</sup> rzucał się <sup>w</sup> wir walki, nigdy nie zapominając jednak zabrać jej z powrotem.

W ten sposób stali się nie tylko zgraną drużyną, ale też przyjaciółmi, których spotkała zasłużona nagroda...  $*$ 

Tak się kończy ta bajka, a teraz kilka "konkretów", jak mawiają wykwalifikowani Bajtkopisarze. Starsi z Was (to znaczy co najmniej tak starzy jak ja, <sup>a</sup> liczę <sup>20</sup> wiosenek) pamiętają z pewnością takie gierki jak ATIC-ATAC, czy TIR'NA'NOGH. Tego typu zabawę, choć oczywiście na wyższym poziomie, proponuje wam Shadowlands. Obsługa programu nie jest trudna <sup>i</sup> jak zapewniają autorzy można się jej nauczyć w ciągu kilku minut (od przeczytania instrukcji oczywiście). Cała filozofia polega na zapamiętaniu, gdzie <sup>i</sup> kiedy należy kliknąć lewym lub prawym przyciskiem myszy.

Bardzo sympatycznie rozwiązany jest prob lem ikon oznaczających czynności. Są one zastąpione przez cztery ideogramy (po jednym dla każdego bohatera) przedstawiające ludzkie ciało. Wybór lewej ręki równoznaczny jest z komendą podnieś, prawej użyj itp. Istnieje też możliwość łączenia tych funkcji.

Grafika oraz efekty dodatkowe, takie jak animacja czy muzyka nie są niestety najwyższych iotów, ale również wymagania gry nie są najwyższe – komputer 16-bitowy oraz karta EGA. Do kupienia programu, zachęcam przede wszystkim fanów role-playing, którzy nie posiadają sprzętu umożliwiającego granie w LANDS OF LORĘ

Dublin

40% 60% 60% 100\*'o

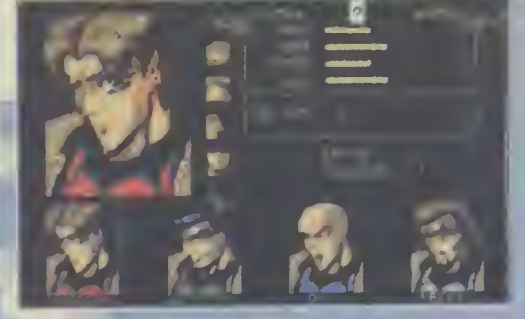

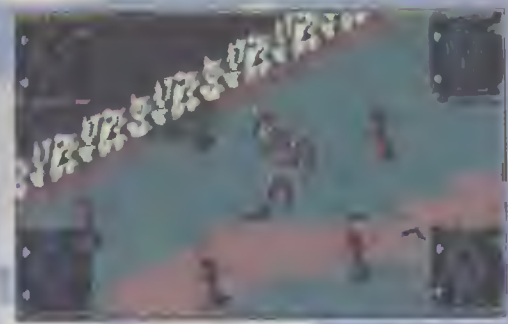

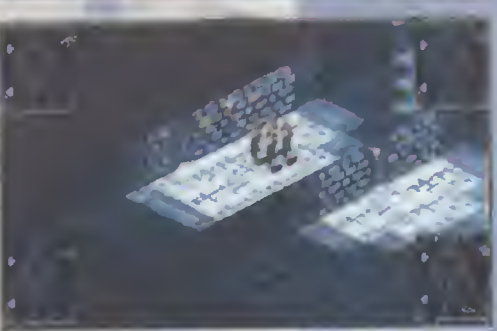

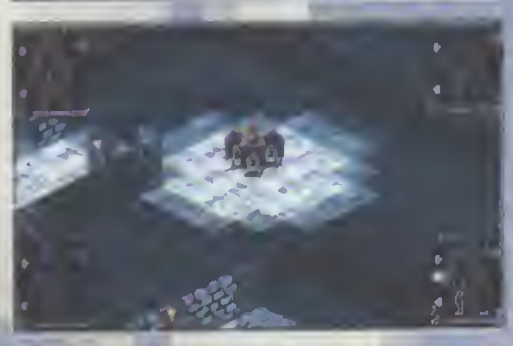

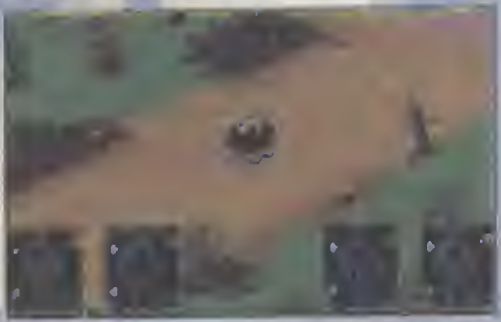

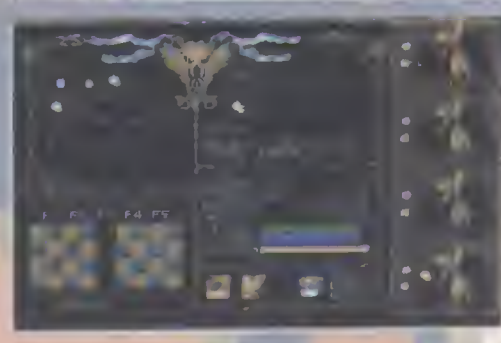

Firma: DOMARK Dystrybutor: IPS Computer Group Rok produkcji: 1992 Komputer; Amiga, IBM PC Grafika (PC); EGA, VGA Muzyka (PC); Sound Biaster Cena (Amiga, PC); 244.000 zl

Grafika: Muzyka: Nasza ocena:

## International Athletics

Grafika: Muzyka: Nasza ocena:

20% 40% e0% B0% 100^

Wprawdzie do olimpiady letniej zostało jeszcze hektar czasu, ale pora już na odświeżenie zbiorów gier sportowych. Myślę, że lekkoatletyka przygotowana przez autorów Zeppelin Games, będzie optymaina szczególnie, że "chodzi" praktycznie na wszystkich kartach graficznych i jest zrobiona <sup>w</sup> miarę porządnie.

jest fajnych, a część kiepskich (czyt. trudnych). Dla mnie rewelacyjne były dwie (rzut oszczepem i dyskiem), w których bardzo szybko pobiłem wyniki rekordowe. Typowa wielka radość.

**THE** 

Niestety, nie wszędzie poszło mi tak lekko. Na przykład totalnie zawaliłem skok wzwyż, <sup>w</sup> którym przy każdej próbie komputer informował mnie niezmiennie FAULT, co kończyło się szczupakiem na bieżni. Również trójskok, wymagający precyzyjnego wciskania spacji, okazał się nie do przejścia najlepszy mój wynik był o metr mniejszy od progu kwalifikacyjnego.

W pozostałych dyscyplinach, takich jak sprint na 100 metrów, 110 przez płotki, skok w dal <sup>I</sup> rzut kulą, byłem po prostu średniakiem. Mimo najszczerszych chęci, nie pchnąłem kuli na odległość większą niż <sup>28</sup> metrów ani nie przebiegłem <sup>100</sup> metrów w czasie 10 sekund. Trudno, może uda się za cztery lata...

LUKĘ

Wszystkich zainteresowanych lojalnie uprzedzam, że nie jest to typowy decathlon, po którym wyrzucamy do zsypu klawiaturę albo joys-

tick. <sup>W</sup> większości wypadków, do sterowania szybkością biegu służy zwykłe "prawo-lewo", a skoki i rzuty załatwia klawisz SPACE. Można powiedzieć, że "proste jak drut".

Przed rozpoczęciem zabawy dobrze jest wywołać opcje, dzięki którym można ustawić skalę trudności, pogodę, wiatr, liczbę graczy (1-4) itp. Ambitniejsi mogą także obejrzeć własne (lub cudze) światowe rekordy oraz zdobyte medale. Jak to zwykle bywa <sup>w</sup> grach olimpijskich, część dyscyplin

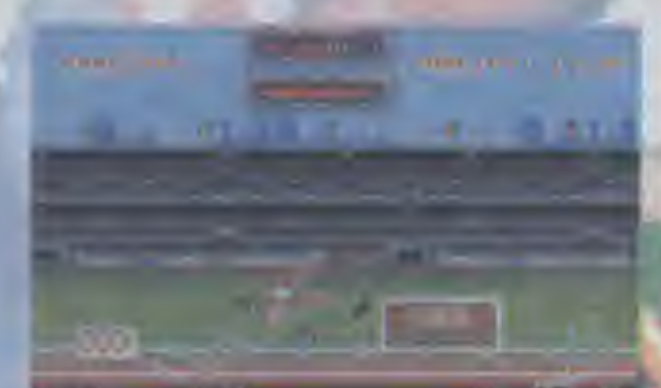

Firma: Zeppelin Games Ltd. Dystrybutor; L.K. Avalon Rok produkcji: 1993 Komputer: IBM PC Grafika (PC); Hercules, CGA, EGA, VGA Muzyka (PC): PC Speaker, Adllb, Sound Blaster Cena (PC); 150 tys

Szanowny Czytelniku, nie wyciągaj pochopnych wniosków <sup>i</sup> nie sądź, że będzie to artykuł o "ulepszonej wersji najlepiej sprzedającego się na świecie edytora". Każdy kto poznał możliwości WordPerfecta nie zamieni go już na żaden inny edytor tekstu, a ci nieliczni, którzy jeszcze nie wiedzą czy to coś dla nich mają okazję się przekonać.<br>Komputerowa Oficyna Wydawnicza

Komputerowa "HELP", wydała właśnie podręcznik "WordPerfect 6 dla DOS. ABC" Alana R. Neibauera. Książka jest sygnowana przez wydawnictwo SYBEX <sup>i</sup> dostosowana do ram jego popularnej serii ABC. Krótki wstęp "Zacznij od tego" zapoznaje czytelnika z konstrukcją książki i jej zawartością. Podręcznik podzielony został na cztery części: "pierwsze kroki" przeznaczone są głównie dla początkującego użytkownika. Znajdzie tam informacje o uruchamianiu, pisaniu, zapisywaniu i drukowaniu dokumentów. Cześć druga "redagowanie dokumentów" to wskazówki doty czące operacji na istniejących już tekstach, takich jak wstawianie, poprawianie czy kopiowanie. W trzeciej części "formatowanie dokumentu" czytelnik zapozna się

**Word** 

<sup>z</sup> możliwościami zmian w wyglądzie tekstu. Znajdzie tam wszystko o centrowaniu, wyrówny waniu, ustawianiu tabulacji, numeracji stron, tworzeniu tabel czy wstawianiu do tekstu symboli i liter z innych alfa-

betów. Część czwarta "fun-

kcje specjalne WordPerfecta", uczy

m.in. jak wstawiać do tekstu linie gr&ficzne, jak tworzyć makropolecenia <sup>i</sup> jak korzystać ze słowników. Zawiera też podstawy desktop publishing.

Cały podręcznik napisany jest <sup>w</sup> duchu maksymalnej pomocy dla czytelnika. Po krótkim rozdziale o podstawach WordPerfecta, zapoznającym ze sposobem pracy z systemem menu, okienkami dialogowymi oraz nowym interfejsem graficznym, cały pozostały materiał został podzielony na 17 lekcji. Każda z nich zapoznaje po kolei z kilkoma funkcjami edytora. Na początku każdej nowej lekcji, na lewej stronie, znajduje się informacja - krótki spis treści - <sup>o</sup> tym jakie funkcje będą <sup>w</sup> niej omówione, z jednoczesnym odesłaniem do numeru strony (dla tych, których interesuje tylko poznanie jednej funkcji), na prawej stronie umieszczono krótką informację <sup>o</sup> tym, co dzięki nim będzie można osiągnąć. Taki układ dwóch stron obowiązuje <sup>w</sup> całym podręczniku.

Każda część książki kończy się krótkim podsumowaniem wszystkich omówionych funkcji - "Zróbmy to!" Są to ćwiczenia, dzięki którym można utrwalić <sup>i</sup> sprawdzić przyswojone podczas kolejnych lekcji wiadomości, <sup>a</sup> także rozwiać ewentualne watpliwości związane z tekstem danej lekcji.

<sup>W</sup> dodatku znajdujemy istotną informację o tym jak zdefiniować polski układ klawiatury (wraz z kodami polskich liter) oraz .jak uzyskać polskie znaki w trybie tekstowym (na EGA/VGA).

Książka zaopatrzona jest też we wkładkę z zestawieniem przycisków <sup>i</sup> klawiszy fun kcyjnych wraz <sup>z</sup> objaśnieniami, jaką funkcję uruchamiają.

Pobieżne przejrzenie podręcznika wywarło na mnie bardzo korzystne wrażenie, <sup>a</sup> wnikliwsza lektura tylko je pogłębiła. Jest to naprawdę znakomita pozycja, zarówno dla początkujących użytkowników WordPer fecta, jak <sup>i</sup> dla tych, którzy piszą pod nim już dłuższy czas. Ci pierwsi mogą być pewni, że już po kilku godzinach napisanie nawet bardziej skomplikowanego dokumentu nie będzie dla nich problemem. Natomiast wytrawni użytkownicy wersji 5.1, poznają nowe możliwości swojego edytora -

pracując <sup>w</sup> DOS-ie, będą osiągnąć wszystko możliwe dotąd tylko dzięki pracy<br>stodo środo w <sup>i</sup> s k u Windows: wszystkie korzyści z zastosowania interfejsu graficznego dostępne bez konieczności Perfect 6?

zmiany sprzętu, do czego

zmuszała praca w Windows. Dodam jeszcze, że książka pisana jest językiem zrozumiałym dla każdego - nie trzeba być informatykiem czy znawcą kom puterów, żeby zrozumieć to wszystko co opisano. Słowa uznania należą się tu tłumaczowi (Dariusz Boncler), który moim zdaniem, poradził sobie wspaniale z przełożeniem na zrozumiały dla wszystkich język angielskiego słownictwa informatycznego (a jest to, jak pokazuje praktyka, trudna sztuka).

<sup>W</sup> efekcie otrzymujemy więc podręcznik dla każdego, <sup>z</sup> przejrzystą formą graficzną, ułatwiającą korzystanie z niego, z wyczerpującym potraktowaniem tematu, a do tego napisany zrozumiałym językiem. Czy można chcieć czegoś więcej? Chyba tylko najnowszej wersji edytora w swoim komputerze, czego życzy państwu autorka.

(AM)

Alan R. Neibauer, WordPerfect 6 dla DOS, ABC, wydawca: SYBEX 1994, str. 170, cena 80 tys. zł

## Od edytora Do edytora

Na rynku edytorów tekstu od wielu lat pa nuje ciągły wyścig, kto przygotuje lepszy edytor, o większych możliwościach i wygodniejszy w obsłudze. Zasadniczo wygranymi w tym wyścigu są użytkownicy - dostający do ręki coraz mocniejsze <sup>i</sup> lepsze programy. Równocześnie jednak zdarza się, że kolejne wersje programów nie mają wiele wspólnego z wcześniejszymi wersjami, co stawia biednych użytkowników w trudnej sytuacji. Dotyczy to zwłaszcza programów przenoszonych pod Windows różnice między wersjami działającymi pod Windows <sup>i</sup> pod DOS-em są olbrzymie <sup>i</sup> na ogół uniemożliwiające prostą przesiadkę.

Książka "Od edytora do eytora" ma służyć właśnie tym, którzy chcą zmienić środowisko pracy lub są do tego zmuszeni <sup>i</sup> poszukują pomocy. Opisane są w niej pokrótce cztery popularne programy - Word 5.5, Word for Windows 2.0, WordPerfect 5.1 <sup>i</sup> WordPerfect for Windows 5.1. Każdy opis zawiera niemal dokładnie te same informacje zorganizowane w ten sam sposób. Dzięki temu łatwo jest znaleźć podpowiedż, jak wykonać daną operację np. dosunięcie akapitu do prawego marginesu. Sposób wykonania danej operacji opisany jest zawsze w "łopatologiczny" sposób, poprzez podanie sekwencji klawiszy wywołujących daną akcję edytora lub umieszczenie odpowiedniego polecenia w systemie menu. Dzięki temu książka stanowi wygodną ściągę dla każdego, kto zna jąc się trochę na dowolnym edytorze chce korzystać <sup>z</sup> jednego <sup>z</sup> opisanych. Na końcu znajduje się kilka prostych dodatków, zawierających między innymi dane o znaczeniu różnych kombinacji klawiszy we wszystkich edytorach, tudzież zestawienie akcji <sup>i</sup> wywołujących je kombinacji.

Książka zrobiła na mnie dobre wrażenie. Wprawdzie w pierwszej chwili irytowały mnie powtórzenia (niektóre rozdziały za- ^czynają się niemal identycznymi zdaniami), jednak <sup>w</sup> ogólnym rozrachunku okazały się one bardzo przydatne, jako że ułatwiają znalezienie potrzebnej informacji bez konieczności kartkowania całej książki - wystarczy sięgnąć do rozdziału na temat interesującego nas edytora by mieć wszystko pod ręką. Wszystkim szukającym podręcznego bryka radzę do niej zajrzeć - być może jest to właśnie to, czego szukacie.

#### Marcin Borkowski

Lea Weston, Od edytora do edytora, wyd. Wydawnictwa Naukowo Techniczne 1993, str. 111, cena 60 tys. zł

## SAPER

#### ■ Po ukazaniu się w Bajtku 8-9/93 programu "Saper" dla komputera Amstrad, otrzymaliśmy sporo iistów z zapytaniem, czy taki program istnieje na Spectrum.

Odpowiedź jest jak zwykle prosta: nawet jeśli takiego programu nie ma, to można go napisać. <sup>2</sup> tą myślą siadłem do komputera, by zadowolić również tę cząstkę Czytelników, którzy uważają napisanie prostej gry, za zadanie ponad ich siły.

<sup>W</sup> tym samym czasie otrzymałem sygnały, że kilka podobnych programów już istnieje, <sup>a</sup> nawet jeden otrzymałem na nadesłanej dyskietce (gra trafi oczywiście do ZX Shareware).

#### REGUŁY GRY

Większość Czytelników, którzy zetknęli się z systemem MS Windows (dla komputerów PC), znają prostą grę pod nazwą (w wersji angielskiej) Mirresweeper. Chodzi w niej o to, by zlokalizować na określonym polu wszystkie ukryte miny. Zamiast wykrywacza min jesteśmy zdani na umiejętności liczenia <sup>i</sup> nierzadko na łaskę losu: komputer podaje tylko, ile min jest wokół nas (na sąsiednich 8 polach), nie wskazuje jednak, gdzie one są. Żeby sprawdzić, co się znajduje na danym polu, należy w nie "tupnąć" (czy widział ktoś kiedyś sapera, który sprawdza obecność min nogą?). "Tupnięcie" na minie kończy zabawę.

#### POLIGON

Żeby sobie pograć, trzeba (niestety) przepisać zamieszczony lis ting, a następnie zapisać go na dostępnej pamięci masowej (czytaj: taśma lub dyskietka). Gra jest uruchamiana komendą RUN; trzeba chwilę poczekać, aż komputer poustawia miny <sup>i</sup> narysuje planszę, czyli poligon. Początkowo wszystkie pola planszy są zakryte. Używając klawiszy ze strzałkami (lub O, A, O, P) przesuwamy kursor, a spacją "depczemy" pole. Jeśli jest ono puste, przechodzimy do następnego i gra toczy się dalej. Pojawiająca się w polu cyfra, oznacza liczbę min <sup>w</sup> najbliższym sąsiedztwie.

Program ma jeszcze ułatwienie <sup>i</sup> utrudnienie. To pierwsze polega na możliwości zaznaczania pól (klawiszem ENTER) jako "pewniaki", że są tam miny (w polu pojawia się kopczyk <sup>z</sup> chorągiewką). Oznaczonego pola nie da się "zadeptać", co zabezpiecza przed pomyłkowymi ruchami. <sup>W</sup> każdej chwili można zdjąć chorągiewkę <sup>z</sup> oznakowanego pola, naciskając jeszcze raz ENTER. Gra kończy się (z wynikiem pozytywnym), jeśli oznakujemy prawidłowo wszystkie miny.

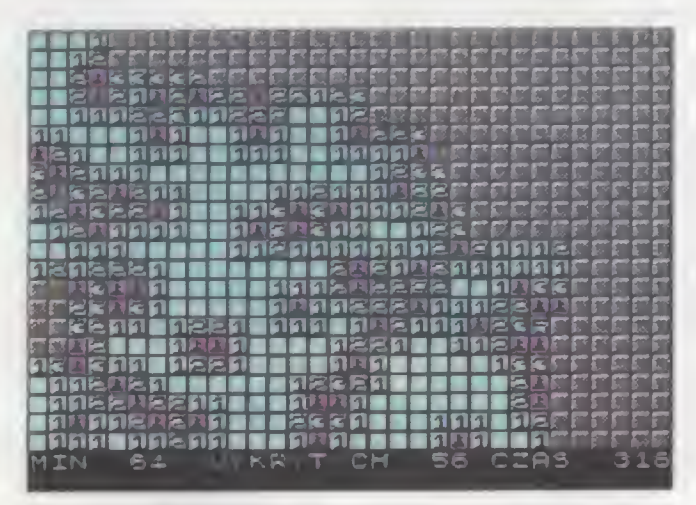

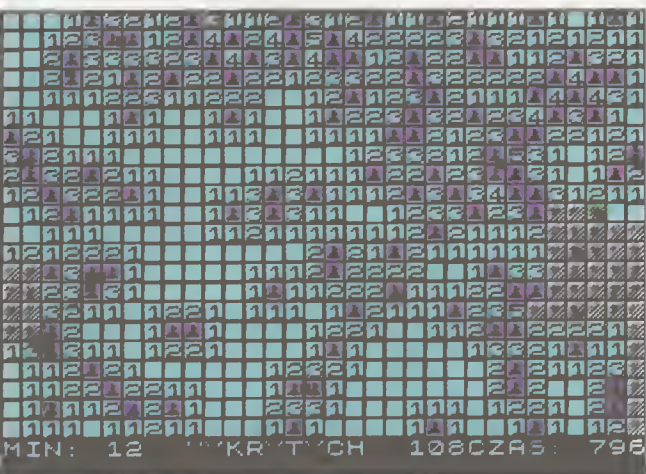

Utrudnieniem jest upływający czas. Jeśli osiągnie on wartość 999, to znaczy, że przegraliśmy. <sup>W</sup> każdym przypadku zakończenia gry poligon jest odsłaniany, tzn. ujawniane są wszystkie miny.

Pojawiające się na planszy znaczki wymagają wyjaśnienia. Można je rozróżniać po kolorze (jasności) <sup>i</sup> kształcie:

- pole "wypukłe", białe tlo pole zakryte,
- $\blacksquare$  pole z zielonym tłem kursor,
- pole z chorągiewką, tło MAGENTA (jasne) pole zaznaczone jako mina,
- pole z chorągiewką, tło granatowe (ciemne) pole puste, błędnie oznaczone jako mina (wyświetlane pod koniec gry),
- pole puste lub z cyfrą, tło CYAN (jasne) pole "zadeptane", bez miny,
- $\blacksquare$  pole z miną, tło żółte (jasne) położenie wszystkich min (z wyjątkiem zdetonowanej) ujawniane po ukończeniu gry,
- pole ż miną, tło czerwone właśnie mina urwała nam nogę.

W dolnej linii ekranu znajdują się trzy liczniki: zakrytych min, zaznaczonych min oraz czasu. Sumaryczną liczbę min (początkowo 120) można zmienić, dokonując poprawki w linii 40. Wartość mniejsza od 50 nie ma sensu (trzeba się mocno napocić, by znaleźć mine), a większa od 180 to zadanie dla "wyczynowców". Można też wpłynąć na szybkość upływającego czasu - wystarczy zmienić liczbę, występującą po kresce dzielenia <sup>w</sup> linii 2112.

W porównaniu do wersji dla Windows, program ma pewne uproszczenie: pola, wokół których nie ma min, nie odkrywają się same trzeba się pomęczyć, żeby je ręcznie "udeptać". Jednak dodanie takiego algorytmu w programie w BASIC-u znacznie spowolniłoby grę (wersja dla Amstrada, posiadająca taki mechanizm, jest aktywnie wspierana asemblerem). I bez tego program nie jest rewelacyjnie szybki (co widać po szybkości odkrywania pól), dlatego warto go potraktować którymś z kompilatorów BASIC-a (TOBOS, FP48, BLAST, VU Compiler itp.).

#### Jacek TROJAŃSKI

Uwaga: występujące w treści programu znaki otoczone linią, neleźy wpisywać w trybie GRAPHICS (Caps-Shift - 9)

<sup>1</sup> REM \*\*\*\*\*\*\*\*\*\*\*\*\*\* z REM \* SAPER \* 3 REM \* JT'94 \* 4 REM \*\*\*\*\*\*\*\*\*\*\*\*\*\* 1<sub>0</sub> ze PAPER 7: INK 0; BORDER 0: CES 36 GO SIB 9666 40 EET lmir=lZ0 50 DIH p(3Z.ZZ) 60 EOR a=l TO 3Z 70 FOR b=1 TO 22<br>72 LET p(a,b)= 72 LET p(a,b)=0<br>79 NEXT b NEXT b Be NEXT a 90 FOR a=1 TO 1min<br>100 LET x=1+INT (1 100 LET X=1+INT (RND\*32) 110 LET  $y=1+1$ NT (RND\*22)<br>120 IF  $p(x, y)=7$  THEN GO 120 IF  $p(x,y)=7$  THEN GO TO 100<br>130 LET  $p(x,y)=7$ LET  $p(x,y)=7$ 140 NEXT a Z00 CES zez POKE Z369Z,Z4 Z04 POKE Z3658.B Z06 EET ZAZN=0; EET zz=l 207 LET czas=0: LET cc=1 208 LET poz=lmin: LET mm=0 210 FOR a=1 TO 22<br>220 PRINT "AAAA PRINT "AAAAAAAAAAAAAAAAAAAAAAAAAAAAAA"; 230 NEXT a Z40 EET x=16: EET y-11 250 GO SUB 2000 260 GO SUB 1000 29B<br>299 REM -- petla glowna -300 EET a\$=INKEY\$: IF a\$="" THEN GO SUB Z100: GO TO 300 305 GO SUB 1020 310 IF a\$="0" OR CODE a\$=8 THEN LET x=x-1: IF x<0 THEN LET x=0<br>320 IF a\$≈"P" OR CODE a\$=9 THEN LET x=x+1: IF x>31 THEN LET x=31<br>330 IF a\$="A" OR CODE a\$=10 THEN LET y=y+1: IF y>21 THEN LET y=21 340 IF a\$="Q" OR CODE a\$=11 THEN LET y=y-1: IF y<0 THEN LET y=0 350 GO SUB 1000 360 IF CODE A\$=13 THEN GO SUB 3000<br>370 IF A\$=" " THEN GO SUB 4000 3Be GO SUB ziee 390 IF a\$=" " OR CODĘ a\$=13 THEN GO SUB 6000 400 GO TO 300 998 999 REM — kursor — 1000 PRINT AT y.x: PAPER 4; OVER 1:" 1010 RETURN 10Z0 EET pap=p(x+l.y+l) 1025 IF pap=0 THEN LET pap=7<br>1026 IF pap=1 THEN LET pap=3<br>1030 PRINT AT y,x; PAPER pap; OVER 1;" 1040 RETURN 1998 1999 REM - status -Z000 PRINT #0:AT 0.0:"HIN: WYKRYTYCH: CZAS: Z010 POKE Z367Z.0: POKE Z3673.0 2100 LET poz=lmin-ZAZN Z110 EET :zas=PEEK Z367Z+Z56\*PEEK Z3673 ZllZ EET czas-INT (czas/100) 2120 IF mm<>poz THEN PRINT #0;AT 0,4;" ";poz;" ": LET mm=poz 2130 IF zz<>ZAZN THEN PRINT #0;AT 0,19;" ";ZAZN: LET zz=ZAZN<br>2140 IF cc<>czas THEN PRINT #0;AT 0,2B;" ";czas: LET cc=czas Z150 IF czas>-999 THEN PRINT AT 10,7; FEASH 1; PAPER Z: INK 6:" KONIEC CZASU!!!": PAUSE 0: STOP ZZ00 RETURN Z99B Z999 REM — zaznaczenie — 3000 IF p(x+l.y+l)-0 THEN EET p(x+l,y+l)-l: PRINT AT y.x: PAPER 3;"B":: EET ZAZN=ZAZN+1: RETURN 3010 IF p(x+l.y+l)=l THEN EET p(x+l.y+l)=0: PRINT AT y.x: PAPER 7;"A":: LET ZAZN=ZAZN-1: RETURN<br>3020 IF p(x+1,y+1)=7 THEN LET p(x+1,y+1)=3: PRINT AT y,x; PAPER<br>3;"B":: LET ZAZN=ZAZN+1: RETURN<br>3030 IF p(x+1,y+1)=3 THEN LET p(x+1,y+1)=7: PRINT AT y,x; PAPER 7;"A";: EET ZAZN=ZAZN-1 3100 RETURN 3998 3999 REM — nadepniecie — 4000 EET pole=p(x+l,y+l) 4005 EET wok=0 4010 FOR a=-l TO <sup>1</sup>

40Z0 FOR b=-l TO <sup>1</sup>

4030 IF  $x+a$ <0 OR  $x+a$ 331 OR  $y+b$  OR  $y+b$ >21 THEN GO TO 4060<br>4040 IF  $p(x+1+a, y+1+b)=7$  OR  $p(x+1+a, y+1+b)=3$  OR  $p(x+1+a, y+1+b)$ IF  $p(x+1+a, y+1+b)=7$  OR  $p(x+1+a, y+1+b)=3$  OR  $p(x+1+a, y+1+b)=2$ THEN LET wok=wok+1<br>4060 NEXT b NEXT b 4070 NEXT a 40B0 IF pole=0 THEN EET p(x+l.y+l)-5: PRINT AT y.x: PAPER 5:"C'': 40BZ IF wok>0 AND pole-0 THEN PRINT AT y.x: PAPER 5: OVER l:wok:: RETURN 4090 IF pole=7 THEN EET p(x+l.y+l)=Z: PRINT AT y.x: PAPER Z:"D": GO SUB 5000; PAUSE 0: STOP 4100 RETURN 499B 4999 REM — odkrycie planszy — 5000 FOR b=l TO ZZ FOR a=1 TO 32 5020 IF (a<>y+1 OR b<>x+1) AND (p(a,b)=7 OR p(a,b)=3) THEN PRINT AT b-1,a-1; PAPER 6; "D";<br>5030 IF p(a,b)=1 THEN 5030 IF p(a.b)=l THEN PRINT AT b-l.a-1: PAPER 1:"B": NEXT a 5050 NEXT b 5100 RETURN 5998 5999 REM — sprawdzanie, czy koniec gry — 6000 IF ZAZN<>lmin THEN RETURN 6010 EET zly=0 60Z0 FOR a=l TO 3Z 6030 FOR b=1 TO 22<br>6040 IF p(a,b)=1 6040 IF p(a.b)=l THEN EET zly=l NEXT b 6660 NEXT a 6070 IF zly=0 THEN GO SUB 5000: PAUSE 0: STOP 6080 RETURN B998 8999 REM — znaki UDG — 9000 FOR a=0 TO 3<br>9010 FOR b=0 TO 9010 FOR b=0 TO 7<br>9020 READ s 9020 READ S<br>9030 POKE U 9030 POKE USR "a"+8\*a+b,s<br>9040 NEXT b NEXT b 9050 NEXT a 9060 RETURN 9099 9100 DATA 001.043,0B5.043,085,043.085,Z55 9110 DATA 001.017.0Z5.017.057.1Z5.001.Z55

## Prima Aprilis

91Z0 DATA 001.001.001.001.001.001.001.Z55 9130 DATA 001.085.057.1Z5.057.085.001.Z55

9999 CLEAR : SAVE "saper" LINE 1

9998

Programistów, tak jak i pozostałych ludzi, cechuje poczucie humoru. Najlepszym tego przykładem jest programik na ZX Spectrum, nadesłany przez pana Franciszka Grochalskiego z Lwówka Śląskiego. Ma on (tzn. program) za zadanie wprowadzić w zdumienie lub choćby wywołać uśmiech na twarzy każdego Czytelnika, który bezbłędnie wstuka na komputerze poniższy listing.

Po przepisaniu należy uruchomić program instrukcją RUN. Następnie wpisujemy PRINT a-a. Cos nie tak? To spróbujmy PRINT a. Można też wpisywać bardziej złożone wyrażenia, np. PRINT a\*2, PRINT a+1. Efekt za każdym razem będzie inny, niż się spodziewamy. Jaki? Sprawdź sam!

> 10LETa=0 20FORi=23296TO23320 30 READa 40 POKEi,a 50 NEXT i 60 RANDOMIZE USR 23296 70 DATA239,52,128,176,1,1,1,56, 229,213,197,1,5,0,237,91,75,92,19. 237,176,193,209,225,201

 $J\overline{T}$ 

CENY ZEBRANO: 26 MARCA 1994. Uwzględniono VAT.

أشرأ

.<br>Hitl

Nowa ustawa o prawie autorskim, zakazująca handlu nieoficjalnie zdobytymi programami komputero wymi, weszła w życie i od razu dało się to zauważyć na warszawskiej giełdzie komputerowej przy ułicy Grzybowskiej. Przede wszystkim,<br>ystkich wchodząwszystkich

cych <sup>w</sup> sobotę <sup>5</sup> marca na placyk u zbiegu Grzybowskiej <sup>i</sup> Jana Pawła łł, witał zawieszony nad wejściem napis, zabraniający handlu pirackimi programami. A w środku wszystko było zgodne z przepisami. Zniknęły programy sprzedawane w postaci dyskietek opakowanych w plas¬ tikowe torebki, bez żadnych tikowe torebki, bez żadnych<br>instrukcji i opisów. Pojawiły się za to w dość dużej ilości produkty legalne. Nie zmieniła się tylko sytuacja dzieci handlujących grami na kartridżach. Tych gier nie można oczywiście piracko skopiować, więc handlowano nimi tak, jak zwykle.

Podobna sytuacja panowała w sąsiedniej szkole podstawowej, która do tej pory była nieoficjalnym centrum handlu piracko skopiowanymi grami komputerowymi. Z trzech opanowanych do tej pory przez handlarzy pięter tym razem zajęte było, praktycznie rzecz biorąc, tylko jedno <sup>i</sup> handlowano na nim głównie grami legalnymi – w firmowych pudełkach <sup>i</sup> z opisami.

Chyba rzeczywiście ustawa zapobiegnie komputerowemu piractwu, przynajmniej jeśli chodzi <sup>o</sup> programy użytkowe. Są jednak też tacy, którzy twierdzą, że piraci zmienią tylko sposób sprzedawania swoich "produktów". Już kilka tygodni temu niektórzy handlujący zapowiadali, że po wejściu w życie ustawy powstaną "kluby komputerowe", których członkowie będą mieli dostęp do "najnowszego oprogramowania". Mówi się też <sup>o</sup> tym, że wejdą do sprzedaży dyski twarde <sup>z</sup> jużwprowadzonymi programami można się domyślić jakimi. Na razie jest tak, ze do osób handlujących sprzętem podchodzą od tyłu kłienci z dyskietkami i listą programów. Odbiór dyskietek następuje za ty-

dzień...<br>Placyk został zdominowany przez handlarzy sprzętem, oferują-<br>cych niekiedy ciekawe rzeczy. cych niekiedy ciekawe W niedzielę jeden ze sprzedających oferowal np. laptopa Texas Instruments TravelMate 4000E (z kolorowym wyświetlaczem!) za "jedyne" <sup>60</sup> min, <sup>a</sup> więc taniej niż <sup>w</sup> sklepach. Oprócz tego. na giełdzie pojawiły się pierwsze stacje CD-ROM, zarówno zwykle, jak <sup>i</sup> double speed, w cenie 3950 tys. (wersja standard) <sup>i</sup> 6300 tys. za double speed.

Niektórzy sprzedawali rzeczy dziś już zupełnie wyjątkowe. Jeden z handlujących oferował między innymi ZX Spectrum bez żadnego wyposażenia dodatkowego, za jedyne 250 tysięcy zł. Komputerkiem, który zinformatyzował Polskę, nikt się jednak nie interesował.

(JMR)

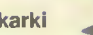

#### igłowe:

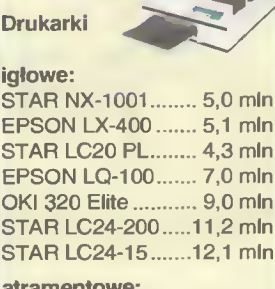

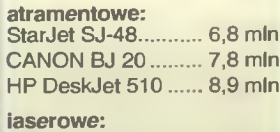

<mark>iaserowe:</mark><br>HP LaserJet 4L... .. 22,4 mln

## Drukarki<br>
igłowe:<br>STAR NX-1001......... 5,0 mln **T**ym razem do konfiguracji<br>
T<sup>ym razem do konfiguracji</sup>

**"**ym razem do konfiguracj<mark>i</mark><br>miesiąca wybraliśmy komputer multimedialny. W założeniach spełnia on z zapasem wymagania stawiane przez normę MPC-2, dla ewentualnych nabywców, będzie więc pociechą na długi czas. Główne zmiany w stosunku do poprzedniego miesiąca, polegają na zmianie płyty głównej na szybszą, dodaniu większej pamięci RAM, a także karty Locał Bus True Cołor.

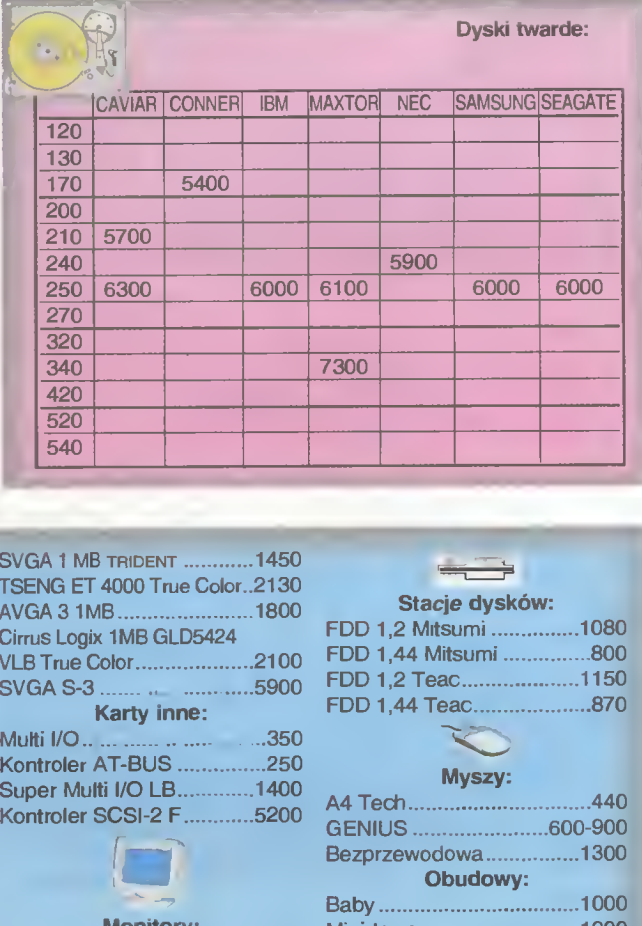

#### **B** Płyty kionu IBM PC:

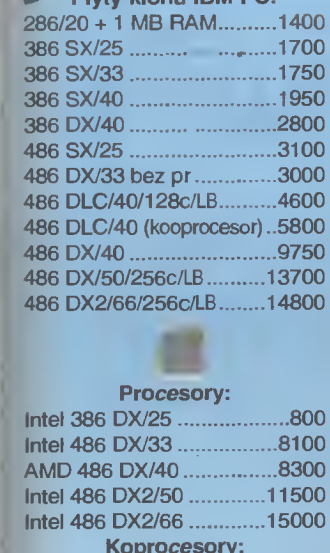

#### **Procesor**

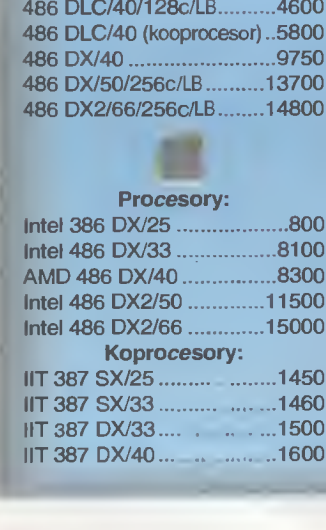

Pamięci: SIMM 4 MB/70ns. ...4050 SIMM 1 MB/70ns..............1159 <sup>1</sup> Karty muzyczne: AdLib.600 Mozart.3400

r

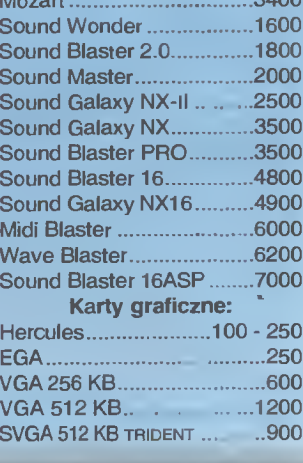

## TSENG ET 4000 True Color..2130 Cirrus Logix 1MB GLD5424 VLBTrueColor.2100 Karty inne: Kontroler AT-BUS.250 Super Multi 1/0 LB.1400 Kontroler SCSI-2 F.5200 Hercules.1200

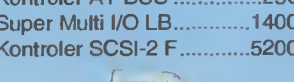

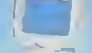

#### Monitory:

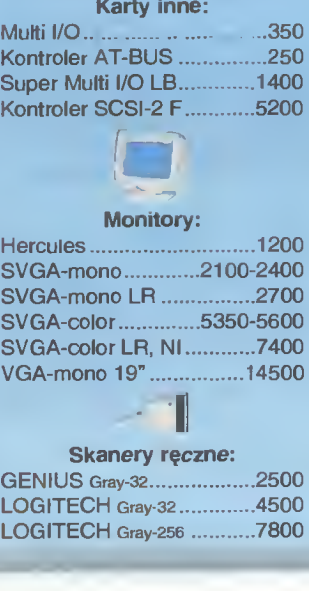

#### - I Skanery ręczne:

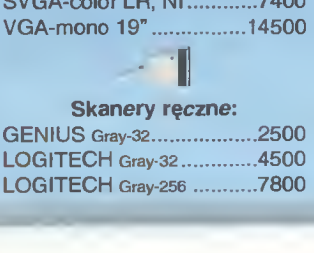

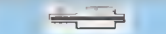

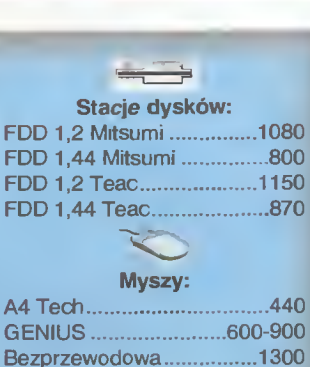

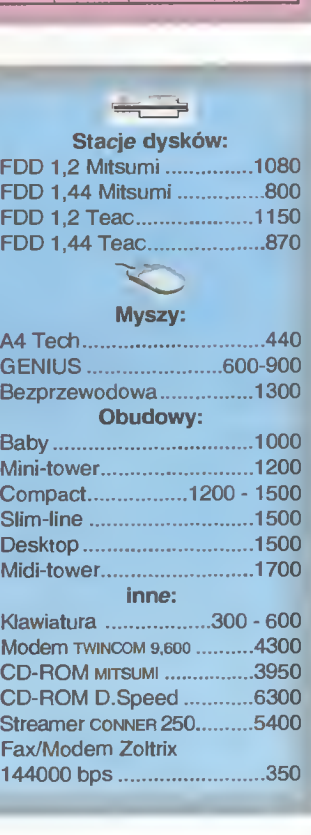

#### BLIŻEJ RYNKU

### liesiaca

Konieczne stało się również zmienienie popularnej obudowy Mini Tower, na nieco większą - Midi Tower, gdyż <sup>w</sup> dotychczasowej liczba gniazd na napędy dyskowe może okazać się zbyt mała, <sup>a</sup> już z pewnością ogranicza ona możliwości przyszłej rozbu dowy. Te dodatkowe miejsce potrzebne jest oczywiście na napęd CD-ROM, bez którego komputer nie zasługiwałby na młano mułtimediałnego.

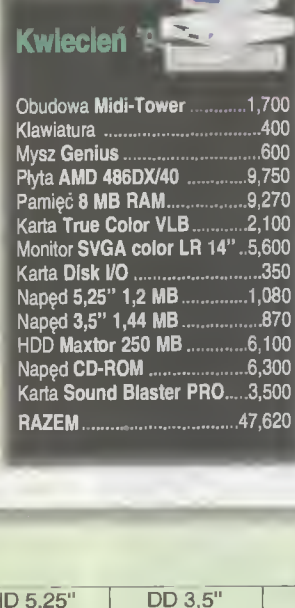

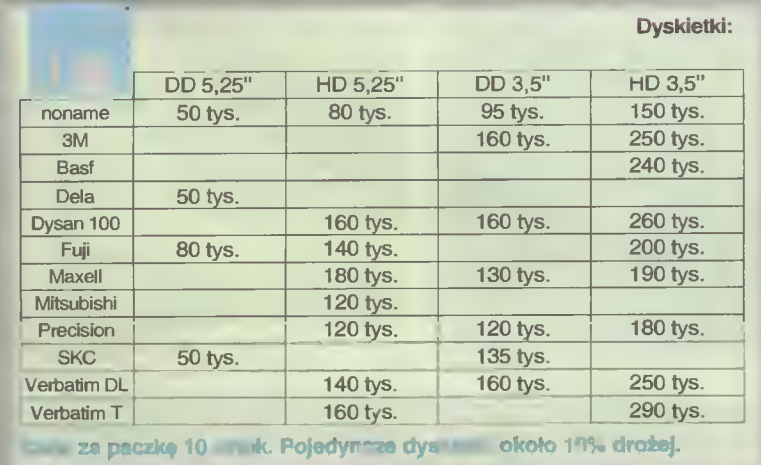

M<br>C

#### Komputery:

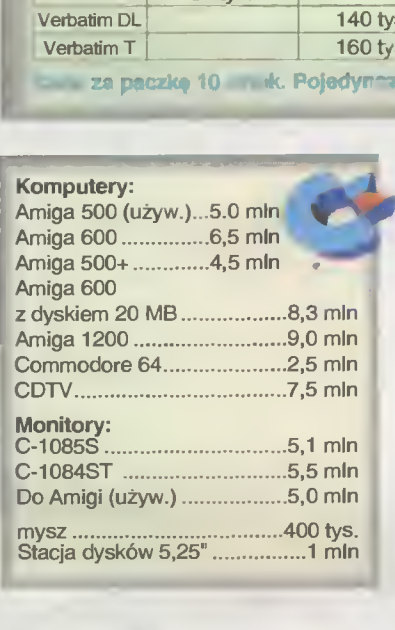

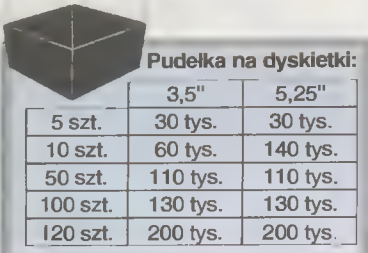

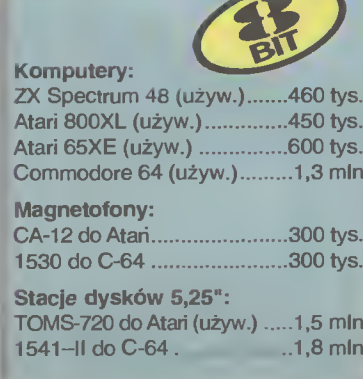

-

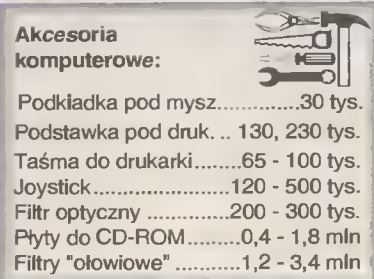

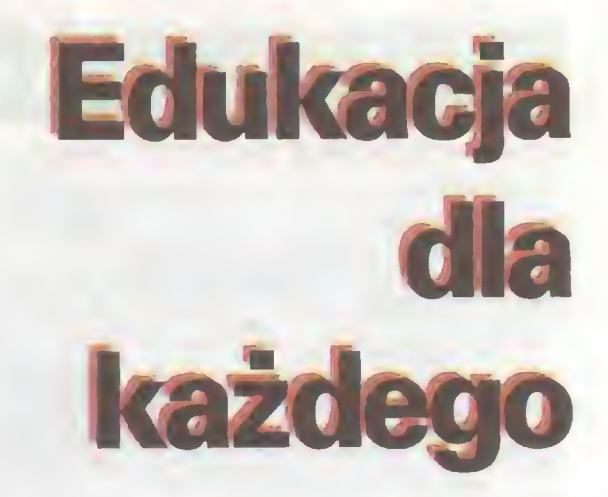

Na warszawskiej giełdzie komputerowej, pojawiło się ostatnio znacznie więcej programów edukacyjnych. Ogromny ich wybór jest <sup>w</sup> sąsiedniej szkoia podstawowej, sporo ich też można zobaczyó na piacyku, gdzia handiują głównie sprze dawcy sprzętu. Być może na taki stan rzeczy wpłynęło wejście w życie ustawy o prawie autorskim - gdy zginęły pirackie gry, programy edukacyjne stały się bardziej widoczne.

Najbardziej aktywna na giełdzie są dwie firmy: Ronix i Młodzieżowe Centrum Informatyczne. Przedstawicielka tego drugiego stoi już przed wejściem na giełdę <sup>i</sup> zachęca do kupna wszystkich wchodzących. Oferta jest dosyć bogata - dostępne są: zestaw 20 programów edukacyjnych, z takich dziedzin jak fizyka, matematyka, chemia, iogika czy astronomia, pakiet do nauki języka angieiskiego (18 programów, <sup>w</sup> tym tasty <sup>i</sup> słowniki), zestaw 10 programów edukacyjnych dia 5-9-ietnich dzieci (iitery, iiczby, rysowanie, nauka myśienia, zabawy logiczne, lamigłówki) i grupa siedmiu programów edukacyjnych (matematyka i ortografia dla pierwszych klas szkoły podstawowej). Wszystkie te pozycje można zamówió pocztą, a cena jednostkowa wynosi <sup>165</sup> tysięcy zł.

Równie bogatą ofertę przedstawia swoim klientom firma Ronix, a jej kataiog programów edukacyjnych liczy sobie 51 pozycji. Są tu programy uczące <sup>i</sup> sprawdzające wiadomości z matematyki, fizyki, chemii, geografii, anatomii, ortografii, języka polskiego, angielskiego oraz niemieckiego na poziomie szkoły podstawowej <sup>i</sup> średniej. Nie zapomniano o uczniach szkół zawodowych - dla nich jest program uczący technologii śiusarstwa. Korzystając <sup>z</sup> oferty firmy, można też przygotować się teoretycznie do egzaminu na prawo jazdy lub poznać budowę własnego komputera. Programów jest wiele, a niektóre z nich uczą bardzo szczegółowych wiadomości.

Na giełdzie natomiast bez problemu można kupió takie programy, jak ETeacher <sup>z</sup> firmy Nahłik-Soft uczący języka an gielskiego, Gustaw z firmy Logis, pomagający w nauce podstaw programowania, kiasyczna już Super Memo firmy Super-Memo World wspomagające uczenie się i zapamiętywanie informacji, czy senę programów do nauki matematyki na pozio mie szkoły podstawowej <sup>i</sup> średniej pod nazwą Pitagoras z firmy Nahlik-Soft. Ceny są dośó interesujące <sup>i</sup> oscylują w granicach 400 tys. zł. Za ETeachera <sup>i</sup> Pitagorasa trzeba wyłożyó po <sup>397</sup> tys. zł, a za poszczególne programy zestawu Physica - odpowiednio 330, 190 i 295 tys. zl. Najdroższe z tego wszystkiego jest Super Memo, kosztujące 1220 tys.

Zdecydowanie tańsze są natomiast programy edukacyjne dla małych dzieci. Za "Literki-Cyferki" dla 4-8-latkow trzeba zapłacić 144 tysiące, za "Małą ortografię" dla dzieci z pierwszych klas szkoły podstawowej - 177 tysięcy, za "Ortotris 1.5" - grę w formie popularnego "Tetrisa". uczącą poprawnej pisowni wyrazów - 208 tysięcy. Z programów tych największym zainteresowaniem cieszą się "Literki-Cyferki", być może z powodu ceny - jest to najtańsza gra edukacyjna.

Na rynku pojawity się też pierwsze programy edukacyjne wykorzystujące technikę multimedialną. Mam tu na myśli wykorzystujące teu univę manumowenia: manumowenia (Wysorzystujące i europa)<br>"Mickey Euro", służący do nauki języka angielskiego. Autorzy (Wysor

Bajtek

kwiecień 94

## KUPOWANIE KOMPUTER

#### KOMPUTEROWE KLOCKI LEOO ZESTAWY

Typowy zestaw komputerowy składa się <sup>z</sup> jednostki centralnej z klawiaturą <sup>i</sup> monitora. Elementami stałymi są: obudowa z zasilaczem, klawiatura, płyta główna, karta sterownika napędów dyskietek <sup>i</sup> dysku twardego, zawierająca także dwa złącza szeregowe (do podłączenia myszy lub modemu) <sup>i</sup> jedno złącze równoległe (do podłączenia drukarki). Listę kończą dwa napędy dyskietek 3,5" <sup>i</sup> 5,25" oraz karta graficzna.

<sup>O</sup> możliwościach <sup>i</sup> cenie typowego zestawu decydują następujące zmienne elementy;

- + zainstalowany procesor,
- \* rozmiar pamięci operacyjnej RAM,
- \* pojemność dysku twardego

\* zastosowany monitor (monochroma tyczny lub kolorowy).

Uniwersalne płyty główne posiadają podstawki umożliwiające wstawienie do-<br>wolnego procesora, zaczynając od wolnego procesora, zaczynając 386DX/33, a kończąc na 4860X2/66. Nie kiedy możliwości zmiany zaczynają się dopiero od kości 486SX. W przypadku najsłabszych procesorów (386SX), nie ma możliwości wymiany procesora bez wymiany płyty głównej.

Typowe pamięci RAM produkowane są w formie płytek o pojemności <sup>1</sup> MB <sup>i</sup> 4 MB. Są to tzw. SIMM-y. Minimalny rozmiar RAMu dla płyty z procesorem 386SX wynosi 2 MB, dla silniejszych procesorów — 4 MB.

W przypadku dysku twardego istotną cechą jest jego pojemność i szybkość określana jako tzw. czas dostępu. Ten ostatni jest praktycznie niezależny od pojemności <sup>i</sup> dla współczesnych dysków wynosi kilkanaście milisekund. Ze względu na cenę i potencjalne zastosowania warto wyróżnić kilka klas dysków twardych, biorąc jako istotny parametr ich pojemność. Minimalne wielkośći (40-105 MB) są już nie produkowane, coraz trudniej nabyć dyski 120-170 MB. Typowe wartości to 200-270 MB. Czwarta klasa to 320-420. Do ostatniej kategorii należą dyski powyżej <sup>500</sup> MB, które nie są <sup>w</sup> zasadzie kupowane przez przeciętnego nabywcę.

Dostępne na rynku monitory realizują standard graficzny VGA lub SVGA (minimalna rozdzielczość 640x480) i mają najczęściej 14" przekątną ekranu. Produkowane są odmiany: LR (low radiation) — obniżona radiacia i NI (Non-interlaced) — bez przeplotu, dająca wyraźniejszy obraz przy większych niż minimalna rozdzielczościach.

Dysponując opisanymi wcześniej elementami, można tworzyć w zasadzie dowolne zestawy. Jednak pełna swoboda prowadziłaby czasem do nadmiernej ekstrawagancji. Z tego powodu podajemy konfiguracje, które uważamy za optymalne.

#### 386SX, RAM 2 MB, HDD 170 MB, SVGA Mono

Prawdziwe minimum to procesor 386SX (w wersjach z zegarem 25, 33 <sup>i</sup> 40 MHz), dwa megabajty pamięci operacyjnej RAM, dysk twardy o pojemności 170 MB, monitor monochromatyczny SVGA. Doskonała konfiguracja biurowa (edycja tekstów, arkusz kalkulacyjny <sup>i</sup> trochę grafiki). Przy pracy <sup>w</sup> środowisku Windows, zwłaszcza z programami, których producentem nie jest firma Microsoft, wymaga olbrzymiej cierpliwości. Możliwości rozbudowy niewielkie, praktycznie ograniczają się do dodania następnych dwóch megabajtów pamięci (co bardzo polecamy). Celem zmniejszenia ceny, rezygnuje się często <sup>z</sup> napędu 5,25".

#### 386DX, RAM 4 MB, HDD 170 MB, SVGA Kolor

Przyzwoita konfiguracja. Od poprzedniej różni się szybszym procesorem, dwa razy

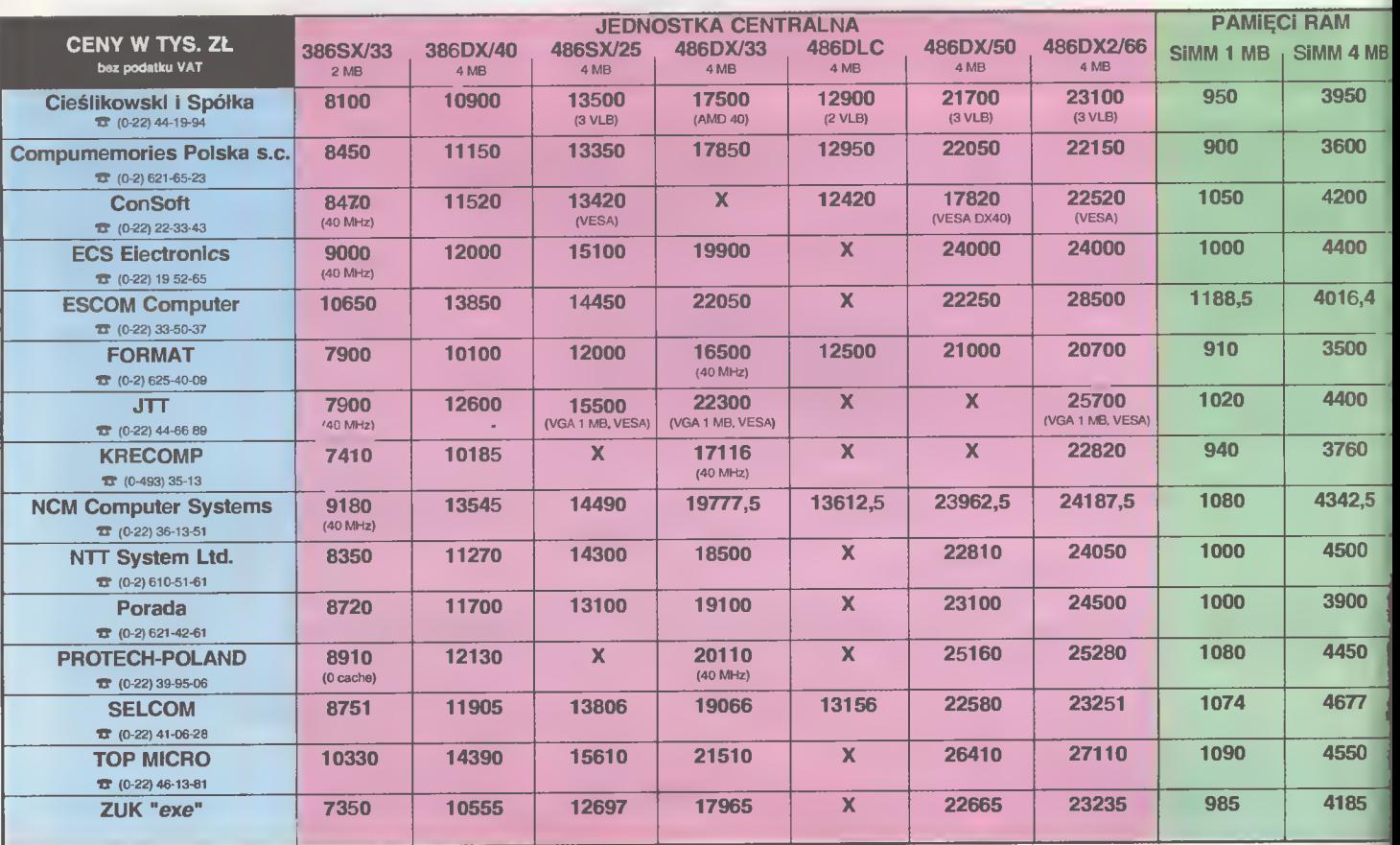

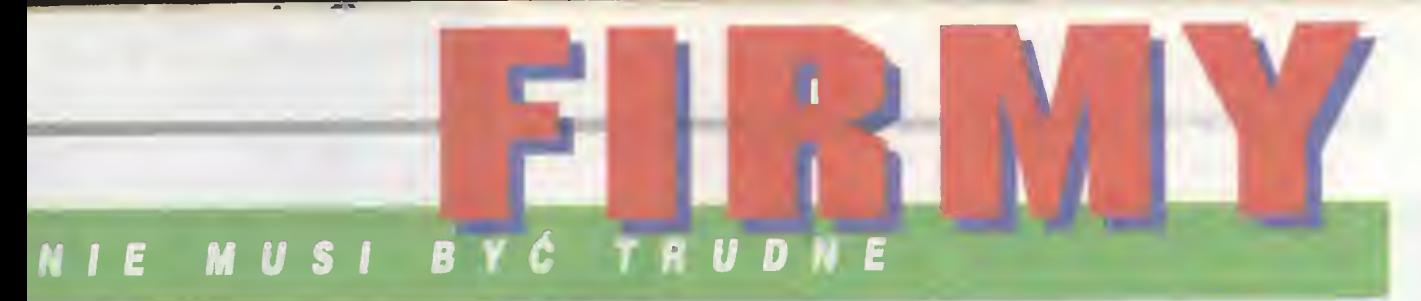

#### RACHUNKI - DODAJ TRZY LICZBY

większą pamięcią operacyjną, pojemniejszym dyskiem <sup>i</sup> kolorem na ekranie. Można pograć <sup>i</sup> skorzystać <sup>w</sup> miarę sensownie z programów środowiska Windows. Przy zakupie należy zwrócić uwagę na maksymalną częstotliwość zegara płyty (40 MHz), możliwość wymiany procesora na silniejszy (486) i szynę typu local bus. Dodatkowe dwa miliony złotych pozwałają na modyfikację wymienionej konfiguracji na płytę <sup>z</sup> procesorem 486DLC (plus koprocesor ULSI 387) wyposażoną <sup>w</sup> <sup>2</sup> złącza locał bus, która pozwoli na późniejszą instalację nawet procesora 486DX2/66. Efektywność tego zestawu spowoduje — naszym zdaniem — eliminację <sup>w</sup> niedługim czasie <sup>z</sup> rynku zestawów wyposażonych <sup>w</sup> procesory 486SX/25 <sup>i</sup> 486DX/33.

#### 486DX2/66, RAM 8 MB, HDD 340, SVGA Kolor, karta graficzna Local Bus

Jeśli pominiemy Pentium (następca serii 486), jest to najszybszy zestaw. Zastosowaniem są zaawansowane prace graficzne lub intensywna praca <sup>z</sup> dużymi arkuszami (Lotus 1-2-3) w środowisku Windows. Cenowo kon figuracja ta odpowiada zestawowi z procesorem 486DX/50, jest jednak w typowych zastosowaniach szybsza.

Od tego numeru zmieniamy nieco zasady obliczania cen dowolnej kon figuracji. Wprowadzamy zasadę "dodaj trzy (a nie cztery) liczby". Zmiana podyktowana została tym, że producenci wolą podawać cenę płyty głównej <sup>z</sup> wliczonymi już kosztami pamięci SIMM. Dostosowujemy się do tego i w związku z tym nie musimy już dodawać ceny SIMM-ów.

Biorąc pod uwagę informacje poda ne wcześniej oraz tabelkę zawierającą ustandaryzowane cenniki różnych firm, można <sup>w</sup> prosty sposób policzyć cenę dowolnej typowej konfiguracji. Dla przykładu policzymy ceny trzech wymienionych zestawów.

W podanych przykładach firmy, któ rych dane posłużyły do rachunków, zostały wybrane losowo.

#### zestaw !· 386SX, RAM 2 MB, HDD 170 MB, SVGA Mono

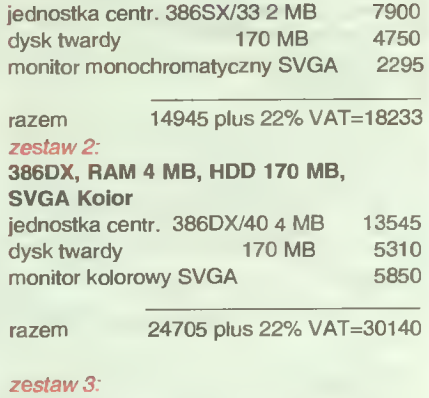

#### 486DX2/66, RAM 8 MB, HDD 340,

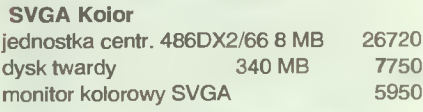

razem 40420 plus 22% VAT=49312

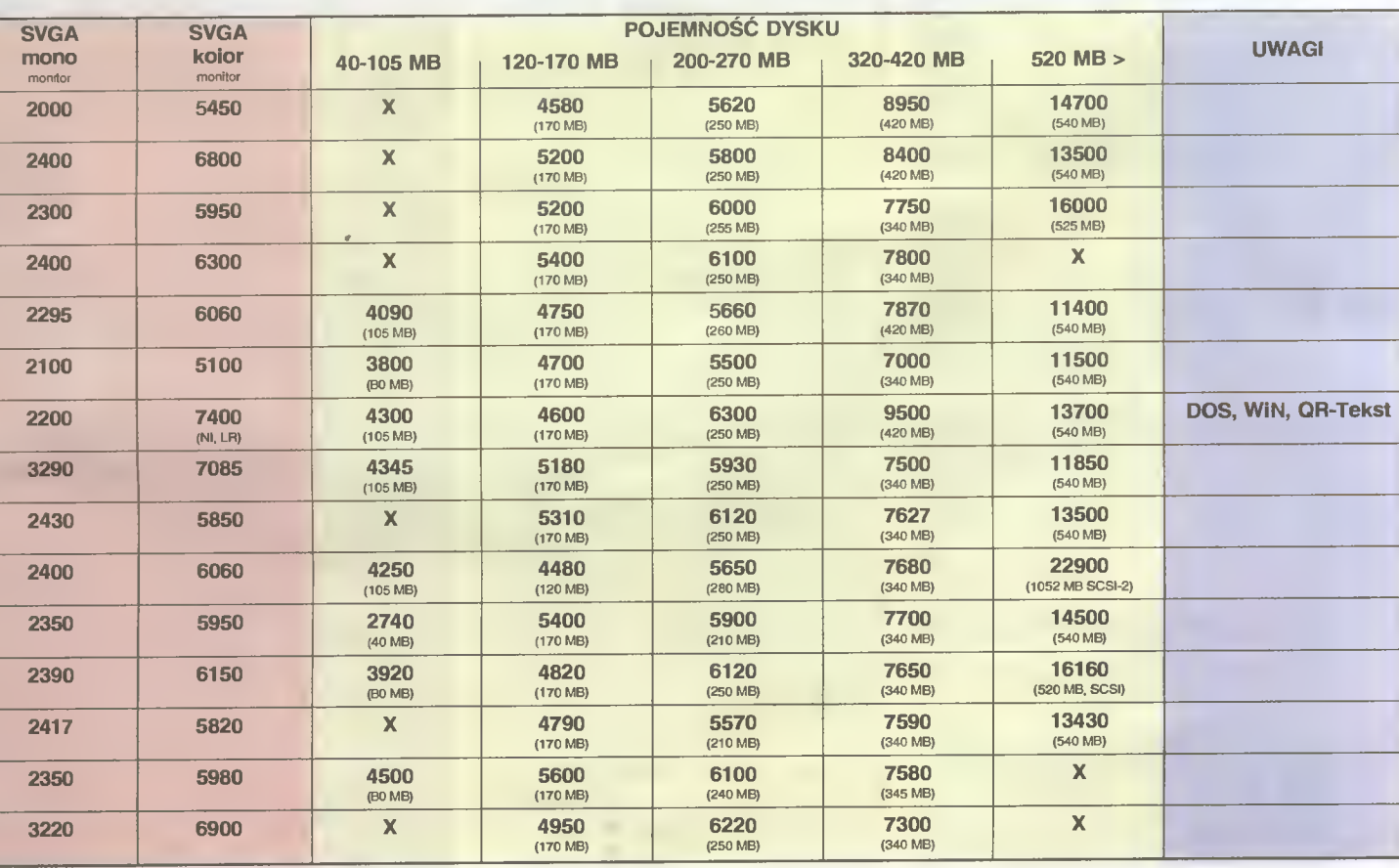

#### BLIŻEJ RYNKU

57 $\&$  programu twierdzą, że jest to elementarz do nauki tego języka, zawierający tysiąc stów <sup>i</sup> <sup>100</sup> ilustracji. Dodatkową atrakcją, jest wchodząca w skład zesta wu książka "Angielski z Waltem Disney-em". Nieco mniej przyciągająca jest niestety cena - 2 miliony 100 tys. zl. Świadomie pomijam tu zagraniczne multimedialne programy edukacyjne - język angielski, którym się posługują i wysokie ceny, stanowią barierę nie do przebycia dla przeciętnego nabywcy <sup>i</sup> użytkownika, którym na ogól jest dziecko.

Oprócz tego, na rynek wchodzi właśnie zestaw programów edukacyjnych firmy IPS, pod nazwą "Softeczka". Są to cztery oddzielne programy przeznaczone dla najmłodszych dzieci, uczące poprzez grę liter, liczenia, ćwiczące pamięć i spostrzegawczość. Na giełdzie programy te można już było kupić po 430 tys. zl.

Jak z tego widać, wybór jest bardzo duży. Dotyczy to zresztą nie tylko giełdy. Niemal każda firma handlująca oprogramowaniem, ma w swoim katalogu przynajmniej po kilka programów edukacyjnych. Tak więc ci, którzy chcą nauczyć czegoś swoje dzieci za pomocą komputera, nie powinni mieć <sup>z</sup> tym problemów. Kłopot może być tylko <sup>z</sup> wyborem odpowiedniego programu.

Jarosław MARCZYK

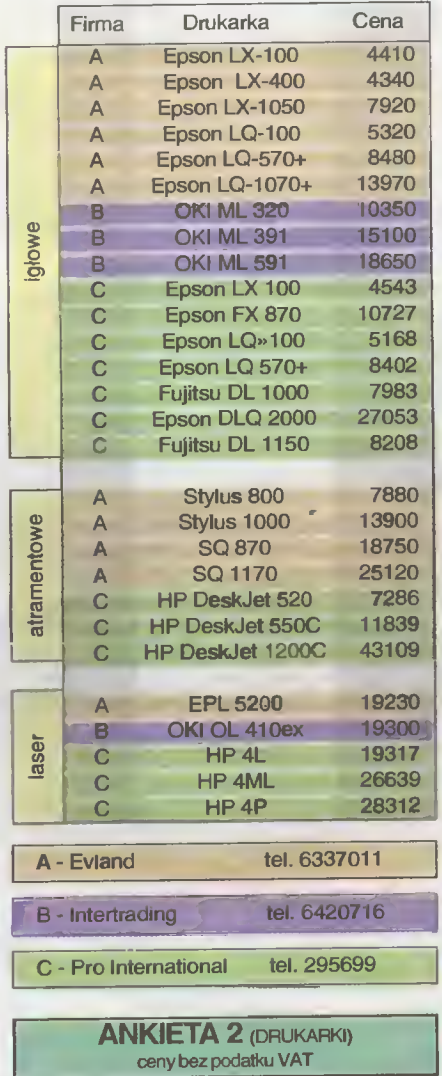

Prosimy o podanie typu, nazwy <sup>i</sup> ceny drukarki oferowanej przez państwa firmę.

#### Od początku tego roku drukujemy w dziale "Bliżej rynku" ceny zestawów komputerowych. Aby ułatwić zrozumienie <sup>i</sup> wybór ewentualnej konfiguracji potencjalnemu nabywcy, zamieszczamy obok również kilka istotnych in formacji. Są one zgrupowane w ramkach; "Komputerowe klocki Lego", "Zestawy" i "Rachunki-dodaj cztery liczby". Sądzimy, że będą one Państwu pomocne.

<sup>W</sup> związku <sup>z</sup> tym zwracamy się <sup>z</sup> prośbą do funkcjonujących na naszym rynku firm komputerowych o wypełnienie i przysłanie zamieszczonych obok ankiet. Celem zapewnienia ich wiarygodności prosimy o podpis i pieczęć osoby odpowiedzialnej za ich przygotowanie. Dane należy nadsyłać - najlepiej faksem (02-621 1205) - lub listownie na adres redakcji. Mile widziane są także wszelkie uwagi i sugestie - zarówno ze strony nabywców, jak <sup>i</sup> firm - mogące przyczynić się do lepszego funkcjonowania tej rubryki.

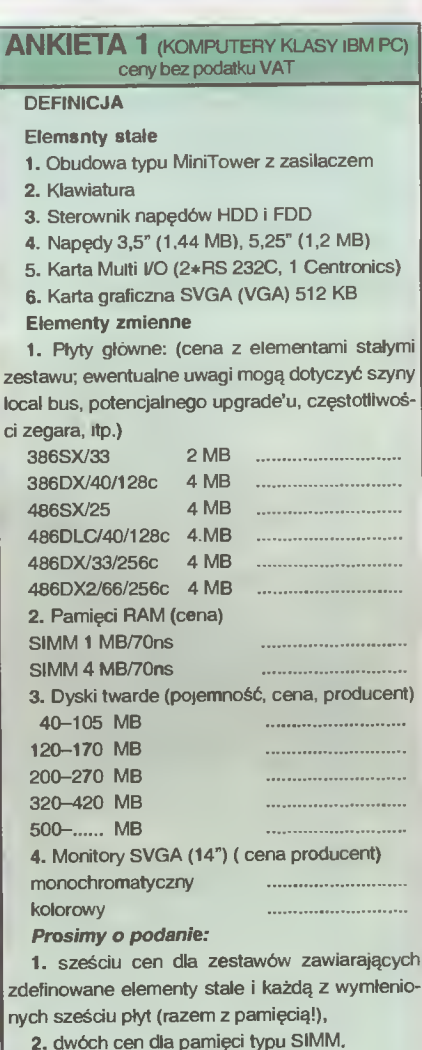

## (Redakcja) 18370 tys. zł

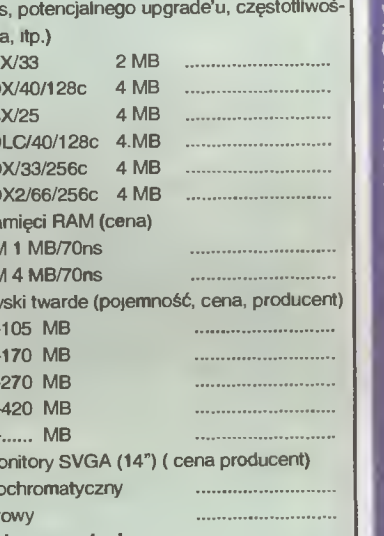

zdefinowane elementy stale i każdą z wymłenionych sześciu płyt (razem <sup>z</sup> pamięcią!),

2. dwóch cen dla pamięci typu SIMM.

3. pięciu cen dla dysków, po jednej <sup>w</sup> każdej klasie,

4. dwóch cen dla monitorów

Razem 15 liczb, które scharakteryzują w możliwie jednoznaczny <sup>i</sup> uniwersalny sposób państwa ofertę cenową.

## Rozwiążanie konkursu **z**

Na ogłoszony w Bsjtku 1 i 2 konkurs NON-<br>STOP przyszło około 600 odpowiedzi, mimo te-<br>go, że nis obiecaliśmy niezwykle cennych nag-<br>ród... Z wielką ochotą zabraliśmy się więc do<br>sprawdzania, jak nasi czytelnicy radzą sobis z matsmatyką.

 $\dot{a}$  $\exists$  $\overline{\mathbf{O}}$ D Z O z I w H  $\overline{\mathbf{C}}$ T) Z c z  $\dot{U}$ 

> $\epsilon$ T

2 C 2 U c ī

2 C

z marsmatyką.<br>
Nieststy, ze względu na skrótową formę,<br>
większość uczestników nis odgadis, żs chodzi-<br>
io nam o najtsńszy zestsw z jsdnsj firmy.<br>
Większość odpowiedzi zawisrsia składsnki elemsniów z kilku firm, co rzsczywi

komputsry<br>Frans nis sprawiły żadnsgo probismu. Kal-<br>Kulacjs rsdakcji wyglądała następująco<br>(wszystko w tys. zi i bez VAT):<br>386SX/25, 2 MB, SVGA mono, 120 MB:<br>4510 (Jednostka csntrsina i płyta ESCOM)<br>1840 (Psmięć RAM – Opti (wszystko w ty<br>3865X/25, 2 Mi<br>4510 (Jednosti<br>1840 (Psmięć i<br>2300 (Dysk tw:<br>3980 (Dysk tw:<br>12830 tys. zł

12830 tys. zł

386DX/40, 4 MB, SVGA kolor, 170 MB:<br>6510 (Jednostks centrsins i płyta – NTT Systems) <sup>3280</sup> (Pamięć RAM - Optimum) <sup>4500</sup> (Monitor SVGA - Optimum) <sup>4080</sup> (Dysk twardy <sup>170</sup> - BAZA) 386DX/40, 4 MI<br>6510 (Jednost<br>tems)<br>3280 (Pamlęć i<br>4500 (Monitor<br>4080 (Dysk tw:<br>18370 tys. zł

486DX/33, 8 MB, SVGA kolor, 340 MB:<br>13320 (Jednostka csntralna i płyta – ESCOM)<br>6560 (Pamięć RAM – Optimum)<br>4500 (Monitor SVGA – Optimum)<br>6990 (Dysk twsrdy 345 MB – Optimus) 486DX/33, 8 M<br>13320 (Jednos<br>6560 (Pamlęć i<br>4500 (Monitor<br>6990 (Dysk tw:<br>31370 tys. zł

31370 tys. zł

- 
- 

Spośród wszystkich, którzy nis wsgarowsił<br>ns matsmatyce i poprswnis wykonsii ćwicze-<br>nis z dodswania w "slupkach", wylosowsilśmy<br>irzech szczęśliwców Oto oni:<br>— Matsuaz Trzscisk z Rzsszowa<br>— Jacsk Kurzsps zs Stsiowsj Woll<br>—

366SX/26, 2 MB, SVGA mono, 120 MB; <sup>4800</sup> (Jednostka centralna <sup>I</sup> płyta - ESCOM) <sup>1900</sup> (Pamięć RAM - Cleślikowski <sup>I</sup> S-ka) <sup>2790</sup> (Monitor SVGA - Cleślikowski <sup>I</sup> S-ka) <sup>4300</sup> (Dysk twardy <sup>120</sup> MB - ESCOM) Razem.

13790 tys. zł

386DX/40, 4 MB, SVGA color, 170 MB; <sup>6310</sup> (Jednostka centralna <sup>I</sup> płyta - Cłeśllkow-skl <sup>I</sup> S-ka)

ski i S-ka)<br>3690 (Pamięć RAM – ESCOM)<br>5240 (Monitor SVGA – Cleślikowski i S-ks)<br>4580 (Dysk twardy 170 MB – Cleślikowski i Ska)

Razem-20820 tys.

486DX/33. 8 MB, SVGA color, 340 MB; 86DX/33, 8 MB, SVGA color, 340 MB:<br>3110 (Jednostks centralns I płyta – Cieśłlkowski I S-ka)<br>7380 (Pamięć RAM – ESCOM)<br>6240 (Monitor SVGA – Clsślikowski i S-ka)<br>6590 (Dysk twardy 345 MB – Optimus) 486DX/33, 8 MI<br>13110 (Jednos<br>ski I S-ka)<br>5240 (Pamlęć i<br>6240 (Monitor – Razsm:<br>33420 tys. zł

Tym rszsm nsgrody przypadły (co nie jest<br>dziwns) zupełnis innym osobom:<br>Grzsgorz Toczyński z Dębicy<br>Zbignisw Klinszporn z Rsbki<br>Bogdsn Łskomy z Lsszns<br>Otrzymuję ons równisż zsstswy książsk<br>Komputsrowych, które wysłans zost

- 
- 
- 

Sponsorsm konkursowych nagród jsst firma:

00-873 Warszawa ul. Ogrodowa 37 tel/faz (022) 20-70-04

2 (L 7

#### TELEKOM UIMIKACJA

Sporo zmian tym razem, naprawdę sporo. Spowodowały je różne czynniki, a to polityczne, a to sprzętowe...

Na początek smutna, przynajmniej dla niektórych, wiadomość <sup>z</sup> wielkim bólem pożegnałem ZyXEL-a 19200... Niestety, nadszedł czas by go oddać firmie Spore, od której go dostałem do testowania. Na swoje miejsce powrócił więc starszy model ZyXEL-a, wyciągający "jedynie" 16800.

W temacie modemów mam jednak obietnice nowego, ciekawego sprzętu, a konkretnie dwóch modemów V.Fast Class - Zooma od firmy SoftPoint <sup>i</sup> Microcoma od wspomnianej już firmy Spore. Czyli nie jest tak źle.

Ze spraw przyjemniejszych nastąpiło podłączenie BBS-u do GamesNet-u. Jest to sieć oparta na technologii Fido <sup>i</sup> zajmująca się głównie dystrybucją plików związanych z grami. W ciągu pierwszych kilku dni przyszło sporo trainer-ów, pewna liczba tipsów oraz kilka wersji demo różnych gier. Będzie tego więcej... Wszystkie te pliki są dostępne dla wszystkich zainteresowanych.

Polityka wciska się nawet do BBS-u, pod postacią ustawy o prawach autorskich. Czeka mnie "upojny" weekend (albo i dwa) przeznaczony na kasowanie wszelkich podejrzanych i ewidentnie nielegalnych plików. Na razie wszyscy użytkownicy "podpisują" deklarację o "ograniczeniu wolności uploadu", czyli o nieprzysyłaniu komercyjnego <sup>i</sup> <sup>w</sup> inny sposób nielegalnego oprogramowania. Nie da się ukryć, że podpisanie tej deklaracji jest warunkiem dostępu do BBSu w ogóle...

Takie podejście wynika z ustawy, o której szerzej w osobnym ar tykule w tym numerze. Kluczowym przepisem jest art. 124, według którego nie wolno rozpowszechniać także programów powstałych przed wejściem w życie tego fragmentu ustawy (czytaj: przed 23 lutego). Nie mam zamiaru siedzieć <sup>w</sup> więzieniu za kogoś, kto przysyła świeżo skopiowany program, więc z jednej strony usiłuję się zabezpieczyć pod względem prawnym, <sup>a</sup> <sup>z</sup> drugiej... Jak złapię kogoś na podsyłaniu mi pirackiego towaru, to "lock-out" co najmniej 3-letni, jak ustawa nakazuje!

To na tyle <sup>w</sup> temacie ustawy <sup>i</sup> pogróżek <sup>z</sup> nią związanych.

Szykuje się wojna między dwoma stolicami Polski, byłą (Krakowem, jakby ktoś miał wątpliwości) i obecną (chyba nie ma wątpliwości, no może dodam, że nie chodzi <sup>o</sup> Gdańsk). Wojna będzie jak się należy, czasami atomowa, czasami nie (jak się głowice skończą). Wszystko oczywiście na niby, <sup>w</sup> grze Barren Realms Elitę. Jest to jedna <sup>z</sup> kilku gier pozwalających na rozgrywki między BBSami. Zdaniem Krakusów, najlepsza z dostępnych <sup>w</sup> Polsce.

Cóż poza tym? Dysk zaczyna się zapychać, <sup>a</sup> więc szykuje się czystka wśród staroci. Na pierwszy ogień pójdą rzeczy mniej ważne, takie jak moduły muzyczne czy obrazki - i tak nie była to nigdy specjalność naszego BBS-u, więc nie będzie to wielka strata, choć na pewno szkoda mi będzie wycinać wszystkie te pliki...

Zastanawiam się poważnie nad zmianą oprogramowania BBS-u. System RemoteAccess 1.11 jest świetny, ale niestety ograniczony. Zaczęło się to okazywać, np. przy próbie instalacji CD-ROM-u można zdefiniować tylko <sup>200</sup> obszarów plików, podczas gdy sam kompakt "Simtel20 May 93" ma ich ponad 220. Nowa wersja, RA 2.01, nie podoba mi się ze względu na niektóre zastosowane <sup>w</sup> niej rozwiązania. Znowu przejście na zupełnie inny system oznacza ko nieczność poważnej przebudowy całego systemu. I tak źle i tak niedobrze, coś jednak będę musiał zrobić. W ogóle spora część oprogramowania zestarzała się dość poważnie... Szykują się upojne wieczory.

<sup>I</sup> tym niezbyt optymistycznym akcentem kończę kolejny odcinek naszego ulubionego serialu.

> Czuj drut! Wasz Syrop

## Konferencje w naszym BBS-ie

w poprzednim numerze Bajtka pojawiła się lista polskich konferencji pocztowych - teraz czas na zagraniczne. Wszystkie one teraz czas na zagraniczne. wszystkie one<br>mają jedną wspólną cechę – obowiązującym językiem jest angielski. Większość <sup>z</sup> nich, jest też z założenia międzynarodowa, Jeśli chodzi o czytanie listów w tych konferencjach, to nie ma problemu. Natomiast wszyscy piszący powinni pamiętać o kilku podstawowych zasadach:

- używanie właściwego języka (angielskiego)

- trzymanie się tematu
- nie używanie polskich liter

- nie używanie rozbudowanych podpisów Moderatorzy konferencji międzynarodowych, są na takie rzeczy uczuleni <sup>i</sup> reagują niekiedy bardzo ostro.

A oto <sup>i</sup> sama lista:

#### 4DOS

Konferencja dla użytkowników 4DOS-a oraz jego odpowiedników dla innych systemów operacyjnych (40S2, 4NT)

#### AMIGA.EUR

Ogólnoeuropejskie pogaduszki amigantów, czasami pojawiają się opisy <sup>i</sup> inne informacja na temat nowego sprzętu <sup>i</sup> oprogramowania.

#### ARJ

Dla użytkowników popularnego ARJ-a. Pojawiają się co pewien czas testy porównawcze różnych archiwerów, porady itp. Dość często pojawia się również autor ARJ-a, Robert K. Jung.

#### BATPOWER

Batch Power - coś dla fanów programowania plików wsadowych - nie tylko pod DOS-em.

#### cz. <sup>2</sup> - zagraniczne

#### CD ROM

Konferencja na temat CD-ROM-ów, dostępnych dysków itp. Zawiera również reklamy dotyczące<br>sprzedaży kompaktów (głównie wysylkowej kompaktów (głównie z USA).

COMM

Ogólna konferencja o telekomunikacji, utrzymana na raczej wysokim poziomie merytorycznym dzięki wysiłkom moderatora i wielu doświadczonych użytkowników.

#### COMMERCE.ZYX

Reklamy (komercyjne) z sied ZyXEL-Net. F&SF.UK

Konferencja na temat szeroko pojętej fantastyki importowana <sup>z</sup> Anglii. Można się zdenenwować, czytając o tym wszystkim co tam jest, a u nas nie ma.

#### FANTASY.281

Rozmówki na temat fantasy, gier role-playing itp. z okolic sieci 2:281 w Anglii.

#### FDECHO

Dla użytkowników mailera FrontDoor, jest tu du żo głupich pytań ale <sup>i</sup> sporo mądrych odpowiedzi. Czasami zaszczyca konferencję autor FD.

#### FIRMWARE.ZYX

Dyskusje na temat firmware modemów ZyXEL, większy ruch pojawia się po wypuszczeniu przez tę firmę kolejnego upgrade'u.

#### **GAMING**

International PC Gaming - tylko dla graczy. Duży ruch (ponad <sup>1000</sup> listów tygodniowo), można uzyskać pomoc w grze (tipsy itp.). Silne nastroje antypirackie.

#### GECHO HELP Dla użytkowników GEcho (programu pocztowe¬

go), także nierejestrowanych. GOLDED

Konferencja użytkowników GoldEd-a.

#### HARDWARE.ZYX

Dyskusie na temat konstrukcji i działania modemów ZyXEL oraz współpracującego sprzętu.

#### **HST**

Forum użytkowników modemów US Robotics, pojawiają się tu różnej (ale nienajwyższej) rangi przedstawiciele tej firmy.

#### HS MODEMS

High Speed Modems - dla użytkowników modemów <sup>9600</sup> <sup>i</sup> szybszych. Można tu spotkać posiada czy prawie każdego szybkiego modemu. Dobry poziom merytoryczny.

#### NOYELL

Konferencja użytkowników oprogramowania firmy Novell, głównie, oczywiście, sieciowego - Net-Ware, NetWare Lite, Novell DOS.

#### PASCAL

Międzynarodowa konferencja <sup>o</sup> programowaniu w Pascalu, głównie borlandowskim (TP/BP). Pojawiają się ty interesujące fragmenty programów, ciekawe pomysły realizacji pewnych algorytmów... Nie tylko dla amatorów.

#### SOFTWARE.ZYX

Informacje <sup>i</sup> dyskusje dotyczące oprogramowania współpracującego z ZyXEL-ami.

#### **SPACE**

Angielska konferencja popularnonaukowa, te matem głównym jest kosmos <sup>i</sup> astronomia.

#### TRADE WARS

#### Dla graczy w Trade Wars 2002.

ZYXEL

Konferencja na temat modemów marki ZyXEL nie związana z ZyXEL Net-em.

(MSZ)

### STYCZEŃ94

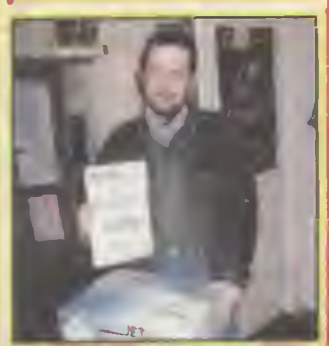

#### Nagroda główna-

drukarka Seikosha SpeedJet 200 Zwycięzcą grudniowej edycji konkursu została pani Marlena Celej z Jastrzębia. Ma <sup>29</sup> lat <sup>i</sup> dwójkę dziea, obecnie jest na urlopie wychowawczym. Bajtka czytuje jej mąz (on to zresztą odebrał nagrodę)

Roczne przenumeraty Bajtka; Marcin Pydyś (Abramów), Sylwester Gros (Rybnik) Adrian Schultz (Grudziądz)

#### Koszulki Microsoft.

- 1. Karol Maglewski (Hajnówka)
- 2. Piotr Hajnrych (Jaworzno)
- 3. Aleksander Stefanowski (Starachowice)
- 4. Piotr Orządala (Police)
- 5. Krzysztot Pióro (Kielce)
- 6. Wacław Maj (Sosnowiec)
- 7. Magdalena Mroczko

(Bielsko Biała)

8. Andrzej Traczkowski (Suwałki) 9. Grzegorz Wójcik (Kielce)

#### 10. Łukasz Marut (Kraków)

#### Rozwiązania z Bajtka <sup>1</sup>

- 1 Mini Disk firmy SONY pozwala na zapisanie 100 MB danych
- <sup>2</sup> Skrót CMYK oznacza kolory - niebieski, purpurowy, żół ty <sup>i</sup> czarny
- <sup>3</sup> Petna instalacja pakietu Corel-Draw 4.0 wymaga 34 MB miejsca na dysku twardym
- 4 Emulator Cross PC do pracy potrzebuje 1,5 MB RAM
- Słownik o pojemności 60000 słów zawiera Newton
- <sup>6</sup> Biblioteka otwarć <sup>w</sup> liczbie 150.000 półposunięć za¬ warta jest <sup>w</sup> pamięci Mephisto RISC
- TGIF to skrót od angielskiego Thanks Good It's Friday ^ — dzięki Bogu już piątek

# Popatrz na nagrody, a potem uważnie przeczytaj BAJTKA. Jeszcze raz przyjrzyj się nagrodom.

Następnie odpowiedz na siedem pytań dotyczących zawartości numeru. Spójrz na nagrody. <sup>A</sup> jak skończysz przyglądanie się, to nie zapomnij wyciąć kuponu, zaadresować <sup>i</sup> wysłać — bo dostać nagrodę to dużo lepiej niż popatrzeć. DZIŚ DO WYGRANIA:

### 3. Pięć koszulek Microsoft Nagrody pocieszenia zostały

ufundowane przez Microsoft.

KWIECIEN'94

2. Pakiet Microsoft Works for Windows

Sponsorem drugiej nagrody jest założona <sup>w</sup> roku <sup>1975</sup> Microsoft Corporation - światowy lider <sup>w</sup> produkcji oprogrogramowania dla komputerów osobistych.

Bez tych dwóch programów trudno wyobrazić sobie pracę z pecetem.

## (NAGRODA GŁÓWNA

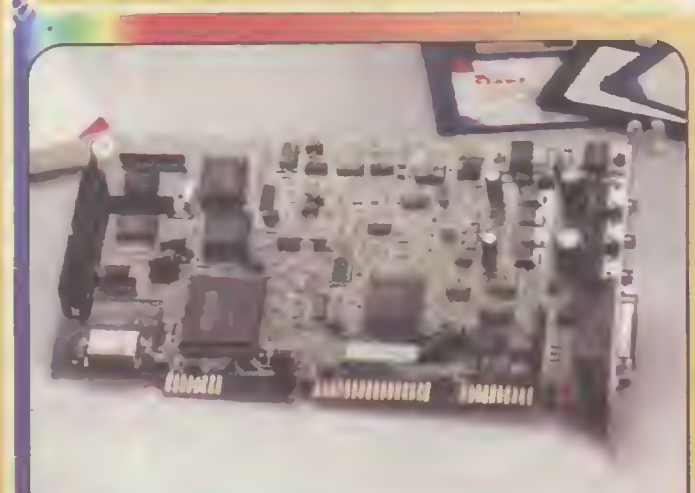

W tym miesiącu nagrodą główną jest znakomita, stereofoniczna karta dźwięko wa do komputerów PC. Spośród wielu urządzeń te go typu wyróżnia się dużą liczba kanałów dźwiękowych, znakomita jakością dźwięku <sup>i</sup> dołączonymi do zestawu mikrofonem i słuchawkami. Dodatkowo karta też ma wbudowany kontroler napędów CD-ROM.

Na stronie 23 znajduje się test karty Sound Maker 16, <sup>w</sup> którym Alex Uchań ski opisuje jej możliwości.

Karta dźwiękowa Sound Maker 16

### PYTANIA

- 1. Kto przygotował polską wersję CorelDRAW?
- 2. Jak wysoko znajduje się redakcja "Bajtka"?
- 3. O ile Pentium 60 MHz jest szybsze od 486DX 33 MHz?
- 4. Z czym zgodny jest Sound Maker 16?
- 5. Kiedy wyprodukowano Shadowlands?
- 6. Ile VCURU zajmuje na dysku?
- 7. Jaki numer miała poprzednia wersja Microsoft Word for Windows?

## OpPOWIĘDZI KWIECIEŃ'94

Właściwą podkreślić

- a. MSP b. Microsoft c. Borland d. Corel
- a. 1200 m n.p.m. b. na parterze c. na IV p. d. 30 piętro PKiN
- a. 3 razy b. 2,53 raza c. 4,17 raza d. 2 razy
- a. EGA b, VGA c. RGB d. Pro Audio Spectrum 16
- a. 1989 b. 1990 c. 1991 d. 1992
- a. 17 MB b. 1,7 MB c. 660 KB d. 400 KB
- a. 2.0 b. 3.0 c. 4.0 d. 5.0

## **Microsoft**

**Microsoft** 

ui. Grzybowska 80/82 00-844 Warszawa tel. 6615405

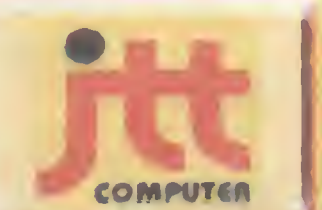

**JTT Computer,** 50-950 Wrocław 2, skr. poczt. 863, ui. Braci Gierymskich 156 tel. 370 01, fax 44 66 89 komertel 12 18 71

JTT Computer - jeden <sup>z</sup> największych producentów <sup>i</sup> dystrybutorów sprzętu kom puterowego w Polsce.

Najbardziej znanym produktem tej firmy są niewątpliwie uznane komputery ADAX, w sprzedaży są również akcesoria czołowych firm światowych jak Genius, Commodore, Dextra <sup>i</sup> wielu innych.

Każdy Czytelnik Bajtka może wziąć udział w losowaniu cennych nagród, jeśli w terminie do 15.05.1994 prześle prawidłowo wypełniony kupon konkursowy. Rozwiązanie <sup>i</sup> wyniki konkursu zostaną zamieszczone w jego lipcowej edycji.

Kupon należy odciąć wzdłuż grubej przerywanej linii i złożyć w dwoch miejscach, tak, aby po jednej stronie był adres redakcji, po drugiej odpowiedzi, a między nimi schowany Twój adres. Brzeg po prawej stronie można skleió taśmą lub klejem. Kupon ma trochę nietypowy kształt chodzi <sup>o</sup> to, aby po złożeniu miał wymiary pocztówki, co zaoszczędza poczcie (i nam) problemów. Zapraszamy do wspólnej zabawy.

آھ

Redakcja miesięcznika BAJTEK ul. Wspólna 61 00-687 Warszawa

MIN and an  $\hat{w}$  $\sim$ 

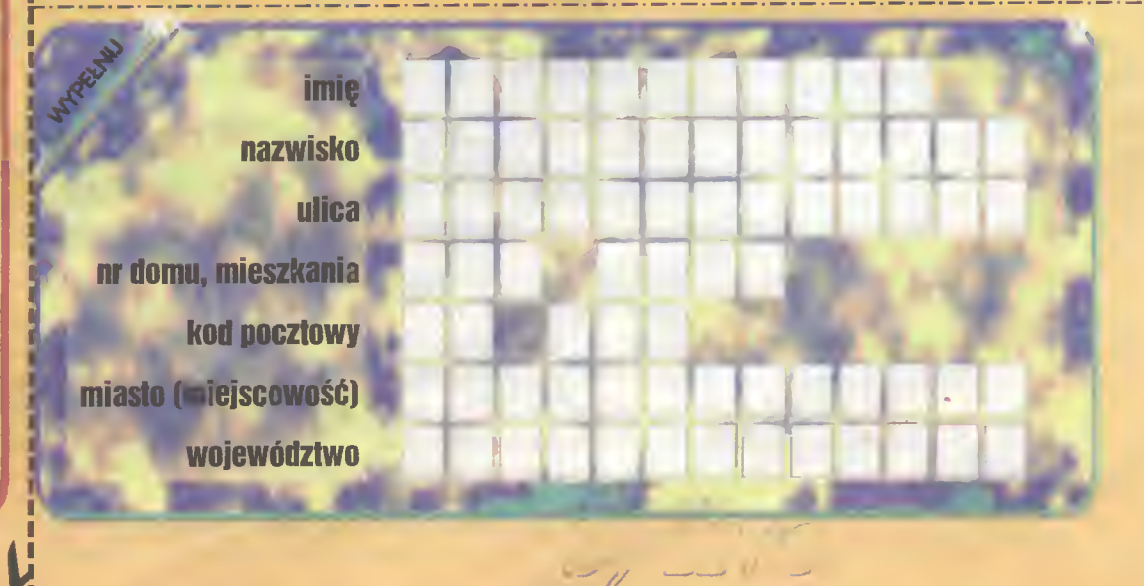

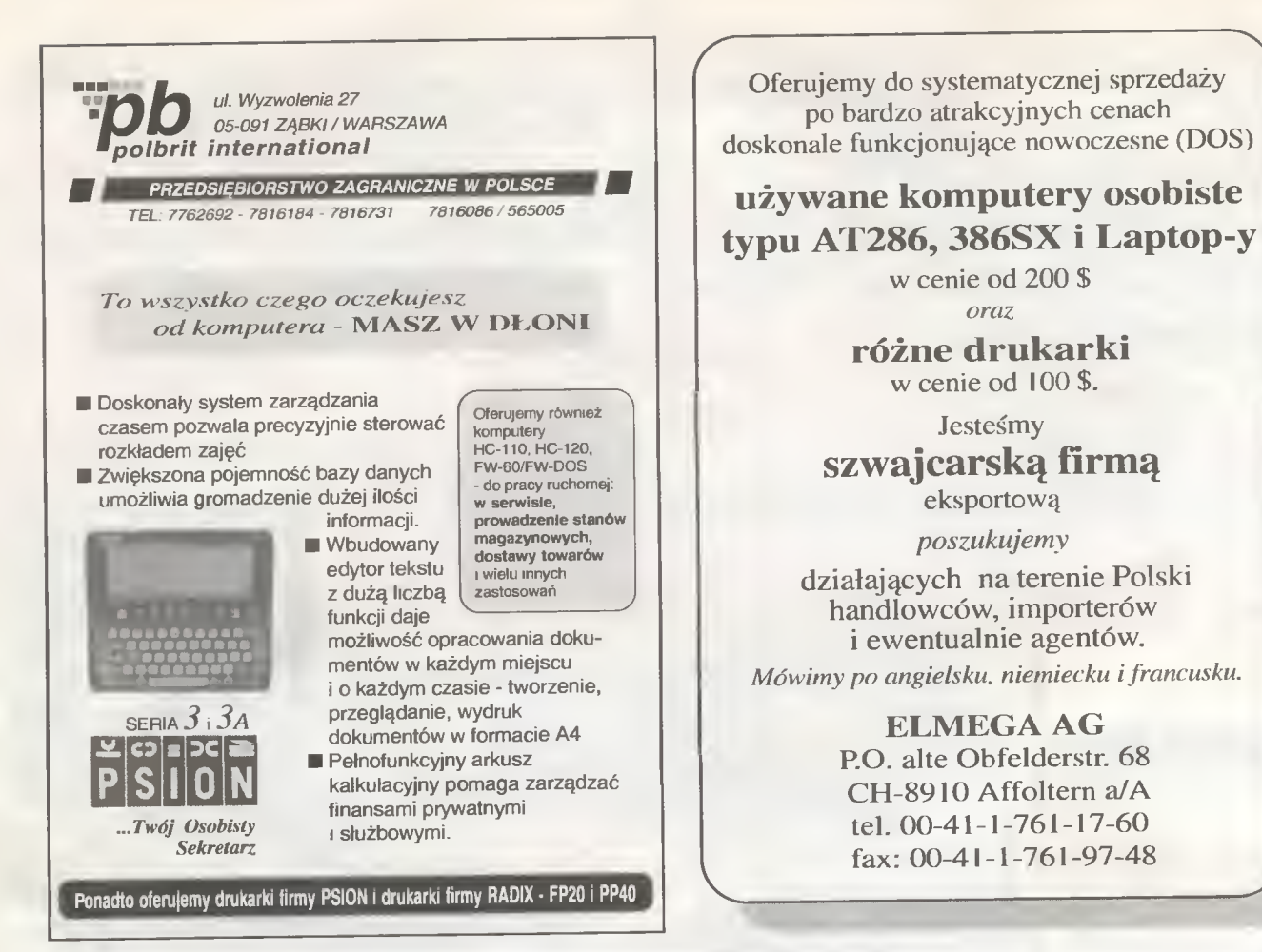

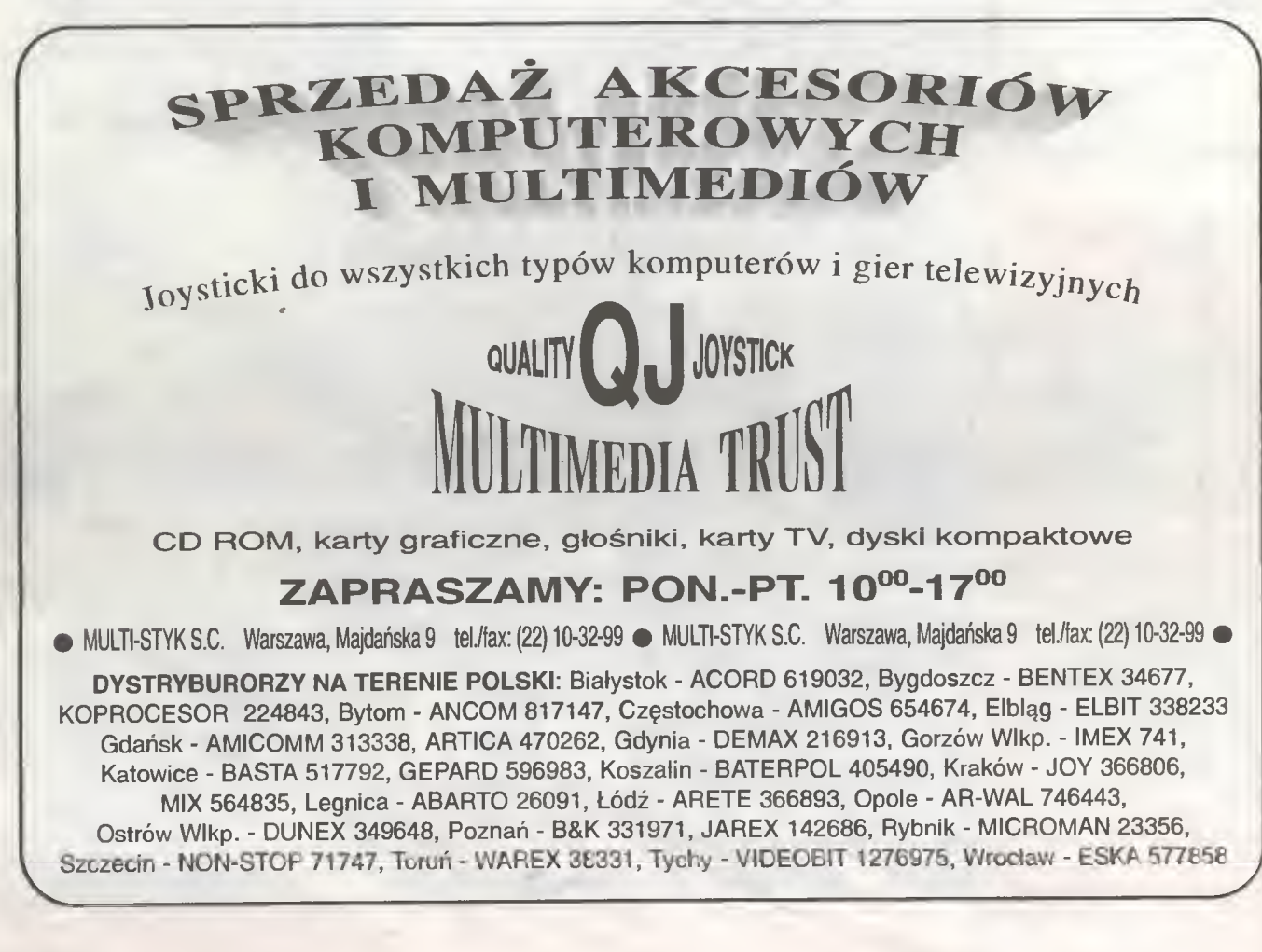

**Bajtek**<br>kwiecień 94

## KUPIĘ • SPRZEDAM • ZAMIENIĘ

W rubryce KSZ wydrukujemy każde ogłoszenie przysłane na wyciętym z Bajtka kuponie. Kupon jest ważny przez dwa miesiące od daty wydania numeru. Ogłoszenie może dotyczyć kupna, sprzedaży lub zamiany komputera i akcesoriów, używanych i nowych, oryginalnych programów i literatury. Oferta musi dotyczyć pojedynczych sztuk. Nie drukujemy ogłoszeń anonimowych <sup>i</sup> bez podanej ceny. Piszcie na nasz adres, <sup>z</sup> dopiskiem na kopercie Kupię-Sprzedam-Zamienię.

#### AMIGA

Kupię 1. A 1200 (7 min), Atari Mega STE (7 min), Atari Falcon 030 4 MB (15 min) D. Kapusta, ul. Karabeli 1/43, 01-313 Warszawa, tel. 6650992.

<sup>2</sup> <sup>A</sup> <sup>500</sup> (600). S. Pańtak, ul. Przypkowskiego 50b/10, 28-300 Jędrzejów.

3. A 500 1 MB z kolorowym monitorem 1084 ST najlepiej na gwarancji <sup>&</sup>gt; (10 min). B. Borowy, ul. Kolarska 15, 07-300 Ostrów Mszowiecka, tel. 3610.

4. A 600, dyskietki, mysz (do 4,7 min) lub płytę 386 DX/40/128C (2,5 min). L. Ziółkowski, Poczesle 8, 23- • 241 Prawno.

5. Monitor najchętniej 1084S lub Philips 8833 II (do 3,5 min). K. Rychlewski, ul. Słowackiego 6/20, 74-320 Barlinek.

6. <sup>A</sup> <sup>500</sup> <sup>1</sup> MB, dyskietki, stację 5,25", modulator T\/, mysz (5 min). T. Trybulski, ul. Wyspiańskiego 13, 41- 200 Sosnowiec, tel. 1941230 (po 19 tej)

#### Sprzedam

1. A 500, mysz, dyskietki, modulator (5,4 min) lub zamienię na najwyżej roczną A 600 lub A 500+. P. Wojdat, ul. Kuracyjna 2, 84-104 Jastrzębia Góra, tel. 749692.

2. A 600 <sup>i</sup> dyskietki (6 min). B. Kar pińska, u). Wrzeciono 10/33, 01-961 **Warszawa** 

3. A 600, joystick SV 133 Mega Star, interface joysticka (5,5 mln). M.<br>Weyberg, ul. Hallera 66/6, 41-200 Sosnowiec.

4. Amigę 2000D (6,5 min), dyskiet ki, literaturę (7 min), monitor 1084S, n, moraary (\* min), moraary<br>filtr (5 min), kartę Gup 120 MB, 2 MB<br>RAM (9,5 min). T. Chojnacki, ul. Powstańców Śl. 57, 32-300 Olkusz, tel. (035)431571.

5. Modem Com Call 1200 i programy na dyskietce (850 tys.) R. Moraw-<br>ski, ul. Strzelińska 2c/10, 57-200 Ząbkowice Śl.

6. Monitor 1084S uszkodzony technicznie (ok. 3,5 mln), Amigę 500 (1 MB), 2 joysticki, dyskietki itp. (5,5 min). P. Matusiak, ul. Grochowska 93C/4,60-337 Poznań, tel. 686957.

7. Organy Yamaha PSR 16 (2,6 min), wzmacniacz Regent 50G (1,3<br>min) lub zamienie na monitor lub zamienię na monitor 1084S (inny) albo inny sprzęt komputerowy. K. Najbrowski, os. Batorego 4S6,60-687 Poznań.

8. Oryginalną grę "Railroad Tyco-<br>8. Oryginalną grę "Railroad Tyco-<br>on" (220 tys.) B. Postupalski, ul. Żeromskiego 43/35, 26-110 Skarżysko-Kamienna, tel. 538640.

9. A 500 <sup>1</sup> MB, monitor 1084S, filtr, pokrywę, joystick, dyskietki (9,5 min). L. Stelmaszek, ul. Reymonta 5, 56- 500 Syców, tel. 3191.

Zamienię

1. A 1200 (302 MB RAM) i dodatki; na <sup>A</sup> <sup>3000</sup> ż dopłatą. A. Banasiak, ul. Szamarzewskiego 2/40, 63-400 Os trów WIkp.

2. A 500 1 MB, modulator TV, joystick, mysz, pokrywę; na <sup>A</sup> 1200. T. Klimek, Szczecin, te). 522904. 3. C 64 II, magnetofon, Black Box, cartridge;; na A 500 z dopłatą. M.

Rezner, ul. Nad Kolejką 16, 47-440 Górki Śląskie.

4 Kolumny Technice SB-C-350 70/150W; na A 500. D. Wybraniec, ul.

Marcinkowskiego 7/3, 03-722 Warszawa.

5. Nawiążę kontakt z osobami programującymi na Amidze w asem blerze, posiadam A 600. L. Sakowski, Siedlce 18, 26-053 Wolica.

6. <sup>C</sup> 16, monitor, klawiaturę, stację u. U Tu, monitor, klawiatarę, stację<br>dysków, drukarkę, magnetofon, dys-<br>kietki; na A 500. M. Naruszewicz, ul. Wojska Polskiego 72a/7, 19-300 Ełk.

#### AMSTRAD

Sprzedam 1. CPC 464, 2 joysticki (1,6 min) lub zamienię na <sup>C</sup> <sup>64</sup> albo <sup>A</sup> 500. D. Tabaka, ul. Żurawia 33/15, 59-300

Lubin. 2. Stację 5,25" (500 tys.), literaturę (100 tys.) B. Piela, ul. Wyszyńskiego

7/1,65-536 Zielona Góra. 3. Stację 5,25" TEAC <sup>360</sup> KB, przełącznik numerów stacji AB/BA (do CPC 664/6128). T. Młynarczyk, ul. 1 Maja 50/19, 41-300 Dąbrowa<br>Górnicza tel. (032)1624255. 71, 65-536 Zielona Gora.<br>
3. Stacje 5,25" TEAC 360 KB.<br>
przelącznik numerów stacji AB/BA<br>
(do CPC 664/6128). T. Mlynarczyk<br>
ul. 1 Maja 50/19, 41-300 Dąbrowa<br>
Górnicza tel. (032)1624-255.<br> **ATARI** 

#### ATARI

Kupię 1. Átari Mega STE 2-4 MB (6 mln),<br>Atari Falcon 030 4 MB (15 mln), Atari 1040 STE (2,5 min), monitor mono 14". D. Kapusta, ul. Karabeli 1/43. 01- 313 Warszawa, tel. 6650992.

zamienię na Język maszynowy Atari XL/XE". B. Mistarz, ul. Narutowicza 34, 32-510 Jaworzno.

kowice.

4. R-Time do Sparta Dos X, Multi 1/0 do XE, Sparta Dos Toolkitt, Sparta Dos Construction Set. P. Kwiatkow-<br>ski, ul. 1 Sierpnia 30/115, 02-134 Warszawa.

5. Stację dysków LDW <sup>2000</sup> lub in¬

ną do XL/XE (1,1 mln). P. Chruściel,<br>ul. Budowlana 77/5, 41-808 Zabrze.<br>6. Stację LDW 2000 lub inną do<br>Atari XL/XE (ok. 1,1 mln). P. Chruściel, ul. Budowlana 77/5, 41-808 Zab rze.

#### Sprzedam

1. Atari 1040 STE, mysz, joystick, dyskietki, literaturę, telemonitor (5,5 min). M. Tomczak, ul. Floriańska 17, 63-720 Koźmin WIkp.

2. Atari 1040 STFM 2 MB, monitor SM 124, HDD Megafile 20, dyskietki, literaturę (10 mln). J. Mindowicz, Kolonia Ochota 46,80-154 Gdańsk.

3. Atari 1040 STFM, monitor Phi-

lips <sup>i</sup> SM 124, sampler, dyskietki (9,5 min). J. Gdak, ul. Witolińska 4/35, 04- 185 Warszawa, tel. 138546.

4. Atari 130 XE, CA 12, Turbo 2000, joystick (1,5 min) lub zamienię na C 64 z magnetofonem. K. Mazurek, ul. Piłsudskiego 18/90, 22-400 Zamość.

5. Atari 130 XE, literaturę, joystick (850 tys.) J. Zając, ul. Powstańców Warszawy 19,32-800 Brzesko.

6. Atari <sup>130</sup> XE, stację SN 360, XC 12, 2 joysticki, mysz, dyskietki (4,5 min). D. Michalak, ul. Konopnickiej 21//36,62-800 Kalisz, tel. 37232.

7. Atari 130 XE, XC 12 (900 tys.), Atari 65 XE XC 12 (750 tys.) W. Stós, ul. Legionów Piłsudskiego 1, 32-800 Brzesko.

8. Atari 130 XE, XC 12, Turbo, cartridge, joystick (1,7 min). T. Zientarski,

ul. Wilcza 46/16, 32-510 Jaworzno. 9 Atari 520 ST, <sup>1</sup> MB, 2 stacje dysków, monitor SM 124 (4,5 min) S. Wizner, ul. Barlickiego 1, 43-502 Czechowice-Dziedzice.

10. Atari 520 STFM, mysz, joystick, dyskietki, literaturę (3 mln). R.<br>tick, dyskietki, literaturę (3 mln). R.<br>Konieczny, ul. 9 Maja 3/88, 32-590 Libiąż.

11. Atari 65 XE, CA 12 AST, CA 2001, cartridge, 2 joysticki (3,2 min). R. Nawara, ul. Lachmana 1/51, 02- 786 Warszawa, tel. 6416058.

12. Atari 65 XE, CA 12, Turbo 2000 (1 min) <sup>i</sup> literaturę. R. Przeorski, Bojmie 41a, 08-122 Bojmie.

13. Atari 65 XE, CA 12, Turbo 2000, joystick (2 min) A. Sygula, ul. Główna 102,32-310 Klucze.

14. Atari 65 XE, CA 2001, XC 12. dyskietki z pudełkiem, 4 joysticki (3 min). K. Seiler, ul. Lasek Brzozowy 13/12, 02-792 Warszawa.

15. Atari 65 XE, joysticki, CA 2001, literaturę, pokrywę, pudełko na dys¬ kietki. K. Porowski, ul. Północna 20, 18-100 Łapy.

16. Atari 65 XE, XC 12, 3\*cartridge (1,1 min). M. Iwiński, ul. Meander 10/19,02-791 Warszawa.

17. Atari 800 XL, XC 12, cartridge, monitor mono, joystick (1 min) C. Klincewicz, ul. Szczęśliwa 8/19, 53-655 Wrocław.

18. Atari 800 XL, XC 12, Turbo 2000 (1 min). M. Polewka, ul. Akcent 10a/1, 01-937 Warszawa, tel.

19. Atari XE, Turbo 2000, literatujoystick lub zamienię na A 500 1 MB <sup>i</sup> modulator TY z dopłatą 2 min. M. Jurek, Plac Wolności 6, 64-820 Szamocin.

20. CA 2001 (2 min), monitor zielo ny (700 tys.), oryginalne dyskietki. K. Grześlak, ul. Atutowa 7/25, 03-126 Warszawa, tel. 6146003. 1

21. CA 2001, CA 12, Turbo 2000, D 100M, Atari 800 XE, dyskietki (3,55 mln) lub zamienię na A 500. P. Lipiński, ul. Krepowieckiego 7a/15, 01-456 Warszawa, tel. 372670.

uszawa, ier. 372670.<br>Z<mark>amienię</mark><br>1. Atari 65 XE, XCA 12, Turbo 2000, 3 joysticki, cartridge, Osaka TY Gamę, literaturę; ra <sup>A</sup> <sup>500</sup> (600), Ata ri ST/FM/E, PC XT/AT. L. Ostafijczuk, ul. Goriiczyńska 108, 37-200 Prze¬ worsk, tel. 2705.

2. Oscyloskop z multimetrem C1- 112A; na stację dysków Toms <sup>720</sup> lub LDW 2000, literaturę. J. Borowiec, ul. Batorego 17/15, 07-300 Ostrów<br>Mazowiecka

#### **COMODORE**

Kuplę<br>1. Mapę pamięci do C 64. T. Skowron, ul. Sodowa 9, 88-100 Inowrocław.

2. Pilnie stację <sup>1571</sup> <sup>i</sup> 1581. G. Stachowiak, Al. 3 Maja 10/10, 97-300 Piotrków Trybunalski.

3. Uszkódzoną drukarkę Commodore MPS 1224C, uszkodzony moni-<br>tor Atari SM 124 lub inny. P. Orze-<br>chowski, ul. Matejki 3/4, 80-232 Gdańsk, tel. <sup>417038</sup> (wieczorem).

4. Zasilacz do C 64 II (500 tys.),<br>drukarkę do C 64 (500 tys.) A. Cier-<br>pisz, ul. PCK 3a/2, 66-600 Krosno Odrzańskie.

Sprzedam

Acom Master Compact (6,2 min), C 64C (1,8 min). K. Kotryba, ul. Pszczyńska 56,43-190 Mikołów.

2. C 128, monitor (2,5 mln), drukarkę <sup>D</sup> 100M (2 min) lub zamienię na A 500 (500+). B. Bukowski, ul. Moniuszki 11/57,11-400 Kętrzyn.

3. C 64 (1,3 min), 1541 II (1,4 min), <sup>2</sup> joysticki (110 tys.), literaturę. P. Pet ryk, ul. Brechta 14/100A, 03-473 War szawa.

4. C 64 (1,4 min), joystick, magne¬ tofon, cartridge. T. Żachwieja, Chrós-towo 8, 88-133 Dąbrowa Biskupia.

5. C 64 (1,5 min). G. Robakowski, ul. Miernicza 3/1,70-803 Szczecin.

6. C 64 (1,9 min). K. Guzikowski, ul. Brzeska 1,61-048 Poznań.

7. C 64 Ił, 1541 II, dyskietki, Black Box, literaturę, joystick, Final III (3<br>Box, literaturę, joystick, Final III (3<br>mln). T. Najewski, ul. Makuszyńskiego 28,60-195 Poznań, tel. 684428.

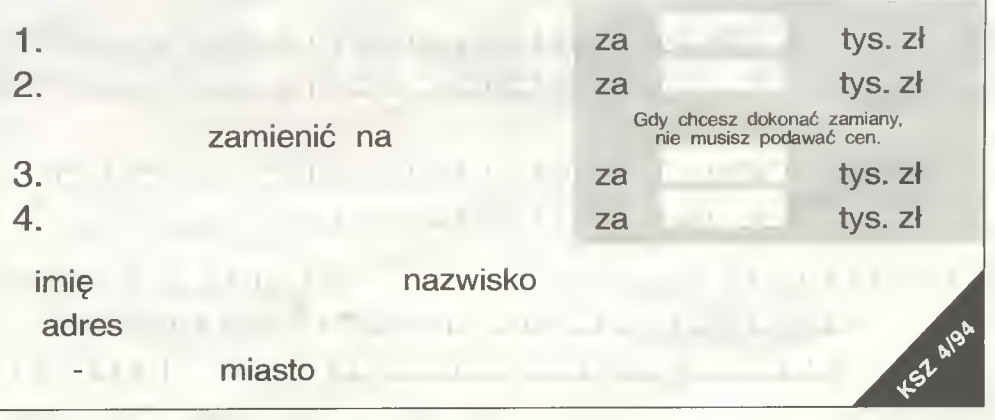

349684.

2. Mapę pamięci Atari <sup>65</sup> XE lub

3. Mysz do XE (300 tys.), nawiążę kontakt z posiadaczami Atari. H. Kłak, ul. Hirszfelda 64/8, 55-231 Jelcz-Las-

## KUPIĘ • SPRZEDAM • ZAMIENIĘ

8. C 64 II, 1541 II, magnetofon, moduł, joystick, literaturę (3,8 min). R. Czapiewski, ul. Waryńskiego 4a, 89- 600 Chojnice.

r

9. C 64 II, 9900, magnetofon. Finał Ul, 3 joysticki (3,8 min). R. Rynkie-wicz, ul. Michałka 35,37-300 Leżajsk.

10. C 64 II, magnetofon (1,3 min), Black Box v.8, X, pokrywę (300 tys.), literaturę (50 tys.) M. Maciejewski, ul. Roweckiego 15/100, 93-217 Lodź, tel. 421639.

11. C 64 II, magnetofon, 2\*cartridge, joystick, literaturę (2 mln). S. Rakoczy, ul. Graniczna 1/1, 59-900 Zgorzelec.

12. C 64 II, magnetofon, Black Box III, literaturę <sup>i</sup> inne (2 min). M. Rozanowski, os. 60-Lecia 4a/9, 83-200 Starogard Gdański.

13. C 64 11, magnetofon, cartridge, jooystick (1,8 min). M. Pasternak, ul. Zaparkowa 6/19, 42-400 Zawiercie.

14. C 64 II. magnetofon, joystick, 2\*cartrige (ok. 1,8 min) lub zamienię na A 500 z modulatorem. M. Paster-<br>nak, ul. Zaparkowa 6/19, 42-400 Zawiercie

15. C 64, 1541 II, Black Box, magnetofon, joystick, 2\*cartridge, dyskiet ki (3 min). M. Spadło, ul. Stalowa 34/25,03-429 Warszawa.

16. C 64, 1541 II, mysz, magneto¬ fon, joystick, X, Black Box, Finał III, filtr, literaturę (ok. 4 mln). M. Konieczko, ul. Wiejska 22/28 m.3, 81-068 Gdynia.

17. C 64, Black Box v.4, magnetofon, literaturę, zasilacz, pokrywę (1,75 min). M. Salamonowicz, ul. Krasnobrodzka 4/102, 03-214 Warszawa, tel. 118461.

18. C 64, magnetofon, 2 joysticki (2 min) A. Jałowiec, ul. Paryska 5/43, 20-853 Lublin, tel. 715459.

19. C 64, magnetofon, 2 joysticki, cartridge, Black Box (1,6 min) lub za¬ mienię na <sup>A</sup> <sup>800</sup> <sup>z</sup> dopłatą (1,5 min). J. Dudkiewicz, ul. Polna 2, 42-530 Dąbrowa Gómicza.

20. C 64, magnetofon, 3 joysticki, literaturę, Black Box v.4 (1,7 min). M. Cieluch, os. Łokietka lc/28, 81-616 Poznań.

21. C 64, magnetofon, cartridge (2,1 mln), 1541 II (2,5 mln), pokrywa,<br>dyskietki, kasety (100 tys.) M. Mora-<br>wik, ul. Żbicka 20/22, 32-065 Krzeszowice.

22. C 64, magnetofon, cartridge. Turbo. J. Kosiaty, ul. Szkolna 2, 33- 300 Nowy Sącz.

23. C 64, magnetofon, Final III, literaturę, joystick (2 min). K. Roch, ul. Brzozowa 2b/33, 83-110 Tczew.

24. C 64, pokrywę, stację, magnetofon, monitor, dyskietki, mysz, Action (6,5 min). R. Iwaniszczuk, ul. Szkolna 14,22-110 Ruda Huta.

25. Tanio literaturę dotyczącą <sup>C</sup> 64, mapę pamięci (50 tys.), kom¬ plet GEOS-a (250 tys.) P. Zawada, Kośdeszki, 88-324 Jeziora WIk.

26. C 64, 1541 II, dyskietki, literaturę (4 min). T. Antolak, ul. Królewska

4,08-500 Ryki. 27. C 64 II, magnetofon, cartridge, joystick (1,5 min), monitor Commodore 1084S. P. Jankowski, os. Powst. Narodowych 1/47, 61-213 Poznań, tel. 771491.

**Zamienie** 

1. A 600, monitor mono Unitra, 40 dyskietek; na IBM AT z monitorem, HDD, FDD ew. dopłata. M. Sadło, Pozrzadło 29a, 66-233 Toporów, tel. 23 Toporów.

2. Atari 65 XE, SN 360, CA 12, joystick, dyskietki; na C 64, 1541 II, joystick, magnetofon, dopłata. A. Czerw, Chochół 32, 05-300 Mińsk Mazowiecki. 360, CA 12, joint that the control of the control of the control of A 600 1 MB bez<br>A 600 1 MB bez<br>A 600 1 MB bez<br>Os. Oświecenia

3. C 64, 1541, magnetofon, joystick, gry; na używaną <sup>A</sup> <sup>600</sup> <sup>1</sup> MB bez osprzętu. M. Szepski, os. Oświecenia 22/2, 31-613 Kraków.

### IBM

Kuplę

1. 386 DX/40, FDD 3,5" <sup>i</sup> 5,25", HDD, SVGA, mono (512/1024), 2-4 MB RAM, ew. mysz itd. M. Bardź, ul. Świadka 3/156, 35-310 Rzeszów.

Swiadka 3/156, 35-310 Hzeszow.<br>2. Części do złożenia PC/AT<br>SVGA, FDD 1,2 MB i 1,44 MB, obudowę, HDD, kartę muzyczną. M. Kap-roń, ul. Parkowa 8,42-450 Łazy.

3. Instrukcję obsługi drukarki Nec P7 Plus Pinwriter. M. Budrewicz, ul. Pogodna 6,60-275 Poznań.

4. PC 386 DX-40, 4 MB RAM, HDD 120-250 MB, 2\*FDD, SVGA ko lor (do 20 mln). P. Bochyński, ul. Goleszowska 4/85, 43-300 Bielsko-Bia ła.

5. PC/ AT (8 min). J. Siany, skryt. poczt. 7, 05-820 Piastów.<br>6. Płytę IBM

6. Płytę IBM PC <sup>386</sup> DX/40/128C (2,5 min) <sup>i</sup> klawiaturę (250 tys.) L. Ziółkowski, Pocześle 8, 23-241 Prawno.

7. Tanio PC/AT, Hercules, drukar¬ kę igłową, monitor PC \/GA mono 14". K. Koszaliński, ul. Zbocze 11/7, 92-003 Lódż, tel. 787553.

Sprzedam

1. 386 DX 40 MHz, 2 MB RAM, HDD 120, SVGA kolor, FDD 5,25" 1,2 i 3,5" 1,44, mysz (27 mln). K. Wieczorek, ul. Wojska Polskiego 22/1, 65-

077 Zielona Góra, tel. 60421.<br>2. 386 DX 40 MHz, 4 MB, 2\*FDD,<br>HDD 130 MB, SVGA 1 MB, monitor mono (18 mln). T. Jędrusik, ul. Ostrowska 6/13, 87-800 Włocławek, tel. (054)338713.

3. 386 DX-16 2 MB, 1,22 FDD, Hercules, monitor (10 mln). J. Koz łowski, ul. Conrada 23/67, 01-922 Warszawa, tel. 6696482.

4. 386 SX 2 MB, 80 HDD, SVGA kolor, 2\*FDD (17 min). M. Badtke, ul. Mińska 2,85-428 Bydgoszcz.

vilijska 2, 0*3–420 Dydgoszcz.*<br>5. Drukarkę laserową Nec<br>S62P Postscript 2 MB, emulacja LJ II <sup>I</sup> (18 min). P. Hanus, Hubalczyków 7, 38-200 Jasio.

8. Koprocesor <sup>386</sup> DX <sup>40</sup> (1,45 min). P. Szweda, ul. Mikołowska 5/59, 41-400 Mysłowice, tel. 1223478.

7. Modem zewnętrzny (1 mln), kartę Multi 1/0 (250 tys.), kartę rozsze¬ rzeń <sup>5</sup> gn. (150 tys.), pamięci 41256\*1 20 szt. (250 tys.) K. Du¬ dziak, skr. poczt. 4, 63-401 Ostrów WIkp.

8. Monitor Hercules (500 tys.) i kartę pamięci SIP 2\*1 MB (1,8 mln) W. Czerwieniec, ul. Świerkowa 10, 22-400 Zamość, tel. 2529. 9. Nowy 386 DX 2 MB, Hercules,

monitor, FDD 1,2 (14 mln). J. Kozłowski, ul. Conrada 23/67, 01-922 Warszawa, tel. 6696482.

10. Oryginalną grę "Aces of Paci¬ fic" <sup>z</sup> opisem (650 tys.) M. Kałużny, ul. Brzeska 2,61-048 Poznań.

11. Oryginalna gry: "The Two To-<br>wers" i "Kings Qest VI". P. Poławski,<br>os. 9 Maja 7/4, 96-200 Rawa Mazowiecka.

12. PC 386 DX 33 MHz, SVGA, 120 HDD, FDD 1,2 <sup>i</sup> 1,44 (11 min). M. ul. Kwiatkowskiego 4/46, 03-996 Warszawa, tel. 6721941. 13. PC 386 SX-DTK 4 MB RAM,

2\*FDD 1,2 i 1,44, HDD 42 MB,<br>SVGA 512, moonitor mono, mysz, dyskietki (18 min). R. Lampe, ul. Tar gowa 1, 64-300 Nowy Tomyśl, tel. 22563.

14. PC/AT, Hercules, <sup>1</sup> MB RAM, FDD 1,2 MB, dyskietki, literaturę (4,5 min) lub zamienię na <sup>A</sup> 500/600. T. Samuel, ul. Skłodowskiej 4/28, 41- 250 Czeladź, tel. 1655776.

15. Płytę główną XT 4 MHz (200 tys.), kartę Multi 1/0 (150 tys.), napęd Mitsubishi 360 KB (150 tys.) Z. Chy liński, ul. Sybiraków 4/3, 10-257 Olsztyn.

16. Sound Blaster PRO 2 Deluxekomplet (kable software) <sup>i</sup> mikrofon Sony (3,2 min). W. Przystaś, ul. Bo haterów Warszawy 13/78, 25-361 Kielce.

**Zamienie** 

1. C 64 11, Black Box, magnetofon; na PC/XT 640 KB RAM, 2\*FDD, CGA. P. Michalak, ul. Berlinga 5/34,

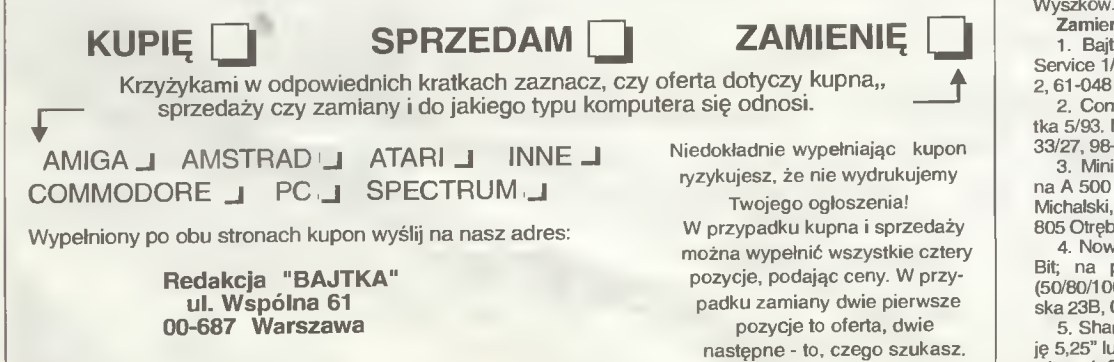

05-100 Nowy Dwór Mazowiecki.

2.CPC 464, gry, instrukcję, joys tick; na monitor mono SVGA lub FDD 1,2 MB i 1,44 MB. M. Kaproń, ul. Par-05-100 Nowy Dwór Mazowiecki.<br>
2. CPC 464, gry, instrukcję, joys-<br>
itck; na monitor mono SVGA lub FDD<br>
1,2 MB i 1,44 MB. M. Kapron, ul. Park<br>
KWA 6 42-450 LET<br>
SPECTRUM

#### **SPECTRUM**

Sprzedam

1. Niedrogo sprawne ZX 81 , a tak¬ że uszkodzone ZX Spectrum. W. Stós, ul. Legionów Piłsudskiego 1, 32-800 Brzesko.

2. Spectrum 80, FDD 3-3", Seikosha GP 500 AS, TV 14", AY, Kem-pston Sinclair, dyskietki (3 min). S. Koczubiej, ul. Młynarska 34, 27-200 Starachowice, tel. 742599.

3. Timex-a 2048, joystick (800 tys.) Bajtki 86-91 (6 tys./szt.), 93 (12 Bajtki 86-91 (6 tys./szt.), 93 (12<br>tys./szt.) J. Skowroński, Księginki 28,<br>63-140 Dolsk.

#### INNE

Kupię nupię<br>1. Folię pod klawiaturę do Schnei-<br>dera CPC 664 lub kupię cały na części. D. Jszdzewski, ul. Cedrowa 4, 80- <sup>126</sup> Gdańsk, tel. 322114.

2. LC-10 lub LC-20, Centronics do XE. R. Łepek, ul. Morska 222/3, 81- 067 Gdynia, tel. 237198.

#### Sprzedam

1. C&A 1-10/92 (15 tys./szt.), 64 Plus 4 & Amiga 1-12/92 (15 tys./szt.) W. Borek, skiyt. poczt. 23, 81-004 Gdynia 4.

2. Laser Apple II+, 256 KB RAM, kolorowy monitor, drukarkę Star, mysz, literaturę (6 min). J. Mirowski, ul. Piotrkowska 61, 95-070 Aleksandrów Łódzki.

3. Literaturę: Amiga, Computer Studio, C&A, Świat gier komputero-<br>wych i inne. M. Molka, ul. Łukowska 9/81, 04-133 Warszawa.

4. Monitor Hercules-bursztyn (700 tys.) lub zamienię na Neptun lub podobny. G. Poczobut, ul. Koszalińska 64c/5,78-400 Szczecinek.

5. Nintendo, 2\*cartridge, zasilacz itp. (900 tys.) lub zamienię na PC/XT z dopłatą. R. Frankowski, ul. Szolc-Rogozińskiego 15/39, 02-777 Warszawa.

6. novw CA 80 (550 tys.) J. Borow¬ ski, ul. Św. Rozalii 6, 19-226 Go niądz.

7. Opis do Silent Service, TS 20 <sup>i</sup> książki o ZX Spectrum. T. Pankanin,

ul. Taczaka 2/47,85-791 Bydgoszcz. 8. PC World Komputer 1993 (170 tys.), Bajtek 1993 (170 tys.) B. Lemke, ul. Kusocińskiego 10/26, 64-200 Wolsztyn.

9. Tajemnice Atari 2,4,5,6-7,8,9 (10 tys./szt.) M. Kulus, ul. Żeromskie go 13/3,64-200 Wolsztyn.

10. Top Secret 91-93, Bajtek 91- 93, Computer Studio 93. A. Banaszek, 11 Listopada 40/5, 07-200 Wyszków.

Zamienię

1. Bajtka 6/93 <sup>i</sup> 1/94; na Secret Service 1/93. M. Kalużny, ul. Brzeska 2,61-048 Poznań.

2. Computer Studio 5/93; na Bąjtka 5/93. M. Śmigielski, ul. Ogrodowa 33/27,98-220 Zduńska Wola.

3. Mini wieżę stereo firmy Unitra; na A 500 z dopłatą lub sprzedam. M. Michalski, Kanie ul. Chopina 58, 05- <sup>805</sup> Otrębusy, tel. 585949.

4. Nowy joystick Match-Pro STZ-8 Bit; na pudełko na dyskietki 3,5" (50/80/100 szt.) M. Janik, ul. Faibiar-ska 23B, 02-862 Warszawa.

5. Sharp-a 821, literaturę; na stację 5,25" lub 3,5" do Amigi. J. Urbanowicz, ul. Czajkowskiego 46/4, 51-171 Wrocław.

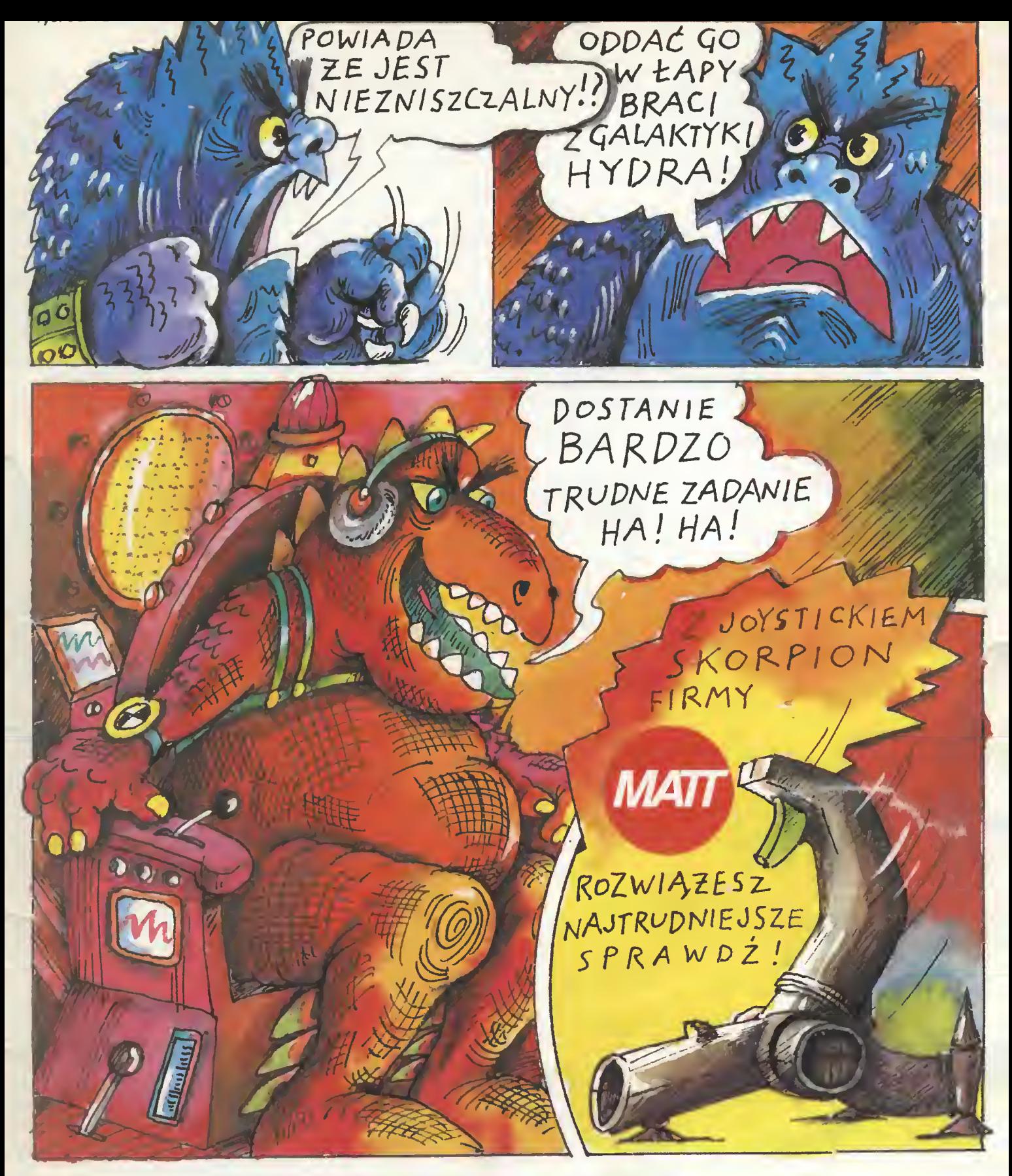

### Przedsiębiorstwo Techniczno - Handlowe MATT 90-302 Łódż, ul. Wigury 15, tel. (0-42) 36 59 24, fax (0-42) 36 84 33, tlx 885770 matt pl.

- joysticki SKORPION joysticki MATT (standardowe <sup>i</sup> z autofire'nn) testery do joysticków
- interface'y NINTENDO (zastosowanie joysticka stykowego do gry NINTENDO)
- interface'y IBM (zastosowanie joysticka stykowego do komputerów typu IBM)
- OFERUJE • przedłużacze do joysticków ( <sup>2</sup> - 6m ) • przedłużacze do joysticków <sup>i</sup> myszy ( 0.1 - 2m )
- przedłużacze do pistoletu NINTENDO <sup>i</sup> joysticka IBM ( 2m )
- pokrywy na klawiatury naklejki na dyskietki inne akcesoria komputerowe Hurtowniom atrakcyjne formy współpracy.

## **TO TE**

**MouseOne** 

i**TT** Warszawg **1.** Bortycko<br>•116 WARS74<br>• tel. 40 35 73<br>• 40 00 7 ... 227<br>• fox ... 0 38 73

JTT Katowice<br>wl. Roździeńskiego 188 B<br>40-203 KATOWICE tel. 596 031, 599 251

**HiVideoReg** 

ScannerC105

ADX Computer ul. Ncwrof 114 90-029 ŁÓDŹ tel. 74 46 24 w.283

SoundMaker 16

COMPUTER WYŁĄCZNY AUTORYZOWANY **DYSTRYBUTOR** PRODUKTÓW **GENIUS** NA POLSKĘ

**HiTrak** 

**HiEncoder** 

UI, poczt., 863, ul. Broci Gleniraskich i bo Jel Warning 44 56 89, komestte<sup>1</sup> 12 in